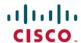

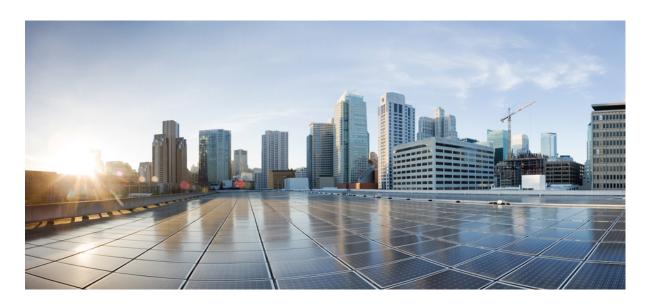

# System Monitoring Command Reference for Cisco NCS 5500 Series, Cisco NCS 540 Series, and Cisco NCS 560 Series Routers

**First Published:** 2016-05-20 **Last Modified:** 2024-01-31

## **Americas Headquarters**

Cisco Systems, Inc. 170 West Tasman Drive San Jose, CA 95134-1706 USA http://www.cisco.com Tel: 408 526-4000

800 553-NETS (6387)

Fax: 408 527-0883

THE SPECIFICATIONS AND INFORMATION REGARDING THE PRODUCTS IN THIS MANUAL ARE SUBJECT TO CHANGE WITHOUT NOTICE. ALL STATEMENTS, INFORMATION, AND RECOMMENDATIONS IN THIS MANUAL ARE BELIEVED TO BE ACCURATE BUT ARE PRESENTED WITHOUT WARRANTY OF ANY KIND, EXPRESS OR IMPLIED. USERS MUST TAKE FULL RESPONSIBILITY FOR THEIR APPLICATION OF ANY PRODUCTS.

THE SOFTWARE LICENSE AND LIMITED WARRANTY FOR THE ACCOMPANYING PRODUCT ARE SET FORTH IN THE INFORMATION PACKET THAT SHIPPED WITH THE PRODUCT AND ARE INCORPORATED HEREIN BY THIS REFERENCE. IF YOU ARE UNABLE TO LOCATE THE SOFTWARE LICENSE OR LIMITED WARRANTY, CONTACT YOUR CISCO REPRESENTATIVE FOR A COPY.

The Cisco implementation of TCP header compression is an adaptation of a program developed by the University of California, Berkeley (UCB) as part of UCB's public domain version of the UNIX operating system. All rights reserved. Copyright © 1981, Regents of the University of California.

NOTWITHSTANDING ANY OTHER WARRANTY HEREIN, ALL DOCUMENT FILES AND SOFTWARE OF THESE SUPPLIERS ARE PROVIDED "AS IS" WITH ALL FAULTS. CISCO AND THE ABOVE-NAMED SUPPLIERS DISCLAIM ALL WARRANTIES, EXPRESSED OR IMPLIED, INCLUDING, WITHOUT LIMITATION, THOSE OF MERCHANTABILITY, FITNESS FOR A PARTICULAR PURPOSE AND NONINFRINGEMENT OR ARISING FROM A COURSE OF DEALING, USAGE, OR TRADE PRACTICE.

IN NO EVENT SHALL CISCO OR ITS SUPPLIERS BE LIABLE FOR ANY INDIRECT, SPECIAL, CONSEQUENTIAL, OR INCIDENTAL DAMAGES, INCLUDING, WITHOUT LIMITATION, LOST PROFITS OR LOSS OR DAMAGE TO DATA ARISING OUT OF THE USE OR INABILITY TO USE THIS MANUAL, EVEN IF CISCO OR ITS SUPPLIERS HAVE BEEN ADVISED OF THE POSSIBILITY OF SUCH DAMAGES.

Any Internet Protocol (IP) addresses and phone numbers used in this document are not intended to be actual addresses and phone numbers. Any examples, command display output, network topology diagrams, and other figures included in the document are shown for illustrative purposes only. Any use of actual IP addresses or phone numbers in illustrative content is unintentional and coincidental.

All printed copies and duplicate soft copies of this document are considered uncontrolled. See the current online version for the latest version.

Cisco has more than 200 offices worldwide. Addresses and phone numbers are listed on the Cisco website at www.cisco.com/go/offices.

Cisco and the Cisco logo are trademarks or registered trademarks of Cisco and/or its affiliates in the U.S. and other countries. To view a list of Cisco trademarks, go to this URL: <a href="https://www.cisco.com/c/en/us/about/legal/trademarks.html">https://www.cisco.com/c/en/us/about/legal/trademarks.html</a>. Third-party trademarks mentioned are the property of their respective owners. The use of the word partner does not imply a partnership relationship between Cisco and any other company. (1721R)

© 2016-2024 Cisco Systems, Inc. All rights reserved.

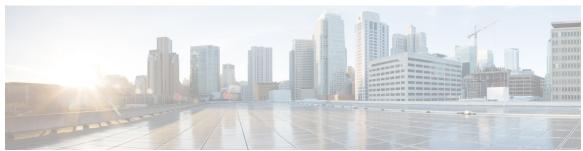

## CONTENTS

#### PREFACE

#### Preface xi

Changes to This Document xi

Communications, Services, and Additional Information xii

#### CHAPTER 1

## **Alarm Management and Logging Correlation Commands** 1

alarm 4

all-alarms 5

all-of-router 6

clear logging correlator delete 7

clear logging events delete 8

clear logging events reset 12

context-correlation 13

logging correlator apply rule 14

logging correlator apply ruleset 16

logging correlator buffer-size 18

logging correlator rule 19

logging correlator ruleset 21

logging events buffer-size 22

logging events display-location 23

logging events level 25

logging events threshold 27

logging suppress apply rule 28

logging suppress rule 29

nonrootcause 30

reissue-nonbistate 32

reparent 33

rootcause 35 show alarms 36 show alarms brief show alarms detail show logging correlator buffer 46 show logging correlator info show logging correlator rule show logging correlator ruleset 51 show logging events buffer 53 show logging events info 57 show logging suppress rule show snmp correlator buffer 60 show snmp correlator info 61 show snmp correlator rule **62** show snmp correlator ruleset 63 source 64 timeout 65 timeout-rootcause 66

## CHAPTER 2 Embedded Event Manager Commands 67

event manager directory user 69
event manager environment 71
event manager policy 72
event manager refresh-time 75
event manager run 76
event manager scheduler suspend 78
show event manager directory user 79
show event manager environment 80
show event manager policy available 82
show event manager policy registered 8
show event manager refresh-time 87

## CHAPTER 3 Logging Services Commands 89

archive-length 91

| archive-size <b>92</b>                 |
|----------------------------------------|
| clear logging 93                       |
| device 94                              |
| file-size 95                           |
| logging 96                             |
| logging archive 99                     |
| logging buffered 101                   |
| logging console 103                    |
| logging console disable 105            |
| logging container all 106              |
| logging events link-status 108         |
| logging facility 109                   |
| logging file 111                       |
| logging format bsd 114                 |
| logging hostnameprefix 115             |
| logging source-interface 116           |
| logging suppress duplicates 117        |
| logging trap 118                       |
| login-history 119                      |
| process shutdown pam_manager 120       |
| process start pam_manager 121          |
| service timestamps 122                 |
| show logging 124                       |
| enable-pam process-monitoring 129      |
| disable-pam process-monitoring 130     |
| show pam process-monitoring-status 131 |
|                                        |
| Onboard Failure Logging Commands 133   |
| show logging onboard 135               |
|                                        |
| Performance Management Commands 137    |
| monitor interface 139                  |
| performance-mgmt apply monitor 145     |
| performance-mgmt apply statistics 148  |

CHAPTER 4

CHAPTER 5

```
performance-mgmt regular-expression 153
performance-mgmt resources dump local 154
performance-mgmt resources memory 155
performance-mgmt resources tftp-server 156
performance-mgmt statistics 158
performance-mgmt thresholds 160
show performance-mgmt bgp 169
show performance-mgmt interface 171
show performance-mgmt mpls 174
show performance-mgmt node 176
show performance-mgmt ospf 178
show health sysdb 180
show running performance-mgmt 182
```

#### CHAPTER 6

#### **Statistics Service Commands** 185

clear counters 187 load-interval 189

#### CHAPTER 7

#### **IP Service Level Agreement Commands** 191

```
access-list 195
action (IP SLA)
                 197
ageout 199
buckets (history) 200
buckets (statistics hourly)
buckets (statistics interval)
control disable 204
datasize request 206
destination address (IP SLA) 208
destination port 209
distribution count 210
distribution interval 212
     214
exp
filter 216
```

```
force explicit-null 218
frequency (IP SLA) 220
history 222
hw-timestamp disable 224
interval 225
ipsla 226
key-chain 227
life 228
lives 229
local-ip 231
low-memory 232
lsp selector ipv4 233
lsr-path 235
maximum hops
maximum paths (IP SLA) 238
monitor 240
mpls discovery vpn 241
mpls lsp-monitor 242
operation 243
output interface 244
output nexthop 246
packet count 248
packet interval 249
path discover 250
path discover echo
path discover path
path discover scan
path discover session 257
react 259
react lpd 263
reaction monitor 265
reaction operation 267
reaction trigger 268
recurring 269
```

```
reply dscp 270
reply mode 272
responder 274
responder twamp light 275
samples 277
scan delete-factor
scan interval 281
schedule monitor 283
schedule operation 284
schedule period 286
server twamp 288
show ipsla application 289
show ipsla history 291
show ipsla mpls discovery vpn 293
show ipsla mpls lsp-monitor lpd 295
show ipsla mpls lsp-monitor scan-queue 297
show ipsla mpls lsp-monitor summary
show ipsla responder statistics
                              302
show ipsla statistics 304
show ipsla statistics aggregated 307
show ipsla statistics enhanced aggregated
show ipsla twamp connection 319
show ipsla twamp session 320
show ipsla twamp standards 322
source address
                323
source port
             325
start-time
           326
statistics 328
tag (IP SLA) 330
target ipv4 332
target pseudowire
                   334
target traffic-eng
                  336
threshold 338
threshold type average 340
```

```
threshold type consecutive
     threshold type immediate
     threshold type xofy 346
     timeout (IP SLA) 348
          350
     tos
     ttl
         352
     type icmp echo
     type icmp path-echo
                          355
     type icmp path-jitter
                          356
     type mpls lsp ping
     type mpls lsp trace
                        359
     type udp echo 361
     type udp jitter 362
     type udp ipv4 address
     verify-data 364
     vrf (IP SLA) 365
     vrf (IP SLA MPLS LSP monitor) 367
Out Of Resource Handling Commands
     oor hw 370
     hw-module profile gos free-buffer-int-threshold 371
     show controllers npu resources 372
     show controllers npu resources qos 376
     show grid pool 379
Tech-Support Commands
     show tech-support custom 382
     show tech-support mgbl 395
     show tech-support mgbl grpc 397
     show tech-support mgbl netconf 399
     show tech-support mgbl telemetry
Traffic Monitoring Commands
```

CHAPTER 8

CHAPTER 9

CHAPTER 10

show drops all 404

Contents

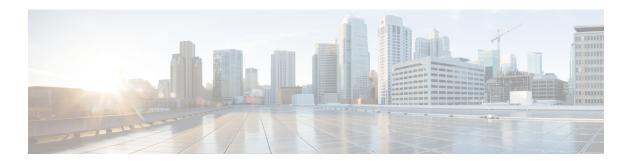

# **Preface**

This preface contains these sections:

- Changes to This Document, on page xi
- Communications, Services, and Additional Information, on page xii

# **Changes to This Document**

This table lists the technical changes made to this document since it was first released.

Table 1: Changes to This Document

| Date           | Summary                                                                |
|----------------|------------------------------------------------------------------------|
| May 2016       | Initial release of this document.                                      |
| July 2016      | Republished with documentation updates for Cisco IOS XR Release 6.0.2. |
| September 2017 | Republished with documentation updates for Release 6.3.1.              |
| March 2019     | Republished with documentation updates for Release 6.5.3.              |
| May 2019       | Republished with documentation updates for Release 6.6.25.             |
| February 2021  | Republished with documentation updates for Release 7.3.1.              |
| August 2023    | Republished with documentation updates for Release 7.3.5.              |
| January 2024   | Republished with documentation updates for Release 7.3.6.              |

# **Communications, Services, and Additional Information**

- To receive timely, relevant information from Cisco, sign up at Cisco Profile Manager.
- To get the business impact you're looking for with the technologies that matter, visit Cisco Services.
- To submit a service request, visit Cisco Support.
- To discover and browse secure, validated enterprise-class apps, products, solutions and services, visit Cisco Marketplace.
- To obtain general networking, training, and certification titles, visit Cisco Press.
- To find warranty information for a specific product or product family, access Cisco Warranty Finder.

#### Cisco Bug Search Tool

Cisco Bug Search Tool (BST) is a web-based tool that acts as a gateway to the Cisco bug tracking system that maintains a comprehensive list of defects and vulnerabilities in Cisco products and software. BST provides you with detailed defect information about your products and software.

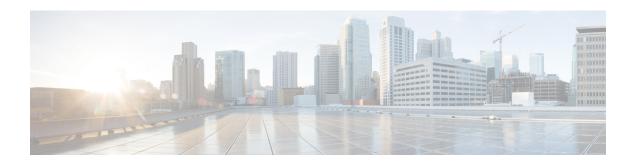

# Alarm Management and Logging Correlation Commands

This module describes the commands used to manage alarms and configure logging correlation rules for system monitoring on the router.

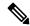

Note

All commands applicable for the Cisco NCS 5500 Series Router are also supported on the Cisco NCS 540 Series Router that is introduced from Cisco IOS XR Release 6.3.2. References to earlier releases in Command History tables apply to only the Cisco NCS 5500 Series Router.

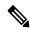

Note

- Starting with Cisco IOS XR Release 6.6.25, all commands applicable for the Cisco NCS 5500 Series Router are also supported on the Cisco NCS 560 Series Routers.
- Starting with Cisco IOS XR Release 6.3.2, all commands applicable for the Cisco NCS 5500 Series Router are also supported on the Cisco NCS 540 Series Router.
- References to releases before Cisco IOS XR Release 6.3.2 apply to only the Cisco NCS 5500 Series Router.
- Cisco IOS XR Software Release 7.0.1 specific updates are not applicable for the following variants of Cisco NCS 540 Series Routers:
  - N540-28Z4C-SYS-A
  - N540-28Z4C-SYS-D
  - N540X-16Z4G8Q2C-A
  - N540X-16Z4G8Q2C-D
  - N540X-16Z8Q2C-D
  - N540-12Z20G-SYS-A
  - N540-12Z20G-SYS-D
  - N540X-12Z16G-SYS-A
  - N540X-12Z16G-SYS-D

For detailed information about alarm management and logging correlation concepts, configuration tasks, and examples, see the *Implementing and Monitoring Alarms and Logging Correlation* module in the *System Monitoring Configuration Guide for Cisco NCS 5500 Series RoutersSystem Monitoring Configuration Guide for Cisco NCS 540 Series RoutersSystem Monitoring Configuration Guide for Cisco NCS 560 Series Routers.* 

For system logging commands, see the *Logging Services Commands* module.

For system logging concepts, see the *Implementing Logging Services* module in the *System Monitoring Configuration Guide for Cisco NCS 5500 Series RoutersSystem Monitoring Configuration Guide for Cisco NCS 540 Series RoutersSystem Monitoring Configuration Guide for Cisco NCS 560 Series Routers.* 

- alarm, on page 4
- all-alarms, on page 5
- all-of-router, on page 6
- clear logging correlator delete, on page 7
- clear logging events delete, on page 8
- clear logging events reset, on page 12
- context-correlation, on page 13
- logging correlator apply rule, on page 14
- logging correlator apply ruleset, on page 16
- logging correlator buffer-size, on page 18
- logging correlator rule, on page 19
- logging correlator ruleset, on page 21
- logging events buffer-size, on page 22
- logging events display-location, on page 23
- logging events level, on page 25
- logging events threshold, on page 27
- logging suppress apply rule, on page 28
- logging suppress rule, on page 29
- nonrootcause, on page 30
- reissue-nonbistate, on page 32
- reparent, on page 33
- rootcause, on page 35
- show alarms, on page 36
- show alarms brief, on page 41
- show alarms detail, on page 43
- show logging correlator buffer, on page 46
- show logging correlator info, on page 48
- show logging correlator rule, on page 49
- show logging correlator ruleset, on page 51
- show logging events buffer, on page 53
- show logging events info, on page 57
- show logging suppress rule, on page 58
- show snmp correlator buffer, on page 60
- show snmp correlator info, on page 61
- show snmp correlator rule, on page 62
- show snmp correlator ruleset, on page 63
- source, on page 64

- timeout, on page 65
- timeout-rootcause, on page 66

# alarm

To specify a type of alarm to be suppressed by a logging suppression rule, use the **alarm** command in logging suppression rule configuration mode.

alarm msg-category group-name msg-code

#### **Syntax Description**

| msg-category | Message category of the root message. |
|--------------|---------------------------------------|
| group-name   | Group name of the root message.       |
| msg-code     | Message code of the root message.     |

#### **Command Default**

No alarm types are configured by default.

## **Command Modes**

Logging suppression rule configuration

#### **Command History**

| Release     | Modification                 |
|-------------|------------------------------|
| Release 6.0 | This command was introduced. |

## **Usage Guidelines**

No specific guidelines impact the use of this command.

#### Task ID

| Task<br>ID | Operations     |
|------------|----------------|
| logging    | read,<br>write |

#### **Examples**

This example shows how to configure the logging suppression rule "commit" to suppress alarms whose root message are "MBGL", with group name "commit" and message code "succeeded":

RP/0/RP0/CPU0:router(config) # logging suppress rule commit
RP/0/RP0/CPU0:router(config-suppr-rule) # alarm MBGL COMMIT SUCCEEDED

# all-alarms

To configure a logging suppression rule to suppress all types of alarms, use the **all-alarms** command in logging suppression rule configuration mode.

#### all-alarms

## **Syntax Description**

This command has no keywords or arguments.

#### **Command Default**

No alarm types are configured by default.

#### **Command Modes**

Logging suppression rule configuration

#### **Command History**

| Kelease     | Modification                 |
|-------------|------------------------------|
| Release 6.0 | This command was introduced. |

#### **Usage Guidelines**

No specific guidelines impact the use of this command.

## Task ID

| Task<br>ID | Operations     |
|------------|----------------|
| logging    | read,<br>write |

## **Examples**

This example shows how to configure the logging suppression rule commit to suppress all alarms:

RP/0/RP0/CPU0:router(config) # logging suppress rule commit
RP/0/RP0/CPU0:router(config-suppr-rule) # all-alarms

# all-of-router

To apply a logging suppression rule to alarms originating from all locations on the router, use the **all-of-router** command in logging suppression apply rule configuration mode.

#### all-of-router

#### **Syntax Description**

This command has no keywords or arguments.

#### **Command Default**

No scope is configured by default.

#### **Command Modes**

Logging suppression apply rule configuration

#### **Command History**

| Release     | Modification                 |
|-------------|------------------------------|
| Release 6.0 | This command was introduced. |

#### **Usage Guidelines**

No specific guidelines impact the use of this command.

## Task ID

| Task<br>ID | Operations |
|------------|------------|
| logging    | execute    |

#### **Examples**

This example shows how to apply the logging suppression rule "commit" to all locations on the router:

RP/0/RP0/CPU0:router(config) # logging suppress apply rule commit
RP/0/RP0/CPU0:router(config-suppr-apply-rule) # all-of-router

# clear logging correlator delete

To delete all messages or messages specified by a correlation ID from the logging correlator buffer, use the **clear logging correlator delete** command in XR EXEC mode.

clear logging correlator delete {all-in-buffercorrelation-id}

| •  |      |      |   | _ |    |    | -  |   |    |   |   |
|----|------|------|---|---|----|----|----|---|----|---|---|
| 61 | /ni  | יביו | • | H |    | cr | rı | n | tı | n | n |
| U  | /111 | Laz  | • | v | ┏. | Ju |    | N | u  | v | ш |

all-in-buffer Clears all messages in the logging correlator buffer.

correlation-id Correlation event record ID. Up to 14 correlation IDs can be specified, separated by a space. Range is 0 to 4294967294.

#### **Command Default**

No messages are automatically deleted unless buffer capacity is reached.

#### **Command Modes**

XR EXEC mode

## **Command History**

| Release     | Modification                 |
|-------------|------------------------------|
| Release 6.0 | This command was introduced. |

#### **Usage Guidelines**

Use the show logging correlator buffer, on page 46 command to confirm that records have been cleared.

Use the logging correlator buffer-size, on page 18 command to configure the capacity of the logging correlator buffer.

#### Task ID

# Task Operations ID Operations execute

## **Examples**

This example shows how to clear all records from the logging correlator buffer:

 ${\tt RP/0/RP0/CPU0:} router \# \ \textbf{clear logging correlator delete all-in-buffer}$ 

# clear logging events delete

To delete messages from the logging events buffer, use the **clear logging events delete** command in XR EXEC mode.

## clear logging events delete

## **Syntax Description**

| etes all event IDs from the logging events buffer.                                                                                                   |
|----------------------------------------------------------------------------------------------------|
|                                                                                                    |
| etes bi-state alarms in the SET state.                                                                                                    |
| etes events from a specified category.                                                                                                    |
| etes events from a specified context.                                                                                                    |
| etes events with an event ID equal to or lower than the event ID specified hethe <i>event-id</i> argument. Range is 0 to 4294967294.                 |
| etes events with an event ID equal to or higher than the event ID specified hethe <i>event-id</i> argument. Range is 0 to 4294967294.                |
| etes events, beginning with the first event in the logging events buffer. For <i>event-count</i> argument, enter the number of events to be deleted. |
| etes events from a specified message group.                                                                                                    |
| etes events, beginning with the last event in the logging events buffer. For <i>event-count</i> argument, enter the number of events to be deleted.  |
| etes messages from the logging events buffer for the specified location. e node-id argument is entered in the rack/slot/module notation.             |
| etes events with the specified message code.                                                                                                    |
| etes events with a severity level equal to or lower than the severity level cified with the <i>severity</i> argument.                                |
|                                                                                                    |

| severity           | Severity level. Valid values are:                                                                                            |                                                                                                    |  |
|--------------------|----------------------------------------------------------------------------------------------------|----------------------------------------------------------------------------------------------------|--|
|                    | • erro<br>• info<br>• not                                                                                                    | cical<br>ergencies                                                                                                    |  |
|                    | Note                                                                                                    | Settings for the severity levels and their respective system conditions are listed under the "Usage Guidelines" section for the <b>logging events level</b> command. Events of lower severity level represent events of higher importance. |  |
| severity-lo-limit  | Deletes events with a severity level equal to or higher than the severity level specified with the <i>severity</i> argument. |                                                                                                    |  |
| timestamp-hi-limit | Deletes of stamp.                                                                                                    | events with a time stamp equal to or lower than the specified time                                                                                                    |  |

hh: mm: ss [month] [day]
[year]

Time stamp for the **timestamp-hi-limit** or **timestamp-lo-limit** keyword. The *month*, *day*, and *year* arguments default to the current month, day, and year, if not specified.

Ranges for the *hh*: *mm*: *ss month day year* arguments are as follows:

- hh:—Hours. Range is 00 to 23. You must insert a colon after the hh argument.
- *mm*:—Minutes. Range is 00 to 59. You must insert a colon after the *mm* argument.
- ss—Seconds. Range is 00 to 59.
- *month*—(Optional) The month of the year. The values for the *month* argument are:
  - january
  - february
  - · march
  - april
  - may
  - june
  - july
  - august
  - september
  - october
  - november
  - december
- day—(Optional) Day of the month. Range is 01 to 31.
  - *year*—(Optional) Year. Enter the last two digits of the year (for example, **04** for 2004). Range is 01 to 37.

## timestamp-lo-limit

Deletes events with a time stamp equal to or higher than the specified time stamp.

#### **Command Default**

No messages are automatically deleted unless buffer capacity is reached.

#### **Command Modes**

XR EXEC mode

#### **Command History**

| Release     | Modification                 |
|-------------|------------------------------|
| Release 6.0 | This command was introduced. |

## **Usage Guidelines**

This command is used to delete messages from the logging events buffer that match the keywords and arguments that you specify. The description is matched if all of the conditions are met.

Use the show logging events buffer, on page 53 command to verify that events have been cleared from the logging events buffer.

Use the logging events buffer-size, on page 22 command to configure the capacity of the logging events buffer.

#### Task ID

| Task<br>ID | Operations |
|------------|------------|
|            |            |

logging execute

#### **Examples**

This example shows how to delete all messages from the logging events buffer:

RP/0/RP0/CPU0:router# clear logging events delete all-in-buffer

# clear logging events reset

To reset bi-state alarms, use the **clear logging events reset** command in XR EXEC mode.

clear logging events reset {all-in-bufferevent-id}

| •       | _  |      | -   |     |
|---------|----|------|-----|-----|
| Syntax  | 11 | 000  | rin | tin |
| SVIIIAX | u  | 6.56 |     | uu  |

all-in-buffer Resets all bi-state alarm messages in the event logging buffer.

event-id

Event ID. Resets the bi-state alarm for an event or events. Up to 32 event IDs can be specified, separated by a space. Range is 0 to 4294967294.

#### **Command Default**

None

#### **Command Modes**

XR EXEC mode

#### **Command History**

| Release     | Modification                 |
|-------------|------------------------------|
| Release 6.0 | This command was introduced. |

#### **Usage Guidelines**

This command clears bi-state alarms messages from the logging events buffer. Bi-state alarms are generated by state changes associated with system hardware, such as a change of interface state from active to inactive, or a change in component temperature.

Use the show logging events buffer, on page 53 command to display messages in the logging events buffer.

#### Task ID

Task Operations ID Operations

## **Examples**

This example shows how to reset all bi-alarms in the logging events buffer:

RP/0/RP0/CPU0:router# clear logging events reset all-in-buffer

# context-correlation

To enable context-specific correlation, use the **context-correlation** command in either stateful or nonstateful correlation rule configuration mode. To disable correlation on context, use the **no** form of this command.

## context-correlation no context-correlation

#### **Syntax Description**

This command has no keywords or arguments.

#### **Command Default**

Correlation on context is not enabled.

#### **Command Modes**

Stateful correlation rule configuration

Nonstateful correlation rule configuration

#### **Command History**

| Release     | Modification                 |
|-------------|------------------------------|
| Release 6.0 | This command was introduced. |

#### **Usage Guidelines**

This command enables context-specific correlation for each of the contexts in which a given rule is applied. For example, if the rule is applied to two contexts (context1 and context2), messages that have context "context1" are correlated separately from those messages with context "context2".

Use the show logging correlator rule, on page 49 command to show the current setting for the context-correlation flag.

#### Task ID

| Task<br>ID | Operations     |
|------------|----------------|
| logging    | read,<br>write |

#### **Examples**

This example shows how to enable correlation on context for a stateful correlation rule:

RP/0/RP0/CPU0:router(config) # logging correlator rule stateful\_rule type stateful
RP/0/RP0/CPU0:router(config-corr-rule-st) # context-correlation

# logging correlator apply rule

To apply and activate a correlation rule and enter correlation apply rule configuration mode, use the **logging correlator apply rule** command in XR Config mode. To deactivate a correlation rule, use the **no** form of this command.

logging correlator apply rule correlation-rule [{all-of-router | context | name | location | node-id}}] no logging correlator apply rule | correlation-rule | [{all-of-router | context | name | location | node-id}}]

#### **Syntax Description**

| correlation-rule | Name of the correlation rule to be applied.                                                                                                    |  |
|------------------|----------------------------------------------------------------------------------------------------|--|
| all-of-router    | (Optional) Applies the correlation rule to the entire router.                                                                                                    |  |
| context name     | (Optional) Applies the correlation rule to the specified context. Unlimited number of contexts. The <i>name</i> string is limited to 32 characters.                           |  |
| location node-id | (Optional) Applies the correlation rule to the specified node. The <i>node-id</i> argument is entered in the <i>rack/slot/module</i> notation. Unlimited number of locations. |  |

#### **Command Default**

No correlation rules are applied.

#### **Command Modes**

XR Config mode

#### **Command History**

| Release     | Modification                 |
|-------------|------------------------------|
| Release 6.0 | This command was introduced. |

#### **Usage Guidelines**

The **logging correlator apply rule** command is used to either add or remove apply settings for a given rule. These settings then determine which messages are correlated for the affected rules.

If the rule is applied to **all-of-router**, then correlation occurs for only those messages that match the configured cause values for the rule to be correlated, regardless of the context or location setting of that message.

If a rule is applied to a specific set of contexts or locations, then correlation occurs for only those messages that match both the configured cause values for the rule and at least one of those contexts or locations.

Use the show logging correlator rule, on page 49 command to show the current apply settings for a given rule.

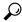

Tip

When a rule is applied (or if a rule set that contains this rule is applied), then the rule definition cannot be modified through the configuration until the rule or rule set is once again unapplied.

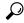

Tin

It is possible to configure apply settings at the same time for both a rule and zero or more rule sets that contain the rule. In this case, the apply settings for the rule are the union of all the apply configurations.

The **logging correlator apply rule** command allows you to enter submode (config-corr-apply-rule) to apply and activate rules:

```
RP/0/RP0/CPU0:router(config) # logging correlator apply rule stateful1
RP/0/RP0/CPU0:router(config-corr-apply-rule) #?
```

```
all-of-router Apply the rule to all of the router
                Clear the uncommitted configuration
  clear
  clear
                Clear the configuration
  commit
               Commit the configuration changes to running
  context
               Apply rule to specified context
  describe
                Describe a command without taking real actions
  do
                Run an exec command
                Exit from this submode
  exit.
                Apply rule to specified location
  location
 no
                Negate a command or set its defaults
  pwd
                Commands used to reach current submode
                 Exit to the XR Config mode
  show
                Show contents of configuration
RP/0/RP0/CPU0:router(config-corr-apply-rule)#
```

#### While in the submode, you can negate keyword options:

```
RP/0/RP0/CPU0:router(config-corr-apply-rule)# no all-of-router
RP/0/RP0/CPU0:router(config-corr-apply-rule)# no context
RP/0/RP0/CPU0:router(config-corr-apply-rule)# no location
```

#### Task ID

# Task Operations ID

logging read, write

## **Examples**

This example shows how to apply a predefined correlator rule to a location:

```
RP/0/RP0/CPU0:router(config) # logging correlator apply rule rule1
RP/0/RP0/CPU0:router(config-corr-apply-rule) # location 0/2/CPU0
```

# logging correlator apply ruleset

To apply and activate a correlation rule set and enter correlation apply rule set configuration mode, use the **logging correlator apply ruleset** command in XR Config mode. To deactivate a correlation rule set, use the **no** form of this command.

logging correlator apply ruleset correlation-ruleset [{all-of-router | context | name | location | node-id}] no logging correlator apply ruleset correlation-ruleset [{all-of-router | context | name | location | node-id}]

#### **Syntax Description**

| correlation-ruleset | Name of the correlation rule set to be applied. |
|---------------------|-------------------------------------------------|
|                     |                                                 |

| all-of-router    | (Optional) Applies the correlation rule set to the entire router.                                                                                                    |
|------------------|----------------------------------------------------------------------------------------------------|
| context name     | (Optional) Applies the correlation rule set to the specified context. Unlimited number of contexts. The <i>name</i> string is limited to 32 characters.                       |
| location node-id | (Optional) Applies the correlation rule to the specified node. The <i>node-id</i> argument is entered in the <i>rack/slot/module</i> notation. Unlimited number of locations. |

#### **Command Default**

No correlation rule sets are applied.

#### **Command Modes**

XR Config mode

#### **Command History**

| location node-id | (Optional) Displays location       |
|------------------|------------------------------------|
|                  | information for the specified node |
|                  | ID.                                |

#### **Usage Guidelines**

The **logging correlator apply ruleset** command is used to either add or remove apply settings for a given rule set. These settings then determine which messages are correlated for the affected rules.

If the rule set is applied to **all-of-router**, then correlation occurs for only those messages that match the configured cause values for the rule to be correlated, regardless of the context or location setting of that message.

If a rule set is applied to a specific set of contexts or locations, then correlation occurs for only those messages that match both the configured cause values for the rule and at least one of those contexts or locations.

Use the show logging correlator ruleset, on page 51 command to show the current apply settings for a given rule set.

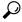

Tip

When a rule is applied (or if a rule set that contains this rule is applied), then the rule definition cannot be modified through the configuration until the rule or rule set is once again unapplied.

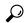

Tit

It is possible to configure apply settings at the same time for both a rule and zero or more rule sets that contain the rule. In this case, the apply settings for the rule are the union of all the apply configurations.

The **logging correlator apply ruleset** command allows you to enter the submode (config-corr-apply-ruleset) to apply and activate rule sets:

```
RP/0/RP0/CPU0:router(config)# logging correlator apply ruleset ruleset1
RP/0/RP0/CPU0:router(config-corr-apply-ruleset)#?
  all-of-router Apply the rule to all of the router
                Clear the uncommitted configuration
                Clear the configuration
 clear
                Commit the configuration changes to running
 commit
  context
                Apply rule to specified context
  describe
                Describe a command without taking real actions
  do
                Run an exec command
  exit
                Exit from this submode
  location
                Apply rule to specified location
                Negate a command or set its defaults
  pwd
                Commands used to reach current submode
                Exit to the XR Config mode
  root
                Show contents of configuration
RP/0/RP0/CPU0:router(config-corr-apply-ruleset)#
```

While in the submode, you can negate keyword options:

```
RP/0/RP0/CPU0:router(config-corr-apply-ruleset)# no all-of-router
RP/0/RP0/CPU0:router(config-corr-apply-ruleset)# no context
RP/0/RP0/CPU0:router(config-corr-apply-ruleset)# no location
```

#### Task ID

# Task Operations ID

logging read, write

## **Examples**

This example shows how to apply a predefined correlator rule set to the entire router:

```
RP/0/RP0/CPU0:router(config) # logging correlator apply ruleset ruleset1
RP/0/RP0/CPU0:router(config-corr-apply-rule) # all-of-router
```

# logging correlator buffer-size

To configure the logging correlator buffer size, use the **logging correlator buffer-size** command in XR Config mode. To return the buffer size to its default setting, use the **no** form of this command.

logging correlator buffer-size bytes no logging correlator buffer-size bytes

#### **Syntax Description**

bytes The size, in bytes, of the logging correlator buffer. Range is 1024 to 52428800 bytes.

#### **Command Default**

bytes: 81920 bytes

#### **Command Modes**

XR Config mode

#### **Command History**

| Release     | Modification                 |
|-------------|------------------------------|
| Release 6.0 | This command was introduced. |

### **Usage Guidelines**

The **logging correlator buffer-size** command configures the size of the correlation buffer. This buffer holds all the correlation records as well as the associated correlated messages. When the size of this buffer is exceeded, older correlations in the buffer are replaced with the newer incoming correlations. The criteria that are used to recycle these buffers are:

- First, remove the oldest nonstateful correlation records from the buffer.
- Then, if there are no more nonstateful correlations present; remove the oldest stateful correlation records.

Use the show logging correlator info, on page 48 command to confirm the size of the buffer and the percentage of buffer space that is currently used. The show logging events buffer, on page 53 **all-in-buffer** command can be used to show the details of the buffer contents.

#### Task ID

| Task<br>ID | Operations     |
|------------|----------------|
| logging    | read,<br>write |

#### **Examples**

This example shows how to set the logging correlator buffer size to 90000 bytes:

RP/0/RP0/CPU0:router(config)# logging correlator buffer-size 90000

# logging correlator rule

To define the rules for correlating messages, use the **logging correlator rule** command in XR Config mode. To delete the correlation rule, use the **no** form of this command.

logging correlator rule correlation-rule type {stateful | nonstateful} no logging correlator rule correlation-rule

| •      |        |       |
|--------|--------|-------|
| Syntax | Descri | ption |
|        |        |       |

| correlation-rule | Name of the correlation rule to be applied.             |
|------------------|---------------------------------------------------------|
| type             | Specifies the type of rule.                             |
| stateful         | Enters stateful correlation rule configuration mode.    |
| nonstateful      | Enters nonstateful correlation rule configuration mode. |

#### **Command Default**

No rules are defined.

#### **Command Modes**

XR Config mode

#### **Syntax Description**

| location node-id | (Optional) Displays location       |
|------------------|------------------------------------|
|                  | information for the specified node |
|                  | ID.                                |

#### **Usage Guidelines**

The **logging correlator rule** command defines the correlation rules used by the correlator to store messages in the logging correlator buffer. A rule must, at a minimum, consist of three elements: a root-cause message, one or more non-root-cause messages, and a timeout.

When the root-cause message, or a non-root-cause message is received, the timer is started. Any non-root-cause messages are temporarily held, while the root-cause is sent to syslog. If, after the timer has expired, the root-cause and at least one non-root-cause message was received, a correlation is created and stored in the correlation buffer.

A rule can be of type stateful or nonstateful. Stateful rules allow non-root-cause messages to be sent from the correlation buffer if the bi-state root-cause alarm clears at a later time. Nonstateful rules result in correlations that are fixed and immutable after the correlation occurs.

Below are the rule parameters that are available while in stateful correlation rule configuration mode:

RP/0/RP0/CPU0:router(config-corr-rule-st)# ?

```
context-correlation Specify enable correlation on context nonrootcause nonrootcause alarm reissue-nonbistate Specify reissue of non-bistate alarms on parent clear specify reparent of alarm on parent clear specify rootcause alarm: Category/Group/Code combos timeout Specify timeout timeout-rootcause Specify timeout for root-cause
```

RP/0/RP0/CPU0:router(config-corr-rule-st)#

Below are the rule parameters that are available while in nonstateful correlation rule configuration mode:

RP/0/RP0/CPU0:router(config-corr-rule-nonst)# ?

context-correlation Specify enable correlation on context

nonrootcause nonrootcause alarm

rootcause Specify root cause alarm: Category/Group/Code combos

timeout Specify timeout

timeout-rootcause Specify timeout for root-cause

RP/0/RP0/CPU0:router(config-corr-rule-nonst)#

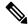

Note

A rule cannot be deleted or modified while it is applied, so the **no logging correlator apply** command must be used to unapply the rule before it can be changed.

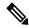

Note

The name of the correlation rule must be unique across all rule types and is limited to a maximum length of 32 characters.

Use the show logging correlator buffer, on page 46 to display messages stored in the logging correlator buffer.

Use the show logging correlator rule, on page 49 command to verify correlation rule settings.

#### Task ID

| Task<br>ID | Operations |
|------------|------------|
| logging    | read,      |

write

#### **Examples**

This example shows how to enter stateful correlation rule configuration mode to specify a collection duration period time for correlator messages sent to the logging events buffer:

RP/0/RP0/CPU0:router(config) # logging correlator rule state\_rule type stateful
RP/0/RP0/CPU0:router(config-corr-rule-st) # timeout 50000

# logging correlator ruleset

To enter correlation rule set configuration mode and define a correlation rule set, use the **logging correlator ruleset** command in XR Config mode. To delete the correlation rule set, use the **no** form of this command.

logging correlator ruleset correlation-ruleset rulename correlation-rulename no logging correlator ruleset correlation-ruleset

#### **Syntax Description**

| correlation-ruleset  | Name of the correlation rule set to be applied.  |
|----------------------|--------------------------------------------------|
| rulename             | Specifies the correlation rule name.             |
| correlation-rulename | Name of the correlation rule name to be applied. |

#### **Command Default**

No rule sets are defined.

#### **Command Modes**

XR Config mode

#### **Command History**

| Release     | Modification                 |
|-------------|------------------------------|
| Release 6.0 | This command was introduced. |

#### **Usage Guidelines**

The **logging correlator ruleset** command defines a specific correlation rule set. A rule set name must be unique and is limited to a maximum length of 32 characters.

To apply a logging correlator rule set, use the logging correlator apply ruleset, on page 16 command.

#### **Examples**

This example shows how to specify a logging correlator rule set:

RP/0/RP0/CPU0:router(config) # logging correlator ruleset ruleset\_1
RP/0/RP0/CPU0:router(config-corr-ruleset) # rulename state\_rule
RP/0/RP0/CPU0:router(config-corr-ruleset) # rulename state rule2

# logging events buffer-size

To configure the size of the logging events buffer, use the **logging events buffer-size** command in XR Config mode. To restore the buffer size to the default value, use the **no** form of this command.

logging events buffer-size bytes no logging events buffer-size bytes

#### **Syntax Description**

bytes. The size, in bytes, of the logging events buffer. Range is 1024 to 1024000 bytes. The default is 43200 bytes.

## **Command Default**

bytes: 43200

#### **Command Modes**

XR Config mode

#### **Command History**

| Release     | Modification                 |
|-------------|------------------------------|
| Release 6.0 | This command was introduced. |

#### **Usage Guidelines**

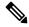

Note

The logging events buffer automatically adjusts to a multiple of the record size that is lower than or equal to the value configured for the *bytes* argument.

Use the show logging events info, on page 57 command to confirm the size of the logging events buffer.

#### Task ID

| Task<br>ID | Operations     |
|------------|----------------|
| logging    | read,<br>write |

### **Examples**

This example shows how to increase the logging events buffer size to 50000 bytes:

RP/0/RP0/CPU0:router(config)# logging events buffer-size 50000

# logging events display-location

To enable the alarm source location display field for bistate alarms in the output of the **show logging** and **show logging events buffer** command, use the **logging events display-location** command in XR Config mode.

logging events display-location no logging events display-location

#### **Syntax Description**

This command has no keywords or arguments.

#### **Command Default**

The alarm source location display field in **show logging** output is not enabled.

#### **Command Modes**

XR Config mode

#### **Command History**

| Release     | Modification                 |
|-------------|------------------------------|
| Release 6.0 | This command was introduced. |

#### **Usage Guidelines**

The output of the **show logging** command for bistate alarms has been enhanced. Previously, the alarm source field in the output displayed the location of the process that logged the alarm. Use the **logging events display-location** command to configure the output of the **show logging** command to include an additional source field that displays the actual source of the alarm. The alarm source is displayed in a format that is consistent with alarm source identification in other platforms and equipment. The new alarm source display field aids accurate identification and isolation of the source of a fault.

By default, the output of the **show logging** command does not include the new alarm source identification field. If you enable the alarm source location display field in the **show logging** output, the same naming conventions are also used to display hardware locations in the **show diag** and **show inventory** command output.

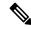

Note

Customer OSS tools may rely on the default output to parse and interpret the alarm output.

#### Task ID

| Task<br>ID | Operations     |
|------------|----------------|
| logging    | read,<br>write |

### **Examples**

This example shows the **show logging** command output for bistate alarms before and after enabling the alarm source location display field:

```
RP/0/RP0/CPU0:router# show logging | inc Interface
```

```
Wed Aug 13 01:30:58.461 UTC LC/0/2/CPU0:Aug 12 01:20:54.073 : ifmgr[159]: %PKT INFRA-LINK-5-CHANGED : Interface
```

```
GigabitEthernet0/2/0/0, changed state to Administratively Down
LC/0/2/CPU0:Aug 12 01:20:59.450 : ifmgr[159]: %PKT INFRA-LINK-3-UPDOWN : Interface
GigabitEthernet0/2/0/0, changed state to Down
LC/0/2/CPU0:Aug 12 01:20:59.451 : ifmgr[159]: %PKT INFRA-LINEPROTO-5-UPDOWN : Line protocol
on Interface GigabitEthernet0/2/0/0, changed state to Down
RP/0/RP0/CPU0:Aug 12 01:22:11.496 : ifmgr[202]: %PKT INFRA-LINK-5-CHANGED : Interface
MgmtEth0/RP0/CPU0/0, changed state to Administratively Down
RP/0/RP0/CPU0:Aug 12 01:23:23.842 : ifmgr[202]: %PKT INFRA-LINK-3-UPDOWN : Interface
MgmtEth0/RP0/CPU0/0, changed state to Down
RP/0/RP0/CPU0:Aug 12 01:23:23.843 : ifmgr[202]: %PKT INFRA-LINEPROTO-5-UPDOWN : Line protocol
on Interface MgmtEth0/RP0/CPU0/0, changed state to Down
RP/0/RP0/CPU0:Aug 12 01:23:23.850 : ifmgr[202]: %PKT INFRA-LINK-3-UPDOWN : Interface
MgmtEth0/RP0/CPU0/0, changed state to Up
RP/0/RP0/CPU0:Aug 12 01:23:23.856: ifmgr[202]: %PKT INFRA-LINEPROTO-5-UPDOWN: Line protocol
on Interface MgmtEth0/RP0/CPU0/0, changed state to Up
RP/0/RP0/CPU0:router# config
Wed Aug 13 01:31:32.517 UTC
RP/0/RP0/CPU0:router(config) # logging events display-location
RP/0/RP0/CPU0:router(config)# commit
RP/0/RP0/CPU0:router(config)# exit
RP/0/RP0/CPU0:router# show logging | inc Interface
Wed Aug 13 01:31:48.141 UTC
LC/0/2/CPU0:Aug 12 01:20:54.073 : ifmgr[159]: %PKT INFRA-LINK-5-CHANGED : Interface
GigabitEthernet0/2/0/0, changed state to Administratively Down
LC/0/2/CPU0:Aug 12 01:20:59.450 : ifmgr[159]: %PKT INFRA-LINK-3-UPDOWN : interface
{\tt GigabitEthernet0/2/0/0:}~{\tt Interface}~{\tt GigabitEthernet0/2/0/0,}~{\tt changed}~{\tt state}~{\tt to}~{\tt Down}
LC/0/2/CPU0:Aug 12 01:20:59.451 : ifmgr[159]: %PKT INFRA-LINEPROTO-5-UPDOWN : interface
GigabitEthernet0/2/0/0: Line protocol on Interface GigabitEthernet0/2/0/0, changed state
to Down
RP/0/RP0/CPU0:Aug 12 01:22:11.496 : ifmgr[202]: %PKT INFRA-LINK-5-CHANGED : Interface
{\tt MgmtEth0/RP0/CPU0/0,\ changed\ state\ to\ Administratively\ Down}
RP/0/RP0/CPU0:Aug 12 01:23:23.842 : ifmgr[202]: %PKT INFRA-LINK-3-UPDOWN : interface
MgmtEth0/RP0/CPU0/0: Interface MgmtEth0/RP0/CPU0/0, changed state to Down
RP/0/RP0/CPU0:Aug 12 01:23:23.843 : ifmgr[202]: %PKT INFRA-LINEPROTO-5-UPDOWN : interface
MqmtEth0/RP0/CPU0/0: Line protocol on Interface MqmtEth0/RP0/CPU0/0, changed state to Down
RP/0/RP0/CPU0:Aug 12 01:23:23.850 : ifmgr[202]: %PKT INFRA-LINK-3-UPDOWN : interface
MgmtEth0/RP0/CPU0/0: Interface MgmtEth0/RP0/CPU0/0, changed state to Up
RP/0/RP0/CPU0:Aug 12 01:23:23.856 : ifmgr[202]: %PKT INFRA-LINEPROTO-5-UPDOWN : interface
MgmtEth0/RP0/CPU0/0: Line protocol on Interface MgmtEth0/RP0/CPU0/0, changed state to Up
```

# logging events level

To specify a severity level for logging alarm messages, use the **logging events level** command in XR Config mode. To return to the default value, use the **no** form of this command.

logging events level severity no logging events level

# **Syntax Description**

severity Severity level of events to be logged in the logging events buffer, including events of a higher severity level (numerically lower). Table 2: Alarm Severity Levels for Event Logging, on page 25lists severity levels and their respective system conditions.

#### **Command Default**

All severity levels (from 0 to 6) are logged.

#### **Command Modes**

XR Config mode

#### **Command History**

| Release     | Modification                 |
|-------------|------------------------------|
| Release 6.0 | This command was introduced. |

## **Usage Guidelines**

This command specifies the event severity necessary for alarm messages to be logged. Severity levels can be specified by the severity level description (for example, **warnings**). When a severity level is specified, events of equal or lower severity level are also written to the logging events buffer.

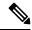

Note

Events of lower severity level represent events of higher importance.

This table lists the system severity levels and their corresponding numeric values, and describes the corresponding system condition.

Table 2: Alarm Severity Levels for Event Logging

| Severity Level Keyword | Numeric<br>Value | Logged System Messages                                       |
|------------------------|------------------|--------------------------------------------------------------|
| emergencies            | 0                | System is unusable.                                          |
| alerts                 | 1                | Critical system condition exists requiring immediate action. |
| critical               | 2                | Critical system condition exists.                            |
| errors                 | 3                | Noncritical errors.                                          |
| warnings               | 4                | Warning conditions.                                          |
| notifications          | 5                | Notifications of changes to system configuration.            |
| informational          | 6                | Information about changes to system state.                   |

| Task ID | Task<br>ID | Operations |
|---------|------------|------------|
|         | logging    | read,      |
|         |            | write      |

# **Examples**

This example shows how to set the severity level for notification to warnings (level 4):

 $\label{eq:reduced_reduced_reduced_reduced} \texttt{RP/0/RP0/CPU0:} router(\texttt{config}) \ \ \textbf{\# logging events level warnings}$ 

# logging events threshold

To specify the logging events buffer threshold that, when surpassed, generates an alarm, use the **logging** events threshold command in XR Config mode. To return to the default value, use the **no** form of this command.

logging events threshold percent no logging events threshold

#### **Syntax Description**

*percent* Minimum percentage of buffer capacity that must be allocated to messages before an alarm is generated. Range is 10 to 100. The default is 80 percent.

#### **Command Default**

percent: 80 percent

#### **Command Modes**

XR Config mode

#### **Command History**

| Release     | Modification                 |
|-------------|------------------------------|
| Release 6.0 | This command was introduced. |

#### **Usage Guidelines**

This command can be configured to generate an alarm when 10 percent or more of the event buffer capacity is available.

The logging events buffer is circular; that is, when full it overwrites the oldest messages in the buffer. Once the logging events buffer reaches full capacity, the next threshold alarm is generated when the number of overwritten events surpasses the percentage of buffer capacity allocated to messages.

Use the show logging events info, on page 57 command to display the current threshold setting.

#### Task ID

| Task<br>ID | Operations     |
|------------|----------------|
| logging    | read,<br>write |

# **Examples**

This example shows how to configure the threshold setting to 95 percent of buffer capacity:

RP/0/RP0/CPU0:router(config)# logging events threshold 95

# logging suppress apply rule

To apply and activate a logging suppression rule, use the **logging suppress apply rule** command in XR Config mode. To deactivate a logging suppression rule, use the **no** form of this command.

logging suppress apply rule rule-name [{all-of-router|source location node-id}]
no logging suppress apply rule rule-name [{all-of-router|source location node-id}]

# **Syntax Description**

| rule-name               | Name of the logging suppression rule to activate.                                                                                                    |
|-------------------------|----------------------------------------------------------------------------------------------------|
| all-of-router           | (Optional) Applies the specified logging suppression rule to alarms originating from all locations on the router.                                                                        |
| source location node-id | (Optional) Applies the specified logging suppression rule to alarms originating from the specified node. The <i>node-id</i> argument is entered in the <i>rack/slot/module</i> notation. |

#### **Command Default**

No logging suppression rules are applied.

#### **Command Modes**

XR Config mode

#### **Command History**

| Release     | Modification                 |
|-------------|------------------------------|
| Release 6.0 | This command was introduced. |

#### **Usage Guidelines**

No specific guidelines impact the use of this command.

# Task ID

| Task<br>ID | Operations     |
|------------|----------------|
| logging    | read,<br>write |

# **Examples**

This example shows how to apply a predefined logging suppression rule to the entire router:

 $\label{eq:rpolicy} $$RP/0/RP0/CPU0: router(config) $$logging suppress apply rule infobistate $$RP/0/RP0/CPU0: router(config-suppr-apply-rule) $$$$$ all-of-router (config-suppr-apply-rule) $$$$$$$$$$ 

# logging suppress rule

To create a logging suppression rule and enter the configuration mode for the rule, use the **logging suppress rule** command in the XR Config mode. To remove a logging suppression rule, use the **no** form of this command.

logging suppress rule rule-name [{alarm msg-category group-name msg-code | all-alarms}] no logging suppress rule rule-name

# **Syntax Description**

| rule-name    | Name of the rule.                                                                      |
|--------------|----------------------------------------------------------------------------------------|
| alarm        | (Optional) Specifies a type of alarm to be suppressed by the logging suppression rule. |
| msg-category | Message category of the root message.                                                  |
| group-name   | Group name of the root message.                                                        |
| msg-code     | Message code of the root message.                                                      |
| all-alarms   | (Optional) Specifies that the logging suppression rule suppresses all types of alarms. |

#### **Command Default**

No logging suppression rules exist by default.

# **Command Modes**

XR Config mode

# **Command History**

| Release     | Modification                 |
|-------------|------------------------------|
| Release 6.0 | This command was introduced. |

# **Usage Guidelines**

If you use the **logging suppress rule** command without specifying a non-root-cause alarm, you can do so afterwards, by entering the **alarm** keyword at the prompt.

# Task ID

| Task<br>ID | Operations     |
|------------|----------------|
| logging    | read,<br>write |

# **Examples**

This example shows how to create a logging suppression rule called infobistate:

RP/0/RP0/CPU0:router(config) # logging suppress rule infobistate
RP/0/RP0/CPU0:router(config-suppr-rule) #

# nonrootcause

To enter the non-root-cause configuration mode and specify a non-root-cause alarm, use the **nonrootcause** command in stateful or nonstateful correlation rule configuration modes.

**nonrootcause alarm** *msg-category group-name msg-code* **no nonrootcause** 

# **Syntax Description**

| alarm        | Non-root-cause alarm.                                                                                                    |
|--------------|----------------------------------------------------------------------------------------------------|
| msg-category | (Optional) Message category assigned to the message. Unlimited messages (identified by message category, group, and code) can be specified, separated by a space. |
| group-name   | (Optional) Message group assigned to the message. Unlimited messages (identified by message category, group, and code) can be specified, separated by a space.    |
| msg-code     | (Optional) Message code assigned to the message. Unlimited messages (identified by message category, group, and code) can be specified, separated by a space.     |

#### **Command Default**

Non-root-cause configuration mode and alarm are not specified.

#### **Command Modes**

Stateful correlation rule configuration

Nonstateful correlation rule configuration

#### **Command History**

| Release     | Modification                 |  |  |
|-------------|------------------------------|--|--|
| Release 6.0 | This command was introduced. |  |  |

### **Usage Guidelines**

This command is used to enter the non-root-cause configuration mode to configure one or more non-root-cause alarms associated with a particular correlation rule.

Use the show logging events info, on page 57 command to display the current threshold setting.

If you use the **nonrootcause** command without specifying a non-root-cause alarm, you can do so afterwards, by entering the **alarm** keyword at the prompt.

# Task ID

| Task<br>ID | Operations     |
|------------|----------------|
| logging    | read,<br>write |

# **Examples**

This example shows how to enter non-root-cause configuration mode and display the commands that are available under this mode:

RP/0/RP0/CPU0:router(config) # logging correlator rule state\_rule type stateful
RP/0/RP0/CPU0:router(config-corr-rule-st) # nonrootcause
 (config-corr-rule-st-nonrc) # ?

alarm Specify non-root cause alarm: Category/Group/Code combos

clear Clear the uncommitted configuration

clear Clear the configuration

 $\begin{array}{ll} \text{commit} & \text{Commit the configuration changes to running} \\ \text{describe} & \text{Describe a command without taking real actions} \end{array}$ 

do Run an exec command exit Exit from this submode

no Negate a command or set its defaults pwd Commands used to reach current submode

root Exit to the XR Config mode show Show contents of configuration

# reissue-nonbistate

To reissue non-bistate alarm messages (events) from the correlator log after the root-cause alarm of a stateful rule clears, use the **reissue-nonbistate** command in stateful or nonstateful correlation rule configuration modes. To disable the reissue-nonbistate flag, use the **no** form of this command.

# reissue-nonbistate no reissue-nonbistate

# **Syntax Description**

This command has no keywords or arguments.

### **Command Default**

Non-bistate alarm messages are not reissued after their root-cause alarm clears.

#### **Command Modes**

Stateful correlation rule configuration

Nonstateful correlation rule configuration

# **Command History**

| Release     | Modification                 |  |  |
|-------------|------------------------------|--|--|
| Release 6.0 | This command was introduced. |  |  |

# **Usage Guidelines**

By default, when the root-cause alarm of a stateful correlation is cleared, any non-root-cause, bistate messages being held for that correlation are silently deleted and are not sent to syslog. If the non-bistate messages should be sent, use the **reissue-nonbistate** command for the rules where this behavior is required.

#### Task ID

| Task<br>ID | Operations     |
|------------|----------------|
| logging    | read,<br>write |

# **Examples**

This example shows how to reissue nonbistate alarm messages:

RP/0/RP0/CPU0:router(config) # logging correlator rule state\_rule type stateful
RP/0/RP0/CPU0:router(config-corr-rule-st) # reissue-nonbistate

# reparent

To reparent non-root-cause messages to the next highest active rootcause in a hierarchical correlation when their immediate parent clears, use the **reparent** command in stateful correlation rule configuration mode. To disable the reparent flag, use the **no** form of this command.

# reparent no reparent

### **Syntax Description**

This command has no keywords or arguments.

#### **Command Default**

A non-root-cause alarm is sent to syslog after a root-cause parent clears.

#### **Command Modes**

Stateful correlation rule configuration

#### **Command History**

| Release     | Modification                 |
|-------------|------------------------------|
| Release 6.0 | This command was introduced. |

### **Usage Guidelines**

Use the **reparent** command to specify what happens to non-root-cause alarms in a hierarchical correlation after their root-cause alarm clears. The following scenario illustrates why you may want to set the reparent flag.

Rule 1 with rootcause A and non-rootcause B

Rule 2 with rootcause B and non-rootcause C

(Alarm B is a non-rootcause for Rule 1 and a rootcause for Rule 2. For the purpose of this example, all the messages are bistate alarms.)

If both Rule 1 and Rule 2 each trigger a successful correlation, then a hierarchy is constructed that links these two correlations. When alarm B clears, alarm C would normally be sent to syslog, but the operator may choose to continue suppression of alarm C (hold it in the correlation buffer); because the rootcause that is higher in the hierarchy (alarm A) is still active.

The reparent flag allows you to specify non-root-cause behavior—if the flag is set, then alarm C becomes a child of rootcause alarm A; otherwise, alarm C is sent to syslog.

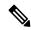

Note

Stateful behavior, such as reparenting, is supported only for bistate alarms. Bistate alarms are associated with system hardware, such as a change of interface state from active to inactive.

#### Task ID

| Task<br>ID | Operations     |
|------------|----------------|
| logging    | read,<br>write |

### **Examples**

This example shows how to set the reparent flag for a stateful rule:

RP/0/RP0/CPU0:router(config) # logging correlator rule state\_rule type stateful
RP/0/RP0/CPU0:router(config-corr-rule-st) # reparent

# rootcause

To specify the root-cause alarm message, use the **rootcause** command in stateful or nonstateful correlation rule configuration modes.

**rootcause** *msg-category group-name msg-code* **no rootcause** 

# **Syntax Description**

| msg-category | Message category of the root message. |
|--------------|---------------------------------------|
| group-name   | Group name of the root message.       |
| msg-code     | Message code of the root message.     |

#### **Command Default**

Root-cause alarm is not specified.

#### **Command Modes**

Stateful correlation rule configuration

Nonstateful correlation rule configuration

#### **Command History**

| Release     | Modification                 |  |  |
|-------------|------------------------------|--|--|
| Release 6.0 | This command was introduced. |  |  |

#### **Usage Guidelines**

This command is used to configure the root-cause message for a particular correlation rule. Messages are identified by their message category, group, and code. The category, group, and code each can contain up to 32 characters. The root-cause message for a stateful correlation rule should be a bi-state alarm.

Use the show logging events info, on page 57 command to display the root-cause and non-root-cause alarms for a correlation rule.

#### Task ID

| Task<br>ID | Operations     |
|------------|----------------|
| logging    | read,<br>write |

# show alarms

To display alarms related to System Monitoring, use the **show alarms** command in the System Monitoring mode.

#### show alarms

# **Syntax Description**

This command has no keywords or arguments.

# **Command Default**

None

#### **Command Modes**

System Monitoring EXEC

# **Command History**

| Release       | Modification                 |
|---------------|------------------------------|
| Release 3.9.0 | This command was introduced. |

# **Usage Guidelines**

Use the show alarms brief, on page 41 to view the router alarms in brief.

Use the show alarms detail, on page 43 to view the router alarms in detail.

#### Task ID

| Task<br>ID | Operations |
|------------|------------|
| logging    | read       |

This example displays the output of the **show alarms** command:

#### RP/0/RSP0/CPU0:router#show alarms

| Active Alarms                     |               |          |            |          |     |                |                |       |
|-----------------------------------|---------------|----------|------------|----------|-----|----------------|----------------|-------|
| Location Se                       |               |          |            |          |     |                |                |       |
|                                   | itical E      |          |            |          |     | Bandwidth Insu | fficient To Su | pport |
|                                   | ajor S        | Software | 11/11/2022 | 10:43:36 | IST | Optics1/0/0/20 | - hw_optics:   | RX    |
| 1/0/CPU0 MG<br>LOS LANE-1 AL      | ajor S<br>ARM |          |            |          |     | Optics1/0/0/20 | <del></del>    | RX    |
| History Alarm                     | s (Brief)     | for 1/0  | )          |          |     |                |                |       |
| No entries.                       |               |          |            |          |     |                |                |       |
| Suppressed Alarms (Brief) for 1/0 |               |          |            |          |     |                |                |       |
| No entries.                       |               |          |            |          |     |                |                |       |
| Conditions (B                     |               |          |            |          |     |                |                |       |

|             |                      | Alarms (Brie |                     |                                                                                                    |
|-------------|----------------------|--------------|---------------------|----------------------------------------------------------------------------------------------------|
|             | Severity             | Group        | Set Time            | Description                                                                                                    |
| )1          |                      |              |                     | IST Power Group redundancy lost.                                                                                                    |
| PM_OUTPUT   | _EN_PIN_HI)          |              |                     | IST Power Module Output Disabled                                                                                                    |
| System Sco  | ped History          | Alarms (Br   | ef)                 |                                                                                                    |
|             |                      |              | Set Time            | Description                                                                                                    |
|             |                      |              | Clear Time          |                                                                                                    |
| 7/0         | Major                | Fabric       |                     | 3 IST 7/0/1/6 - hw_optics: RX LOS                                                                                                    |
|             | Major                | Fabric       |                     | Properties: Properties: Proper |
|             | Critical             | Fabric       |                     | 3 IST<br>3 IST LC Bandwidth Insufficient To                                                                                                    |
| Support Li: | ne Rate Tra          |              |                     |                                                                                                    |
|             | rms (Brief)          |              |                     |                                                                                                    |
|             | _                    | _            | Set Time            | Description                                                                                                    |
|             |                      |              |                     | IST Power Group redundancy lost                                                                                                    |
|             | _                    |              | 11/16/2022 11:37:41 | IST Power Module Output Disable                                                                                                    |
|             | I_EN_PIN_HI<br>Major |              | 11/16/2022 11:37:42 | IST Power Group redundancy lost                                                                                                    |
|             | rms (Brief)          |              |                     |                                                                                                    |
| ocation     |                      |              | Set Time            | Description                                                                                                    |
| )1<br>.ost. | Major                | Environ      | 11/16/2022 11:37:   | :41 IST Power Group redundancy                                                                                                    |
|             | Major<br>F EN PIN HI | Environ      | 11/16/2022 11:37:41 | . IST Power Module Output Disable                                                                                                    |
|             | <br>Major            | Environ      | 11/16/2022 11:37:   | 42 IST Power Group redundancy                                                                                                    |
|             | arms (Detai          | l) for 1/0   |                     |                                                                                                    |
| To entries  |                      |              |                     |                                                                                                    |
|             |                      | tail) for 1, | 0                   |                                                                                                    |

```
Conditions (Detail) for 1/0
No entries.
Clients for 1/0
Agent Name:
                    optics fm.xml
Agent ID:
                   196678
Agent Location:
                   1/0/CPU0
                    93827323237168
Agent Handle:
Agent State:
                    Registered
Agent Type:
                    Producer
Agent Filter Display: false
Agent Subscriber ID:
                   0
Agent Filter Severity: Unknown
Agent Filter State:
                    Unknown
                    Unknown
Agent Filter Group:
Agent Connect Count: 1
Agent Connect Timestamp: 11/16/2022 20:40:18 IST
Agent Get Count: 0
                   0
Agent Subscribe Count:
Agent Report Count:
                   8
______
Statistics for 1/0
                          9
Alarms Reported:
                          0
Alarms Dropped:
Active (bi-state set):
                          9
History (bi-state cleared): 0
Suppressed:
Dropped Invalid AID:
                         0
Dropped No Memory:
                          0
Dropped DB Error:
                         0
Dropped Clear Without Set:
Dropped Duplicate:
Cache Hit:
                          0
Cache Miss:
Active Alarms (Detail) for 7/0
______
                   LC Bandwidth Insufficient To Support Line Rate Traffic
Description:
                    7/0/CPU0
Location:
                    XR FABRIC/SW MISC ERR/18
AID:
                    FAM_FAULT_TAG_HW_FIA_LC_BANDWIDTH
Tag String:
                   N/A
Module Name:
                   MODULE/MSC/1:MODULE/SLICE/1:MODULE/PSE/1
                   524365
Reporting Agent ID:
Pending Sync:
                    false
Severity:
                    Critical
                   Set
Status:
                   Fabric
Group:
                   11/16/2022 20:42:41 IST
Set Time:
Clear Time:
Service Affecting: NotServiceAffecting
Transport Direction: NotSpecified
                   NotSpecified
Transport Source:
                   N/A
Interface:
                   LC-BW-DEG
Alarm Name:
History Alarms (Detail) for 7/0
______
No entries.
```

```
Suppressed Alarms (Detail) for 7/0
Conditions (Detail) for 7/0
No entries.
Clients for 7/0
Agent Name:
                      optics fm.xml
Agent ID:
                       196678
Agent Location:
                     7/0/CPU0
Agent Handle:
                      94180835316528
Agent State:
                      Registered
Agent Type:
                      Unknown
Agent Filter Display:
                       false
                     0
Agent Subscriber ID:
Agent Filter Severity: Unknown
Agent Filter State:
                      Unknown
Agent Filter Group:
                      Unknown
Agent Connect Count:
Agent Connect Timestamp: 11/16/2022 20:40:11 IST
Agent Get Count: 0
Agent Subscribe Count: 0
                     0
Agent Report Count:
Agent Name:
                      fia fm.xml
                      524365
Agent ID:
Agent Location:
                     7/0/CPU0
Agent Handle:
                     94180835313792
Agent State:
                     Registered
                      Producer
Agent Type:
                    false
Agent Filter Display:
Agent Subscriber ID:
                     0
Agent Filter Severity: Unknown
Agent Filter State:
                     Unknown
Agent Filter Group:
                      Unknown
Agent Connect Count:
Agent Connect Timestamp: 11/16/2022 20:39:59 IST
Agent Get Count: 0
Agent Subscribe Count: 0
Agent Report Count:
                     1
Statistics for 7/0
Alarms Reported:
                           1
Alarms Dropped:
                             0
Active (bi-state set):
                            1
History (bi-state cleared):
                             0
Suppressed:
                             0
Dropped Invalid AID:
                             0
Dropped No Memory:
                             0
Dropped DB Error:
                             Ω
                             0
Dropped Clear Without Set:
Dropped Duplicate:
                             0
Cache Hit:
                             0
Cache Miss:
                             0
```

## Related Commands

| Command                       | Description                      |
|-------------------------------|----------------------------------|
| show alarms brief, on page 41 | Displays router alarms in brief. |

| Command                        | Description                       |
|--------------------------------|-----------------------------------|
| show alarms detail, on page 43 | Displays router alarms in detail. |

# show alarms brief

To display alarms related to System Monitoring, use the **show alarms brief** command in the System Monitoring mode.

show alarms brief [ aid [ active  $\{ * \} ]$  | card [ location location-ID [ active | conditions | history | suppressed ] ] | system [ active | conditions | history | suppressed ] ]

# **Syntax Description**

| brief      | Displays alarms in brief.                      |
|------------|------------------------------------------------|
| aid        | Displays system scope alarms related data.     |
| card       | Displays card scope alarms related data.       |
| system     | Displays brief system scope related data.      |
| active     | Displays the active alarms at this scope.      |
| conditions | Displays the conditions present at this scope. |
| history    | Displays the history alarms at this scope.     |
| suppressed | Displays the suppressed alarms at this scope.  |

#### **Command Default**

None

### **Command Modes**

System Monitoring EXEC

# **Command History**

| Release       | Modification                 |
|---------------|------------------------------|
| Release 3.9.0 | This command was introduced. |

#### **Usage Guidelines**

No specific guidelines impact the use of this command.

# Task ID

| Task<br>ID | Operations |
|------------|------------|
| logging    | read       |

This example displays the output of the **show alarms brief** command:

RP/0/RSP0/CPU0:router#show alarms brief

 O/1/CPUO Critical Fabric 11/11/2022 10:34:22 IST LC Bandwidth Insufficient To Support Line Rate Traffic

1/0/CPUO Major Software 11/11/2022 10:43:36 IST Optics1/0/0/20 - hw\_optics: RX LOS LANE-0 ALARM

1/0/CPUO Major Software 11/11/2022 10:43:36 IST Optics1/0/0/20 - hw\_optics: RX LOS LANE-1 ALARM

History Alarms for 1/0

No entries.

Conditions for 1/0

No entries.

# **Related Commands**

| Command                        | Description                                 |
|--------------------------------|---------------------------------------------|
| show alarms, on page 36        | Displays router alarms in brief and detail. |
| show alarms detail, on page 43 | Displays router alarms in detail.           |

# show alarms detail

To display alarms related to System Monitoring, use the **show alarms detail** command in the System Monitoring mode.

show alarms detail [ aid [ active  $\{ * \} ]$  | card [ location location-ID [ active | conditions | history | suppressed ] ] | system [ active | clients | conditions | history | stats | suppressed ] ]

# **Syntax Description**

| detail     | Displays alarms in detail.                         |
|------------|----------------------------------------------------|
| aid        | Displays system scope alarms related data.         |
| card       | Displays card scope alarms related data.           |
| system     | Displays system scope alarms related data.         |
| active     | Displays the active alarms at this scope.          |
| clients    | Displays the clients associated with this service. |
| conditions | Displays the conditions present at this scope.     |
| history    | Displays the history alarms at this scope.         |
| stats      | Displays the service statistics.                   |
| suppressed | Displays the suppressed alarms at this scope.      |
|            |                                                    |

## **Command Default**

None

## **Command Modes**

System Monitoring EXEC

# **Command History**

| Release       | Modification                 |
|---------------|------------------------------|
| Release 3.9.0 | This command was introduced. |

# **Usage Guidelines**

No specific guidelines impact the use of this command.

# Task ID

Task Operations ID Operations

This example displays the output of the **show alarms detail** command:

RP/0/RSP0/CPU0:router#show alarms detail

\_\_\_\_\_\_

```
Active Alarms for 1/0
                    LC Bandwidth Insufficient To Support Line Rate Traffic
Description:
Location:
                     1/0/CPU0
AID:
                     XR FABRIC/SW MISC ERR/18
                    FAM_FAULT_TAG_HW_FIA_LC_BANDWIDTH
Tag String:
Module Name:
EID:
                    MODULE/MSC/1:MODULE/SLICE/1:MODULE/PSE/1
Reporting Agent ID: 524365
Pending Sync:
                     false
Severity:
                     Critical
                    Set
Status:
Group:
                    Fabric
                    11/11/2022 10:34:22 IST
Set Time:
Clear Time:
Service Affecting: NotServiceAffecting
Transport Direction: NotSpecified
Transport Source: NotSpecified
Interface:
                    N/A
Alarm Name:
                     LC-BW-DEG
History Alarms for 1/0
No entries.
Suppressed Alarms for 1/0
______
No entries.
Conditions for 1/0
______
No entries.
Clients for 1/0
                    optics fm.xml
Agent Name:
                    196678
Agent ID:
Agent Location:
                    1/0/CPU0
Agent Handle:
                    94374612126576
Agent State:
                    Registered
Agent Type:
                     Producer
Agent Filter Display: false
                    0
Agent Subscriber ID:
Agent Filter Severity: Unknown
Agent Filter State:
                    Unknown
                    Unknown
Agent Filter Group:
Agent Connect Count:
Agent Connect Timestamp: 11/11/2022 10:30:04 IST
Agent Get Count:
Agent Subscribe Count: 0
                    8
Agent Report Count:
Statistics for 1/0
Alarms Reported:
                          9
                          0
Alarms Dropped:
                          9
0
Active (bi-state set):
History (bi-state cleared):
                          0
Suppressed:
Dropped Invalid AID:
```

| Dropped No Memory:    |      | U |
|-----------------------|------|---|
| Dropped DB Error:     |      | 0 |
| Dropped Clear Without | Set: | 0 |
| Dropped Duplicate:    |      | 0 |
| Cache Hit:            |      | 0 |
| Cache Miss:           |      | 0 |

# **Related Commands**

| Command                       | Description                                 |
|-------------------------------|---------------------------------------------|
| show alarms, on page 36       | Displays router alarms in brief and detail. |
| show alarms brief, on page 41 | Displays router alarms in brief.            |

# show logging correlator buffer

To display messages in the logging correlator buffer, use the **show logging correlator buffer** command in XR EXEC mode.

show logging correlator buffer {all-in-buffer [ruletype [{nonstateful|stateful}]]|[rulesource [{internal|user}]]|rule-name correlation-rule1 . . . correlation-rule14|correlationID correlation-id1 . . correlation-id14}

### **Syntax Description**

| all-in-buffer                                 | Displays all messages in the correlation buffer.                                                                                            |
|-----------------------------------------------|----------------------------------------------------------------------------------------------------|
| ruletype                                      | (Optional) Displays the ruletype filter.                                                                                                    |
| nonstateful                                   | (Optional) Displays the nonstateful rules.                                                                                                  |
| stateful                                      | (Optional) Displays the stateful rules.                                                                                                    |
| rulesource                                    | (Optional) Displays the rulesource filter.                                                                                                  |
| internal                                      | (Optional) Displays the internally defined rules from the rulesource filter.                                                                |
| user                                          | (Optional) Displays the user-defined rules from the rulesource filter.                                                                      |
| rule-name correlation-rule1correlation-rule14 | Displays a messages associated with a correlation rule name. Up to 14 correlation rules can be specified, separated by a space.             |
| correlationID correlation-id1correlation-id14 | Displays a message identified by correlation ID. Up to 14 correlation IDs can be specified, separated by a space. Range is 0 to 4294967294. |

#### **Command Default**

None

#### **Command Modes**

XR EXEC mode

### **Command History**

| Release     | Modification                 |
|-------------|------------------------------|
| Release 6.0 | This command was introduced. |

# **Usage Guidelines**

This command displays messages from the logging correlator buffer that match the correlation ID or correlation rule name specified. When the **all-in-buffer** keyword is entered, all messages in the logging correlator buffer are displayed.

If the ruletype is not specified, then both stateful and nonstateful rules are displayed.

if the rulesource is not specified, then both user and internal rules are displayed.

### Task ID

| Task<br>ID | Operations |
|------------|------------|
| logging    | read       |

# **Examples**

This is the sample output from the **show logging correlator buffer** command:

RP/0/RP0/CPU0:router# show logging correlator buffer all-in-buffer

```
#C_id.id:Rule Name:Source :Context: Time : Text
#14.1 :Rule1:RP/0/RP0/CPU0: :Aug 22 13:39:13.693 2007:ifmgr[196]: %PKT_INFRA-LINK-3-UPDOWN
: Interface MgmtEth0/RP0/CPU0/0, changed state to Down
#14.2 :Rule1:RP/0/RP0/CPU0: :Aug 22 13:39:13.693 2007:ifmgr[196]:
%PKT_INFRA-LINEPROTO-3-UPDOWN : Line protocol on Interface MgmtEth0/RP0/CPU0/0, changed
state to Down
```

This table describes the significant fields shown in the display.

#### Table 3: show logging correlator buffer Field Descriptions

| Field        | Description                                                                                                    |
|--------------|----------------------------------------------------------------------------------------------------|
| C_id.        | Correlation ID assigned to a event that matches a logging correlation rule.                                                                                                    |
| id           | An ID number assigned to each event matching a particular correlation rule. This event number serves as index to identify each individual event that has been matched for a logging correlation rule. |
| Rule<br>Name | Name of the logging correlation rule that filters messages defined in a logging correlation rule to the logging correlator buffer.                                                                    |
| Source       | Node from which the event is generated.                                                                                                    |
| Time         | Date and time at which the event occurred.                                                                                                    |
| Text         | Message string that delineates the event.                                                                                                    |

# show logging correlator info

To display the logging correlator buffer size and the percentage of the buffer occupied by correlated messages, use the **show correlator info** command in XR EXEC mode.

# show logging correlator info

| •          |          | _    |     |      |
|------------|----------|------|-----|------|
| <b>~</b> 1 | ntax     | Hace | rın | tion |
| J          | y II Lan | DESC | ul  | LIVI |

This command has no keywords or arguments.

**Command Default** 

None

**Command Modes** 

XR EXEC mode

| Release     | Modification                 |
|-------------|------------------------------|
| Release 6.0 | This command was introduced. |

#### **Usage Guidelines**

This command displays the size of the logging correlator buffer and the percentage of the buffer allocated to correlated messages.

Use the logging correlator buffer-size, on page 18 command to set the size of the buffer.

#### Task ID

| Task<br>ID | Operations |  |
|------------|------------|--|
| logging    | read       |  |

## **Examples**

In this example, the **show logging correlator info** command is used to display remaining buffer size and percentage allocated to correlated messages:

RP/0/RP0/CPU0:router# show logging correlator info

Buffer-Size Percentage-Occupied 81920 0.00

# show logging correlator rule

To display defined correlation rules, use the **show logging correlator rule** command in XR EXEC mode.

show logging correlator rule  $\{all \mid correlation-rule1...correlation-rule14\}$  [context context1...context 6] [location node-id1...node-id6] [rulesource  $\{internal \mid user\}$ ] [ruletype  $\{nonstateful \mid stateful\}$ ] [ $\{summary \mid detail\}$ ]

# **Syntax Description**

| all                                 | Displays all rule sets.                                                                                                    |
|-------------------------------------|----------------------------------------------------------------------------------------------------|
| correlation-rule1correlation-rule14 | Rule set name to be displayed. Up to 14 predefined correlation rules can be specified, separated by a space.                                                           |
| context context1context 6           | (Optional) Displays a list of context rules.                                                                                                    |
| location node-id1node-id6           | (Optional) Displays the location of the list of rules filter from the designated node. The <i>node-id</i> argument is entered in the <i>rack/slot/module</i> notation. |
| rulesource                          | (Optional) Displays the rulesource filter.                                                                                                    |
| internal                            | (Optional) Displays the internally defined rules from the rulesource filter.                                                                                           |
| user                                | (Optional) Displays the user defined rules from the rulesource filter.                                                                                                 |
| ruletype                            | (Optional) Displays the ruletype filter.                                                                                                    |
| nonstateful                         | (Optional) Displays the nonstateful rules.                                                                                                    |
| stateful                            | (Optional) Displays the stateful rules.                                                                                                    |
| summary                             | (Optional) Displays the summary information.                                                                                                    |
| detail                              | (Optional) Displays detailed information.                                                                                                    |

# **Command Default**

None

#### **Command Modes**

XR EXEC mode

#### **Command History**

| Release     | Modification                 |
|-------------|------------------------------|
| Release 6.0 | This command was introduced. |

# **Usage Guidelines**

If the ruletype is not specified, then both stateful and nonstateful rules are displayed as the default. If the rulesource is not specified, then both user and internally defined rules are displayed as the default.

If the summary or detail keywords are not specified, then detailed information is displayed as the default.

| Task ID | Task<br>ID | Operations |
|---------|------------|------------|
|         | logging    | read       |

# show logging correlator ruleset

To display defined correlation rule set names, use the **show logging correlator ruleset** command in XR EXEC mode.

show logging correlator ruleset {all | correlation-ruleset1 . . . correlation-ruleset14} [{detail | summary}]

# **Syntax Description**

| all                                 | Displays all rule set names.                                                                              |
|-------------------------------------|----------------------------------------------------------------------------------------------------|
| correlation-rule1correlation-rule14 | Rule set name to be displayed. Up to 14 predefined rule set names can be specified, separated by a space. |
| detail                              | (Optional) Displays detailed information.                                                                 |
| summary                             | (Optional) Displays the summary information.                                                              |

#### **Command Default**

Detail is the default, if nothing is specified.

#### **Command Modes**

XR EXEC mode

# **Command History**

| Release     | Modification                 |
|-------------|------------------------------|
| Release 6.0 | This command was introduced. |

#### **Usage Guidelines**

If the ruletype is not specified, then both stateful and nonstateful rules are displayed as the default.

If the rulesource is not specified, then both user and internally defined rules are displayed as the default.

If the summary or detail options are not specified, then detailed information is displayed as the default.

#### Task ID

# Task **Operations** ID logging read

#### **Examples**

This is the sample output from the **show logging correlator ruleset** command:

RP/0/RP0/CPU0:router# show logging correlator RuleSetOne RuleSetTwo

Rule Set Name : RuleSetOne Rules: Rule1 : Applied Rule2 : Applied Rule3 : Applied

Rule Set Name : RuleSetTwo Rules: Rule1 : Applied Rule5: Not Applied

This is the sample output from the show logging correlator ruleset command when the all option is specified:

```
\label{eq:reduced_reduced_reduced} \texttt{RP/O/RPO/CPUO:} router \# \ \textbf{show logging correlator ruleset all}
```

Rule Set Name: RuleSetOne
Rules: Rule1: Applied
Rule2: Applied
Rule3: Applied
Rule Set Name: RuleSetTwo
Rules: Rule1: Applied
Rule5: Not Applied
Rule Set Name: RuleSetThree
Rules: Rule2: Applied
Rule3: Applied

This is sample output from the **show logging correlator ruleset** command when the **all** and **summary** options are specified:

```
RP/0/RP0/CPU0:router# show logging correlator ruleset all summary
RuleSetOne
RuleSetTwo
RuleSetThree
```

This table describes the significant fields shown in the display.

Table 4: show logging correlator ruleset Field Descriptions

| Field            | Description                                    |
|------------------|------------------------------------------------|
| Rule Set<br>Name | Name of the ruleset.                           |
| Rules            | All rules contained in the ruleset are listed. |
| Applied          | The rule is applied.                           |
| Not Applied      | The rule is not applied.                       |

# show logging events buffer

To display messages in the logging events buffer, use the **show logging events buffer** command in XR EXEC mode.

show logging events buffer [admin-level-only] [all-in-buffer] [bistate-alarms-set] [category name] [context name] [event-hi-limit event-id] [event-lo-limit event-id] [first event-count] [group message-group] [last event-count] [location node-id] [message message-code] [severity-hi-limit severity] [severity-lo-limit severity] [timestamp-hi-limit hh:mm:ss [month] [day] [year] timestamp-lo-limit hh:mm:ss [month] [day] [year]]

# **Syntax Description**

| admin-level-only        | Displays only the events that are at the adminstrative level.                                                                                                  |
|-------------------------|----------------------------------------------------------------------------------------------------|
| all-in-buffer           | Displays all event IDs in the events buffer.                                                                                                    |
| bistate-alarms-set      | Displays bi-state alarms in the SET state.                                                                                                    |
| category name           | Displays events from a specified category.                                                                                                    |
| context name            | Displays events from a specified context.                                                                                                    |
| event-hi-limit event-id | Displays events with an event ID equal to or lower than the event ID specified with the <i>event-id</i> argument. Range is 0 to 4294967294.                    |
| event-lo-limit event-id | Displays events with an event ID equal to or higher than the event ID specified with <i>event-id</i> argument. Range is 0 to 4294967294.                       |
| first event-count       | Displays events in the logging events buffer, beginning with the first event. For the <i>event-count</i> argument, enter the number of events to be displayed. |
| group message-group     | Displays events from a specified message group.                                                                                                    |
| last event-count        | Displays events, beginning with the last event in the logging events buffer. For the <i>event-count</i> argument, enter the number of events to be displayed.  |
| location node-id        | Displays events for the specified location. The <i>node-id</i> argument is entered in the <i>rack/slot/module</i> notation.                                    |
| message message-code    | Displays events with the specified message code.                                                                                                    |
| severity-hi-limit       | Displays events with a severity level equal to or lower than the specified severity level.                                                                     |

| severity           | Severity              | level. Valid values are:                                                                                                    |  |
|--------------------|-----------------------|----------------------------------------------------------------------------------------------------|--|
|                    | • emergencies         |                                                                                                    |  |
|                    | • aleı                | rts                                                                                                    |  |
|                    | • crit                | ical                                                                                                    |  |
|                    | • errors              |                                                                                                    |  |
|                    | • not                 | rnings<br>ifications<br>ormational                                                                                                    |  |
|                    | Note                  | Settings for the severity levels and their respective system conditions are listed under the "Usage Guidelines" section for the <b>logging events level</b> command. Events of lower severity level represent events of higher importance. |  |
| severity-lo-limit  | Displays<br>severity  | events with a severity level equal to or higher than the specified level.                                                                                                    |  |
| timestamp-hi-limit | Displays<br>time star | events with a time stamp equal to or lower than the specified np.                                                                                                    |  |

hh: mm: ss [month] [day]
[year]

Time stamp for the **timestamp-hi-limit** or **timestamp-lo-limit** keyword. The *month*, *day*, and *year* arguments default to the current month, day, and year if not specified.

Ranges for the *hh*: *mm*: *ss month day year* arguments are as follows:

- *hh*:—Hours. Range is 00 to 23. You must insert a colon after the *hh* argument.
- *mm*:—Minutes. Range is 00 to 59. You must insert a colon after the *mm* argument.
- ss—Seconds. Range is 00 to 59.
- *month*—(Optional) The month of the year. The values for the *month* argument are:
  - january
  - · february
  - · march
  - april
  - may
  - june
  - july
  - august
  - september
  - · october
  - november
  - december
- day—(Optional) Day of the month. Range is 01 to 31.
- *year*—(Optional) Year. Enter the last two digits of the year (for example, **04** for 2004). Range is 01 to 37.

# timestamp-lo-limit

Displays events with a time stamp equal to or higher than the specified time stamp.

# **Command Default**

None

#### **Command Modes**

XR EXEC mode

#### **Command History**

| Release     | Modification                 |
|-------------|------------------------------|
| Release 6.0 | This command was introduced. |

# **Usage Guidelines**

This command displays messages from the logging events buffer matching the description. The description is matched when all of the conditions are met.

#### Task ID

# Task Operations ID

logging read

#### **Examples**

This is the sample output from the **show logging events buffer all-in-buffer** command:

```
RP/0/RP0/CPU0:router# show logging events buffer all-in-buffer
#ID
                      :C id:Source :Time
                                                                                                                                     :%CATEGORY-GROUP-SEVERITY-MESSAGECODE: Text
#1
                                     :RP/0/RP0/CPU0:Jan 9 08:57:54 2004:nvram[66]: %MEDIA-NVRAM PLATFORM-3-BAD N
 \textit{VRAM\_VAR} : \textit{ROMMON variable-value pair: '^['[19~CONFIG\_FILE = disk0:config/startup, contains and the pair is a contained by the pair is a contained by the pair is a contained b
  illegal (non-printable) characters
                                :RP/0/RP0/CPU0:Jan 9 08:58:21 2004:psarb[238]: %PLATFORM-PSARB-5-GO BID : Card
  is going to bid state.
                                  :RP/0/RP0/CPU0:Jan 9 08:58:22 2004:psarb[238]: %PLATFORM-PSARB-5-GO ACTIVE :
#3
Card is becoming active.
                                  :RP/0/RP0/CPU0:Jan 9 08:58:22 2004:psarb[238]: %PLATFORM-PSARB-6-RESET ALL LC
CARDS : RP going active; resetting all linecards in chassis
                                   :RP/0/RP0/CPU0:Jan 9 08:58:22 2004:redcon[245]: %HA-REDCON-6-GO_ACTIVE : this
  card going active
                   : :RP/0/RP0/CPU0:Jan 9 08:58:22 2004:redcon[245]: %HA-REDCON-6-FAILOVER ENABLED
#6
  : Failover has been enabled by config
```

This table describes the significant fields shown in the display.

#### Table 5: show logging correlator buffer Field Descriptions

| Field                                | Description                                                                           |
|--------------------------------------|---------------------------------------------------------------------------------------|
| #ID                                  | Integer assigned to each event in the logging events buffer.                          |
| C_id.                                | Correlation ID assigned to a event that has matched a logging correlation rule.       |
| Source                               | Node from which the event is generated.                                               |
| Time                                 | Date and time at which the event occurred.                                            |
| %CATEGORY-GROUP-SEVERITY-MESSAGECODE | The category, group name, severity level, and message code associated with the event. |
| Text                                 | Message string that delineates the event.                                             |

# show logging events info

To display configuration and operational information about the logging events buffer, use the **show logging events info** command in XR EXEC mode.

# show logging events info

# **Syntax Description**

This command has no keywords or arguments.

# **Command Default**

None

#### **Command Modes**

XR EXEC mode

# **Command History**

| Release     | Modification                 |
|-------------|------------------------------|
| Release 6.0 | This command was introduced. |

### **Usage Guidelines**

This command displays information about the size of the logging events buffer, the maximum size of the buffer, the number of records being stored, the maximum allowable number of records threshold for circular filing, and message filtering.

# Task ID

| Task<br>ID | Operations |
|------------|------------|
| logging    | read       |

# **Examples**

This is the sample output from the **show logging events info** command:

RP/0/RP0/CPU0:router# show logging events info

Size (Current/Max) #Records Thresh Filter 16960 /42400 37 90 Not Set

This table describes the significant fields shown in the display.

#### Table 6: show logging events info Field Descriptions

| Field              | Description                                                                                                    |
|--------------------|----------------------------------------------------------------------------------------------------|
| Size (Current/Max) | The current and maximum size of the logging events buffer. The maximum size of the buffer is controlled by the logging events buffer-size, on page 22 command. |
| #Records           | The number of event records stored in the logging events buffer.                                                                                               |
| Thresh             | The configured logging events threshold value. This field is controlled by the logging events threshold, on page 27 command.                                   |
| Filter             | The lowest severity level for events that will be displayed. This field is controlled by the logging events level, on page 25 command.                         |

# show logging suppress rule

To display defined logging suppression rules, use the **show logging suppression rule** command in XR EXEC mode.

show logging suppress rule  $[\{rule-name1\ [\ldots\ [rule-name14]]\ |\ all\ [detail]\ [summary]\ [source\ location\ node-id]\}]$ 

# **Syntax Description**

| rule-name1 [[rule-name14]] | Specifies up to 14 logging suppression rules to display.                                                                                                    |
|----------------------------|----------------------------------------------------------------------------------------------------|
| all                        | Displays all logging suppression rules.                                                                                                    |
| source location node-id    | (Optional) Displays the location of the list of rules filter from the designated node. The <i>node-id</i> argument is entered in the <i>rack/slot/module</i> notation. |
| detail                     | (Optional) Displays detailed information.                                                                                                    |
| summary                    | (Optional) Displays the summary information.                                                                                                    |

### **Command Default**

None

### **Command Modes**

XR EXEC mode

# **Command History**

| Release     | Modification                 |
|-------------|------------------------------|
| Release 6.0 | This command was introduced. |

#### **Usage Guidelines**

No specific guidelines impact the use of this command.

#### Task ID

| Task<br>ID | Operations |
|------------|------------|
| logging    | read       |

### **Examples**

This example displays information about a logging suppression rule that has been configured but has not been activated:

RP/0/RP0/CPU0:router# show logging suppression rule test suppression

```
Rule Name : test suppression
Rule State: RULE UNAPPLIED
Severities: informational, critical
Alarms :
     Category
                    Group
                                     Message
    CAT C
                    GROUP C
                                     CODE C
    CAT D
                    GROUP D
                                     CODE D
Apply Alarm-Locations: PowerSupply-0/A/A0
 Apply Sources:
                         0/RP0/CPU0, 1/6/SP
```

```
Number of suppressed alarms : 0
```

This example displays information about all logging suppression rules applied to a specific source location on the router:

RP/0/RP0/CPU0:router# show logging suppress rule all source location 0/RP0/CPU0

This example shows summary information about all logging suppression rules:

```
RP/0/RP0/CPU0:router# show logging suppression rule all summmary
Rule Name :Number of Suppressed Alarms
Mike1 0
Mike2 0
Mike3 0
Real1 4
```

# show snmp correlator buffer

To display messages in SNMP correlator buffer, use the **show snmp correlator buffer** in XR EXEC mode.

**show snmp correlator buffer** [{all | correlation ID | rule-name name}]

#### **Syntax Description**

| all            | Displays all messages in the correlator buffer.                                                                                               |
|----------------|----------------------------------------------------------------------------------------------------|
| correlation id | Displays a message identified by correlation ID. Range is 0 to 4294967294. Up to 14 correlation rules can be specified, separated by a space. |
| rule-name name | Displays a messages associated with a SNMP correlation rule name. Up to 14 correlation rules can be specified, separated by a space.          |

#### **Command Default**

None

#### **Command Modes**

XR EXEC mode

# **Command History**

| Release     | Modification                 |
|-------------|------------------------------|
| Release 6.0 | This command was introduced. |

#### **Usage Guidelines**

No specific guidelines impact the use of this command.

### Task ID

| Task<br>ID | Operation |
|------------|-----------|
| snmp       | read      |

The sample shows an output from the **show snmp correlator buffer** command:

```
RP/0/RP0/CPU0:router# show snmp correlator buffer correlationID 10
   Correlation ID : 10
   Rule : ospf-trap-rule
    Rootcause: 1.3.6.1.6.3.1.1.5.3
   Time : Dec 14 02:32:05
    Varbind(s):
       ifIndex.17 = 17
       ifDescr.17 = hundredGigE0/1/0/8
       ifType.17 = other(1)
       cieIfStateChangeReason.17 = down
        Nonroot: 1.3.6.1.2.1.14.16.2.2
        Time: Dec 14 02:32:04
        Varbind(s):
           ospfRouterId = 10.1.1.1
           ospfNbrIpAddr = 10.0.28.2
           ospfNbrAddressLessIndex = 0
           ospfNbrRtrId = 10.3.3.3
           ospfNbrState = down(1)
```

## show snmp correlator info

To display the SNMP correlator buffer size and the percentage of the buffer occupied by correlated messages, use the **show snmp correlator info** command in XR EXEC mode.

show snmp correlator info

**Syntax Description** 

This command has no keywords or arguments.

**Command Default** 

None

**Command Modes** 

XR EXEC mode

**Command History** 

| Release     | Modification                 |
|-------------|------------------------------|
| Release 6.0 | This command was introduced. |

#### **Usage Guidelines**

No specific guidelines impact the use of this command.

#### Task ID

| Task<br>ID | Operation |
|------------|-----------|
| snmp       | read      |

The sample shows an output that contains remaining buffer size and percentage allocated to correlated messages from the **show snmp correlator info** command:

RP/0/RP0/CPU0:router# show snmp correlator info

Buffer-Size 85720 Percentage-Occupied

## show snmp correlator rule

To display defined SNMP correlation rules, use the **show snmp correlator rule** command in XR EXEC mode.

**show snmp correlator rule** [{allrule-name}]

#### **Syntax Description**

| all | Displays all rule sets. |
|-----|-------------------------|
|     |                         |

*rule-name* Specifies the name of a rule. Up to 14 predefined SNMP correlation rules can be specified, separated by a space.

#### **Command Default**

None

#### **Command Modes**

XR EXEC mode

#### **Command History**

| Release     | Modification                 |
|-------------|------------------------------|
| Release 6.0 | This command was introduced. |

#### **Usage Guidelines**

No specific guidelines impact the use of this command.

#### Task ID

| Task<br>ID | Operation |
|------------|-----------|
| snmp       | read      |

This sample shows an output from the **show snmp correlator rule** command:

## show snmp correlator ruleset

To display defined SNMP correlation rule set names, use the **show snmp correlator ruleset** command in XR EXEC mode.

show snmp correlator ruleset [{allruleset-name}]

| Syntax Description all |              | Displays all rule set names.                                                                                 |
|------------------------|--------------|----------------------------------------------------------------------------------------------------|
|                        | ruleset-name | Specifies the name of a rule set. Up to 14 predefined rule set names can be specified, separated by a space. |

#### Command Default

None

#### **Command Modes**

XR EXEC mode

| Command History | Release     | Modification                 |
|-----------------|-------------|------------------------------|
|                 | Release 6.0 | This command was introduced. |

#### **Usage Guidelines**

No specific guidelines impact the use of this command.

#### Task ID

| Task<br>ID | Operation |
|------------|-----------|
| snmp       | read      |

This sample shows an output from the **show snmp correlator ruleset** command:

#### source

To apply a logging suppression rule to alarms originating from a specific node on the router, use the **source** command in logging suppression apply rule configuration mode.

source location node-id no source location node-id

#### **Syntax Description**

**location** *node-id* Specifies a node. The *node-id* argument is entered in the *rack/slot/module* notation.

#### **Command Default**

No scope is configured by default.

#### **Command Modes**

Logging suppression apply rule configuration

#### **Command History**

| Release     | Modification                 |
|-------------|------------------------------|
| Release 6.0 | This command was introduced. |

#### **Usage Guidelines**

No specific guidelines impact the use of this command.

#### Task ID

| Task<br>ID | Operations |
|------------|------------|
| logging    | execute    |

#### **Examples**

This example shows how to configure the logging suppression rule infobistate to suppress alarms from 0/RP0/CPU0:

RP/0/RP0/CPU0:router(config) # logging suppress apply rule infobistate
RP/0/RP0/CPU0:router(config-suppr-apply-rule) # source location 0/RP0/CPU0

### timeout

To specify the collection period duration time for the logging correlator rule message, use the **timeout** command in stateful or nonstateful correlation rule configuration modes. To remove the timeout period, use the **no** form of this command.

timeout [milliseconds]
no timeout

#### **Syntax Description**

milliseconds Range is 1 to 600000 milliseconds.

#### **Command Default**

Timeout period is not specified.

#### **Command Modes**

Stateful correlation rule configuration

Nonstateful correlation rule configuration

#### **Command History**

| Release     | Modification                 |
|-------------|------------------------------|
| Release 6.0 | This command was introduced. |

#### **Usage Guidelines**

Each correlation rule that is applied must have a timeout value, and only those messages captured within this timeout period can be correlated together.

The timeout begins when the first matching message for a correlation rule is received. If the root-cause message is received, it is immediately sent to syslog, while any non-root-cause messages are held.

When the timeout expires and the rootcause message has not been received, then all the non-root-cause messages captured during the timeout period are reported to syslog. If the root-cause message was received during the timeout period, then a correlation is created and placed in the correlation buffer.

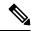

Note

The root-cause alarm does not have to appear first. It can appear at any time within the correlation time period.

#### Task ID

# Task Operations ID logging read, write

#### **Examples**

This example shows how to define a logging correlation rule with a timeout period of 60,000 milliseconds (one minute):

RP/0/RP0/CPU0:router(config) # logging correlator rule state\_rule type stateful
RP/0/RP0/CPU0:router(config-corr-rule-st) # timeout 60000

### timeout-rootcause

To specify an optional parameter for an applied correlation rule, use the **timeout-rootcause** command in stateful or nonstateful correlation rule configuration modes. To remove the timeout period, use the **no** form of this command.

timeout-rootcause [milliseconds] no timeout-rootcause

#### **Syntax Description**

milliseconds Range is 1 to 600000 milliseconds.

Range is 1 to 7200000 milliseconds.

#### Command Default

Root-cause alarm timeout period is not specified.

#### **Command Modes**

Stateful correlation rule configuration

Nonstateful correlation rule configuration

#### **Command History**

| Release     | Modification                 |
|-------------|------------------------------|
| Release 6.0 | This command was introduced. |

#### **Usage Guidelines**

When a root-cause timeout is configured and a non-root-cause message is received first, the following occurs:

 When a root-cause timeout is configured and a non-root-cause message is received first, the following occurs:

When the root-cause message arrives before the root-cause timeout expires, then the correlation continues as normal using the remainder of the main rule timeout.

• When the root-cause message is not received before the root-cause timeout expires, then all the non-root-cause messages held during the root-cause timeout period are sent to syslog and the correlation is terminated.

#### Task ID

## Task Operations ID Operations read, write

#### **Examples**

This example shows how to configure a timeout period for a root cause alarm:

RP/0/RP0/CPU0:router(config) # logging correlator rule state\_rule type stateful
RP/0/RP0/CPU0:router(config-corr-rule-st) # timeout-rootcause 50000

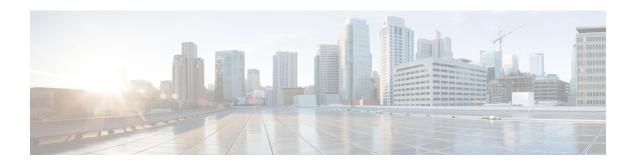

## **Embedded Event Manager Commands**

This module describes the commands that are used to set the Embedded Event Manager (EEM) operational attributes and monitor EEM operations.

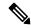

Note

All commands applicable for the Cisco NCS 5500 Series Router are also supported on the Cisco NCS 540 Series Router that is introduced from Cisco IOS XR Release 6.3.2. References to earlier releases in Command History tables apply to only the Cisco NCS 5500 Series Router.

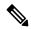

Note

- Starting with Cisco IOS XR Release 6.6.25, all commands applicable for the Cisco NCS 5500 Series Router are also supported on the Cisco NCS 560 Series Routers.
- Starting with Cisco IOS XR Release 6.3.2, all commands applicable for the Cisco NCS 5500 Series Router are also supported on the Cisco NCS 540 Series Router.
- References to releases before Cisco IOS XR Release 6.3.2 apply to only the Cisco NCS 5500 Series Router.
- Cisco IOS XR Software Release 7.0.1 specific updates are not applicable for the following variants of Cisco NCS 540 Series Routers:
  - N540-28Z4C-SYS-A
  - N540-28Z4C-SYS-D
  - N540X-16Z4G8Q2C-A
  - N540X-16Z4G8Q2C-D
  - N540X-16Z8Q2C-D
  - N540-12Z20G-SYS-A
  - N540-12Z20G-SYS-D
  - N540X-12Z16G-SYS-A
  - N540X-12Z16G-SYS-D

The Cisco IOS XR software EEM functions as the central clearing house for the events detected by any portion of Cisco IOS XR software High Availability Services. The EEM is responsible for fault detection, fault recovery, and process the reliability statistics in a system. The EEM is policy driven and enables you to configure the high-availability monitoring features of the system to fit your needs.

The EEM monitors the reliability rates achieved by each process in the system. You can use these metrics during testing to identify the components that do not meet their reliability or availability goals, which in turn enables you to take corrective action.

For detailed information about the EEM concepts, configuration tasks, and examples, see the *Configuring* and Managing Embedded Event Manager Policies module in System Monitoring Configuration Guide for Cisco NCS 5500 Series RoutersSystem Monitoring Configuration Guide for Cisco NCS 540 Series RoutersSystem Monitoring Configuration Guide for Cisco NCS 560 Series Routers.

- event manager directory user, on page 69
- event manager environment, on page 71
- event manager policy, on page 72
- event manager refresh-time, on page 75
- event manager run, on page 76
- event manager scheduler suspend, on page 78
- show event manager directory user, on page 79
- show event manager environment, on page 80
- show event manager policy available, on page 82
- show event manager policy registered, on page 84
- show event manager refresh-time, on page 87

## event manager directory user

To specify a directory name for storing user library files or user-defined Embedded Event Manager (EEM) policies, use the **event manager directory user** command in XR Config mode. To disable the use of a directory for storing user library files or user-defined EEM policies, use the **no** form of this command.

event manager directory user {library path | policy path} no event manager directory user {library path | policy path}

#### **Syntax Description**

| library | Specifies a directory name for storing user library files.        |
|---------|-------------------------------------------------------------------|
| path    | Absolute pathname to the user directory on the flash device.      |
| policy  | Specifies a directory name for storing user-defined EEM policies. |

#### **Command Default**

No directory name is specified for storing user library files or user-defined EEM policies.

#### **Command Modes**

XR Config mode

#### **Command History**

| Release     | Modification                 |
|-------------|------------------------------|
| Release 6.0 | This command was introduced. |

#### **Usage Guidelines**

Cisco IOS XR software supports only the policy files that are created by using the Tool Command Language (TCL) scripting language. The TCL software is provided in the Cisco IOS XR software image when the EEM is installed on the network device. Files with the .tcl extension can be EEM policies, TCL library files, or a special TCL library index file named tclindex. The tclindex file contains a list of user function names and library files that contain the user functions (procedures). The EEM searches the user library directory when the TCL starts to process the tclindex file.

#### **User Library**

A user library directory is needed to store user library files associated with authoring EEM policies. If you do not plan to write EEM policies, you do not have to create a user library directory.

To create user library directory before identifying it to the EEM, use the **mkdir** command in XR EXEC mode. After creating the user library directory, use the **copy** command to copy the .tcl library files into the user library directory.

#### **User Policy**

A user policy directory is essential to store the user-defined policy files. If you do not plan to write EEM policies, you do not have to create a user policy directory. The EEM searches the user policy directory when you enter the **event manager policy** *policy-name* **user** command.

To create a user policy directory before identifying it to the EEM, use the **mkdir** command in XR EXEC mode. After creating the user policy directory, use the **copy** command to copy the policy files into the user policy directory.

| Task ID | Task | Operations |
|---------|------|------------|
|         | ID   |            |

eem read, write

#### **Examples**

This example shows how to set the pathname for a user library directory to /usr/lib/tcl on disk0:

RP/0/RP0/CPU0:router(config)# event manager directory user library disk0:/usr/lib/tcl

This example shows how to set the location of the EEM user policy directory to /usr/fm\_policies on disk0:

RP/0/RP0/CPU0:router(config) # event manager directory user policy disk0:/usr/fm\_policies

## event manager environment

To set an Embedded Event Manager (EEM) environment variable, use the **event manager environment** command in XR Config mode. To remove the configuration, use the **no** form of this command.

**event manager environment** *var-name* [*var-value*] **no event manager environment** *var-name* 

#### **Syntax Description**

var-name Name assigned to the EEM environment configuration variable.

*var-value* (Optional) Series of characters, including embedded spaces, to be placed in the environment variable *var-name*.

#### **Command Default**

None

#### **Command Modes**

XR Config mode

#### **Command History**

| Release     | Modification                 |
|-------------|------------------------------|
| Release 6.0 | This command was introduced. |

#### **Usage Guidelines**

Environment variables are available to EEM policies when you set the variables using the **event manager environment** command. They become unavailable when you remove them with the **no** form of this command.

By convention, the names of all the environment variables defined by Cisco begin with an underscore character (\_) to set them apart, for example, \_show\_cmd.

Spaces can be used in the *var-value* argument. This command interprets everything after the *var-name* argument uptil the end of the line in order to be a part of the *var-value* argument.

Use the event manager environment, on page 71 command to display the name and value of all EEM environment variables before and after they have been set using the **event manager environment** command.

#### Task ID

| Task<br>ID | Operations     |
|------------|----------------|
| eem        | read,<br>write |

#### **Examples**

This example shows how to define a set of EEM environment variables:

```
RP/0/RP0/CPU0:router(config) # event manager environment _cron_entry 0-59/2 0-23/1 * * 0-7
RP/0/RP0/CPU0:router(config) # event manager environment _show_cmd show eem manager policy
registered

RP/0/RP0/CPU0:router(config) # event manager environment _email_server alpha@cisco.com
RP/0/RP0/CPU0:router(config) # event manager environment _email_from beta@cisco.com
RP/0/RP0/CPU0:router(config) # event manager environment _email_to beta@cisco.com
RP/0/RP0/CPU0:router(config) # event manager environment _email_cc
```

## event manager policy

To register an Embedded Event Manager (EEM) policy with the EEM, use the **event manager policy** command in XR Config mode. To unregister an EEM policy from the EEM, use the **no** form of this command.

event manager policy policy-name username username [{persist-time [{seconds | infinite}] | type {system | user}}]

no event manager policy policy-name [username username]

#### **Syntax Description**

| policy-name                       | Name of the policy file.                                                                                                    |
|-----------------------------------|----------------------------------------------------------------------------------------------------|
| username username                 | Specifies the username used to run the script. This name can be different from that of the user who is currently logged in, but the registering user must have permissions that are a superset of the username that runs the script. Otherwise, the script is not registered, and the command is rejected.             |
|                                   | In addition, the username that runs the script must have access privileges to the commands issued by the EEM policy being registered.                                                                                                    |
| persist-time [seconds   infinite] | (Optional) The length of the username authentication validity, in seconds. The default time is 3600 seconds (1 hour). The <i>seconds</i> range is 0 to 4294967294. Enter 0 to stop the username authentication from being cached. Enter the <b>infinite</b> keyword to stop the username from being marked as invalid. |
| type                              | (Optional) Specifies the type of policy.                                                                                                    |
| system                            | (Optional) Registers a system policy defined by Cisco.                                                                                                    |
| user                              | (Optional) Registers a user-defined policy.                                                                                                    |

#### **Command Default**

The default persist time is 3600 seconds (1 hour).

#### **Command Modes**

XR Config mode

#### **Command History**

| Release     | Modification                 |
|-------------|------------------------------|
| Release 6.0 | This command was introduced. |

#### **Usage Guidelines**

The EEM schedules and runs policies on the basis of an event specification that is contained within the policy itself. When the **event manager policy** command is invoked, the EEM examines the policy and registers it to be run when the specified event occurs. An EEM script is available to be scheduled by the EEM until the **no** form of this command is entered.

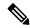

Note

AAA authorization (such as the **aaa authorization** command with the **eventmanager** and **default** keywords) must be configured before the EEM policies can be registered. The **eventmanager** and **default** keywords must be configured for policy registration. See the *Configuring AAA Services* module of *System Security Configuration Guide for Cisco NCS 5500 Series RoutersSystem Security Configuration Guide for Cisco NCS 540 Series RoutersSystem Security Configuration on AAA authorization configuration.* 

#### Username

Enter the username that should execute the script with the **username** keyword and argument. This name can be different from the user who is currently logged in, but the registering user must have permissions that are a superset of the username that runs the script. Otherwise, the script will not be registered, and the command will be rejected. In addition, the username that runs the script must have access privileges to the commands issued by the EEM policy being registered.

#### **Persist-time**

When a script is first registered, the configured **username** for the script is authenticated. If authentication fails, or if the AAA server is down, the script registration fails.

After the script is registered, the username is authenticated each time a script is run.

If the AAA server is down, the username authentication can be read from memory. The **persist-time** determines the number of seconds this username authentication is held in memory.

- If the AAA server is down and the **persist-time** has not expired, the username is authenticated from memory, and the script runs.
- If the AAA server is down, and the persist-time has expired, user authentication fails, and the script
  does not run.

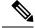

Note

EEM attempts to contact the AAA server and refresh the username reauthenticate whenever the configured **refresh-time** expires. See the event manager refresh-time, on page 75 command for more information.

These values can be used for the **persist-time**:

- The default **persist-time** is 3600 seconds (1 hour). Enter the **event manager policy** command without the **persist-time** keyword to set the **persist-time** to 1 hour.
- Enter zero to stop the username authentication from being cached. If the AAA server is down, the username is not authenticated and the script does not run.
- Enter **infinite** to stop the username from being marked as invalid. The username authentication held in the cache will not expire. If the AAA server is down, the username is authenticated from the cache.

#### Type

If you enter the **event manager policy** command without specifying the **type** keyword, the EEM first tries to locate the specified policy file in the system policy directory. If the EEM finds the file in the system policy directory, it registers the policy as a system policy. If the EEM does not find the specified policy file in the system policy directory, it looks in the user policy directory. If the EEM locates the specified file in the user policy directory, it registers the policy file as a user policy. If the EEM finds policy files with the same name in both the system policy directory and the user policy directory, the policy file in the system policy directory takes precedence, and the policy file is registered as a system policy.

| Task ID | Task<br>ID | Operations     |  |
|---------|------------|----------------|--|
|         | eem        | read,<br>write |  |

#### **Examples**

This example shows how to register a user-defined policy named cron.tcl located in the user policy directory:

RP/0/RP0/CPU0:router(config)# event manager policy cron.tcl username joe

## event manager refresh-time

To define the time between user authentication refreshes in Embedded Event Manager (EEM), use the **event manager refresh-time** command in XR Config mode. To restore the system to its default condition, use the **no** form of this command.

event manager refresh-time seconds no event manager refresh-time seconds

| •          | _     | _              | -                                       |      |    |
|------------|-------|----------------|-----------------------------------------|------|----|
| <b>~</b> 1 | /ntax | HAC            | rri                                     | ntic | ın |
| U          | IIIUA | <b>D G S I</b> | ,,,,,,,,,,,,,,,,,,,,,,,,,,,,,,,,,,,,,,, | pu   | ш  |

seconds Number of seconds between user authentication refreshes, in seconds. Range is 10 to 4294967295.

#### **Command Default**

The default refresh time is 1800 seconds (30 minutes).

#### **Command Modes**

XR Config mode

#### **Command History**

| Release     | Modification                 |
|-------------|------------------------------|
| Release 6.0 | This command was introduced. |

#### **Usage Guidelines**

EEM attempts to contact the AAA server and refresh the username reauthentication whenever the configured **refresh-time** expires.

#### Task ID

| Task<br>ID | Operations     |
|------------|----------------|
| eem        | read,<br>write |

#### **Examples**

This example shows how to set the refresh time:

RP/0/RP0/CPU0:router(config)# event manager refresh-time 1900

## event manager run

To manually run an Embedded Event Manager (EEM) policy, use the **event manager run** command in XR EXEC mode.

event manager run policy [argument [... [argument15]]]

#### **Syntax Description**

| policy                   | Name of the policy file.                                                             |
|--------------------------|--------------------------------------------------------------------------------------|
| [argument[[argument15]]] | Argument that you want to pass to the policy. The maximum number of arguments is 15. |

#### **Command Default**

No registered EEM policies are run.

#### **Command Modes**

XR EXEC mode

#### **Command History**

| Release     | Modification                 |
|-------------|------------------------------|
| Release 6.0 | This command was introduced. |

#### **Usage Guidelines**

EEM usually schedules and runs policies on the basis of an event specification that is contained within the policy itself. The **event manager run** command allows policies to be run manually.

You can query the arguments in the policy file by using the **TCL** command *event\_reqinfo*, as shown in this example:

Use the event manager run, on page 76 command to register the policy before using the **event manager run** command to run the policy. The policy can be registered with none as the event type.

#### Task ID

| Task<br>ID | Operations |
|------------|------------|
| eem        | read       |

#### **Examples**

This example of the **event manager run** command shows how to manually run an EEM policy named policy-manual.tcl:

RP/0/RP0/CPU0:router# event manager run policy-manual.tcl parameter1 parameter2 parameter3
RP/0/RP0/CPU0:Sep 20 10:26:31.169 : user-plocy.tcl[65724]: The reqinfo of arg2 is parameter2.
RP/0/RP0/CPU0:Sep 20 10:26:31.170 : user-plocy.tcl[65724]: The reqinfo of argc is 3.
RP/0/RP0/CPU0:Sep 20 10:26:31.171 : user-plocy.tcl[65724]: The reqinfo of arg3 is parameter3.
RP/0/RP0/CPU0:Sep 20 10:26:31.172 : user-plocy.tcl[65724]: The reqinfo of event\_type\_string is none.
RP/0/RP0/CPU0:Sep 20 10:26:31.172 : user-plocy.tcl[65724]: The reqinfo of event pub sec is

```
1190283990.

RP/0/RP0/CPU0:Sep 20 10:26:31.173 : user-plocy.tcl[65724]: The reqinfo of event_pub_time is 1190283990.

RP/0/RP0/CPU0:Sep 20 10:26:31.173 : user-plocy.tcl[65724]: The reqinfo of event_id is 3.

RP/0/RP0/CPU0:Sep 20 10:26:31.174 : user-plocy.tcl[65724]: The reqinfo of argl is parameter1.

RP/0/RP0/CPU0:Sep 20 10:26:31.175 : user-plocy.tcl[65724]: The reqinfo of event_type is 16.

RP/0/RP0/CPU0:Sep 20 10:26:31.175 : user-plocy.tcl[65724]: The reqinfo of event_pub_msec is 830
```

## event manager scheduler suspend

To suspend the Embedded Event Manager (EEM) policy scheduling execution immediately, use the **event manager scheduler suspend** command in XR Config mode. To restore a system to its default condition, use the **no** form of this command.

event manager scheduler suspend no event manager scheduler suspend

#### **Syntax Description**

This command has no keywords or arguments.

#### **Command Default**

Policy scheduling is active by default.

#### **Command Modes**

XR Config mode

#### **Command History**

| Release     | Modification                 |
|-------------|------------------------------|
| Release 6.0 | This command was introduced. |

#### **Usage Guidelines**

Use the **event manager scheduler suspend** command to suspend all the policy scheduling requests, and do not perform scheduling until you enter the **no** form of this command. The **no** form of this command resumes policy scheduling and runs pending policies, if any.

It is recommended that you suspend policy execution immediately instead of unregistering policies one by one, for the following reasons:

- Security—If you suspect that the security of your system has been compromised.
- Performance—If you want to suspend policy execution temporarily to make more CPU cycles available for other functions.

#### Task ID

| Task<br>ID | Operations     |
|------------|----------------|
| eem        | read,<br>write |

#### **Examples**

This example shows how to disable policy scheduling:

RP/0/RP0/CPU0:router(config)# event manager scheduler suspend

This example shows how to enable policy scheduling:

RP/0/RP0/CPU0:router(config) # no event manager scheduler suspend

## show event manager directory user

To display the current value of the EEM user library files or user-defined Embedded Event Manager (EEM) policies, use the **show event manager directory user** command in XR EXEC mode.

show event manager directory user {library | policy}

| •  |        | -    | -    |      |
|----|--------|------|------|------|
| 61 | /ntov  | Desc | rin  | tion |
| U  | /IILAA | ひしつい | JIIN | uvii |

**library** Specifies the user library files.

**policy** Specifies the user-defined EEM policies.

#### **Command Default**

None

#### **Command Modes**

XR EXEC mode

#### **Command History**

| Release     | Modification                 |
|-------------|------------------------------|
| Release 6.0 | This command was introduced. |

#### **Usage Guidelines**

Use the **show event manager directory user** command to display the current value of the EEM user library or policy directory.

#### Task ID

| Task<br>ID | Operations |
|------------|------------|
| eem        | read       |

#### **Examples**

This is a sample output of the **show event manager directory user** command:

 $\label{eq:rectory} \mbox{RPO/CPU0:router\# show event manager directory user library } \mbox{disk0:/fm user lib dir}$ 

RP/0/RP0/CPU0:router# show event manager directory user policy disk0:/fm user pol dir

## show event manager environment

To display the names and values of the Embedded Event Manager (EEM) environment variables, use the **show event manager environment** command in XR EXEC mode.

**show event manager environment** [{allenvironment-name}]

#### **Syntax Description**

all (Optional) Specifies all the environment variables.

environment-name (Optional) Environment variable for which data is displayed.

#### **Command Default**

All environment variables are displayed.

#### **Command Modes**

XR EXEC mode

#### **Command History**

| Release     | Modification                 |
|-------------|------------------------------|
| Release 6.0 | This command was introduced. |

#### **Usage Guidelines**

Use the **show event manager environment** command to display the names and values of the EEM environment variables.

#### Task ID

| Task<br>ID | Operations |
|------------|------------|
| eem        | read       |

#### **Examples**

This is a sample output of the **show event manager environment** command:

RP/0/RP0/CPU0:router# show event manager environment

```
No. Name
                                   Value
1
     _email_cc
     _email to
                                   mosnerd@cisco.com
3
    _show_cmd
                                    show event manager policy registered
    _cron_entry
4
                                    0-59/2 0-23/1 * * 0-7
5
      email from
                                    mosnerd@cisco.com
     email server
                                    zeta@cisco.com
```

This table describes the significant fields in the display.

#### Table 7: show event manager environment Field Descriptions

| Field | Description                             |
|-------|-----------------------------------------|
| No.   | Number of the EEM environment variable. |
| Name  | Name of the EEM environment variable.   |

| Field | Description                            |
|-------|----------------------------------------|
| Value | Value of the EEM environment variable. |

## show event manager policy available

To display Embedded Event Manager (EEM) policies that are available to be registered, use the **show event manager policy available** command in XR EXEC mode.

show event manager policy available [{system | user}]

#### **Syntax Description**

system (Optional) Displays all the available system policies.

**user** (Optional) Displays all the available user policies.

#### **Command Default**

If this command is invoked with no optional keywords, it displays information for all available system and user policies.

#### **Command Modes**

XR EXEC mode

#### **Command History**

| Release     | Modification                 |
|-------------|------------------------------|
| Release 6.0 | This command was introduced. |

#### **Usage Guidelines**

Use the **show event manager policy available** command to find out what policies are available to be registered just prior to using the **event manager policy** command to register policies.

This command is also useful if you forget the exact name of a policy that is required for the **event manager policy** command.

#### Task ID

| Task<br>ID | Operations |
|------------|------------|
| eem        | read       |

#### **Examples**

This is a sample output of the **show event manager policy available** command:

RP/0/RP0/CPU0:router# show event manager policy available

| No. | Type   | Time Created             | Name                        |
|-----|--------|--------------------------|-----------------------------|
| 1   | system | Tue Jan 12 09:41:32 2004 | pr sample cdp abort.tcl     |
| 2   | system | Tue Jan 12 09:41:32 2004 | pr sample cdp revert.tcl    |
| 3   | system | Tue Jan 12 09:41:32 2004 | sl sample intf down.tcl     |
| 4   | system | Tue Jan 12 09:41:32 2004 | tm sample cli cmd.tcl       |
| 5   | system | Tue Jan 12 09:41:32 2004 | tm sample crash hist.tcl    |
| 6   | system | Tue Jan 12 09:41:32 2004 | wd sample proc mem used.tcl |
| 7   | system | Tue Jan 12 09:41:32 2004 | wd sample sys mem used.tcl  |

This table describes the significant fields shown in the display.

Table 8: show event manager policy available Field Descriptions

| Field           | Description                  |
|-----------------|------------------------------|
| No.             | Number of the policy.        |
| Туре            | Type of policy.              |
| Time<br>Created | Time the policy was created. |
| Name            | Name of the policy.          |

## show event manager policy registered

To display the Embedded Event Manager (EEM) policies that are already registered, use the **show event** manager policy registered command in XR EXEC mode.

show event manager policy registered[event-type type] [{system | user}] [{time-ordered | name-ordered}]

#### **Syntax Description**

**event-type** *type* (Optional) Displays the registered policies for a specific event type, where the valid *type* options are as follows:

- application—Application event type
- cli—CLI event type
- **config**—Conf event type
- counter—Counter event type
- hardware—Hardware event type
- none—None event type
- oir—Online insertion and removal (OIR) event type
- **process-abort**—Event type for abnormal termination of process
- **process-start**—Process start event type
- process-term—Process termination event type
- process-user-restart—Process user restart event type
- process-user-shutdown—Process user shutdown event type
- **snmp**—SNMP event type
- snmp-proxy—SNMP PROXY event type
- **statistics**—Statistics event type
- syslog—Syslog event type
- timer-absolute—Absolute timer event type
- timer-countdown—Countdown timer event type
- timer-cron—Clock daemon (cron) timer event type
- timer-watchdog—Watchdog timer event type
- track—Track event type
- wdsysmon—Watchdog system monitor event type

| system       | (Optional) Displays the registered system policies.                              |
|--------------|----------------------------------------------------------------------------------|
| user         | (Optional) Displays the registered user policies.                                |
| time-ordered | (Optional) Displays the policies according to registration time.                 |
| name-ordered | (Optional) Displays the policies in alphabetical order according to policy name. |

#### **Command Default**

If this command is invoked with no optional keywords or arguments, it displays the registered EEM policies for all the event types. The policies are displayed according to the registration time.

#### **Command Modes**

XR EXEC mode

#### **Command History**

| Release     | Modification                 |
|-------------|------------------------------|
| Release 6.0 | This command was introduced. |

#### **Usage Guidelines**

The output of the **show event manager policy registered** command is most beneficial if you are writing and monitoring the EEM policies. The output displays registered policy information in two parts. The first line in each policy description lists the index number assigned to the policy, policy type (system or user), type of event registered, time at which the policy was registered, and name of the policy file. The remaining lines of each policy description display information about the registered event and how the event is to be handled, and come directly from the Tool Command Language (TCL) command arguments that make up the policy file.

Registered policy information is documented in the Cisco publication *Writing Embedded Event Manager Policies Using Tcl.* 

#### Task ID

| Task<br>ID | Operations |
|------------|------------|
| eem        | read       |

#### **Examples**

This is a sample output of the **show event manager policy registered** command:

RP/0/RP0/CPU0:router# show event manager policy registered

```
Event Type
         Type
No.
                                    Time Registered
                                                                  Name
                                    Wed Jan 16 23:44:56 2004
                                                                  test1.tcl
         system proc abort
version 00.00.0000 instance 1 path {cdp}
priority normal maxrun sec 20 maxrun nsec 0
        system timer cron
                                    Wed Jan 16 23:44:58 2004
                                                                  test2.tcl
name {crontimer1}
priority normal maxrun sec 20 maxrun nsec 0
         system proc abort
                                    Wed Jan 16 23:45:02 2004
                                                                  test3.tcl
path {cdp}
priority normal maxrun sec 20 maxrun nsec 0
        system syslog
                                    Wed Jan 16 23:45:41 2004
                                                                  test4.tcl
occurs 1 pattern {test_pattern}
priority normal maxrun sec 90 maxrun nsec 0
         system timer cron
                                    Wed Jan 16 23:45:12 2004
                                                                  test5.tcl
name {crontimer2}
priority normal maxrun sec 30 maxrun nsec 0
        system wdsysmon Wed Jan 16 23:45:15 2004
                                                                  test6.tcl
 timewin sec 120 timewin nsec 0 sub1 mem tot used {node {localhost} op gt
 val 23000}
priority normal maxrun sec 40 maxrun nsec 0
                                    Wed Jan 16 23:45:19 2004
        system wdsysmon
 timewin sec 120 timewin nsec 0 sub1 mem proc {node {localhost} procname
 {wdsysmon} op gt val 80 is percent FALSE}
priority normal maxrun sec 40 maxrun nsec 0
```

This table describes the significant fields displayed in the example.

#### Table 9: show event manager policy registered Field Descriptions

| Field | Description           |
|-------|-----------------------|
| No.   | Number of the policy. |

| Field              | Description                                               |
|--------------------|-----------------------------------------------------------|
| Туре               | Type of policy.                                           |
| Event Type         | Type of the EEM event for which the policy is registered. |
| Time<br>Registered | Time at which the policy was registered.                  |
| Name               | Name of the policy.                                       |

## show event manager refresh-time

To display the time between the user authentication refreshes in the Embedded Event Manager (EEM), use the **show event manager refresh-time** command in XR EXEC mode.

show event manager refresh-time

**Syntax Description** 

This command has no keywords or arguments.

**Command Default** 

None

**Command Modes** 

XR EXEC mode

| Command | History |
|---------|---------|
|---------|---------|

| Release     | Modification                 |
|-------------|------------------------------|
| Release 6.0 | This command was introduced. |

#### **Usage Guidelines**

The output of the **show event manager refresh-time** command is the refresh time, in seconds.

#### Task ID

| Task<br>ID | Operations |
|------------|------------|
| eem        | read       |

#### **Examples**

This is a sample output of the **show event manager refresh-time** command:

RP/0/RP0/CPU0:router# show event manager refresh-time
Output:
1800 seconds

show event manager refresh-time

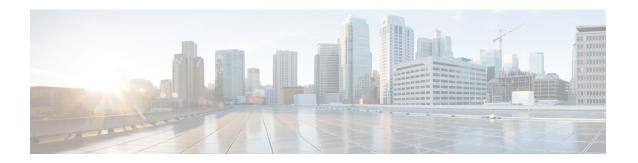

## **Logging Services Commands**

This module describes the Cisco IOS XR software commands to configure system logging (syslog) for system monitoring on the router.

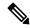

Note

All commands applicable for the Cisco NCS 5500 Series Router are also supported on the Cisco NCS 540 Series Router that is introduced from Cisco IOS XR Release 6.3.2. References to earlier releases in Command History tables apply to only the Cisco NCS 5500 Series Router.

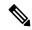

Note

- Starting with Cisco IOS XR Release 6.6.25, all commands applicable for the Cisco NCS 5500 Series Router are also supported on the Cisco NCS 560 Series Routers.
- Starting with Cisco IOS XR Release 6.3.2, all commands applicable for the Cisco NCS 5500 Series Router are also supported on the Cisco NCS 540 Series Router.
- References to releases before Cisco IOS XR Release 6.3.2 apply to only the Cisco NCS 5500 Series Router.
- Cisco IOS XR Software Release 7.0.1 specific updates are not applicable for the following variants of Cisco NCS 540 Series Routers:
  - N540-28Z4C-SYS-A
  - N540-28Z4C-SYS-D
  - N540X-16Z4G8Q2C-A
  - N540X-16Z4G8Q2C-D
  - N540X-16Z8Q2C-D
  - N540-12Z20G-SYS-A
  - N540-12Z20G-SYS-D
  - N540X-12Z16G-SYS-A
  - N540X-12Z16G-SYS-D

For detailed information about logging concepts, configuration tasks, and examples, see the *Implementing Logging Services* module in the *System Monitoring Configuration Guide for Cisco NCS 5500 Series RoutersSystem Monitoring Configuration Guide for Cisco NCS 540 Series RoutersSystem Monitoring Configuration Guide for Cisco NCS 560 Series Routers.* 

For alarm management and logging correlation commands, see the *Alarm Management and Logging Correlation Commands* module in the *System Monitoring Command Reference for Cisco NCS 5500 Series Routers and Cisco NCS 540 and NCS 560 Series Routers*.

For detailed information about alarm and logging correlation concepts, configuration tasks, and examples, see the *Implementing Alarm Logs and Logging Correlation* module in the *System Monitoring Configuration Guide for Cisco NCS 5500 Series RoutersSystem Monitoring Configuration Guide for Cisco NCS 540 Series RoutersSystem Monitoring Configuration Guide for Cisco NCS 560 Series Routers.* 

- archive-length, on page 91
- archive-size, on page 92
- clear logging, on page 93
- device, on page 94
- file-size, on page 95
- logging, on page 96
- logging archive, on page 99
- logging buffered, on page 101
- logging console, on page 103
- logging console disable, on page 105
- logging container all, on page 106
- logging events link-status, on page 108
- logging facility, on page 109
- logging file, on page 111
- logging format bsd, on page 114
- logging hostnameprefix, on page 115
- logging source-interface, on page 116
- logging suppress duplicates, on page 117
- logging trap, on page 118
- login-history, on page 119
- process shutdown pam\_manager, on page 120
- process start pam manager, on page 121
- service timestamps, on page 122
- show logging, on page 124
- enable-pam process-monitoring, on page 129
- disable-pam process-monitoring, on page 130
- show pam process-monitoring-status, on page 131

## archive-length

To specify the length of time that logs are maintained in the logging archive, use the **archive-length** command in logging archive configuration mode. To return to the default, use the **no** form of this command.

archive-length weeks no archive-length

#### **Syntax Description**

weeks Length of time (in weeks) that logs are maintained in the archive. Range is 0 to 4294967295.

#### **Command Default**

weeks: 4 weeks

#### **Command Modes**

Logging archive configuration

#### **Command History**

| Release     | Modification                 |
|-------------|------------------------------|
| Release 6.0 | This command was introduced. |

#### **Usage Guidelines**

Use the **archive-length** command to specify the maximum number of weeks that the archive logs are maintained in the archive. Any logs older than this number are automatically removed from the archive.

#### Task ID

| Task<br>ID | Operations     |
|------------|----------------|
| logging    | read,<br>write |

#### **Examples**

This example shows how to set the log archival period to 6 weeks:

RP/0/RP0/CPU0:router(config)# logging archive
RP/0/RP0/CPU0:router(config-logging-arch)# archive-length 6

## archive-size

To specify the amount of space allotted for syslogs on a device, use the **archive-size** command in logging archive configuration mode. To return to the default, use the **no** form of this command.

archive-size size no archive-size

#### **Syntax Description**

size Amount of space (in MB) allotted for syslogs. The range is 0 to 2047.

#### **Command Default**

size: 20 MB

#### **Command Modes**

Logging archive configuration

#### **Command History**

| Kelease     | Modification                 |
|-------------|------------------------------|
| Release 6.0 | This command was introduced. |

#### **Usage Guidelines**

Use the **archive-length** command to specify the maximum total size of the syslog archives on a storage device. If the size is exceeded, then the oldest file in the archive is deleted to make space for new logs.

#### Task ID

| Task<br>ID | Operations     |
|------------|----------------|
| logging    | read,<br>write |

#### **Examples**

This example shows how to set the allotted space for syslogs to 50 MB:

RP/0/RP0/CPU0:router(config) # logging archive
RP/0/RP0/CPU0:router(config-logging-arch) # archive-size 50

## clear logging

To clear system logging (syslog) messages from the logging buffer, use the **clear logging** command in XR EXEC mode.

#### clear logging

#### **Syntax Description**

This command has no keywords or arguments.

#### **Command Default**

None

#### **Command Modes**

XR EXEC mode

#### **Command History**

| Release     | Modification                 |
|-------------|------------------------------|
| Release 6.0 | This command was introduced. |

#### **Usage Guidelines**

Use the **clear logging** command to empty the contents of the logging buffer. When the logging buffer becomes full, new logged messages overwrite old messages.

Use the logging buffered, on page 101 command to specify the logging buffer as a destination for syslog messages, set the size of the logging buffer, and limit syslog messages sent to the logging buffer based on severity.

Use the show logging, on page 124 command to display syslog messages stored in the logging buffer.

#### Task ID

## Task Operations ID

logging execute

#### **Examples**

This example shows how to clear the logging buffer:

```
RP/0/RP0/CPU0:router# clear logging
```

Clear logging buffer [confirm] [y/n] :y

## device

To specify the device to be used for logging syslogs, use the **device** command in logging archive configuration mode. To return to the default, use the **no** form of this command.

device {disk0 | disk1 | harddisk}
no device

#### **Syntax Description**

| disk0    | Uses disk0 as the archive device.        |
|----------|------------------------------------------|
| disk1    | Uses disk1 as the archive device.        |
| harddisk | Uses the harddisk as the archive device. |

#### **Command Default**

None

#### **Command Modes**

Logging archive configuration

#### **Command History**

| Release     | Modification                 |
|-------------|------------------------------|
| Release 6.0 | This command was introduced. |

#### **Usage Guidelines**

Use the **device** command to specify where syslogs are logged. The logs are created under the directory <device>/var/log. If the device is not configured, then all other logging archive configurations are rejected. Similarly, the configured device cannot be removed until the other logging archive configurations are removed.

It is recommended that the syslogs be archived to the harddisk because it has more capacity.

#### Task ID

| Task<br>ID | Operations     |
|------------|----------------|
| logging    | read,<br>write |

#### **Examples**

This example shows how to specify disk1 as the device for logging syslog messages:

RP/0/RP0/CPU0:router(config)# logging archive
RP/0/RP0/CPU0:router(config-logging-arch)# device disk1

## file-size

To specify the maximum file size for a log file in the archive, use the **file-size** command in logging archive configuration mode. To return to the default, use the **no** form of this command.

file-size size no file-size

#### **Syntax Description**

size Maximum file size (in MB) for a log file in the logging archive. The range is 1 to 2047.

#### **Command Default**

size: 1 MB

#### **Command Modes**

Logging archive configuration

#### **Command History**

| Release     | Modification                 |
|-------------|------------------------------|
| Release 6.0 | This command was introduced. |

#### **Usage Guidelines**

Use the **file-size** command to specify the maximum file size that a single log file in the archive can grow to. Once this limit is reached, a new file is automatically created with an increasing serial number.

#### Task ID

| Task<br>ID | Operations     |
|------------|----------------|
| logging    | read,<br>write |

#### **Examples**

This example shows how to set the maximum log file size to 10 MB:

RP/0/RP0/CPU0:router(config) # logging archive
RP/0/RP0/CPU0:router(config-logging-arch) # file-size 10

## logging

To specify a system logging (syslog) server host as the recipient of syslog messages, use the **logging** command in XR Config mode. To remove the **logging** command from the configuration file and delete a syslog server from the list of syslog server hosts, use the **no** form of this command.

disable | events | facility | history | hostnameprefix | localfilesize | monitor | source-address | source-interface | suppress | trap | severity }

#### **Syntax Description**

| ip-address   hostname | IP address or hostname of the host to be used as a syslog server. |
|-----------------------|-------------------------------------------------------------------|
| vrf vrf-name          | Name of the VRF. Maximum length is 32 alphanumeric characters.    |
| archive               | Specifies logging to a persistent device(disk/harddisk).          |
| buffered              | Sets buffered logging parameters.                                 |
| console               | Sets console logging.                                             |
| correlator            | Configures properties of the event correlator                     |
| disable               | Disables console logging.                                         |
| events                | Configures event monitoring parameters.                           |
| facility              | Modifies message logging facilities.                              |
| history               | Sets history logging.                                             |
| hostnameprefix        | Adds the hostname prefix to messages on servers.                  |
| localfilesize         | Sets size of the local log file.                                  |
| monitor               | Sets monitor logging                                              |
| source-address        | Specifies source address of the logging host.                     |
| source-interface      | Specifies interface for source address in logging transactions.   |
| suppress              | Configures properties for the event suppression.                  |
| trap                  | Sets trap logging.                                                |
| severity              | Set severity of messages for particular remote host/vrf.          |

| {all none} [port number] [vrf name] | All or no severity logs are logged to the syslog server, respectively.                                              |
|-------------------------------------|----------------------------------------------------------------------------------------------------|
|                                     | This set of options is added under <b>severity</b> .                                                                |
|                                     | • <b>port</b> <i>number</i> - For the <i>number</i> argument, you can use <b>default</b> option or the port number. |

#### **Command Default**

No syslog server hosts are configured as recipients of syslog messages.

#### **Command Modes**

XR Config mode

#### **Command History**

| Release        | Modification                                                                                       |  |
|----------------|----------------------------------------------------------------------------------------------------|--|
| Release 6.0    | This command was introduced.                                                                       |  |
| Release 7.4.1  | The <b>all</b> and <b>none</b> keywords were added under the <b>logging severity</b> command form. |  |
| Release 7.10.1 | The <b>facility</b> and <b>source-address</b> options per remote syslog server were introduced.    |  |

#### **Usage Guidelines**

command form.

Use the **logging** command to identify a syslog server host to receive messages. By issuing this command more than once, you build a list of syslog servers that receive messages.

When syslog messages are sent to a syslog server, the Cisco IOS XR software includes a numerical message identifier in syslog messages. The message identifier is cumulative and sequential. The numerical identifier included in syslog messages sent to syslog servers provides a means to determine if any messages have been lost.

Use the logging trap, on page 118 command to limit the messages sent to snmp server.

Amongst other options, **all** and **none** are provided under the **logging severity** command form. If you enable **all** or **none**, all or no severity logs are logged to the syslog server, respectively. This configuration persists even when you enable a specific operator type.

The configurations for **facility** and **source-address** per remote syslog server takes priority over global configuration.

#### **Examples**

This example shows how to log messages to a host named host1:

RP/0/RP0/CPU0:router(config) #do show run logging Wed Nov 14 03:48:10.816 PST logging A.B.C.D vrf default severity info

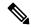

Note

Default level is severity info.

### Configuration Example for Facility and Source-address Per Remote Syslog Server

This example shows how to configure **facility** and **source-address** per remote syslog server:

Router#configure
Router(config) #
Router(config) #logging 209.165.201.1 source-address 209.165.201.2
Router(config) #logging 209.165.201.1 facility local2
Router(config) #commit

# logging archive

To configure attributes for archiving syslogs, use the **logging archive** command in XR Config mode. To exit the **logging archive** submode, use the **no** form of this command.

logging archive no logging archive

**Syntax Description** 

This command has no keywords or arguments.

**Command Default** 

None

**Command Modes** 

XR Config mode

**Command History** 

| Release     | Modification                 |
|-------------|------------------------------|
| Release 6.0 | This command was introduced. |

### **Usage Guidelines**

Use the **logging archive** command to configure attributes for archiving syslogs. This command enters logging archive configuration mode and allows you to configure the commands in the table:

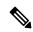

Note

The configuration attributes must be explicitly configured in order to use the logging archive feature.

### **Table 10: Configuring Command Attributes For Archiving Syslogs**

| Command        | Range                                                                                                    | Description                                   | Recommended Setting |
|----------------|----------------------------------------------------------------------------------------------------|-----------------------------------------------|---------------------|
| archive-length | <0-4294967295>                                                                                                    | Number of weeks                               | 4 weeks             |
| archive-size   | <1-2047>                                                                                                    | Size in MB                                    | 20 MB               |
| device         | <disk0 disk1="" harddisk=""  =""></disk0>                                                                                      | Use configured devices as the archive device. | harddisk            |
| file-size      | <1-2047>                                                                                                    | Size in MB                                    | 1 MB                |
| frequency      | <daily weekly=""  =""></daily>                                                                                                 |                                               | daily               |
| severity       | <alerts critical="" debugging=""  =""  <br="">emergencies   errors   informational  <br/>notifications   warnings&gt;</alerts> |                                               | informational       |

# Task ID

| Task<br>ID | Operations     |
|------------|----------------|
| logging    | read,<br>write |

# **Examples**

This example shows how to enter logging archive configuration mode and change the device to be used for logging syslogs to disk1:

RP/0/RP0/CPU0:router(config) # logging archive
RP/0/RP0/CPU0:router(config-logging-arch) # device disk1

# logging buffered

To send system logging (syslog) messages to logging buffer, use the **logging buffered** command in XR Config mode. To return to the default, use the **no** form of the **logging buffered** command.

#### **Syntax Description**

| buffer-size         | Size of the buffer, in bytes. Range is 2097152-125000000 bytes. The default is 2097152 bytes.                               |
|---------------------|----------------------------------------------------------------------------------------------------|
| entries-count count | Specifies the buffer entries-count of syslog messages you want to see. The default value is 2545. The range is 2545-151699. |
| alerts              | Specifies if any immediate action is needed                                                                                 |
| critical            | Specifies critical conditions                                                                                               |
| debugging           | Specifies debugging messages                                                                                                |
| discriminator       | Sets logging buffer discriminator                                                                                           |
| emergencies         | Specifies system is unusable                                                                                                |
| informational       | Specifies informational messages                                                                                            |
| notifications       | Specifies normal but significant conditions                                                                                 |
| warnings            | Specifies warning conditions                                                                                                |

# **Command Default**

None

# **Command Modes**

XR Config mode

XR Config Mode

#### **Command History**

| Release        | Modification                                                      |  |
|----------------|-------------------------------------------------------------------|--|
| Release 7.11.1 | This command was modified to include <b>entries-count</b> option. |  |
| Release 6.0    | This command was introduced.                                      |  |

#### **Usage Guidelines**

Use the **logging buffered** command to copy messages to the logging buffer. The logging buffer is circular, so newer messages overwrite older messages after the buffer is filled. This command is related to the **show logging buffer** command, which means that when you execute a **logging buffered warnings** command, it enables the logging for all the levels below the configured level, including log for LOG\_ERR, LOG\_CRIT, LOG\_ALERT, LOG\_EMERG, and LOG\_WARNING messages. Use the **logging buffers** to specify the size of the buffer. Use the **logging buffer entries-count** command to specify the count of syslog entries.

If both the **logging buffered** *bytes* and **logging buffered entries-count** commands are present, then the maximum configured value is taken to display the number of system log messages.

### Task ID

| Task<br>ID | Operations     |
|------------|----------------|
| logging    | read,<br>write |

#### **Examples**

This example shows the configuration for sending syslog messages to the logging buffer:

RP/0/RP0/CPU0:router(config)# logging buffered 3000000

This example shows how to specify the count of syslog entries.

Router# configure
Router(config)# logging buffered entries-count 3000
Router(config)# commit

# logging console

To enable logging of system logging (syslog) messages logged to the console by severity level, use the **logging console** command in XR Config mode. To return console logging to the default setting, use the **no** form of this command.

logging console { severity | disable }
no logging console

### **Syntax Description**

severity Severity level of messages logged to the console, including events of a higher severity level (numerically lower). The default is **informational**. Settings for the severity levels and their respective system conditions are listed in the table under the "Usage Guidelines" section.

**disable** Removes the **logging console** command from the configuration file and disables logging to the console terminal.

#### **Command Default**

By default, logging to the console is enabled.

severity: informational

#### **Command Modes**

XR Config mode

### **Command History**

| Release     | Modification                 |  |
|-------------|------------------------------|--|
| Release 6.0 | This command was introduced. |  |

#### **Usage Guidelines**

Use the logging console command to prevent debugging messages from flooding your screen.

The **logging console** is for the console terminal. The value specified for the *severity* argument causes messages at that level and at numerically lower levels (higher severity levels) to be displayed on the console.

Use the **logging console disable** command to disable console logging completely.

Use the **no logging console** command to return the configuration to the default setting.

Use the **show logging** command to display syslog messages stored in the logging buffer.

The value specified for the *severity* argument causes messages at that level and at numerically lower levels to be displayed on the console terminal. See the table for a list of the possible severity level keywords for the *severity* argument.

This table describes the acceptable severity levels for the *severity* argument.

Table 11: Severity Levels for Messages

| Level<br>Keywords | Level | Description               | Syslog Definition |
|-------------------|-------|---------------------------|-------------------|
| emergencies       | 0     | Unusable system           | LOG_EMERG         |
| alerts            | 1     | Need for immediate action | LOG_ALERT         |

| Level<br>Keywords | Level | Description                      | Syslog Definition |
|-------------------|-------|----------------------------------|-------------------|
| critical          | 2     | Critical condition               | LOG_CRIT          |
| errors            | 3     | Error condition                  | LOG_ERR           |
| warnings          | 4     | Warning condition                | LOG_WARNING       |
| notifications     | 5     | Normal but significant condition | LOG_NOTICE        |
| informational     | 6     | Informational message only       | LOG_INFO          |
| debugging         | 7     | Debugging message                | LOG_DEBUG         |

#### Task ID

# Task Operations ID

logging read, write

### **Examples**

This example shows how to change the level of messages displayed on the console terminal to **alerts** (1), which means that **alerts** (1) and **emergencies** (0) are displayed:

RP/0/RP0/CPU0:router(config)# logging console alerts

This example shows how to disable console logging:

RP/0/RP0/CPU0:router(config)# logging console disable

This example shows how to return console logging to the default setting (the console is enabled, *severity*: **informational**):

RP/0/RP0/CPU0:router# no logging console

# logging console disable

To disable logging of system logging (syslog) messages logged to the console, use the **logging console disable** command in XR Config mode. To return logging to the default setting, use the **no** form of this command.

logging consoledisable no logging consoledisable

**Syntax Description** 

This command has no keywords or arguments.

**Command Default** 

By default, logging is enabled.

**Command Modes** 

XR Config mode

| Release     | Modification                 |
|-------------|------------------------------|
| Release 6.0 | This command was introduced. |

#### **Usage Guidelines**

Use the logging console disable command to disable console logging completely.

Use the **no logging console disable** command to return the configuration to the default setting.

#### Task ID

| Iask<br>ID | Uperations     |
|------------|----------------|
| logging    | read,<br>write |
|            |                |

### **Examples**

This example shows how to disable syslog messages:

 $\label{eq:rp0/RP0/CPU0:router(config) \# logging console disable} $$ \mathbb{RP}/0/\mathbb{RP0/CPU0}: \mathbb{RP0/CPU0}: \mathbb{RP0$ 

# logging container all

To enable logging of messages from third-party software containers, use the **logging container all** command in XR Config mode. To disable logging messages from third-party containers, use the **no** form of this command.

logging container all no logging container all

#### **Syntax Description**

**container** Enables the logging of messages from third-party software containers.

**all** Specifies all running containers in the device.

**Command Default** 

By default, logging is disabled.

#### **Command Modes**

XR Config mode

#### **Command History**

| Release       | Modification                 |
|---------------|------------------------------|
| Release 6.6.4 | This command was introduced. |

#### **Usage Guidelines**

None.

#### Task ID

| Task<br>ID | Operations     |
|------------|----------------|
| logging    | read,<br>write |

Router(config) # logging container all

#### **Examples**

This example shows how to enable third-party software container logging and how to view the logs for the third-party software named **docker**:

```
Router(config) # commit
Router (config) # do show running-config logging
logging container all\
Router(config) # do show logging | inc DOCKER
Syslog logging: enabled (0 messages dropped, 0 flushes, 0 overruns)
    Console logging: level warnings, 5 messages logged
   Monitor logging: level debugging, 0 messages logged
    Trap logging: level informational, 0 messages logged
   Buffer logging: level debugging, 148 messages logged
Log Buffer (2097152 bytes):
RP/0/RP0/CPU0:Jul 5 06:56:11.913 UTC: exec[66927]: %SECURITY-LOGIN-6-AUTHEN SUCCESS:
Successfully authenticated user 'lab' from 'console' on 'con0 RPO CPUO'
RP/0/RP0/CPU0:Jul 5 06:58:13.053 UTC: config[66985]: %MGBL-SYS-5-CONFIG_I : Configured
from console by lab
RP/0/RP0/CPU0:Jul 5 06:59:04.775 UTC: ubuntu-1[67232]: %OS-SYSLOG-6-DOCKER_APP :
^[]0;root@c382b2e7bed6: /^Groot@c382b2e7bed6:/# testlog
```

```
RP/O/RPO/CPU0:Jul 5 06:59:04.830 UTC: config[67139]: %MGBL-CONFIG-6-DB_COMMIT: Configuration committed by user 'lab'. Use 'show configuration commit changes 1000000012' to view the changes.

RP/O/RPO/CPU0:Jul 5 06:59:45.028 UTC: config[67139]: %MGBL-SYS-5-CONFIG_I: Configured from console by lab

RP/O/RPO/CPU0:Jul 5 06:59:48.552 UTC: run_cmd[67780]: %INFRA-INFRA_MSG-5-RUN_LOGIN: User lab logged into shell from con0/RPO/CPU0

RP/O/RPO/CPU0:Jul 5 06:59:56.073 UTC: ubuntu-1[67976]: %OS-SYSLOG-6-DOCKER_APP: testlog-123

RP/O/RPO/CPU0:Jul 5 07:00:12.471 UTC: ubuntu-1[68099]: %OS-SYSLOG-6-DOCKER_APP: testlog-new1

RP/O/RPO/CPU0:Jul 5 07:01:55.747 UTC: ubuntu-1[68245]: %OS-SYSLOG-6-DOCKER_APP: testlog-new1

RP/O/RPO/CPU0:Jul 5 07:02:02.869 UTC: run_cmd[67780]: %INFRA-INFRA_MSG-5-RUN_LOGOUT: User lab logged out of shell from con0/RPO/CPU0
```

# logging events link-status

To enable the logging of link-status system logging (syslog) messages for logical and physical links, use the **logging events link-status** command in XR Config mode. To disable the logging of link status messages, use the **no** form of this command.

logging events link-status {disable | software-interfaces}
no logging events link-status [{disable | software-interfaces}]

|     | ntax   | 11000 | ntini      |
|-----|--------|-------|------------|
| -71 | villax | 11620 | <br>.,,,,, |
|     |        |       |            |

**disable** Disables the logging of link-status messages for all interfaces, including physical links.

software-interfaces Enables the logging of link-status messages for logical links as well as physical links.

#### **Command Default**

The logging of link-status messages is enabled for physical links.

#### **Command Modes**

XR Config mode

#### **Command History**

| Release     | Modification                 |
|-------------|------------------------------|
| Release 6.0 | This command was introduced. |

#### **Usage Guidelines**

When the logging of link-status messages is enabled, the router can generate a high volume of link-status up and down system logging messages.

Use the **no logging events link-status** command to enable the logging of link-status messages for physical links only, which is the default behavior.

#### Task ID

| Task<br>ID | Operations     |
|------------|----------------|
| logging    | read,<br>write |

#### **Examples**

This example shows how to disable the logging of physical and logical link-status messages:

RP/0/RP0/CPU0:router(config) # logging events link-status disable

# logging facility

To configure the type of syslog facility in which system logging (syslog) messages are sent to syslog servers, use the **logging facility** command in XR Config mode. To remove the **logging facility** command from the configuration file and disable the logging of messages to any facility type, use the **no** form of this command.

logging facility [type] no logging facility

### **Syntax Description**

*type* (Optional) Syslog facility type. The default is **local7**. Possible values are listed under Table 1 in the "Usage Guidelines" section.

#### **Command Default**

type: local7

### **Command Modes**

XR Config mode

### **Command History**

| Release     | Modification                 |
|-------------|------------------------------|
| Release 6.0 | This command was introduced. |

#### **Usage Guidelines**

This table describes the acceptable options for the *type* argument.

#### Table 12: Facility Type Descriptions

| Facility<br>Type | Description                           |
|------------------|---------------------------------------|
| auth             | Authorization system                  |
| cron             | Cron/at facility                      |
| daemon           | System daemon                         |
| kern             | Kernel                                |
| local0           | Reserved for locally defined messages |
| local1           | Reserved for locally defined messages |
| local2           | Reserved for locally defined messages |
| local3           | Reserved for locally defined messages |
| local4           | Reserved for locally defined messages |
| local5           | Reserved for locally defined messages |
| local6           | Reserved for locally defined messages |
| local7           | Reserved for locally defined messages |

| Facility<br>Type | Description              |
|------------------|--------------------------|
| lpr              | Line printer system      |
| mail             | Mail system              |
| news             | USENET news              |
| sys9             | System use               |
| sys10            | System use               |
| sys11            | System use               |
| sys12            | System use               |
| sys13            | System use               |
| sys14            | System use               |
| syslog           | System log               |
| user             | User process             |
| uucp             | UNIX-to-UNIX copy system |

Use the #unique\_73 command to specify a syslog server host as a destination for syslog messages.

# Task ID

| Task<br>ID | Operations     |
|------------|----------------|
| logging    | read,<br>write |

### **Examples**

This example shows how to configure the syslog facility to the **kern** facility type:

RP/0/RP0/CPU0:router(config)# logging facility kern

# logging file

To specify the file to store system logs on the router, use the **logging file** command in XR Config Mode.

**logging file** filename **path** pathname [ **local-accounting** [ **maxfilesize** max-file-size | **severity** severity | **send-to-remote facility** facility-type ] ]

# **Syntax Description**

| filename                  | Specifies the filename of the log file.                                                                                                    |
|---------------------------|----------------------------------------------------------------------------------------------------|
| path pathname             | Specifies the location to save the logging file.                                                                                                    |
| local-accounting          | (optional) Enables the storage of the AAA command-accounting logs directly on the router, in the file specified in <i>pathname</i>                                                                                                    |
| maxfilesize max-file-size | (optional) Specifies the maximum file size of the logging file in bytes. Range is from 1 to 2097152 (in KB). Default is 2 GB.                                                                                                    |
| severity severity         | (optional) Specifies the severity level for the logging file. Default is informational.                                                                                                    |
|                           | • alerts - Immediate action needed (severity=1)                                                                                                    |
|                           | • critical - Critical conditions (severity=2)                                                                                                    |
|                           | • debugging - Debugging messages (severity=7)                                                                                                    |
|                           | • emergencies - System is unusable (severity=0)                                                                                                    |
|                           | • errors - Error conditions (severity=3)                                                                                                    |
|                           | • informational - Informational messages (severity=6)                                                                                                    |
|                           | • notifications - Normal but significant conditions (severity=5)                                                                                                    |
|                           | • warnings - Warning conditions (severity=4)                                                                                                    |
| send-to-remote            | (optional) Enables the command accounting logs to be sent to the syslog server                                                                                                    |
| facility facility-type    | (optional) Specifies the facility from which the command accounting logs are generated. Facility is the identifier used by the remote logging server to identify the application or process that generated the log message. The available facility-types are listed under <b>Usage Guidelines</b> . |
|                           |                                                                                                    |

#### **Command Default**

This feature is disabled by default.

# **Command Modes**

XR Config Mode

# Command History

| Release       | Modification                                      |
|---------------|---------------------------------------------------|
| Release 6.0   | This command was introduced.                      |
| Release 7.4.1 | The <b>local-accounting</b> option is introduced. |

# **Usage Guidelines**

If the logs generated exceeds the maximum file size, then the router over-writes the existing file contents. The following table describes the available options for *facility-type*:

Table 13: Facility Types

| Facility<br>Type | Description                           |
|------------------|---------------------------------------|
| auth             | Authorization system                  |
| cron             | Cron/at facility                      |
| daemon           | System daemon                         |
| kern             | Kernel                                |
| local0           | Reserved for locally defined messages |
| local1           | Reserved for locally defined messages |
| local2           | Reserved for locally defined messages |
| local3           | Reserved for locally defined messages |
| local4           | Reserved for locally defined messages |
| local5           | Reserved for locally defined messages |
| local6           | Reserved for locally defined messages |
| local7           | Reserved for locally defined messages |
| lpr              | Line printer system                   |
| mail             | Mail system                           |
| news             | USENET news                           |
| sys9             | System use                            |
| sys10            | System use                            |
| sys11            | System use                            |
| sys12            | System use                            |
| sys13            | System use                            |
| sys14            | System use                            |
| syslog           | System log                            |
| user             | User process                          |
| uucp             | UNIX-to-UNIX copy system              |

#### Task ID

| Task<br>ID | Operation      |
|------------|----------------|
| logging    | read,<br>write |

# **Example**

This example shows how to enable local command accounting after configuring the AAA command accounting feature:

Router#conf t

Router(config) #aaa accounting commands default start-stop group tacacs+ local Router(config) #logging file cmdacctfile path /disk0: maxfilesize 1024 severity info local-accounting send-to-remote facility local7 Router(config) #commit

# logging format bsd

To send system logging messages to a remote server in Berkeley Software Distribution (BSD) format, use the **logging format bsd** command in XR Config mode. To return console logging to the default setting, use the **no** form of this command.

| logging | format | bsd |
|---------|--------|-----|
|         |        |     |

| • | _     | _    |      |      |
|---|-------|------|------|------|
| • | /ntov | Hace | rin  | tion |
| J | ntax  | DESI | ,ııp | uvii |
|   |       |      |      |      |

**format** Specifies the format of the syslog messages sent to the server.

**bsd** Configures the format of the syslog messages according to the BSD format.

#### **Command Default**

By default, this feature is disabled.

#### **Command Modes**

XR Config mode

#### **Command History**

| Release       | Modification                 |
|---------------|------------------------------|
| Release 7.1.2 | This command was introduced. |

### **Usage Guidelines**

None.

#### Task ID

| Task<br>ID | Operations     |
|------------|----------------|
| logging    | read,<br>write |

#### **Examples**

This example shows how to log messages to a server, in the BSD format:

Router(config) #logging 209.165.200.225 vrf default severity info

Router(config) #logging format bsd

Router(config) #commit

 ${\tt Router(config)\,\# do\ show\ run\ logging}$ 

logging format bsd

logging 209.165.200.225 vrf default severity info

# logging hostnameprefix

To append a hostname prefix to system logging (syslog) messages logged to syslog servers, use the **logging hostnameprefix** command in XR Config mode. To remove the **logging hostnameprefix** command from the configuration file and disable the logging host name prefix definition, use the **no** form of this command.

logging hostnameprefix hostname no logging hostnameprefix

| •   | _      | _     |      |      |   |
|-----|--------|-------|------|------|---|
| V-1 | yntax  | HAC   | rrii | าtเก | n |
| u   | /IILUA | D 6 3 |      | JUIU | ш |

hostname Hostname that appears in messages sent to syslog servers.

#### **Command Default**

No hostname prefix is added to the messages logged to the syslog servers.

#### **Command Modes**

XR Config mode

### **Command History**

| Release     | Modification                 |
|-------------|------------------------------|
| Release 6.0 | This command was introduced. |

#### **Usage Guidelines**

Use the **logging hostnameprefix** command to append a hostname prefix to messages sent to syslog servers from the router. You can use these prefixes to sort the messages being sent to a given syslog server from different networking devices.

Use the #unique 73 command to specify a syslog server host as a destination for syslog messages.

#### Task ID

| Task<br>ID | Operations     |
|------------|----------------|
| logging    | read,<br>write |

### **Examples**

This example shows how to add the hostname prefix host1 to messages sent to the syslog servers from the router:

RP/0/RP0/CPU0:router(config)# logging hostnameprefix host1

# logging source-interface

To set all system logging (syslog) messages being sent to syslog servers to contain the same IP address, regardless of which interface the syslog message uses to exit the router, use the **logging source-interface** command in XR Config mode. To remove the **logging source-interface** command from the configuration file and remove the source designation, use the **no** form of this command.

logging source-interface type interface-path-id no logging source-interface

#### **Syntax Description**

type Interface type. For more information, use the question mark (?) online help function.

interface-path-id Physical interface or virtual interface.

**Note** Use the **show interfaces** command to see a list of all interfaces currently configured on the router.

For more information about the syntax for the router, use the question mark (?) online help function.

#### **Command Default**

No source IP address is specified.

#### **Command Modes**

XR Config mode

#### **Command History**

| Release     | Modification                 |
|-------------|------------------------------|
| Release 6.0 | This command was introduced. |

### **Usage Guidelines**

Normally, a syslog message contains the IP address of the interface it uses to leave the networking device. Use the **logging source-interface** command to specify that syslog packets contain the IP address of a particular interface, regardless of which interface the packet uses to exit the networking device.

Use the #unique\_73 command to specify a syslog server host as a destination for syslog messages.

#### Task ID

| Task<br>ID | Operations     |
|------------|----------------|
| logging    | read,<br>write |

### **Examples**

This example shows how to specify that the IP address for HundredGigE interface 0/1/0/0 be set as the source IP address for all messages:

RP/0/RP0/CPU0:router(config) # logging source-interface HundredGigE interface 0/1/0/0

# logging suppress duplicates

To prevent the consecutive logging of more than one copy of the same system logging (syslog) message, use the **logging suppress duplicates** command in XR Config mode. To remove the **logging suppress duplicates** command from the configuration file and disable the filtering process, use the **no** form of this command.

logging suppress duplicates no logging suppress duplicates

**Syntax Description** 

This command has no keywords or arguments.

**Command Default** 

Duplicate messages are logged.

**Command Modes** 

XR Config mode

|  | Con | nmai | nd H | listo | rv |
|--|-----|------|------|-------|----|
|--|-----|------|------|-------|----|

| Release     | Modification                 |
|-------------|------------------------------|
| Release 6.0 | This command was introduced. |

#### **Usage Guidelines**

If you use the **logging suppress duplicates** command during debugging sessions, you might not see all the repeated messages and could miss important information related to problems that you are attempting to isolate and resolve. In such a situation, you might consider disabling this command.

#### Task ID

| Task<br>ID | Operations     |
|------------|----------------|
| logging    | read,<br>write |

#### **Examples**

This example shows how to suppress the consecutive logging of duplicate messages:

RP/0/RP0/CPU0:router(config) # logging suppress duplicates

# logging trap

To specify the severity level of messages logged to snmp server, use the **logging trap** command in XR Config mode. To restore the default behavior, use the **no** form of this command.

logging trap [severity]
no logging trap

# **Syntax Description**

severity (Optional) Severity level of messages logged to the snmp server, including events of a higher severity level (numerically lower). The default is **informational**. Settings for the severity levels and their respective system conditions are listed under Table 1 in the "Usage Guidelines" section for the **logging buffered** command.

#### **Command Default**

severity: informational

#### **Command Modes**

XR Config mode

#### **Command History**

| Release     | Modification                 |
|-------------|------------------------------|
| Release 6.0 | This command was introduced. |

### **Usage Guidelines**

Use the **logging trap** command to limit the logging of messages sent to snmp servers to only those messages at the specified level.

#unique\_61 unique\_61\_Connect\_42\_tab\_1365648 under the "Usage Guidelines" section for the logging buffered, on page 101 command lists the syslog definitions that correspond to the debugging message levels.

Use the #unique 73 command to specify a syslog server host as a destination for syslog messages.

The **logging trap disable** will disable the logging of messages to both snmp server and syslog servers.

#### Task ID

| Task<br>ID | Operations     |
|------------|----------------|
| logging    | read,<br>write |

#### **Examples**

This example shows how to restrict messages to **notifications** (5) and numerically lower levels.

RP/0/RP0/CPU0:router(config)# logging trap notifications

# login-history

To enable the display of the login banner in compliance with US DoD login notification requirements, use the **login-history enable** command in the XR Config mode. To disable the display of the login banner, use the **login-history disable** command in the XR Config mode.

login-history { enable | disable }

#### **Command Default**

The display of the login banner is not enabled.

#### **Command History**

| Release       | Modification                 |
|---------------|------------------------------|
| Release 7.3.1 | This command was introduced. |

#### Task ID

| Task ID | Operations  |
|---------|-------------|
| aaa     | read, write |

#### **Examples**

This example shows how to enable and disable the display of the login banner in compliance with the US DoD login notification requirements:

```
Router(config-un)# login-history enable
Router(config-un)# login-history disable
```

If you enable the login banner, you can display the login notification banner that conforms to the US (DOD) requirements:

```
Username: user1
Password:
User root : login failed 2 time(s) successful 5 time(s).
Most recent Failure Thu Mar 19 2020 21:12:00 UTC
to con0_RP0_CPU0 from console

User user1 last logged in successfully Thu Mar 19 2020 21:11:50 UTC
to con0 RP0 CPU0 from console
```

# process shutdown pam\_manager

To disable platform automated monitoring (PAM) by shutting down the required process agents, use the **process shutdown pam\_manager** command in XR EXEC mode.

process shutdown pam\_manager [location {node-id | all}]

#### **Syntax Description**

location all Disables PAM agents for all RPs.

#### **Command Default**

None

#### **Command Modes**

XR EXEC mode

#### **Command History**

| Release       | Modification                 |
|---------------|------------------------------|
| Release 6.1.2 | This command was introduced. |

#### **Usage Guidelines**

Because PAM tool process (pam\_manager) is not a mandatory process, it does not restart automatically if it was manually disabled (unless in the case of a system reload). You can re-enable PAM using the **process start pam\_manager** command.

If you use **process shutdown pam\_manager** without any keywords, it disables PAM agents for the local RP.

#### Task ID

| Task ID | Operation |
|---------|-----------|
| network | ,         |
|         | write     |

This example shows how to disable PAM for all RPs:

RP/0/RP0/CPU0:router# process shutdown pam\_manager location all

#### **Related Commands**

| Command                                | Description                                                                               |
|----------------------------------------|-------------------------------------------------------------------------------------------|
| process start pam_manager, on page 121 | Re-enables platform automated monitoring (PAM) by restarting the required process agents. |

# process start pam\_manager

To re-enable platform automated monitoring (PAM) by restarting the required process agents, use the **process start pam\_manager** command in XR EXEC mode.

process start pam\_manager [location {node-id | all}]

#### **Syntax Description**

location all Restarts PAM agents for all RPs.

#### **Command Default**

None

#### **Command Modes**

XR EXEC mode

#### **Command History**

| Release       | Modification                 |
|---------------|------------------------------|
| Release 6.1.2 | This command was introduced. |

#### **Usage Guidelines**

If you use **process start pam\_manager** without any keywords, it restarts PAM agents for the local RP.

You can use these commands to check if PAM is installed in the router:

- show processes pam\_manager location all (from Cisco IOS XR command line interface):
- run ps auxw | egrep perl (from router shell prompt)

#### Task ID

#### Task ID Operation

network read, write

This example shows how to re-enable PAM for all RPs:

RP/0/RP0/CPU0:router# process start pam manager location all

### **Related Commands**

| Command | Description |
|---------|-------------|
|---------|-------------|

process shutdown pam\_manager, on page 120

# service timestamps

To modify the time-stamp format for system logging (syslog) and debug messages, use the **service timestamps** command in XR Config mode. To revert to the default timestamp format, use the **no** form of this command.

service timestamps  $[[\{debug \mid log\}] \{datetime [localtime] [msec] [show-timezone] \mid disable \mid uptime\}]$ 

no service timestamps  $[[\{debug \mid log\}] \{datetime [localtime] [msec] [show-timezone] \mid disable \mid uptime\}]$ 

#### **Syntax Description**

| debug         | (Optional) Specifies the time-stamp format for debugging messages.                                                                   |  |
|---------------|----------------------------------------------------------------------------------------------------|--|
| log           | (Optional) Specifies the time-stamp format for syslog messages.                                                                      |  |
| datetime      | (Optional) Specifies that syslog messages are time-stamped with date and time.                                                       |  |
| localtime     | (Optional) When used with the <b>datetime</b> keyword, includes the local time zone in time stamps.                                  |  |
| msec          | $(Optional)\ When\ used\ with\ the\ {\bf date time}\ keyword,\ includes\ milliseconds\ in\ the\ time\ stamp.$                        |  |
| show-timezone | (Optional) When used with the <b>datetime</b> keyword, includes time zone information in the time stamp.                             |  |
| disable       | (Optional) Causes messages to be time-stamped in the default format.                                                                 |  |
| uptime        | (Optional) Specifies that syslog messages are time-stamped with the time that has elapsed since the networking device last rebooted. |  |

#### **Command Default**

Messages are time-stamped in the month day hh:mm:ss by default.

The default for the service timestamps log datetime localtime and service timestamps debug datetime localtime forms of the command with no additional keywords is to format the time in the local time zone, without milliseconds and time zone information.

### **Command Modes**

XR Config mode

#### **Command History**

| Release     | Modification                 |
|-------------|------------------------------|
| Release 6.0 | This command was introduced. |

#### **Usage Guidelines**

Time stamps can be added to either debugging or syslog messages independently. The **uptime** keyword adds time stamps in the format hhhh:mm:ss, indicating the elapsed time in hours:minutes:seconds since the networking device last rebooted. The **datetime** keyword adds time stamps in the format mmm dd hh:mm:ss, indicating the date and time according to the system clock. If the system clock has not been set, the date and time are preceded by an asterisk (\*), which indicates that the date and time have not been set and should be verified.

The **no** form of the **service timestamps** command causes messages to be time-stamped in the default format.

Entering the **service timestamps** form of this command without any keywords or arguments is equivalent to issuing the **service timestamps debug uptime** form of this command.

#### Task ID

| Task<br>ID | Operations     |
|------------|----------------|
| logging    | read,<br>write |

### **Examples**

This example shows how to enable time stamps on debugging messages, which show the elapsed time since the networking device last rebooted:

RP/0/RP0/CPU0:router(config)# service timestamps debug uptime

This example shows how to enable time stamps on syslog messages, which show the current time and date relative to the local time zone, with the time zone name included:

RP/0/RP0/CPU0:router(config)# service timestamps log datetime localtime show-timezone

# show logging

To display the contents of the logging buffer, use the **show logging** command in XR EXEC mode.

show logging [{[alarm-location location location] | [correlator options] | local location node-id | [location node-id] [start month day hh : mm : ss] [process name] [string string] [end month day hh : mm :ss][events options][history][last entries][suppress rule {rule\_name | all}]]}

### **Syntax Description**

| alarm-location trace location | (Optional) Displays the alarm-location information.<br>The <b>trace</b> option shows trace data for the alarm |
|-------------------------------|----------------------------------------------------------------------------------------------------|
|                               | location components.                                                                                          |
| correlatoroptions             | (Optional) Displays the content and information about correlation buffer. The various options available are:  |
|                               | <ul> <li>buffer: Displays the content of the correlation<br/>buffer.</li> </ul>                               |
|                               | <ul> <li>info: Displays information about event<br/>correlation.</li> </ul>                                   |
|                               | <ul> <li>trace: Displays trace data for the alarm_logger<br/>component.</li> </ul>                            |

| end month day hh: mm: ss | (Optional) Displays syslog messages with a time stamp equal to or lower than the time stamp specified with the <i>monthday hh</i> : <i>mm</i> : <i>ss</i> argument.                                                                                                    |  |
|--------------------------|----------------------------------------------------------------------------------------------------|--|
|                          | The ranges for the <i>month day hh</i> : <i>mm</i> : <i>ss</i> arguments are as follows:                                                                                                    |  |
|                          | • <i>month</i> —The month of the year. The values for the <i>month</i> argument are:                                                                                                    |  |
|                          | • january                                                                                                    |  |
|                          | • february                                                                                                    |  |
|                          | • march                                                                                                    |  |
|                          | • april                                                                                                    |  |
|                          | • may                                                                                                    |  |
|                          | • june                                                                                                    |  |
|                          | • july                                                                                                    |  |
|                          | • august                                                                                                    |  |
|                          | • september                                                                                                    |  |
|                          | • october                                                                                                    |  |
|                          | • november                                                                                                    |  |
|                          | • december                                                                                                    |  |
|                          | <ul> <li>day—Day of the month. Range is 01 to 31.</li> <li>hh:—Hours. Range is 00 to 23. You must insert a colon after the hh argument.</li> <li>mm:—Minutes. Range is 00 to 59. You must insert a colon after the mm argument.</li> <li>ss—Seconds. Range is 00 to 59.</li> </ul> |  |
| events options           | Displays the content and information about event buffer. The various options available are:                                                                                                    |  |
|                          | <ul> <li>buffer: Displays the content of the event buffer.</li> <li>info: Displays information about events buffer.</li> <li>rule: Displays specified rules.</li> <li>ruleset: Displays rulesets.</li> <li>trace: Displays trace data for the correlation component.</li> </ul>    |  |
| history                  | Displays the contents of logging history.                                                                                                    |  |
| last entries             | Displays last <n> entries. The number of entries can range from 1 to 500.</n>                                                                                                    |  |

| local location node-id       | (Optional) Displays system logging (syslog) messages from the specified local buffer. The <i>node-id</i> argument is entered in the <i>rack/slot/modul e</i> notation.                                                                                                    |
|------------------------------|----------------------------------------------------------------------------------------------------|
| location node-id             | (Optional) Displays syslog messages from the designated node. The <i>node-id</i> argument is entered in the <i>rack/slot/modul e</i> notation.                                                                                                    |
| start month day hh: mm: ss   | (Optional) Displays syslog messages with a time stamp equal to or higher than the time stamp specified with the <i>month day mm</i> : hh: ss argument.                                                                                                    |
|                              | The ranges for the <i>month day hh</i> : <i>mm</i> : <i>ss</i> arguments are as follows:                                                                                                    |
|                              | • <i>month</i> —The month of the year. The values for the <i>month</i> argument are:                                                                                                    |
|                              | • january                                                                                                    |
|                              | • february                                                                                                    |
|                              | • march                                                                                                    |
|                              | • april                                                                                                    |
|                              | • may                                                                                                    |
|                              | • june                                                                                                    |
|                              | • july                                                                                                    |
|                              | • august                                                                                                    |
|                              | • september                                                                                                    |
|                              | • october                                                                                                    |
|                              | • november                                                                                                    |
|                              | • december                                                                                                    |
|                              | <ul> <li>day—Day of the month. Range is 01 to 31.</li> <li>hh:—Hours. Range is 00 to 23. You must insert a colon after the hh argument.</li> <li>mm:—Minutes. Range is 00 to 59. You must insert a colon after the mm argument.</li> <li>ss—Seconds. Range is 00 to 59.</li> </ul> |
| process name                 | (Optional) Displays syslog messages related to the specified process.                                                                                                    |
| string string                | (Optional) Displays syslog messages that contain the specified string.                                                                                                    |
| suppress rule{rule_name all} | Displays the content and information about log suppression. The <b>rule</b> option shows specified rules.                                                                                                    |

#### **Command Default**

None

#### **Command Modes**

XR EXEC mode

#### **Command History**

| Release     | Modification                 |
|-------------|------------------------------|
| Release 6.0 | This command was introduced. |

#### **Usage Guidelines**

Use the **show logging** command to display the state of syslog error and event logging on the processor console. The information from the command includes the types of logging enabled and the size of the buffer.

#### Task ID

# Task Operations ID Operations read

#### **Examples**

This is the sample output from the **show logging** command with the **process** keyword and *name* argument. Syslog messages related to the init process are displayed in the sample output.

RP/0/RP0/CPU0:router# show logging process init

```
Syslog logging: enabled (24 messages dropped, 0 flushes, 0 overruns)
Console logging: level, 59 messages logged
Monitor logging: level debugging, 0 messages logged
Trap logging: level informational, 0 messages logged
Buffer logging: level debugging, 75 messages logged
Log Buffer (16384 bytes):
LC/0/1/CPU0:May 24 22:20:13.043 : init[65540]: %INIT-7-INSTALL READY : total time 47.522
seconds
SP/0/1/SP:May 24 22:18:54.925 : init[65541]: %INIT-7-MBI STARTED : total time 7.159 seconds
SP/0/1/SP:May 24 22:20:16.737 : init[65541]: %INIT-7-INSTALL_READY : total time 88.984
seconds
SP/0/SM1/SP:May 24 22:18:40.993 : init[65541]: %INIT-7-MBI STARTED : total time 7.194 seconds
SP/0/SM1/SP:May 24 22:20:17.195 : init[65541]: %INIT-7-INSTALL READY : total time 103.415
seconds
SP/0/2/SP:May 24 22:18:55.946 : init[65541]: %INIT-7-MBI STARTED : total time 7.152 seconds
SP/0/2/SP:May 24 22:20:18.252 : init[65541]: %INIT-7-INSTALL READY : total time 89.473
```

This is the sample output from the **show logging** command using both the **process** *name* keyword argument pair and **location** *node-id* keyword argument pair. Syslog messages related to the "init" process emitted from node 0/RP0/CPU0 are displayed in the sample output.

RP/0/RP0/CPU0:router# show logging process init location 0/RP0/CPU0

```
Syslog logging: enabled (24 messages dropped, 0 flushes, 0 overruns)
Console logging: level, 59 messages logged
Monitor logging: level debugging, 0 messages logged
Trap logging: level informational, 0 messages logged
Buffer logging: level debugging, 75 messages logged
```

```
Log Buffer (16384 bytes): LC/0/1/CPU0:May 24 22:20:13.043 : init[65540]: %INIT-7-INSTALL_READY : total time 47.522 seconds
```

This table describes the significant fields shown in the display.

#### Table 14: show logging Field Descriptions

| Field           | Description                                                                                                    |
|-----------------|----------------------------------------------------------------------------------------------------|
| Syslog logging  | If enabled, system logging messages are sent to a UNIX host that acts as a syslog server; that is, the host captures and saves the messages.                                                                                               |
| Console logging | If enabled, the level and the number of messages logged to the console are stated; otherwise, this field displays "disabled."                                                                                                    |
| Monitor logging | If enabled, the minimum level of severity required for a log message to be sent to the monitor terminal (not the console) and the number of messages logged to the monitor terminal are stated; otherwise, this field displays "disabled." |
| Trap logging    | If enabled, the minimum level of severity required for a log message to be sent to the syslog server and the number of messages logged to the syslog server are stated; otherwise, this field displays "disabled."                         |
| Buffer logging  | If enabled, the level and the number of messages logged to the buffer are stated; otherwise, this field displays "disabled."                                                                                                    |

# enable-pam process-monitoring

To detect the blocked processes on all nodes in the system, use the **enable-pam process-monitoring** command in EXEC mode to enable the Platform Automated Monitoring process blockage monitoring feature.

**Syntax Description** 

This command has no keywords or arguments.

**Command Default** 

None

Command Modes

EXEC mode

#### **Command History**

| Release       | Modification                 |
|---------------|------------------------------|
| Release 7.5.2 | This command was introduced. |

# **Usage Guidelines**

This command generates tech-support information that is useful for Cisco Technical Support representatives when troubleshooting a router. When PAM detects a process crash, traceback, potential memory leak, CPU hog, a full file system or blocked process on any node, it automatically collects logs and saves these logs (along with the core file in applicable cases) as a .tgz file in harddisk:/cisco\_support/ or in /misc/disk1/cisco\_support/ directory. PAM also generates a system log message with severity level as warning, mentioning the respective issue.

For Cisco Technical Support contact information, see the 'Obtaining Documentation and Submitting a Service Request' section in the Preface.

#### Task ID

|                                 | Operations |
|---------------------------------|------------|
| monitor                         | read       |
| basic-services or cisco-support | read       |

### **Examples**

Router# enable-pam process-monitoring

PAM "Monitoring Process Blockage" Feature is enabled

# disable-pam process-monitoring

To disable the Platform Automated Monitoring process blockage monitoring feature, use the **disable-pam process-monitoring** command in EXEC mode. To re-enable the feature, use the **enable** form of this command.

**Syntax Description** 

This command has no keywords or arguments.

**Command Default** 

None

**Command Modes** 

EXEC mode

#### **Command History**

| Release       | Modification                 |
|---------------|------------------------------|
| Release 7.5.2 | This command was introduced. |

# **Usage Guidelines**

This command generates tech-support information that is useful for Cisco Technical Support representatives when troubleshooting a router. When PAM detects a process crash, traceback, potential memory leak, CPU hog, a full file system or blocked process on any node, it automatically collects logs and saves these logs (along with the core file in applicable cases) as a .tgz file in harddisk:/cisco\_support/ or in /misc/disk1/cisco\_support/ directory. PAM also generates a system log message with severity level as warning, mentioning the respective issue.

For Cisco Technical Support contact information, see the 'Obtaining Documentation and Submitting a Service Request' section in the Preface.

#### Task ID

| Task ID                         | Operations |
|---------------------------------|------------|
| monitor                         | read       |
| basic-services or cisco-support | read       |

#### **Examples**

Router# disable-pam process-monitoring

PAM "Monitoring Process Blockage" Feature has been disabled

# show pam process-monitoring-status

To see if the Platform Automated Monitoring (PAM) process blockage monitoring is enabled or disabled, use the **show pam process-monitoring-status** command in EXEC mode.

**Syntax Description** 

This command has no keywords or arguments.

**Command Default** 

None

Command Modes

EXEC mode

#### **Command History**

| Release       | Modification                 |
|---------------|------------------------------|
| Release 7.5.2 | This command was introduced. |

# **Usage Guidelines**

This command generates tech-support information that is useful for Cisco Technical Support representatives when troubleshooting a router. When PAM detects a process crash, traceback, potential memory leak, CPU hog, a full file system or blocked process on any node, it automatically collects logs and saves these logs (along with the core file in applicable cases) as a .tgz file in harddisk:/cisco\_support/ or in /misc/disk1/cisco\_support/ directory. PAM also generates a system log message with severity level as warning, mentioning the respective issue.

For Cisco Technical Support contact information, see the 'Obtaining Documentation and Submitting a Service Request' section in the Preface.

#### Task ID

| Task ID                         | Operations |
|---------------------------------|------------|
| monitor                         | read       |
| basic-services or cisco-support | read       |

### **Examples**

Router# show pam process-monitoring-status

PAM "Monitoring Process Blockage" Feature is disabled

show pam process-monitoring-status

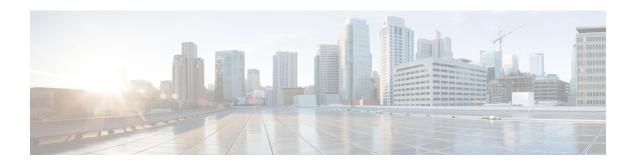

# **Onboard Failure Logging Commands**

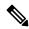

Note

- Starting with Cisco IOS XR Release 6.6.25, all commands applicable for the Cisco NCS 5500 Series Router are also supported on the Cisco NCS 560 Series Routers.
- Starting with Cisco IOS XR Release 6.3.2, all commands applicable for the Cisco NCS 5500 Series Router are also supported on the Cisco NCS 540 Series Router.
- References to releases before Cisco IOS XR Release 6.3.2 apply to only the Cisco NCS 5500 Series Router.
- Cisco IOS XR Software Release 7.0.1 specific updates are not applicable for the following variants of Cisco NCS 540 Series Routers:
  - N540-28Z4C-SYS-A
  - N540-28Z4C-SYS-D
  - N540X-16Z4G8Q2C-A
  - N540X-16Z4G8Q2C-D
  - N540X-16Z8Q2C-D
  - N540-12Z20G-SYS-A
  - N540-12Z20G-SYS-D
  - N540X-12Z16G-SYS-A
  - N540X-12Z16G-SYS-D

This module describes the Cisco IOS XR software commands used to configure onboard failure logging (OBFL) for system monitoring on the router. OBFL gathers boot, and environmental factors failure data for field-replaceable units (FRUs), and stores the information in the nonvolatile memory of the FRU. This information is used for troubleshooting, testing, and diagnosis if a failure or other error occurs.

Because OBFL is on by default, data is collected and stored as soon as the card is installed. If a problem occurs, the data can provide information about historical environmental conditions, uptime, downtime, errors, and other operating conditions.

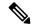

Note

All commands applicable for the Cisco NCS 5500 Series Router are also supported on the Cisco NCS 540 Series Router that is introduced from Cisco IOS XR Release 6.3.2. References to earlier releases in Command History tables apply to only the Cisco NCS 5500 Series Router.

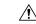

Caution

OBFL is activated by default in all cards and should not be deactivated. OBFL is used to diagnose problems in FRUs and to display a history of FRU data.

#### **Related Documents**

For detailed information about OBFL concepts, configuration tasks, and examples, see the *Onboard Failure Logging Services* module in the *System Monitoring Configuration Guide for Cisco NCS 5500 Series RoutersSystem Monitoring Configuration Guide for Cisco NCS 540 Series RoutersSystem Monitoring Configuration Guide for Cisco NCS 560 Series Routers*.

For detailed information about logging concepts, configuration tasks, and examples, see the *Implementing Logging Services* module in the *System Monitoring Configuration Guide for Cisco NCS 5500 Series RoutersSystem Monitoring Configuration Guide for Cisco NCS 540 Series RoutersSystem Monitoring Configuration Guide for Cisco NCS 560 Series Routers.* 

For alarm management and logging correlation commands, see the *Alarm Management and Logging Correlation Commands* module in the *System Monitoring Command Reference for Cisco NCS 5500 Series Routers and Cisco NCS 540 and NCS 560 Series Routers*.

For detailed information about alarm and logging correlation concepts, configuration tasks, and examples, see the *Implementing Alarm Logs and Logging Correlation* module in the *System Monitoring Configuration Guide for Cisco NCS 5500 Series RoutersSystem Monitoring Configuration Guide for Cisco NCS 540 Series RoutersSystem Monitoring Configuration Guide for Cisco NCS 560 Series Routers.* 

• show logging onboard, on page 135

# show logging onboard

To display the onboard failure logging (OBFL) messages, use the **show logging onboard** command in System Admin EXEC mode.

show logging onboard  $\{diag\_log \mid diag\_result \mid fabric \mid fmea \mid fpd \mid inventory \mid temperature \mid uptime \mid voltage\}[location node-id] [verbose]$ 

# **Syntax Description**

| diag_log    | Displays the OBFL diag logs data information.    |
|-------------|--------------------------------------------------|
| diag_result | Displays the OBFL diag test results information. |
| fabric      | Displays the OBFL fabric data information.       |
| fmea        | Displays the OBFL FMEA data information.         |
| fpd         | Displays the OBFL FPD data information.          |
| inventory   | Displays the OBFL inventory data information.    |
| temperature | Displays temperature information.                |
| uptime      | Displays the OBFL uptime.                        |
| voltage     | Displays voltage information.                    |

#### **Command Default**

None

#### **Command Modes**

System Admin EXEC mode

## **Command History**

| Release     | Modification                 |
|-------------|------------------------------|
| Release 6.0 | This command was introduced. |

### **Usage Guidelines**

Use the **show logging onboard** command to display all logging messages for OBFL.

To narrow the output of the command, enter the **show logging onboard** command with one of the keyword.

Use the **location** *node-id* keyword and argument to display OBFL messages for a specific node.

### Task ID

| Task<br>ID | Operations |
|------------|------------|
| logging    | read       |

## **Examples**

This example displays uptime information from the OBFL feature:

sysadmin-vm:0 RPO# show logging onboard uptime location 0/7

show logging onboard

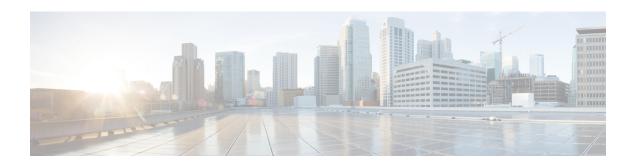

# **Performance Management Commands**

This module describes the performance management and monitoring commands available on the router. These commands are used to monitor, collect, and report statistics, and to adjust statistics gathering for Border Gateway Protocol (BGP), Open Shortest Path First (OSPF) protocol, generic interfaces, and individual nodes.

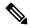

Note

- Starting with Cisco IOS XR Release 6.6.25, all commands applicable for the Cisco NCS 5500 Series Router are also supported on the Cisco NCS 560 Series Routers.
- Starting with Cisco IOS XR Release 6.3.2, all commands applicable for the Cisco NCS 5500 Series Router are also supported on the Cisco NCS 540 Series Router.
- References to releases before Cisco IOS XR Release 6.3.2 apply to only the Cisco NCS 5500 Series Router.
- Cisco IOS XR Software Release 7.0.1 specific updates are not applicable for the following variants of Cisco NCS 540 Series Routers:
  - N540-28Z4C-SYS-A
  - N540-28Z4C-SYS-D
  - N540X-16Z4G8Q2C-A
  - N540X-16Z4G8Q2C-D
  - N540X-16Z8Q2C-D
  - N540-12Z20G-SYS-A
  - N540-12Z20G-SYS-D
  - N540X-12Z16G-SYS-A
  - N540X-12Z16G-SYS-D

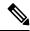

Note

All commands applicable for the Cisco NCS 5500 Series Router are also supported on the Cisco NCS 540 Series Router that is introduced from Cisco IOS XR Release 6.3.2. References to earlier releases in Command History tables apply to only the Cisco NCS 5500 Series Router.

For detailed information about performance management concepts, configuration tasks, and examples, see the *Implementing Performance Management* module in the *System Monitoring Configuration Guide for Cisco NCS 5500 Series RoutersSystem Monitoring Configuration Guide for Cisco NCS 540 Series RoutersSystem Monitoring Configuration Guide for Cisco NCS 560 Series Routers*.

- monitor interface, on page 139
- performance-mgmt apply monitor, on page 145
- performance-mgmt apply statistics, on page 148
- performance-mgmt apply thresholds, on page 151
- performance-mgmt regular-expression, on page 153
- performance-mgmt resources dump local, on page 154
- performance-mgmt resources memory, on page 155
- performance-mgmt resources tftp-server, on page 156
- performance-mgmt statistics, on page 158
- performance-mgmt thresholds, on page 160
- show performance-mgmt bgp, on page 169
- show performance-mgmt interface, on page 171
- show performance-mgmt mpls, on page 174
- show performance-mgmt node, on page 176
- show performance-mgmt ospf, on page 178
- show health sysdb, on page 180
- show running performance-mgmt, on page 182

# monitor interface

To monitor interface counters in real time, use the **monitor interface** command in XR EXEC mode or System Admin EXEC mode.

**monitor interface** [type1 interface-path-id1 [...[type32 interface-path-id32]] [wide] [full-name]]

### **Syntax Description**

| type              | Interface type. For more information, use the question mark (?) online help function.                            |  |  |
|-------------------|----------------------------------------------------------------------------------------------------|--|--|
| interface-path-id | Physical interface or virtual interface.                                                                         |  |  |
|                   | Note Use the <b>show interfaces</b> command to see a list of all interfaces currently configured on the router.  |  |  |
|                   | For more information about the syntax for the router, use the question mark ( $\ref{eq}$ ) online help function. |  |  |
| wide              | Display detailed statistics of the interfaces.                                                                   |  |  |
| full-name         | Display full name of the interfaces.  For more information, use the question mark (?) online help function.      |  |  |
|                   |                                                                                                    |  |  |

#### **Command Default**

Use the **monitor interface** command without an argument to display statistics for all interfaces in the system.

#### **Command History**

| Release           | Modification                                  |
|-------------------|-----------------------------------------------|
| Release<br>7.0.12 | This command was introduced.                  |
| Release 7.5.4     | The argument <i>full-name</i> was introduced. |

#### **Usage Guidelines**

The argument *full-name* is applicable only for Release 7.5.4

Use the **monitor interface** command without any keywords or arguments to display interface counters for all interfaces. The display refreshes every 2 seconds.

Use the **monitor interface** command with the *type interface-path-id* arguments to display counters for a single interface. For example: **monitor** 

To display more than one selected interface, enter the **monitor interface** command with multiple *type interface-path-id* arguments. For example: **monitor interface** 

To display a range of interfaces, enter the **monitor interface** command with a wildcard. For example: **monitor** 

You can display up to 32 specific interfaces and ranges of interfaces.

The interactive commands that are available during an interface monitoring session are described in this table.

Use the **monitor interface** command with the *wide* argument to display detailed statistics of the interfaces. For example: **monitor interface** *HundredGigE0/0/0/0 HundredGigE0/0/0/1 HundredGigE0/0/0/2 wide* 

Use the **monitor interface** command with the *full-name* argument to display full name of the interfaces. Full name is more useful especially for Named interfaces, which has large character lengths. For example: **monitor interface** *HundredGigE0/0/0/0 HundredGigE0/0/0/1 tunnel-te* 

 $FROM\text{-}INDBGL\text{-}AAA\text{-}TO\text{-}USASJC\text{-}BBB\text{-}TO\text{-}CANAD\text{-}CCC\ full-name}$ 

Use the **monitor interface** command with the *wide* and *full-name* arguments to display detailed statistics of the interfaces with its full name. For example: **monitor interface** *HundredGigE0/0/0/0 HundredGigE0/0/0/1 tunnel-te FROM-INDBGL-AAA-TO-USASJC-BBB-TO-CANAD-CCC wide full-name* 

Table 15: Interactive Commands Available for the monitor interface Command (Functional Summary)

| Command                                                                            | Description                                                                                                    |  |
|------------------------------------------------------------------------------------|----------------------------------------------------------------------------------------------------|--|
| Use the following keys to suspend or resume the counter refresh:                   |                                                                                                    |  |
| f                                                                                  | Freezes the display screen, thereby suspending the display of fresh counters.                                                                                                    |  |
| t                                                                                  | Thaws the display screen, thereby resuming the display of fresh counters.                                                                                                    |  |
| Use the following key to reset the coun                                            | ters:                                                                                                    |  |
| c                                                                                  | Resets interface counters to 0.                                                                                                    |  |
| Use the following keys when displaying in normal or detailed view.                 | g statistics for a single interface. These keys display counters                                                                                                    |  |
| d                                                                                  | Changes the display mode for the interface monitoring session to display detailed counters. Use the <b>b</b> interactive command to return to the regular display mode.                                                                                                    |  |
| r                                                                                  | Displays the protocol divided by IPv4 or IPv6, and multicast and unicast. When the statistics are displayed using the <b>r</b> option, you can also use the <b>k</b> , <b>y</b> , or <b>o</b> keys to display statistics in packets (" <b>k</b> "), bytes(" <b>y</b> ") or packets and (" <b>o</b> "). |  |
| b                                                                                  | Returns the interface monitoring session to the regular display mode for counters. Statistics are not divided by protocol.                                                                                                    |  |
| Use the following keys when displaying show statistics in bytes, packets, or bytes | statistics for multiple interfaces. These keys modify the display to tes and packets.                                                                                                    |  |
| k                                                                                  | Displays statistics in packets ("k").                                                                                                    |  |
|                                                                                    | (5.0.1) 5: 1                                                                                                    |  |
| y                                                                                  | (Default) Displays statistics in bytes ("y").                                                                                                    |  |

| i | Enables you to jump to a nonsequential interface. You are prompted to enter the interface type and interface path ID to be monitored. |
|---|----------------------------------------------------------------------------------------------------|
| p | Displays the previous sequential interface in the list of available interfaces.                                                       |
| n | Displays the next sequential interface in the list of available interfaces.                                                           |
| q | Terminates the interface monitoring session.                                                                                          |

#### Task ID

| Task ID        | Operations |
|----------------|------------|
| basic-services | execute    |
| monitor        | read       |

# **Examples**

When more than one interface is specified, the statistics for each interface are displayed on a separate line. This display format appears anytime more than one interface is specified. For example:

- To display statistics for all interfaces, enter the command monitor interface .
- To display all the interfaces for an interface type, such as all HundredGigE interface, enter the command and wildcard **monitor interface HundredGigE** \* .
- To display statistics for three specified interfaces, enter the command monitor interface HundredGigE 0/0/0/0 HundredGigE 0/0/0/1 HundredGigE 0/0/0/0 .

This is the sample output for the **monitor interface** command entered without an argument. This command displays statistics for all interfaces in the system.

```
Router# monitor interface
```

Mon Jan 16 11:14:01.107 UTC

| Mon Jan 16 11:14:01.                                             | 107 UTC   |       |           |      |               |                 |
|------------------------------------------------------------------|-----------|-------|-----------|------|---------------|-----------------|
| R1                                                               | Monitor   | Time: | 00:00:30  |      | SysUptime     | : 00:48:19      |
| Protocol:General                                                 |           |       |           |      |               |                 |
| Interface                                                        | In(bps)   |       | Out(bps)  |      | InBytes/Delta | OutBytes/Delta  |
| FH0/0/0/0                                                        | 0/        | 0%    | 0/        | 0%   | 0/0           | 0/0             |
| FH0/0/0/1                                                        | 0/        | 0%    | 0/        | 0%   | 0/0           | 0/0             |
| FH0/0/0/10                                                       | 0/        | 0%    | 0/        | 0 %  | 0/0           | 0/0             |
| FH0/0/0/11                                                       | 0/        | 0%    | 0/        | 0%   | 0/0           | 0/0             |
| FH0/0/0/12                                                       | 0/        | 0%    | 0/        | 0%   | 0/0           | 0/0             |
| FH0/0/0/13                                                       | 0/        | 0%    | 0/        | 0%   | 0/0           | 0/0             |
| FH0/0/0/14                                                       | 0/        | 0%    | 0/        | 0%   | 0/0           | 0/0             |
| FH0/0/0/15                                                       | 0/        | 0%    | 0/        | 0%   | 0/0           | 0/0             |
| FH0/0/0/16                                                       | 0/        | 0%    | 0/        | 0%   | 0/0           | 0/0             |
| FH0/0/0/17                                                       | 0/        | 0%    | 0/        | 0%   | 0/0           | 0/0             |
| FH0/0/0/18                                                       | 0/        | 0%    | 0/        | 0%   | 0/0           | 0/0             |
| FH0/0/0/19                                                       | 0/        | 0%    | 0/        | 0%   | 0/0           | 0/0             |
| FH0/0/0/2                                                        | 0/        | 0%    | 0/        | 0%   | 0/0           | 0/0             |
| FH0/0/0/20                                                       | 0/        | 0%    | 0/        | 0%   | 0/0           | 0/0             |
| FH0/0/0/21                                                       | 0/        | 0%    | 0/        | 0%   | 0/0           | 0/0             |
| Quit='q', Clear=<br>Next set='n', Prev s<br>(General='q', TPv4 U | et='p', B | ytes= | 'y', Pacl | cets | ='k'          | Pv6 Multi='6m') |

This is the sample output for the **monitor interface** command entered with single *type interface-path-id* argument. This command displays statistics for the entered single interface.

```
Router# monitor interface fourHundredGigE 0/0/0/0
Mon Jan 16 11:08:07.126 UTC
R1
                      Monitor Time: 00:00:18
                                                      SysUptime: 00:42:13
FourHundredGigE0/0/0/0 is administratively down, line protocol is administratively down
Encapsulation ARPA
Traffic Stats: (2 second rates)
                                                                    Delta
  Input Packets:
                                           0
                                                                        0
  Input pps:
                                          Ω
  Input Bytes:
                                                                        0
  Input Kbps (rate):
                                          0
                                                                   ( 0%)
                                          0
  Output Packets:
                                                                        0
  Output pps:
                                          0
  Output Bytes:
                                          Ω
                                                                        Λ
                                                                   ( 0%)
  Output Kbps (rate):
                                          0
Errors Stats:
                                          0
                                                                        0
  Input Total:
  Input CRC:
                                          0
                                                                        0
  Input Frame:
                                          Ω
                                                                        0
  Input Overrun:
                                                                        0
  Output Total:
                                          0
                                                                        0
  Output Underrun:
                                           0
                                                                        0
 Quit='q', Freeze='f', Thaw='t', Clear='c', Interface='i',
Next='n', Prev='p'
Brief='b', Detail='d', Protocol(IPv4/IPv6)='r'
```

This is the sample output for the **monitor interface** command entered with multiple *type interface-path-id* arguments. This command displays statistics for all entered interfaces.

Router# monitor interface fourHundredGigE 0/0/0/0 fourHundredGigE 0/0/0/1 tunnel-te FROM-BGL-AA-BB-TO-SJC-CC-DD-1 tunnel-te FROM-BGL-AA-BB-TO-SJC-CC-DD-2

Mon Jan 16 11:11:03.775 UTC

```
R1
                 Monitor Time: 00:00:12
                                            SysUptime: 00:45:03
Protocol:General
                  In(bps)
                            Out(bps) InBytes/Delta OutBytes/Delta
Interface
FH0/0/0/0
                  0/ 0% 0/ 0% 0/0
FH0/0/0/1
                     0/ 0%
                                0/ 0%
                                            0/0
                                                          0/0
                                0/ --%
                                            0/0
FROM-BGL-AA-
                     0/ --%
                                                          0/0
                     0/ --%
                                 0/ --%
FROM-BGL-AA-
                                             0/0
                                                          0/0
                      Freeze='f', Thaw='t',
          Clear='c',
Quit='q',
Next set='n', Prev set='p', Bytes='y', Packets='k'
(General='g', IPv4 Uni='4u', IPv4 Multi='4m', IPv6 Uni='6u', IPv6 Multi='6m')
```

This is the sample output for the **monitor interface** command entered with *type interface-path-id* and *wide* arguments. This command displays detailed statistics of the interfaces.

```
Router# monitor interface fourHundredGigE 0/0/0/0 fourHundredGigE 0/0/0/1 tunnel-te
FROM-BGL-AA-BB-TO-SJC-CC-DD-1 tunnel-te FROM-BGL-AA-BB-TO-SJC-CC-DD-2 wide
Mon Jan 16 11:12:48.388 UTC

R1 Monitor Time: 00:00:04 SysUptime: 00:46:40
```

```
Protocol:General
Interface
                   In(bps)
                             Out(bps)
                                         InBytes/Delta OutBytes/Delta ErrIn/Delta
ErrCRC/Delta ErrFr/Delta ErrOvr/Delta ErrOut/Delta ErrUnd/Delta
FH0/0/0/0
                      0/ 0%
                                 0/ 0%
                                              0/0
                                                              0/0
                                                                          0/0
                   0/0
      0/0
                               0/0
                                            0/0
                                                         0/0
                                0/ 0%
FH0/0/0/1
                      0/ 0%
                                              0/0
                                                              0/0
                                                                          0/0
      0/0
                   0/0
                               0/0
                                            0/0
                                                         0/0
                                0/ --%
                   0/ --%
FROM-BGI-AA-
                                            0/0
                                                              0/0
                                                                          0/0
                   0/0
                                0/0
                                            0/0
      0/0
                                                         0/0
                   0/ --%
                                0/ --%
FROM-BGL-AA-
                                            0/0
                                                              0/0
                                                                          0/0
      0/0
                   0/0
                               0/0
                                            0/0
                                                         0/0
Quit='q',
           Clear='c',
                       Freeze='f', Thaw='t',
Next set='n', Prev set='p', Bytes='y', Packets='k'
(General='g', IPv4 Uni='4u', IPv4 Multi='4m', IPv6 Uni='6u', IPv6 Multi='6m')
```

This is the sample output for the **monitor interface** command entered with *full-name* argument. This command displays statistics of all interfaces in the system with their full name.

Router# monitor interface full-name

```
Mon Jan 16 11:15:36.431 UTC
R1
                   Monitor Time: 00:00:04
                                                 SysUptime: 00:49:28
Protocol:General
In(bps)
         Out(bps)
                        InBytes/Delta OutBytes/Delta
                                                         Interface
 0/ 0%
            0/ 0%
                         0/0
                                          0/0
                                                     FourHundredGigE0/0/0/0
 0/ 0%
              0/ 0%
                            0/0
                                          0/0
                                                     FourHundredGigE0/0/0/1
  0/ 0%
             0/ 0%
                                          0/0
                            0/0
                                                     FourHundredGigE0/0/0/10
                                          0/0
 0/ 0%
              0/ 0%
                           0/0
                                                     FourHundredGigE0/0/0/11
  0/
    0%
              0/
                  0%
                           0/0
                                          0/0
                                                     FourHundredGigE0/0/0/12
  0/ 0%
              0/
                  0%
                            0/0
                                          0/0
                                                     FourHundredGigE0/0/0/13
 0/ 0%
                                          0/0
              0/ 0%
                           0/0
                                                     FourHundredGigE0/0/0/14
 0/ 0%
              0/ 0%
                           0/0
                                          0/0
                                                    FourHundredGigE0/0/0/15
  0/ 0%
              0/ 0%
                            0/0
                                          0/0
                                                     FourHundredGigE0/0/0/16
                                          0/0
  0/0%
              0/0%
                            0/0
                                                     FourHundredGigE0/0/0/17
  0/
     O&
              0/
                  0%
                            0/0
                                          0/0
                                                     FourHundredGigE0/0/0/18
  0/ 0%
              0/ 0%
                            0/0
                                          0/0
                                                     FourHundredGigE0/0/0/19
 0/ 0%
              0/ 0%
                                          0/0
                            0/0
                                                     FourHundredGigE0/0/0/2
  0/ 0%
              0/ 0%
                            0/0
                                          0/0
                                                     FourHundredGigE0/0/0/20
  0/ 0%
              0/ 0%
                            0/0
                                          0/0
                                                     FourHundredGigE0/0/0/21
                         Freeze='f', Thaw='t',
Quit='q',
           Clear='c',
Next set='n', Prev set='p', Bytes='y', Packets='k'
(General='q', IPv4 Uni='4u', IPv4 Multi='4m', IPv6 Uni='6u', IPv6 Multi='6m')
```

This is the sample output for the **monitor interface** command entered with the *type interface-path-id* and *full-name* arguments. This command displays statistics of the interfaces with their full name.

Router# monitor interface fourHundredGigE 0/0/0/0 fourHundredGigE 0/0/0/1 tunnel-te FROM-BGL-AA-BB-TO-SJC-CC-DD-1 tunnel-te FROM-BGL-AA-BB-TO-SJC-CC-DD-2 full-name

Mon Jan 16 11:16:30.346 UTC

```
R1
                    Monitor Time: 00:00:04
                                                  SysUptime: 00:50:22
Protocol:General
In(bps)
                        InBytes/Delta OutBytes/Delta
         Out(bps)
                                                           Interface
 0/ 0%
             0/ 0%
                           0/0
                                           0/0
                                                      FourHundredGigE0/0/0/0
 0/ 0%
               0/ 0%
                            0/0
                                            0/0
                                                      FourHundredGigE0/0/0/1
  0/ --%
             0/ --%
                                           0/0
                            0/0
                                                    FROM-BGL-AA-BB-TO-SJC-CC-DD-1
 0/ --%
              0/ --%
                            0/0
                                            0/0
                                                      FROM-BGL-AA-BB-TO-SJC-CC-DD-2
Quit='q',
            Clear='c',
                          Freeze='f', Thaw='t',
Next set='n', Prev set='p', Bytes='y', Packets='k'
(General='q', IPv4 Uni='4u', IPv4 Multi='4m', IPv6 Uni='6u', IPv6 Multi='6m')
```

This is the sample output for the **monitor interface** command entered with the *type interface-path-id wide* and *full-name* arguments. This command displays detailed statistics of the interfaces with their full name.

Router# monitor interface fourHundredGigE 0/0/0/0 fourHundredGigE 0/0/0/1 tunnel-te FROM-BGL-AA-BB-TO-SJC-CC-DD-1 tunnel-te FROM-BGL-AA-BB-TO-SJC-CC-DD-2 wide full-name Mon Jan 16 11:17:39.694 UTC

| R1          | Moni           | tor Time: 00:00           | :14 Sys          | Uptime: 00:51 | :41          |
|-------------|----------------|---------------------------|------------------|---------------|--------------|
| Protocol:Ge | neral          |                           |                  |               |              |
| In(bps)     | Out(bps)       | InBytes/Delta             | OutBytes/Delta   | ErrIn/Delta   | ErrCRC/Delta |
| ErrFr/Delta | ErrOvr/Delta   | ErrOut/Delta              | ErrUnd/Delta     |               |              |
| Interface : | FourHundredGi  | gE0/0/0/0                 |                  |               |              |
| 0/ 0%       | 0/ 0%          | 0/0                       | 0/0              | 0/0           | 0/0          |
| 0/0         | 0/0            | 0/0                       | 0/0              |               |              |
| Interface : | FourHundredGi  | gE0/0/0/1                 |                  |               |              |
| 0/ 0%       | 0/ 0%          | 0/0                       | 0/0              | 0/0           | 0/0          |
| 0/0         | 0/0            | 0/0                       | 0/0              |               |              |
| Interface : | FROM-BGL-AA-B  | B-TO-SJC-CC-DD-           | 1                |               |              |
| 0/%         | 0/%            | 0/0                       | 0/0              | 0/0           | 0/0          |
| 0/0         | 0/0            | 0/0                       | 0/0              |               |              |
| Interface : | FROM-BGL-AA-B  | B-TO-SJC-CC-DD-           | 2                |               |              |
| 0/%         | 0/%            | 0/0                       | 0/0              | 0/0           | 0/0          |
| 0/0         | 0/0            | 0/0                       | 0/0              |               |              |
| Next set='n | ', Prev set='p | Freeze='f', ', Bytes='y', | Packets='k'      |               |              |
| (General='g | ', IPv4 Uni='4 | u', IPv4 Multi=           | '4m', IPv6 Uni=' | 6u', IPv6 Mul | ti='6m')     |

# performance-mgmt apply monitor

To apply a statistics template to gather a sampling-size set of samples for a particular instance, use the **performance-mgmt apply monitor** command in XR Config mode. To stop monitoring statistics, use the **no** form of this command.

performance-mgmt apply monitor entity {ip-address type interface-path-id node-id | node-id | process-id | process-name} {template-name | default} no performance-mgmt apply monitor

#### **Syntax Description**

entity

Specifies an entity for which you want to apply the statistics template:

- **bgp**—Applies a template for monitoring a Border Gateway Protocol (BGP) neighbor.
- **interface basic-counters**—Applies a template for monitoring basic counters on an interface. If you enter this keyword, supply values for the *type* and *interface-path-id* arguments.
- **interface data-rates**—Applies a template for monitoring data rates on an interface. If you enter this keyword, supply values for the *type* and *interface-path-id* arguments.
- **interface generic-counters**—Applies a template for monitoring generic counters on an interface. If you enter this keyword, supply values for the *type* and *interface-path-id* arguments.
- mpls ldp—Applies a template for monitoring an MPLS Label Distribution Protocol (LDP) neighbor.
- node cpu—Applies a template for monitoring the central processing unit (CPU) on a node. Use the *node-id* argument with this entity.
- **node memory** —Applies a template for monitoring memory utilization on a node. Use the **location** keyword and *node-id* argument with this entity.
- **node process**—Applies a template for monitoring a process on a node. Use the *node-id* and *process-id* arguments with this entity.
- **ospf v2protocol**—Applies a template for monitoring an Open Shortest Path First v2 (OSPFv2) process instance.
- ospf v3protocol—Applies a template for monitoring an OSPFv3 process instance.

|                       | •                         |                                                                                                    |  |  |
|-----------------------|---------------------------|----------------------------------------------------------------------------------------------------|--|--|
| ip-address            | IP or neigh               | bor address. Used with the <b>bgp</b> or <b>ldp</b> keyword.                                                                                |  |  |
| type                  | Interface ty              | Interface type. For more information, use the question mark (?) online help function.                                                       |  |  |
| interface-path-id     | Physical in               | Physical interface or virtual interface.                                                                                                    |  |  |
|                       | Note                      | Use the <b>show interfaces</b> command to see a list of all interfaces currently configured on the router.                                  |  |  |
|                       | For more in help function | information about the syntax for the router, use the question mark (?) online on.                                                           |  |  |
| node-id               | _                         | I node. Used with the <b>node cpu</b> or <b>node memory</b> keyword. The <i>node-id</i> is entered in the <i>rack/slot/module</i> notation. |  |  |
| node-id<br>process-id | _                         | I node and process ID. Used with the <b>node process</b> keyword. The <i>node-id</i> s entered in the <i>rack/slot/module</i> notation.     |  |  |

| process-name  | Process name of the OSPF instance. Used with the <b>ospfv2protocol</b> and <b>ospfv3protocol</b> keywords.                                                                                                    |
|---------------|----------------------------------------------------------------------------------------------------|
| template-name | Name of a predefined template used for statistics collection. A template name can be any combination of alphanumeric characters, and may include the underscore character (_). Use the <b>show running performance-mgmt</b> command to display a list of available templates. |
| default       | Applies the default template.                                                                                                    |

#### **Command Default**

Monitoring is disabled.

#### **Command Modes**

XR Config mode

#### **Command History**

| Release     | Modification                 |
|-------------|------------------------------|
| Release 6.0 | This command was introduced. |

#### **Usage Guidelines**

Use the **performance-mgmt apply monitor** command to apply a statistics template and enable monitoring. This command captures one cycle of a sample to analyze an instance of an entity. Rather than collect statistics for all instances, which is the purpose of the **performance-mgmt apply statistics** command, the **performance-mgmt apply monitor** command captures statistics for a specific entity instance for one sampling period.

The *type* and *interface-path-id* arguments are only to be used with the **interface data-rates** or **interface generic-counter** keyword.

For information about creating templates, see the performance-mgmt apply statistics, on page 148 command.

#### Task ID

# Task Operations ID

monitor read, write, execute

### **Examples**

This example shows how to enable the BGP protocol monitoring using the criterion set in the default template:

RP/0/RP0/CPU0:router(config) #performance-mgmt apply monitor bgp 10.0.0.0 default

This example shows how to enable monitoring for data rates according to the criterion set in the default template:

RP/0/RP0/CPU0:router(config) #performance-mgmt apply monitor interface data-rates hundredGigE
0/2/0/0 default

This example shows how to enable memory monitoring based on the criterion set in the default template:

RP/0/RP0/CPU0:router(config) #performance-mgmt apply monitor node memory location 0/1/cpu0

#### default

This example shows how to enable monitoring for counters according to the criterion set in the default template:

 $\label{lem:red} $$\mathbb{RP}/0/\mathbb{RP}0/\mathbb{CPU0}: \mathtt{router(config)} $$$ \# \mathtt{performance-mgmt}$ $$ apply monitor interface basic-counters hundredGigE 0/2/0/0 default $$$ 

# performance-mgmt apply statistics

To apply a statistics template and enable statistics collection, use the **performance-mgmt apply statistics** command in XR Config mode. To stop statistics collection, use the **no** form of this command.

performance-mgmt apply statistics entity location {all node-id} {template-name | default} no performance-mgmt apply statistics

#### **Syntax Description**

entity

Specifies an entity for which you want to apply a statistics template:

- **bgp**—Applies a statistics collection template for Border Gateway Protocol (BGP).
- interface basic-counters—Applies a statistics collection template for basic counters.
- **interface data-rates**—Applies a statistics collection template for data rates.
- interface generic-counters—Applies a statistics collection template for generic counters.
- mpls ldp—Applies a template for monitoring an MPLS Label Distribution Protocol (LDP) neighbor.
- node cpu—Applies a statistics collection template for the central processing unit (CPU). Use the **location** keyword with the **all** keyword or *node-id* argument when enabling a statistics collection template for this entity.
- node memory—Applies a statistics collection template for memory utilization. Use the **location** keyword with the **all** keyword or *node-id* argument when enabling a statistics collection template for this entity.
- node process—Applies a statistics collection template for processes. Use the location keyword with the all keyword or node-id argument when enabling a statistics collection template for this entity.
- ospf v2protocol—Applies a statistics collection template for Open Shortest Path First v2 (OSPFv2) process instances.
- **ospf v3protocol**—Applies a statistics collection template for OSPFv3 process instances.

node-id}

**location** {all | Specifies all nodes or a particular node.

Specify the **location all** keywords for all nodes, or the *node-id* argument to specify a particular node. The *node-id* argument is entered in the *rack/slot/module* notation. You must specify either the location all keywords or the location keyword and node-id argument with the **node cpu, node memory**, or **node process** entity.

template-name Name of a predefined template used for statistics collection. A template name can be any combination of alphanumeric characters, and may include the underscore character ( ). Use the show running performance-mgmt, on page 182 command to display a list of available templates.

default

Applies the default template.

**Command Default** 

Statistics collection is disabled.

**Command Modes** 

XR Config mode

| Command | History |
|---------|---------|
|---------|---------|

| Release     | Modification                 |
|-------------|------------------------------|
| Release 6.0 | This command was introduced. |

#### **Usage Guidelines**

Use the **performance-mgmt apply statistics** command to apply a statistics template and enable statistics collection. Only one template for each entity can be enabled at a time. After samples are taken, the data is sent to a directory on an external TFTP server, and a new collection cycle starts. The directory where data is copied to is configured using the performance-mgmt resources tftp-server, on page 156 command. The statistics data in the directory contains the type of entity, parameters, instances, and samples. They are in binary format and must be viewed using a customer-supplied tool, or they can be queried as they are being collected using XML.

Use the **performance-mgmt apply statistics** command to collect data for all the instances on a continuous basis. To analyze a particular instance for a limited period of time, use the performance-mgmt apply monitor, on page 145 command.

Use the **no** form of the command to disable statistics collection. Because only one performance management statistics collection can be enabled for any given entity at any given time, you are not required to specify the template name with the **default** keyword or **template** keyword and *template-name* argument when disabling a performance management statistics collection.

For information about creating templates, see the performance-mgmt statistics, on page 158 command.

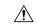

#### Caution

Each particular collection enabled requires a certain amount of resources. These resources are allocated for as long as the collection is enabled.

#### Task ID

| Task<br>ID | Operations           |
|------------|----------------------|
| monitor    | read, write, execute |

#### **Examples**

This example shows how to start statistics collection for BGP using the template named bgp1:

RP/0/RP0/CPU0:router(config) #performance-mgmt apply statistics bgp template bgp1

This example shows how to enable statistics collection for generic counters using the default template:

RP/0/RP0/CPU0:router(config) #performance-mgmt apply statistics interface generic-counters
default

This example shows how to enable CPU statistics collection based on the settings set in the default template:

RP/0/RP0/CPU0:router(config) #performance-mgmt apply statistics node cpu location all default

This example shows how to enable statistics collection for basic counters using the default template:

 $\label{eq:reconstruction} $$RP/0/RP0/CPU0:$ router(config) $$ $$ $$ $$ $$ $$ apply statistics interface basic-counters $$ $$ $$ $$ $$ $$ default $$$ 

# performance-mgmt apply thresholds

To apply a thresholds template and enable threshold collection, use the **performance-mgmt apply thresholds** command in XR Config mode. To stop threshold collection, use the **no** form of this command.

performance-mgmt apply thresholds entity location {all node-id} {template-name | default} no performance-mgmt apply thresholds

#### **Syntax Description**

entity

Specifies an entity for which you want to apply a threshold template:

- bgp—Applies a threshold monitoring template for Border Gateway Protocol (BGP).
- interface basic-counters—Applies a threshold monitoring template for basic counters.
- interface data-rates—Applies a threshold monitoring template for data rates.
- interface generic-counters—Applies a threshold monitoring template for generic counters.
- mpls ldp—Applies a template for monitoring an MPLS Label Distribution Protocol (LDP) neighbor.
- node cpu—Applies a threshold monitoring template for central processing unit (CPU) utilization. Use the **location** keyword in conjugation with the **all** keyword or *node-id* argument when enabling a statistics collection template for this entity.
- node memory—Applies a threshold monitoring template for memory utilization. Use the **location** keyword in conjugation with the **all** keyword or *node-id* argument when enabling a statistics collection template for this entity.
- node process—Applies a threshold monitoring template for processes. Use the location keyword in conjugation with the all keyword or node-id argument when enabling a statistics collection template for this entity.
- **ospf v2protocol**—Applies a threshold monitoring template for OSPFv2.
- **ospf v3protocol**—Applies a threshold monitoring template for OSPFv3.

#### location {all | node-id}

Specifies all nodes or a particular node.

Specify the **location all** keywords for all nodes, or the *node-id* argument to specify a particular node. The *node-id* argument is entered in the *rack/slot/module* notation. You must specify either the location all keywords or the location keyword and node-id argument with the node cpu, node memory, or node process entity.

template-name Name of a predefined template used for threshold collection. A template name can be any combination of alphanumeric characters, and may include the underscore character ( ). Use the show running performance-mgmt, on page 182 command to display a list of available templates.

#### default

Applies the default template.

## **Command Default**

Threshold collection is disabled.

#### **Command Modes**

XR Config mode

| Command History |
|-----------------|
|-----------------|

| Release     | Modification                 |
|-------------|------------------------------|
| Release 6.0 | This command was introduced. |

#### **Usage Guidelines**

Use the **performance-mgmt apply thresholds** command to apply a threshold template and enable threshold collection. Several templates can be configured, but only one template for each entity can be enabled at a time.

Use the **no** form of the command to disable threshold collection. Because only one performance management threshold monitoring template can be enabled for any given entity at any given time, you are not required to specify the template name with the **default** keyword or **template** keyword and *template-name* argument when disabling a performance management statistics collection.

For information about creating threshold templates, see the performance-mgmt thresholds, on page 160 command.

#### Task ID

| Task<br>ID | Operations           |  |
|------------|----------------------|--|
| monitor    | read, write, execute |  |

#### **Examples**

This example shows how to start threshold collection for BGP using a template named stats1:

 $\label{eq:reconstruction} \texttt{RP/0/RP0/CPU0:} router (\texttt{config}) ~ \texttt{\#performance-mgmt apply thresholds bgp stats1}$ 

This example shows how to enable threshold collection for generic counters using a template named stats2:

RP/0/RP0/CPU0:router(config) #performance-mgmt apply thresholds interface generic-counters
stats2

This example shows how to enable CPU threshold collection using the template named cpu12:

RP/0/RP0/CPU0:router(config) #performance-mgmt apply thresholds node cpu global cpu12

This example shows how to enable threshold checking for basic counters using a template named stats3:

RP/0/RP0/CPU0:router(config) #performance-mgmt apply thresholds interface basic-counters
stats3

# performance-mgmt regular-expression

To apply a defined regular expression group to one or more statistics or threshold template, use the **performance-mgmt regular-expression** regular-expression-name command in XR Config mode. To stop the usage of regular expression, use the **no** form of this command.

performance-mgmt regular-expression regular-expression-name index number regular-expression-string no performance-mgmt regular-expression regular-expression-name

| Syntax D | escription |
|----------|------------|
|----------|------------|

| regular-expression-string | Specifies a defined regular expression group to one or more statistics or threshold template. |
|---------------------------|-----------------------------------------------------------------------------------------------|
| index                     | Specifies a regular expression index. Range is 1 to 100.                                      |

#### **Command Default**

No regular expression is configured by default.

#### **Command Modes**

XR Config mode

### **Command History**

| Release     | Modification                 |
|-------------|------------------------------|
| Release 6.0 | This command was introduced. |

### **Usage Guidelines**

No specific guidelines impact the use of this command.

#### Task ID

| Task<br>ID | Operation      |
|------------|----------------|
| monitor    | read,<br>write |

This is the sample output from the **performance-mgmt regular-expression** command:

RP/0/RP0/CPU0:router# performance-mgmt regular-expression reg1 index 10

# performance-mgmt resources dump local

To configure the local filesystem on which the statistics data is dumped, use the **performance-mgmt resources dumplocal** command in XR Config mode. To stop dumping of statistics data on the local filesystem, use the **no** form of this command.

performance-mgmt resources dump local no performance-mgmt resources dump local

#### **Syntax Description**

**dump** Configures data dump parameters.

**local** Sets the local filesystem on which statistics data is dumped.

You can also dump the statistics data on the TFTP server location. But the configuration is rejected if you configure both local dump and TFTP server at the same time.

#### **Command Default**

Local filesystem is disabled.

Note

#### **Command Modes**

XR Config mode

### **Command History**

| Release     | Modification                 |
|-------------|------------------------------|
| Release 6.0 | This command was introduced. |

### **Usage Guidelines**

No specific guidelines impact the use of this command.

### Task ID

| Task<br>ID | Operation      |
|------------|----------------|
| monitor    | read,<br>write |

This is the sample output for the **performance-mgmt resources dumplocal** command:

RP/0/RP0/CPU0:router# performance-mgmt resources dump local

# performance-mgmt resources memory

To configure memory consumption limits for performance management (PM), use the **performance-mgmt resources memory** command in XR Config mode. To restore the default memory consumption limits, use the **no** form of this command.

performance-mgmt resources memory max-limit kilobytes min-reserved kilobytes no performance-mgmt resources memory

| •         |         | _    |       |     |
|-----------|---------|------|-------|-----|
| <b>``</b> | /ntax   | Desc | rıntı | nη  |
| -         | III CUA | 2000 | ···   | ••• |

| max-limit kilobytes | Specifies the maximum amount of memory (specified with the <i>kilobytes</i> argument) |
|---------------------|---------------------------------------------------------------------------------------|
|                     | that the PM statistics collector can use for serving data collection requests. Range  |
|                     | is 0 to 4294967295 kilobytes. The default is 50000 kilobytes.                         |

min-reserved *kilobytes* Specifies a minimum amount of memory (specified with the *kilobytes* argument) that must remain available in the system after allowing a new PM data collection request. Range is 0 to 4294967295 kilobytes. The default is 10000 kilobytes.

### **Command Default**

max-limit—50000 kilobytes

min-reserved—10000 kilobytes

#### **Command Modes**

XR Config mode

#### **Command History**

| Release     | Modification                 |
|-------------|------------------------------|
| Release 6.0 | This command was introduced. |

#### **Usage Guidelines**

Use the **performance-mgmt resource memory** command to ensure that the total memory consumed by data buffers in PM does not exceed a maximum limit and that any new PM data request does not cause available memory in the system to fall below a certain threshold.

#### Task ID

| ead,<br>rite |
|--------------|
|              |

#### **Examples**

This example shows how to ensure that the total memory consumed by PM data buffers does not exceed 30,000 kilobytes and that any new PM data request does not cause available memory in the system to fall below 5000 kilobytes:

RP/0/RP0/CPU0:router(config) # performance-mgmt resources memory max-limit 30000 min-reserved
5000

# performance-mgmt resources tftp-server

To configure a destination TFTP server for PM statistics collections, use the **performance-mgmt resources tftp-server** command in XR Config mode. To disable the resource, use the **no** form of this command.

**performance-mgmt resources tftp-server** *ip-address* {**directory***dir-name*} {**vrf** | {*vrf\_name* | **default**} | {**directory***dir-name*}}

no performance-mgmt resources tftp-server

#### **Syntax Description**

| tftp-server ip-address | Specifies the IP address of the TFTP server.                                    |
|------------------------|---------------------------------------------------------------------------------|
| directory dir-name     | Specifies the directory where performance management statistics will be copied. |
| vrf_name               | Specifies the name of the VRF instance.                                         |
| default                | Specifies the default VRF.                                                      |

#### **Command Default**

A destination TFTP server is not configured and data is not copied out of the system after a collection cycle (sampling-size) ends.

### **Command Modes**

XR Config mode

#### **Command History**

| Release     | Modification                 |
|-------------|------------------------------|
| Release 6.0 | This command was introduced. |

#### **Usage Guidelines**

Use the **performance-mgmt resources tftp-server** command to configure a TFTP resource for performance management. By creating a directory name on the TFTP server, you create a place where statistics can be collected when statistics collection is enabled.

Use the **no** form of this command to disable the TFTP resource.

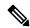

Note

Files copied to the TFTP server contain a timestamp in their name, which makes them unique. For that reason the TFTP server used should support creation of files as data is transferred, without requiring users to manually create them at the TFTP server host in advance.

#### Task ID

| Task<br>ID | Operations     |
|------------|----------------|
| monitor    | read,<br>write |

### **Examples**

This example shows how to specify a TFTP server with the IP address 192.168.134.254 as the performance management resource and a directory named /user/perfmgmt/tftpdump as the destination for PM statistic collections:

RP/0/RP0/CPU0:router(config) #performance-mgmt resources tftp-server 192.168.134.254 directory
/user/perfmgmt/tftpdump

# performance-mgmt statistics

To create a template to use for collecting performance management statistics, use the **performance-mgmt statistics** command in XR Config mode. To remove a template, use the **no** form of this command.

performance-mgmt statistics entity {template  $template-name \mid default$ } [sample-size size] [sample-interval minutes]history-persistent regular-expression no performance-mgmt statistics

|                    | no periormanee-ingine statistics |                                                                                                    |  |
|--------------------|----------------------------------|----------------------------------------------------------------------------------------------------|--|
| Syntax Description | entity                           | Specify an entity for which you want to create a statistics template:                                                                        |  |
|                    |                                  | <ul> <li>bgp—Creates a statistics collection template for<br/>Border Gateway Protocol (BGP).</li> </ul>                                      |  |
|                    |                                  | <ul> <li>interface basic-counters—Creates a statistics<br/>collection template for basic counters.</li> </ul>                                |  |
|                    |                                  | <ul> <li>interface data-rates—Creates a statistics<br/>collection template for data rates.</li> </ul>                                        |  |
|                    |                                  | • interface generic-counters—Creates a statistics collection template for generic counters.                                                  |  |
|                    |                                  | <ul> <li>mpls ldp—Applies a template for monitoring an<br/>MPLS Label Distribution Protocol (LDP) neighbor.</li> </ul>                       |  |
|                    |                                  | • <b>node cpu</b> —Creates a statistics collection template for the central processing unit (CPU).                                           |  |
|                    |                                  | <ul> <li>node memory—Creates a statistics collection<br/>template for memory utilization.</li> </ul>                                         |  |
|                    |                                  | <ul> <li>node process—Creates a statistics collection<br/>template for processes.</li> </ul>                                                 |  |
|                    |                                  | <ul> <li>ospf v2protocol—Creates a statistics template for<br/>Open Shortest Path First v2 (OSPFv2) protocol<br/>instances.</li> </ul>       |  |
|                    |                                  | • <b>ospf v3protocol</b> —Creates a statistics template for OSPFv3 protocol instances.                                                       |  |
|                    | template                         | Specifies that a template will be used for collection.                                                                                       |  |
|                    | template-name                    | A template name can be any combination of alphanumeric characters, and may include the underscore character (_).                             |  |
|                    |                                  | Use the show running performance-mgmt, on page 182 to display information about templates, and to display the templates that are being used. |  |

| default                                         | Applies the settings of the default template. The default template contains the following statistics and values. Values are in minutes. |
|-------------------------------------------------|----------------------------------------------------------------------------------------------------|
|                                                 | Each entity has a default template. In each default template, the sample interval is 10 minutes, and the default sample count is 5.     |
| sample-size size                                | (Optional) Sets the number of samples to be taken.                                                                                      |
| sample-interval minutes                         | (Optional) Sets the frequency of each sample, in minutes.                                                                               |
| history-persistent                              | (Optional) Maintains the history of statistics collections persistently.                                                                |
| regular-expressionregular-expression-group-name | (Optional) Sets instance filtering by regular expression.                                                                               |

### **Command Default**

Statistics collections for all entities is disabled.

#### **Command Modes**

XR Config mode

### **Command History**

| Release     | Modification                 |
|-------------|------------------------------|
| Release 6.0 | This command was introduced. |

#### **Usage Guidelines**

If you have not yet created a directory for the statistics, use the performance-mgmt resources tftp-server, on page 156 command to create a directory on an external TFTP server. When you apply the template and enable statistics collection with the performance-mgmt apply statistics, on page 148 command, the samples are collected and sent to that directory for later retrieval.

The statistics collected contain type of entity, parameters, instances, and samples. The collection files on the TFTP server are in binary format and must be viewed using a customer-supplied tool or they can be queried as they are being collected using XML.

# Task ID

| Task<br>ID | Operations     |
|------------|----------------|
| monitor    | read,<br>write |

### **Examples**

This example shows how to create a template named int\_data\_rates for data rate statistics collection, how to set the sample size to 25, and how to set the sample interval to 5 minutes:

RP/0/RP0/CPU0:router(config) #performance-mgmt statistics interface data-rates int\_data\_rates
RP/0/RP0/CPU0:router(config\_stats-if-rate) # sample-size 25
RP/0/RP0/CPU0:router(config\_stats-if-rate) # sample-interval 5

# performance-mgmt thresholds

To configure a template for threshold checking, use the **performance-mgmt thresholds** command in XR Config mode. To remove a threshold template, use the **no** form of this command.

performance-mgmt thresholds entity {template template-name | default} attribute operation value
[value2] [percent] [rearm {toggle | window window-size}] [ delta ]
no performance-mgmt thresholds

#### **Syntax Description**

entity

Specify an entity for which you want to create a template:

- **bgp** —Creates a template for threshold collection for Border Gateway Protocol (BGP).
- interface basic-counters —Creates a threshold monitoring template for basic counters
- interface data-rates —Creates a threshold monitoring template for data rates.
- interface generic-counters —Creates a threshold monitoring template for generic counters.
- mpls ldp Applies a template for monitoring an MPLS Label Distribution Protocol (LDP) neighbor.
- **node cpu** —Creates a threshold monitoring template for the central processing unit (CPU).
- **node memory** —Creates a threshold monitoring template for memory utilization.
- **node process** —Creates a threshold monitoring template for processes.
- ospf v2protocol —Creates a threshold monitoring template for Open Shortest Path First v2 (OSPFv2) process instances.
- ospf v3protocol —Creates a threshold monitoring template for OSPFv3 process instances.

| template      | Specifies that a template will be used for collection.                                                                                                    |
|---------------|----------------------------------------------------------------------------------------------------|
| template-name | Name of a predefined template used for threshold collection. A template name can be any combination of alphanumeric characters, and may include the underscore character (_). Use the show running performance-mgmt, on page 182 to display information about templates, and to display the templates that are being used. |
| default       | Applies the settings of the default template.                                                                                                    |
| attribute     | The attributes for the entity. See Table 17: Attribute Values, on page 162 for a list of attributes.                                                                                                    |

| operation               | A limiting operation for thresholding that includes:                                                                                                    |  |
|-------------------------|----------------------------------------------------------------------------------------------------|--|
|                         | • <b>EQ</b> —Equal to.                                                                                                    |  |
|                         | • GE —Greater than or equal to.                                                                                                    |  |
|                         | • GT —Greater than.                                                                                                    |  |
|                         | • LE —Less than or equal to.                                                                                                    |  |
| • LT —Less than.        |                                                                                                    |  |
|                         | • NE —Not equal to.                                                                                                    |  |
|                         | • RG —Not in range.                                                                                                    |  |
| value                   | The base value against which you want to sample.                                                                                                    |  |
| value2                  | (Optional) This value can only be used with the operator <b>RG</b> . For example, if you use <b>RG</b> for the operation argument value, you create a range between <i>value</i> and <i>value2</i> .                                                                                                    |  |
| percent                 | (Optional) Specifies a value relative to the previous sample interval value. See the "Usage Guidelines" section for more information.                                                                                                    |  |
| rearm {toggle   window} | (Optional) It can be used to reduce the number of events by suppressing redundant events from being reported. Normally, every time a condition is met in a sample interval, a syslog error is generated. Using the <b>toggle</b> keyword works in this manner: If a condition is true, a syslog error message is generated, but it is not generated again until the condition becomes false, and then true again. In this way, only "fresh" events are seen when the threshold is crossed.                                                                  |  |
|                         | Use the <b>window</b> keyword to specify that an event be sent only once for each window. If a condition is true, a syslog error message is generated. You set your window size by using the <b>window</b> keyword and specify the number of intervals. With a window size, you specify that you want event notification at that number of intervals. For example, if you window size is 2 and your sample interval is 10, you would want notification of the event (for each instance in an entity) only every 20 minutes when the condition has been met. |  |
| window-size             | The number of intervals to use with the <b>rearm</b> keyword.                                                                                                    |  |

### **Command Default**

None

# **Command Modes**

XR Config mode

# **Command History**

| Release       | Modification                              |
|---------------|-------------------------------------------|
| Release 7.7.1 | The argument <i>delta</i> was introduced. |
| Release 6.0   | This command was introduced.              |

# **Usage Guidelines**

Use the *percent* argument to specify a value that is relative to the previous sample's interval value. When you use the *percent* argument with a *value* of 50, the calculation is performed in this manner, assuming that your current sampled value is sample1 (S1) and the value sampled in the previous sampling period is sample 0 (S0):

(S1 - S0) GT 50% of S0

For example, if you wanted to check for an increase of 50 percent in the counter BGPInputErrors, you could use the following *attribute* and *operation* with the *percent* argument:

BGPInputErrors GT 50

This table shows threshold behavior, assuming the values for BGPInputErrors are at consecutive samplings.

Table 16: Threshold Behavior

| Value | Calculation                                       | Event              |
|-------|---------------------------------------------------|--------------------|
| 10    | _                                                 | _                  |
| 16    | 16 - 10 = 6, which is > than 50 percent of 10     | Generate event     |
| 20    | 20 - 16 = 4, which is not > than 50 percent of 16 | No event generated |
| 35    | 35 - 20 = 15, which is > than 50 percent of 20    | Generate event     |

This table shows the attribute values supported by the entities.

Table 17: Attribute Values

| Entity                   | Attributes           | Description                                               |
|--------------------------|----------------------|-----------------------------------------------------------|
| bgp                      | ConnDropped          | Number of times the connection was dropped.               |
|                          | ConnEstablished      | Number of times the connection was established.           |
|                          | ErrorsReceived       | Number of error notifications received on the connection. |
|                          | ErrorsSent           | Number of error notifications sent on the connection.     |
|                          | InputMessages        | Number of messages received.                              |
|                          | InputUpdateMessages  | Number of update messages received.                       |
|                          | OutputMessages       | Number of messages sent.                                  |
|                          | OutputUpdateMessages | Number of update messages sent.                           |
| interface basic-counters | InOctets             | Bytes received (64-bit).                                  |
|                          | InPackets            | Packets received (64-bit).                                |
|                          | InputQueueDrops      | Input queue drops (64-bit).                               |
|                          | InputTotalDrops      | Inbound correct packets discarded (64-bit).               |
|                          | InputTotalErrors     | Inbound incorrect packets discarded (64-bit).             |

| Entity               | Attributes        | Description                                    |
|----------------------|-------------------|------------------------------------------------|
|                      | OutOctets         | Bytes sent (64-bit).                           |
|                      | OutPackets        | Packets sent (64-bit).                         |
|                      | OutputQueueDrops  | Output queue drops (64-bit).                   |
|                      | OutputTotalDrops  | Outbound correct packets discarded (64-bit).   |
|                      | OutputTotalErrors | Outbound incorrect packets discarded (64-bit). |
| interface data-rates | Bandwidth         | Bandwidth, in kbps.                            |
|                      | InputDataRate     | Input data rate in kbps.                       |
|                      | InputPacketRate   | Input packets per second.                      |
|                      | InputPeakRate     | Peak input data rate.                          |
|                      | InputPeakPkts     | Peak input packet rate.                        |
|                      | OutputDataRate    | Output data rate in kbps.                      |
|                      | OutputPacketRate  | Output packets per second.                     |
|                      | OutputPeakPkts    | Peak output packet rate.                       |
|                      | OutputPeakRate    | Peak output data rate.                         |

| Entity                     | Attributes        | Description                                   |
|----------------------------|-------------------|-----------------------------------------------|
| interface generic-counters | InBroadcastPkts   | Broadcast packets received.                   |
|                            | InMulticastPkts   | Multicast packets received.                   |
|                            | InOctets          | Bytes received.                               |
|                            | InPackets         | Packets received.                             |
|                            | InputCRC          | Inbound packets discarded with incorrect CRC. |
|                            | InputFrame        | Inbound framing errors.                       |
|                            | InputOverrun      | Input overruns.                               |
|                            | InputQueueDrops   | Input queue drops.                            |
|                            | InputTotalDrops   | Inbound correct packets discarded.            |
|                            | InputTotalErrors  | Inbound incorrect packets discarded.          |
|                            | InUcastPkts       | Unicast packets received.                     |
|                            | InputUnknownProto | Inbound packets discarded with unknown proto. |
|                            | OutBroadcastPkts  | Broadcast packets sent.                       |
|                            | OutMulticastPkts  | Multicast packets sent.                       |
|                            | OutOctets         | Bytes sent.                                   |
|                            | OutPackets        | Packets sent.                                 |
|                            | OutputTotalDrops  | Outbound correct packets discarded.           |
|                            | OutputTotalErrors | Outbound incorrect packets discarded.         |
|                            | OutUcastPkts      | Unicast packets sent.                         |
|                            | OutputUnderrun    | Output underruns.                             |

| Entity       | Attributes              | Description                                             |
|--------------|-------------------------|---------------------------------------------------------|
| mpls ldp     | AddressMsgsRcvd         | Address messages received.                              |
|              | AddressMsgsSent         | Address messages sent.                                  |
|              | AddressWithdrawMsgsRcvd | Address withdraw messages received.                     |
|              | AddressWithdrawMsgsSent | Address withdraw messages sent.                         |
|              | InitMsgsSent            | Initial messages sent.                                  |
|              | InitMsgsRcvd            | Initial messages received.                              |
|              | KeepaliveMsgsRcvd       | Keepalive messages received.                            |
|              | KeepaliveMsgsSent       | Keepalive messages sent.                                |
|              | LabelMappingMsgsRcvd    | Label mapping messages received.                        |
|              | LabelMappingMsgsSent    | Label mapping messages sent.                            |
|              | LabelReleaseMsgsRcvd    | Label release messages received.                        |
|              | LabelReleaseMsgsSent    | Label release messages sent.                            |
|              | LabelWithdrawMsgsRcvd   | Label withdraw messages received.                       |
|              | LabelWithdrawMsgsSent   | Label withdraw messages sent.                           |
|              | NotificationMsgsRcvd    | Notification messages received.                         |
|              | NotificationMsgsSent    | Notification messages sent.                             |
|              | TotalMsgsRcvd           | Total messages received.                                |
|              | TotalMsgsSent           | Total messages sent.                                    |
| node cpu     | AverageCPUUsed          | Average system percent CPU utilization.                 |
|              | NoProcesses             | Number of processes.                                    |
| node memory  | CurrMemory              | Current application memory (in bytes) in use.           |
|              | PeakMemory              | Maximum system memory (in MB) used since bootup.        |
| node process | AverageCPUUsed          | Average percent CPU utilization.                        |
|              | NumThreads              | Number of threads.                                      |
|              | PeakMemory              | Maximum dynamic memory (in KB) used since startup time. |

| Entity          | Attributes          | Description                                      |
|-----------------|---------------------|--------------------------------------------------|
| ospf v2protocol | InputPackets        | Total number of packets received                 |
|                 | OutputPackets       | Total number of packets sent                     |
|                 | InputHelloPackets   | Number of Hello packets received                 |
|                 | OutputHelloPackets  | Number of Hello packets sent                     |
|                 | InputDBDs           | Number of DBD packets received                   |
|                 | InputDBDsLSA        | Number of LSA received in DBD packets            |
|                 | OutputDBDs          | Number of DBD packets sent.                      |
|                 | OutputDBDsLSA       | Number of LSA sent in DBD packets                |
|                 | InputLSRequests     | Number of LS requests received.                  |
|                 | InputLSRequestsLSA  | Number of LSA received in LS requests.           |
|                 | OutputLSRequests    | Number of LS requests sent.                      |
|                 | OutputLSRequestsLSA | Number of LSA sent in LS requests.               |
|                 | InputLSAUpdates     | Number of LSA updates received.                  |
|                 | InputLSAUpdatesLSA  | Number of LSA received in LSA updates.           |
|                 | OutputLSAUpdates    | Number of LSA updates sent.                      |
|                 | OutputLSAUpdatesLSA | Number of LSA sent in LSA updates.               |
|                 | InputLSAAcks        | Number of LSA acknowledgements received.         |
|                 | InputLSAAcksLSA     | Number of LSA received in LSA acknowledgements.  |
|                 | OutputLSAAcks       | Number of LSA acknowledgements sent.             |
|                 | OutputLSAAcksLSA    | Number of LSA sent in LSA acknowledgements.      |
|                 | ChecksumErrors      | Number of packets received with checksum errors. |

| Entity          | Attributes          | Description                                     |
|-----------------|---------------------|-------------------------------------------------|
| ospf v3protocol | InputPackets        | Total number of packets received.               |
|                 | OutputPackets       | Total number of packets sent.                   |
|                 | InputHelloPackets   | Number of Hello packets received.               |
|                 | OutputHelloPackets  | Number of Hello packets sent.                   |
|                 | InputDBDs           | Number of DBD packets received.                 |
|                 | InputDBDsLSA        | Number of LSA received in DBD packets.          |
|                 | OutputDBDs          | Number of DBD packets sent.                     |
|                 | OutputDBDsLSA       | Number of LSA sent in DBD packets.              |
|                 | InputLSRequests     | Number of LS requests received.                 |
|                 | InputLSRequestsLSA  | Number of LSA received in LS requests.          |
|                 | OutputLSRequests    | Number of LS requests sent.                     |
|                 | OutputLSRequestsLSA | Number of LSA sent in LS requests.              |
|                 | InputLSAUpdates     | Number of LSA updates received.                 |
|                 | InputLSRequestsLSA  | Number of LSA received in LS requests.          |
|                 | OutputLSAUpdates    | Number of LSA updates sent.                     |
|                 | OutputLSAUpdatesLSA | Number of LSA sent in LSA updates.              |
|                 | InputLSAAcks        | Number of LSA acknowledgements received.        |
|                 | InputLSAAcksLSA     | Number of LSA received in LSA acknowledgements. |
|                 | OutputLSAAcks       | Number of LSA acknowledgements sent             |
|                 | OutputLSAAcksLSA    | Number of LSA sent in LSA acknowledgements.     |

#### Task ID

# Task Operations ID

monitor read, write

### **Examples**

This example shows how to create a template for monitoring BGP thresholds, which checks if the number of connections dropped exceeds 50 for any BGP peers. The **toggle rearm** keywords are included so that once the threshold is passed, the event will not be reported unless the value of ConnDropped is reset:

RP/0/RP0/CPU0:router(config) # performance-mgmt thresholds bgp template bgp\_thresh1
RP/0/RP0/CPU0:router(config-threshold-bgp) # ConnDropped GT 50 rearm toggle

This example shows how to create a template for monitoring node CPU utilization that checks if there is a 25 percent increase at any given interval:

RP/0/RP0/CPU0:router(config)# performance-mgmt thresholds node cpu template cpu\_thresh1
RP/0/RP0/CPU0:router(config-threshold-bgp)# AverageCPUUsed GT 25percent

This example shows how to create a template for monitoring the input CRC errors for interfaces. The rule checks whether the number of errors reach or exceed 1000 for any given interface:

RP/0/RP0/CPU0:router(config) # performance-mgmt thresholds interface generic\_ctr template
intf\_cro\_thresh1

RP/0/RP0/CPU0:router(config-threshold-bgp)# InputCRC GE 1000

This example shows how to create a template for monitoring interface generic counters. The template named **ge\_delta** is configured to check if the value of InPackets counter exceeds 10.

RP/0/0/CPU0:ios(config) #performance-mgmt thresholds interface generic-counters template ge\_delta InPackets ge 10 delta RP/0/0/CPU0:ios(config) #commit

### show performance-mgmt bgp

To display performance management (PM) data from Border Gateway Protocol (BGP) entity instance monitoring or statistics collections, use the **show performance-mgmt bgp** command in XR EXEC mode.

| •         |         | _    |       |     |
|-----------|---------|------|-------|-----|
| <b>``</b> | /ntax   | Desc | rıntı | nη  |
| -         | III CUA | 2000 | ···   | ••• |

| monitor     | Displays the data collected for an entity instance monitoring collection. The data gathered is from one sample cycle of a BGP statistics collection template. The data is available only as the monitor data is enabled. |                                                                                                    |  |
|-------------|----------------------------------------------------------------------------------------------------|----------------------------------------------------------------------------------------------------|--|
| statistics  | Displays the data collected from statistics collection samples.                                                                                                    |                                                                                                    |  |
| ip-address  | IP address of a BGP peer.                                                                                                    |                                                                                                    |  |
| all         | Displays all BGP peer instances.                                                                                                    |                                                                                                    |  |
|             | Note                                                                                                    | This option is available only with the <b>statistics</b> keyword. It is not available with the <b>monitor</b> keyword because an entity instance monitoring collection captures data from an entity instance for one sampling cycle. |  |
| sample-id   | Sample ID of the monitoring or statistics collection to be displayed.                                                                                                    |                                                                                                    |  |
| all-samples | Displays all collected samples.                                                                                                    |                                                                                                    |  |
| last-sample | Displays the last collected samples.                                                                                                    |                                                                                                    |  |

#### **Command Default**

None

#### **Command Modes**

XR EXEC mode

#### **Command History**

| Release     | Modification                 |
|-------------|------------------------------|
| Release 6.0 | This command was introduced. |

#### **Usage Guidelines**

No specific guidelines impact the use of this command.

#### Task ID

| Task<br>ID | Operations |
|------------|------------|
| monitor    | read       |

#### **Examples**

This is the sample output from the **show performance-mgmt bgp** command:

RP/0/RP0/CPU0:router# show performance-mgmt monitor bgp 10.0.0.0 all-samples

```
InputUpdateMessages: 0 OutputUpdateMessages: 0 ConnEstablished: 0 ConnDropped: 0

ErrorsReceived: 0 ErrorsSent: 0 BGP Neighbor: 10.0.0.0 Sample no: 2
------ InputMessages: 0 OutputMessages: 0

InputUpdateMessages: 0 OutputUpdateMessages: 0 ConnEstablished: 0 ConnDropped: 0

ErrorsReceived: 0 ErrorsSent: 0 BGP Neighbor: 10.0.0.0 Sample no: 3
----- InputMessages: 0 OutputMessages: 0

InputUpdateMessages: 0 OutputUpdateMessages: 0 ConnEstablished: 0 ConnDropped: 0

ErrorsReceived: 0 ErrorsSent: 0

ErrorsReceived: 0 ErrorsSent: 0
```

This table describes the significant fields in the display.

Table 18: show performance-mgmt bgp Field Descriptions

| Field                | Description                                               |
|----------------------|-----------------------------------------------------------|
| ConnDropped          | Number of times the connection was dropped.               |
| ConnEstablished      | Number of times the connection was established.           |
| ErrorsReceived       | Number of error notifications received on the connection. |
| ErrorsSent           | Number of error notifications sent on the connection.     |
| InputMessages        | Number of messages received.                              |
| InputUpdateMessages  | Number of update messages received.                       |
| OutputMessages       | Number of messages sent.                                  |
| OutputUpdateMessages | Number of update messages sent.                           |

# show performance-mgmt interface

To display performance management (PM) data from interface entity instance monitoring or statistics collections, use the **show performance-mgmt interface** command in XR EXEC mode.

show performance-mgmt {monitor | statistics} interface {basic-counters | data-rates | generic-counters} {type interface-path-id | all} {sample-id | all-samples | last-sample}

| Syntax Description | monitor           | Displays the data collected for an entity instance monitoring collection. The data gathered is from one sample cycle from one instance of an interface data entity collection template. |                                                                                                    |  |  |
|--------------------|-------------------|----------------------------------------------------------------------------------------------------|----------------------------------------------------------------------------------------------------|--|--|
|                    |                   | Note                                                                                                    | The data is available to be display only as the monitor data is collected.                                                                                                    |  |  |
|                    | statistics        | Displays                                                                                                    | the data collected from statistics collection samples.                                                                                                    |  |  |
|                    | basic-counters    | Displays the data collected from interface basic counters entity collections.                                                                                                    |                                                                                                    |  |  |
|                    |                   | Note                                                                                                    | Use only for subscriber interfaces and layer 2 transport interfaces                                                                                                    |  |  |
|                    | data-rates        | Displays data from interface data rates entity collections.                                                                                                    |                                                                                                    |  |  |
|                    | generic-counters  | Displays                                                                                                    | data from interface generic counters entity collections.                                                                                                    |  |  |
|                    |                   | Note                                                                                                    | Use for all interfaces, except subscriber interfaces and layer 2 transport interfaces.                                                                                                    |  |  |
|                    | type              | (Optional function.                                                                                                    | Interface type. For more information, use the question mark (?) online help                                                                                                    |  |  |
|                    | interface-path-id | id (Optional) Physical interface or virtual interface.                                                                                                    |                                                                                                    |  |  |
|                    |                   | Note                                                                                                    | Use the <b>show interfaces</b> command to see a list of all interfaces currently configured on the router.                                                                                                    |  |  |
|                    |                   | For more help function                                                                                                    | information about the syntax for the router, use the question mark (?) online tion.                                                                                                    |  |  |
|                    | all               | Displays                                                                                                    | all interface instances.                                                                                                    |  |  |
|                    |                   | Note                                                                                                    | This option is available only with the <b>statistics</b> keyword. It is not available with the <b>monitor</b> keyword because a entity instance monitoring collection captures data from an entity instance for one sampling cycle. |  |  |
|                    | sample-id         | Sample II                                                                                                    | O of the monitoring collection or statistics collection to be displayed.                                                                                                    |  |  |
|                    | all-samples       | Displays                                                                                                    | all collected samples.                                                                                                    |  |  |
|                    | last-sample       | Displays                                                                                                    | the last collected samples.                                                                                                    |  |  |

**Command Default** 

None

**Command Modes** 

XR EXEC mode

| Command History  | Release                                             | Modification                                                                                      |  |
|------------------|-----------------------------------------------------|---------------------------------------------------------------------------------------------------|--|
|                  | Release 6.0                                         | This command was introduced.                                                                      |  |
| Usage Guidelines | Use interface basic-count use interface generic-cou | ters for subscriber interfaces and layer 2 transport interfaces. For all other instances, inters. |  |
| Task ID          | Task Operations                                     |                                                                                                   |  |
|                  | monitor read                                        |                                                                                                   |  |

#### **Examples**

This is sample output from the **show performance-mgmt interface** command:

RP/0/RP0/CPU0:router# show performance-mgmt monitor interface generic-counters hundredGigE
0/3/0/0 all-samples

```
InPackets: 0 OutPackets: 0 InOctets: 0
OutOctets: 0 InUcastPkts: 0 OutUcastPkts: 0 InMulticastPkts: 0 OutMulticastPkts: 0
InBroadcastPkts: 0 OutBroadcastPkts: 0 InputTotalDrops: 0 OutputTotalDrops: 0
InputTotalErrors: 0 OutputTotalErrors: 0 InputOverrun: 0 OutputUnderrun: 0
InputQueueDrops: 0 InputUnknownProto: 0 InputCRC: 0 InputFrame: 0 Interface:
HundredGigE0_3_0_0
Sample no: 2 ------ InPackets: 0 OutPackets: 0
InOctets: 0 OutOctets: 0 InUcastPkts: 0 OutUcastPkts: 0 InMulticastPkts: 0
OutMulticastPkts: 0 InBroadcastPkts: 0 OutBroadcastPkts: 0 InputTotalDrops: 0
OutputTotalDrops: 0 InputTotalErrors: 0 OutputTotalErrors: 0 InputCRC: 0 InputFrame: 0
OutputUnderrun: 0 InputQueueDrops: 0 InputUnknownProto: 0 InputCRC: 0 InputFrame: 0
```

RP/0/RP0/CPU0:router# show performance-mgmt monitor interface generic-counters hundredGigE
0/3/0/0 all-samples

```
InPackets: 0 OutPackets: 0 InOctets: 0
OutOctets: 0 InUcastPkts: 0 OutUcastPkts: 0 InMulticastPkts: 0 OutMulticastPkts: 0
InBroadcastPkts: 0 OutBroadcastPkts: 0 InputTotalDrops: 0 OutputTotalDrops: 0
InputTotalErrors: 0 OutputTotalErrors: 0 InputOverrun: 0 OutputUnderrun: 0
InputQueueDrops: 0 InputUnknownProto: 0 InputCRC: 0 InputFrame: 0 Interface:
HundredGigE0_3_0_0
Sample no: 2 ------ InPackets: 0 OutPackets: 0
InOctets: 0 OutOctets: 0 InUcastPkts: 0 OutUcastPkts: 0 InMulticastPkts: 0
OutMulticastPkts: 0 InBroadcastPkts: 0 OutBroadcastPkts: 0 InputTotalDrops: 0
OutputTotalDrops: 0 InputTotalErrors: 0 OutputTotalErrors: 0 InputCRC: 0 InputFrame: 0
OutputUnderrun: 0 InputQueueDrops: 0 InputUnknownProto: 0 InputCRC: 0 InputFrame: 0
```

This table describes the significant fields shown in the display.

#### Table 19: show performance-mgmt interface Field Descriptions

| Field           | Description                 |
|-----------------|-----------------------------|
| InBroadcastPkts | Broadcast packets received. |

| Field             | Description                                   |
|-------------------|-----------------------------------------------|
| InMulticast Pkts  | Multicast packets received.                   |
| InOctets          | Bytes received.                               |
| InPackets         | Packets received.                             |
| InputCRC          | Inbound packets discarded with incorrect CRC. |
| InputFrame        | Inbound framing errors.                       |
| InputOverrun      | Input overruns.                               |
| InputQueueDrops   | Input queue drops.                            |
| InputTotalDrops   | Inbound correct packets discarded.            |
| InputTotalErrors  | Inbound incorrect packets discarded.          |
| InUcastPkts       | Unicast packets received.                     |
| InputUnknownProto | Inbound packets discarded with unknown proto. |
| OutBroadcastPkts  | Broadcast packets sent.                       |
| OutMulticastPkts  | Multicast packets sent.                       |
| OutOctets         | Bytes sent.                                   |
| OutPackets        | Packets sent.                                 |
| OutputTotalDrops  | Outbound correct packets discarded.           |
| OutputTotalErrors | Outbound incorrect packets discarded.         |
| OutUcastPkts      | Unicast packets sent.                         |
| OutputUnderrun    | Output underruns.                             |

### show performance-mgmt mpls

To display performance management (PM) data for Multiprotocol Label Switching (MPLS) entity instance monitoring and statistics collections, use the **show performance-mgmt mpls** command in XR EXEC mode.

show performance-mgmt {monitor | statistics} mpls ldp {ip-address | all} {first-sample-id | all-samples | last-sample}

| Syntax Description | monitor | 1 2  | s the data col<br>one sample c |
|--------------------|---------|------|--------------------------------|
|                    |         | Note | The data                       |

ellected for an entity instance monitoring collection. The data gathered cycle from one instance of an MPLS entity collection template.

The data is available to be displayed only as the monitor data is collected.

| statistics | Displays the data collected from statistics collection samples.        |
|------------|------------------------------------------------------------------------|
| ldp        | Displays data from MPLS Label Distribution Protocol (LDP) collections. |

ip-address IP address of LDP session instance.

Note

all Displays data from all LDP session instances.

Displays the last collected samples.

This option is available only with the **statistics** keyword. It is not available with the **monitor** keyword because a entity instance monitoring collection captures data from an entity instance for one sampling cycle.

Sample ID of the monitoring or statistics collection to be displayed. first-sample-id all-samples Displays all collected samples.

**Command Default** 

None

**Command Modes** 

XR EXEC mode

last-sample

#### **Command History**

| Release     | Modification                 |
|-------------|------------------------------|
| Release 6.0 | This command was introduced. |

#### **Usage Guidelines**

No specific guidelines impact the use of this command.

#### Task ID

| Task<br>ID | Operations |
|------------|------------|
| monitor    | read       |

#### **Examples**

This is sample output from the **show performance-mgmt mpls** command:

This table describes the significant fields shown in the display.

Table 20: show performance-mgmt mpls Field Descriptions

| Field           | Description                |
|-----------------|----------------------------|
| InitMsgsSent    | Initial messages sent.     |
| InitMsgsRcvd    | Initial messages received. |
| TotalMsgsSent   | Total messages sent.       |
| TotalMsgsRcvd   | Total messages received.   |
| AddressMsgsSent | Address messages sent.     |

### show performance-mgmt node

monitor

To display performance management (PM) data for node entity monitoring and statistics collections, use the **show performance-mgmt node** command in XR EXEC mode.

show performance-mgmt  $\{monitor \mid statistics\}$  node  $\{cpu \mid memory \mid process\}$  location  $\{node-id \mid all\}$   $\{sample-id \mid all\text{-samples} \mid last\text{-sample}\}$ 

from one sample cycle from one instance of a node entity collection template.

Displays the data collected for an entity instance monitoring collection. The data gathered is

| •  |       | _     |        |
|----|-------|-------|--------|
| 51 | /ntax | Descr | intion |
| _  |       |       | .p     |

|            | <b>Note</b> The data is only available to be displayed as the monitor data is collected.              |  |
|------------|----------------------------------------------------------------------------------------------------|--|
| statistics | Displays the data collected from statistics collection samples.                                       |  |
| cpu        | Displays data from the central processing unit (CPU).                                                 |  |
| memory     | Displays data from memory.                                                                            |  |
| process    | Displays data from processes.                                                                         |  |
| location   | Specifies the location of data origination.                                                           |  |
| node-id    | Location of the node. The <i>node-id</i> argument is entered in the <i>rack/slot/module</i> notation. |  |

Note This option is available only with the **statistics** keyword. It is not available with the **monitor** keyword because a entity instance monitoring collection

captures data from an entity instance for one sampling cycle.

sample-id Sample ID of the monitoring or statistics collection to be displayed.

Displays data from all LDP session instances.

**all-samples** Displays all collected samples.

**last-sample** Displays the last collected samples.

#### **Command Default**

None

all

#### **Command Modes**

XR EXEC mode

#### **Command History**

| Release     | Modification                 |
|-------------|------------------------------|
| Release 6.0 | This command was introduced. |

#### **Usage Guidelines**

No specific guidelines impact the use of this command.

| Task<br>ID | Operations |
|------------|------------|
| monitor    | read       |

#### **Examples**

This is sample output from the **show performance-mgmt node** command:

```
RP/0/RP0/CPU0:router# show performance-mgmt monitor node process location 0/RP0/CPU0 process
13542 last-sample
Node ID:
Sample no: 1 ------ Process ID: 13542
```

```
Sample no: 1 ------- Process ID: 13542 ----- PeakMemory: 908 AverageCPUUsed: 0 NoThreads: 5
```

This table describes the significant fields shown in the display.

Table 21: show performance-mgmt node Field Descriptions

| Field          | Description                                      |  |
|----------------|--------------------------------------------------|--|
| PeakMemory     | Maximum system memory (in MB) used since bootup. |  |
| AverageCPUused | Average system percent CPU utilization.          |  |
| NoThreads      | Number of threads.                               |  |

## show performance-mgmt ospf

To display performance management (PM) data for Open Shortest Path First (OSPF) entity instance monitoring and statistics collections, use the **show performance-mgmt ospf** command in XR EXEC mode.

**show performance-mgmt** {monitor | statistics} ospf {v2protocol | v3protocol} instance {sample-id | all-samples | last-sample}

#### **Syntax Description**

monitor

Displays the data collected for an entity instance monitoring collection. The data gathered is from one sample cycle from one instance of an OSPF entity collection template.

Note The data is available to be displayed only as the monitor data is collected.

statistics Displays the data collected from statistics collection samples.

**v2protocol** Displays counters for an OSPF v2 protocol instance.

**v3protocol** Displays counters for an OSPF v3 protocol instance.

Sample ID of the monitoring or statistics collection to be displayed.

**all-samples** Displays all collected samples.

**last-sample** Displays the last collected samples.

#### **Command Default**

None

#### **Command Modes**

XR EXEC mode

#### **Command History**

| Release     | Modification                 |
|-------------|------------------------------|
| Release 6.0 | This command was introduced. |

#### **Usage Guidelines**

No specific guidelines impact the use of this command.

#### Task ID

#### **Task Operations** ID monitor read, write

#### **Examples**

This is sample output from the **show performance-mgmt ospf** command:

RP/0/RP0/CPU0:router(config)# show performance-mgmt statistics ospf v2protocol 100 all-samples

Mon Aug 3 06:41:15.785 PST OSPF Instance: 100 Sample no: 1

InputPackets: 12323 OutputPackets: 12045

InputHelloPackets: 11281 OutputHelloPackets: 11276
InputDBDs: 18 OutputDBDs: 20
InputDBDsLSA: 508 OutputDBDsLSA: 530
InputLSRequests: 1 OutputLSRequests: 2
InputLSRequestsLSA: 11 OutputLSRequestsLSA: 0
InputLSAUpdates: 989 OutputLSAUpdates: 109
InputLSAUpdatesLSA: 28282 OutputLSAUpdatesLSA: 587
InputLSAAcks: 34 OutputLSAAcks: 638
InputLSAAcksLSA: 299 OutputLSAAcksLSA: 27995
ChecksumErrors: 0

# show health sysdb

To display the abstract view of the overall health of the system database (SysDB), use the **show health sysdb** command in XR EXEC mode.

XML schema is supported for the CLI commands.

- SysDB
  - ConfigurationSpace
  - IPCSpace
  - CPU
  - Memory
- SysdbConnections
  - NodeTable
  - Node

#### **Syntax Description**

| location node-id                 | Displays the SysDB health information for a specified node. The <i>node-id</i> argument is entered in the <i>rack/slot/module</i> notation. |
|----------------------------------|----------------------------------------------------------------------------------------------------|
| memory                           | Displays the amount of memory consumed by the SysDB processes.                                                                              |
| сри                              | Displays the health of CPU consumed by the SysDB processes.                                                                                 |
| ipc                              | Displays an abstract view of the health of SysDB interprocess communication (IPC) operational space.                                        |
| config                           | Displays an abstract view of the health of SysDB configurational space.                                                                     |
| con location <node-id></node-id> | Displays an internal breakdown of Lightweight Messaging (LWM) connections for the node.                                                     |

#### **Command Default**

None

#### **Command Modes**

XR EXEC mode

#### **Command History**

| Release       | Modification                 |
|---------------|------------------------------|
| Release 6.4.1 | This command was introduced. |

#### **Usage Guidelines**

No specific guidelines impact the use of this command.

#### Task ID

| Task ID       | Operations |
|---------------|------------|
| cisco-support | read       |
| interface     | read       |

#### **Examples**

The following is sample output from the **show health sysdb** command to display the health of the SysDB:

RP/0/RP0/CPU0:router# **show health sysdb location 0/2/cpu0** sysdb memory is 32MB, memory is healthy sysdb cpu time is 0%, cpu is healthy sysdb operational space is healthy sysdb configuration space is healthy

### show running performance-mgmt

To display a list of configured templates and the template being applied, use the **show running performance-mgmt** command in XR EXEC mode.

show running performance-mgmt [{apply | regular-expression | resources | statistics | thresholds}]

#### **Syntax Description**

| apply              | (Optional) Displays the list of apply template commands in the current configuration.     |
|--------------------|-------------------------------------------------------------------------------------------|
| regular-expression | (Optional) Displays the list of regular expression commands in the current configuration. |
| resources          | (Optional) Displays the existing resource configuration commands applied.                 |
| statistics         | (Optional) Displays the list of configured statistics templates.                          |
| thresholds         | (Optional) Displays the list of configured threshold templates.                           |

#### **Command Default**

None

#### **Command Modes**

XR EXEC mode

#### **Command History**

| Release     | Modification                 |
|-------------|------------------------------|
| Release 6.0 | This command was introduced. |

#### **Usage Guidelines**

No specific guidelines impact the use of this command.

#### Task ID

| Task<br>ID | Operations     |
|------------|----------------|
| monitor    | read,<br>write |

#### **Examples**

This example shows the list of statistic and threshold templates, the configuration of each template, and at the end, which templates are enabled for collection:

RP/0/RP0/CPU0:router(config) #show running performance-mgmt

```
performance-mgmt resources tftp-server 192.168.134.254 directory muckier/jagrelo/pmtest
performance-mgmt statistics bgp template template3
  sample-size 5
  sample-interval 60
!
performance-mgmt statistics node cpu template template4
  sample-size 30
  sample-interval 2
!
performance-mgmt statistics interface generic-counters template template2
  sample-size 3
```

```
sample-interval 10
performance-mgmt statistics interface data-rates template template1
sample-size 10
sample-interval 5
performance-mgmt statistics node memory template template5
sample-size 30
sample-interval 2
1
performance-mgmt statistics node process template template6
sample-size 10
sample-interval 5
performance-mgmt thresholds node cpu template template20
AverageCpuUsed GT 75
sample-interval 5
performance-mgmt apply statistics interface generic-counters template2
performance-mgmt apply statistics node memory global template5
performance-mgmt apply statistics node process 0/0/CPU0 template6
\verb|performance-mgmt| apply thresholds node cpu global template 20|
```

show running performance-mgmt

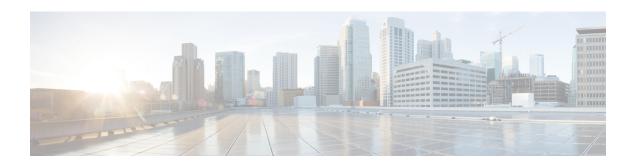

### **Statistics Service Commands**

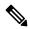

Note

All commands applicable for the Cisco NCS 5500 Series Router are also supported on the Cisco NCS 540 Series Router that is introduced from Cisco IOS XR Release 6.3.2. References to earlier releases in Command History tables apply to only the Cisco NCS 5500 Series Router.

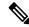

Note

- Starting with Cisco IOS XR Release 6.6.25, all commands applicable for the Cisco NCS 5500 Series Router are also supported on the Cisco NCS 560 Series Routers.
- Starting with Cisco IOS XR Release 6.3.2, all commands applicable for the Cisco NCS 5500 Series Router are also supported on the Cisco NCS 540 Series Router.
- References to releases before Cisco IOS XR Release 6.3.2 apply to only the Cisco NCS 5500 Series Router.
- Cisco IOS XR Software Release 7.0.1 specific updates are not applicable for the following variants of Cisco NCS 540 Series Routers:
  - N540-28Z4C-SYS-A
  - N540-28Z4C-SYS-D
  - N540X-16Z4G8Q2C-A
  - N540X-16Z4G8Q2C-D
  - N540X-16Z8Q2C-D
  - N540-12Z20G-SYS-A
  - N540-12Z20G-SYS-D
  - N540X-12Z16G-SYS-A
  - N540X-12Z16G-SYS-D

This module describes the Cisco IOS XR software commands related to the collection of interface statistics (StatsD) for system monitoring on the router. Interface statistics on the router are found in hardware (most of

the time) and software (exception packets). The counters are always local (relative to the CPU) to the node on which the interface is homed. The Cisco IOS XR software provides an efficient mechanism to collect these counters from various application-specific integrated circuits (ASICs) or NetIO and assemble an accurate set of statistics for an interface. After the statistics are produced, they can be exported to interested parties (command-line interface [CLI], Simple Network Management Protocol [SNMP], and so forth).

The Cisco IOS XR software statistics collection system provides a common framework to be used by all interface owners to export the statistics for interfaces they own. The system also defines a common set of statistics that are relevant to all interfaces and thereby provides a consistent and constant set of counters that are always associated and maintained with any interface on the router.

The statistics collection system includes the statistics manager, the statistics server, one or more statistics collectors, and the necessary libraries. Each node on a router houses one statistics server.

In addition to the statistics server, each node (that has interfaces) has one or more statistics collectors. Statistics collectors are platform specific and can obtain various hardware and software counters to satisfy requests from the statistics server.

The statistics manager does not attempt to produce statistics for interfaces for which no statistics collector has registered. Requests for statistics on interfaces for which no statistics collector has registered results in an error returned to the requestor by the statistics manager.

- clear counters, on page 187
- load-interval, on page 189

### clear counters

To clear the interface counters, use the **clear counters** command in XR EXEC mode.

**clear counters** [{all | type interface-path-id}]

#### **Syntax Description**

| all               | (Optional)                                                                                       | Clears counters on all interfaces.                                                                         |
|-------------------|--------------------------------------------------------------------------------------------------|----------------------------------------------------------------------------------------------------|
| type              | (Optional) Interface type. For more information, use the question mark (?) online help function. |                                                                                                    |
| interface-path-id | (Optional) Physical interface or virtual interface.                                              |                                                                                                    |
|                   | Note                                                                                             | Use the <b>show interfaces</b> command to see a list of all interfaces currently configured on the router. |
|                   | For more in function.                                                                            | formation about the syntax for the router, use the question mark (?) online help                           |

#### **Command Default**

Counters for all interfaces are cleared.

#### **Command Modes**

XR EXEC mode

#### **Command History**

| Release     | Modification                 |
|-------------|------------------------------|
| Release 6.0 | This command was introduced. |

#### **Usage Guidelines**

Use the **clear counters** command to clear all the statistics counters displayed by the **show interfaces** command. If no optional arguments are supplied or if the **all** keyword is specified, then the counters for all interfaces are cleared. If an interface type is specified, then only the counters for that interface are cleared.

The **clear counters** command with the **all** option clears counters on all interfaces. When you enter this command, the system prompts you for confirmation. You must then press Enter or the y key for the **clear counters** command to take effect.

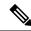

Note

This command does not clear counters retrieved using Simple Network Management Protocol (SNMP), but only those counters displayed with the **show interfaces** command.

#### Task ID

# Task ID Operations interface execute

#### **Examples**

This example shows how to clear counters on all interfaces:

RP/0/RP0/CPU0:router# clear counters all

Clear "show interface" counters on all interfaces [confirm]

### load-interval

To specify the interval for load calculation of an interface, use the **load-interval** command in interface configuration mode. To reset the load interval to the default setting, use the **no** form of this command.

load-interval seconds no load-interval seconds

#### **Syntax Description**

seconds Number of seconds for load calculation of an interface. The value range is from 0 to 600 seconds and in increments of 30 (such as 30, 60, 90, and so on). The default is 300 seconds.

#### **Command Default**

seconds: 300 seconds (5 minutes)

#### **Command Modes**

Interface configuration

#### **Command History**

| Release     | Modification                 |
|-------------|------------------------------|
| Release 6.0 | This command was introduced. |

#### **Usage Guidelines**

When load interval is set to zero, load calculation is disabled. If you set the load interval, you must use a multiple of 30 (up to 600 seconds).

#### Task ID

# Task ID Operations interface read/write

#### **Examples**

This example shows how to configure the load interval to 30 seconds:

RP/0/RP0/CPU0:router# configure
RP/0/RP0/CPU0:router(config)# interface hundredGigE 0/1/0/0
RP/0/RP0/CPU0:router(config-if)# load-interval 30

load-interval

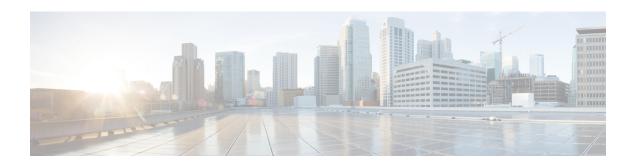

## **IP Service Level Agreement Commands**

This module describes the commands used for implementing IP Service Level Agreements on the router.

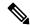

Note

All commands applicable for the Cisco NCS 5500 Series Router are also supported on the Cisco NCS 540 Series Router that is introduced from Cisco IOS XR Release 6.3.2. References to earlier releases in Command History tables apply to only the Cisco NCS 5500 Series Router.

- Starting with Cisco IOS XR Release 6.6.25, all commands applicable for the Cisco NCS 5500 Series Router are also supported on the Cisco NCS 560 Series Routers.
- Starting with Cisco IOS XR Release 6.3.2, all commands applicable for the Cisco NCS 5500 Series Router are also supported on the Cisco NCS 540 Series Router.
- References to releases before Cisco IOS XR Release 6.3.2 apply to only the Cisco NCS 5500 Series Router.
- Cisco IOS XR Software Release 7.0.1 specific updates are not applicable for the following variants of Cisco NCS 540 Series Routers:
  - N540-28Z4C-SYS-A
  - N540-28Z4C-SYS-D
  - N540X-16Z4G8Q2C-A
  - N540X-16Z4G8Q2C-D
  - N540X-16Z8Q2C-D
  - N540-12Z20G-SYS-A
  - N540-12Z20G-SYS-D
  - N540X-12Z16G-SYS-A
  - N540X-12Z16G-SYS-D

For detailed information about IP Service Level Agreements, configuration tasks, and examples, see the *Implementing IP Service Level Agreements* chapter in the *System Monitoring Configuration Guide for Cisco NCS 5500 Series RoutersSystem Monitoring Configuration Guide for Cisco NCS 540 Series RoutersSystem Monitoring Configuration Guide for Cisco NCS 560 Series Routers.* 

- access-list, on page 195
- action (IP SLA), on page 197
- ageout, on page 199
- buckets (history), on page 200
- buckets (statistics hourly), on page 202
- buckets (statistics interval), on page 203
- control disable, on page 204
- datasize request, on page 206
- destination address (IP SLA), on page 208
- destination port, on page 209
- distribution count, on page 210
- distribution interval, on page 212
- exp, on page 214
- filter, on page 216
- force explicit-null, on page 218
- frequency (IP SLA), on page 220
- history, on page 222
- hw-timestamp disable, on page 224
- interval, on page 225
- ipsla, on page 226
- key-chain, on page 227
- life, on page 228
- lives, on page 229
- local-ip, on page 231
- low-memory, on page 232
- lsp selector ipv4, on page 233
- Isr-path, on page 235
- maximum hops, on page 236
- maximum paths (IP SLA), on page 238
- monitor, on page 240
- mpls discovery vpn, on page 241
- mpls lsp-monitor, on page 242
- operation, on page 243
- output interface, on page 244
- output nexthop, on page 246
- packet count, on page 248
- packet interval, on page 249
- path discover, on page 250
- path discover echo, on page 251
- path discover path, on page 253
- path discover scan, on page 255
- path discover session, on page 257
- react, on page 259
- react lpd, on page 263
- reaction monitor, on page 265
- reaction operation, on page 267

- reaction trigger, on page 268
- recurring, on page 269
- reply dscp, on page 270
- reply mode, on page 272
- responder, on page 274
- responder twamp light, on page 275
- samples, on page 277
- scan delete-factor, on page 279
- scan interval, on page 281
- schedule monitor, on page 283
- schedule operation, on page 284
- schedule period, on page 286
- server twamp, on page 288
- show ipsla application, on page 289
- show ipsla history, on page 291
- show ipsla mpls discovery vpn, on page 293
- show ipsla mpls lsp-monitor lpd, on page 295
- show ipsla mpls lsp-monitor scan-queue, on page 297
- show ipsla mpls lsp-monitor summary, on page 299
- show ipsla responder statistics, on page 302
- show ipsla statistics, on page 304
- show ipsla statistics aggregated, on page 307
- show ipsla statistics enhanced aggregated, on page 316
- show ipsla twamp connection, on page 319
- show ipsla twamp session, on page 320
- show ipsla twamp standards, on page 322
- source address, on page 323
- source port, on page 325
- start-time, on page 326
- statistics, on page 328
- tag (IP SLA), on page 330
- target ipv4, on page 332
- target pseudowire, on page 334
- target traffic-eng, on page 336
- threshold, on page 338
- threshold type average, on page 340
- threshold type consecutive, on page 342
- threshold type immediate, on page 344
- threshold type xofy, on page 346
- timeout (IP SLA), on page 348
- tos, on page 350
- ttl, on page 352
- type icmp echo, on page 354
- type icmp path-echo, on page 355
- type icmp path-jitter, on page 356
- type mpls lsp ping, on page 357

- type mpls lsp trace, on page 359
- type udp echo, on page 361
- type udp jitter, on page 362
- type udp ipv4 address, on page 363
- verify-data, on page 364
- vrf (IP SLA), on page 365
- vrf (IP SLA MPLS LSP monitor), on page 367

### access-list

To specify an access-list name to filter provider edge (PE) addresses to restrict operations that are automatically created by MPLS LSP monitor (MPLSLM) instance, use the **access-list** command in the appropriate configuration mode. To return to the default value, use the **no** form of this command.

access-list acl-name no access-list

#### **Syntax Description**

acl-name Filters an access-list name.

#### **Command Default**

No access list is configured by default.

#### **Command Modes**

IP SLA MPLS LSP monitor ping configuration

IP SLA MPLS LSP monitor trace configuration

#### **Command History**

| Release     | Modification                 |
|-------------|------------------------------|
| Release 6.0 | This command was introduced. |

#### **Usage Guidelines**

Access-list changes are processed before the scan interval expires to display a planned list of changes in the scan-queue.

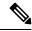

Note

There is no verification check between the access list and the IPSLA configuration.

#### Task ID

| Task<br>ID | Operations     |
|------------|----------------|
| monitor    | read,<br>write |

#### **Examples**

The following example shows how to use the **access-list** command:

```
RP/0/RP0/CPU0:router# configure
RP/0/RP0/CPU0:router(config)# ipsla
RP/0/RP0/CPU0:router(config-ipsla)# mpls lsp-monitor
RP/0/RP0/CPU0:router(config-ipsla-mplslm)# monitor 1
RP/0/RP0/CPU0:router(config-ipsla-mplslm-def)# type mpls lsp ping
RP/0/RP0/CPU0:router(config-ipsla-mplslm-lsp-ping)# access-list ipsla
```

| Command                    | Description                                                                                       |
|----------------------------|---------------------------------------------------------------------------------------------------|
| scan interval, on page 281 | Specifies the frequency at which the MPLS LSP monitor instance checks the scan queue for updates. |

| Command                          | Description                                                |
|----------------------------------|------------------------------------------------------------|
| type mpls lsp ping, on page 357  | Tests connectivity in an LSP path in an MPLS VPN.          |
| type mpls lsp trace, on page 359 | Traces the hop-by-hop route of an LSP path in an MPLS VPN. |

### action (IP SLA)

To specify what action or combination of actions the operation performs when you configure the **react** command or when threshold events occur, use the action command in the appropriate configuration mode. To clear action or combination of actions (no action can happen), use the **no** form of this command.

action {logging | trigger} no action {logging | trigger}

#### **Syntax Description**

logging Sends a logging message when the specified violation type occurs for the monitored element. The IP SLA agent generates a syslog and informs SNMP. Then, it is up to the SNMP agent to generate a trap or not.

**trigger** Determines that the operation state of one or more target operations makes the transition from pending to active when the violation conditions are met. The target operations to be triggered are specified using the **ipsla reaction trigger** command. A target operation continues until its life expires, as specified by the lifetime value of the target operation. A triggered target operation must finish its life before it can be triggered again.

#### **Command Default**

None

#### **Command Modes**

IP SLA reaction condition configuration

IP SLA MPLS LSP monitor reaction configuration

#### **Command History**

| Release | Modification |
|---------|--------------|

Release 6.0 This command was introduced.

#### **Usage Guidelines**

For the action command to occur for threshold events, the threshold type must be defined. Absence of threshold type configuration is considered if the threshold check is not activated.

When the action command is used from IP SLA MPLS LSP monitor reaction configuration mode, only the **logging** keyword is available.

If the action command is used in IP SLA operation mode, the action defined applies to the specific operation being configured. If the action command is used in IP SLA MPLS LSP monitor mode, the action defined applies to all operations associated with the monitored provider edge (PE) routers. This configuration is inherited by all LSP operations that are created automatically.

#### Task ID

| Task | Operations |
|------|------------|
| ID   |            |

monitor read, write

#### **Examples**

The following example shows how to use the **action** command with the **logging** keyword:

```
RP/0/RP0/CPU0:router# configure
RP/0/RP0/CPU0:router(config)# ipsla
RP/0/RP0/CPU0:router(config-ipsla)# reaction operation 432
RP/0/RP0/CPU0:router(config-ipsla-react)# react connection-loss
RP/0/RP0/CPU0:router(config-ipsla-react-cond)# action logging
```

The following example shows how to use the **action** command from the IP SLA MPLS LSP monitor reaction configuration mode:

```
RP/0/RP0/CPU0:router# configure
RP/0/RP0/CPU0:router(config)# ipsla
RP/0/RP0/CPU0:router(config-ipsla)# mpls lsp-monitor
RP/0/RP0/CPU0:router(config-ipsla-mplslm)# reaction monitor 1
RP/0/RP0/CPU0:router(config-ipsla-mplslm-react)# react connection-loss
RP/0/RP0/CPU0:router(config-ipsla-mplslm-react-cond)# action logging
```

| Command                                 | Description                                                                                |
|-----------------------------------------|--------------------------------------------------------------------------------------------|
| operation, on page 243                  | Configures an IP SLA operation.                                                            |
| schedule operation, on page 284         | Schedules an IP SLA operation.                                                             |
| reaction monitor, on page 265           | Configures MPLS LSP monitoring reactions.                                                  |
| reaction operation, on page 267         | Configures certain actions that are based on events under the control of the IP SLA agent. |
| react, on page 259                      | Specifies an element to be monitored for a reaction.                                       |
| threshold, on page 338                  | Sets the lower-limit and upper-limit values.                                               |
| threshold type average, on page 340     | Takes action on average values to violate a threshold.                                     |
| threshold type consecutive, on page 342 | Takes action after a number of consecutive violations.                                     |
| threshold type immediate, on page 344   | Takes action immediately upon a threshold violation.                                       |
| threshold type xofy, on page 346        | Takes action upon X violations in Y probe operations.                                      |

### ageout

To specify the number of seconds to keep the operation in memory when it is not actively collecting information, use the **ageout** command in IP SLA schedule configuration mode. To use the default value so that the operation will never age out, use the **no** form of this command.

ageout seconds no ageout

#### **Syntax Description**

seconds Age-out interval in seconds. The value 0 seconds means that the collected data is not aged out. Range is 0 to 2073600.

#### **Command Default**

The default value is 0 seconds (never aged out).

#### **Command Modes**

IP SLA schedule configuration

#### **Command History**

| Release     | Modification                 |
|-------------|------------------------------|
| Release 6.0 | This command was introduced. |

#### **Usage Guidelines**

No specific guidelines impact the use of this command.

#### Task ID

| Task<br>ID | Operations     |
|------------|----------------|
| monitor    | read,<br>write |

#### **Examples**

The following example shows how to use the **ageout** command:

RP/0/RP0/CPU0:router# configure
RP/0/RP0/CPU0:router(config)# ipsla
RP/0/RP0/CPU0:router(config-ipsla)# schedule operation 1
RP/0/RP0/CPU0:router(config-ipsla-sched)# ageout 3600

| Command                         | Description                     |
|---------------------------------|---------------------------------|
| operation, on page 243          | Configures an IP SLA operation. |
| schedule operation, on page 284 | Schedules an IP SLA operation.  |

## buckets (history)

To set the number of history buckets that are kept during the lifetime of the IP SLA operation, use the **buckets** command in IP SLA operation history configuration mode. To use the default value, use the **no** form of this command.

buckets buckets no buckets

#### **Syntax Description**

buckets Number of history buckets that are kept during the lifetime of an IP SLA operation. Range is 1 to 60.

#### **Command Default**

The default value is 15 buckets.

#### **Command Modes**

IP SLA operation history configuration

#### **Command History**

| Release     | Modification                 |
|-------------|------------------------------|
| Release 6.0 | This command was introduced. |

#### **Usage Guidelines**

The **buckets** command is supported only to configure the following operations:

- IP SLA ICMP path-echo
- IP SLA ICMP echo
- IP SLA UDP echo

#### Task ID

| Task<br>ID | Operations     |
|------------|----------------|
| monitor    | read,<br>write |

#### **Examples**

The following example shows how to use the **buckets** command in IP SLA UDP echo configuration mode:

```
RP/0/RP0/CPU0:router# configure
RP/0/RP0/CPU0:router(config)# ipsla
RP/0/RP0/CPU0:router(config-ipsla)# operation 1
RP/0/RP0/CPU0:router(config-ipsla-op)# type udp echo
RP/0/RP0/CPU0:router(config-ipsla-udp-echo)# history
RP/0/RP0/CPU0:router(config-ipsla-op-hist)# buckets 30
```

| Command                | Description                                                 |
|------------------------|-------------------------------------------------------------|
| history, on page 222   | Configures the history parameters for the IP SLA operation. |
| operation, on page 243 | Configures an IP SLA operation.                             |

| Command                         | Description                    |
|---------------------------------|--------------------------------|
| schedule operation, on page 284 | Schedules an IP SLA operation. |

## buckets (statistics hourly)

To set the number of hours for which statistics are kept, use the **bucket** command in the appropriate configuration mode. To use the default value, use the **no** form of this command.

buckets hours no buckets

#### **Syntax Description**

*hours* Number of hours for which statistics are maintained for the IP SLA operations. Range is 0 to 25 in IP SLA operation statistics configuration mode, and 0 to 2 in IP SLA MPLS LSP monitor statistics configuration mode.

#### **Command Default**

The default value is 2.

#### **Command Modes**

IP SLA operation statistics configuration

IP SLA MPLS LSP monitor statistics configuration

#### **Command History**

| Release     | Modification                 |
|-------------|------------------------------|
| Release 6.0 | This command was introduced. |

#### **Usage Guidelines**

The **buckets** command with the *hours* argument is valid only for the **statistics** command with the **hourly** keyword.

#### Task ID

| Task<br>ID | Operations     |
|------------|----------------|
| monitor    | read,<br>write |

#### **Examples**

The following example shows how to set the number of hours in which statistics are maintained for the IP SLA UDP jitter operation for the **buckets** command:

```
RP/0/RP0/CPU0:router# configure
RP/0/RP0/CPU0:router(config)# ipsla
RP/0/RP0/CPU0:router(config-ipsla)# operation 1
RP/0/RP0/CPU0:router(config-ipsla-op)# type udp jitter
RP/0/RP0/CPU0:router(config-ipsla-udp-jitter)# statistics hourly
RP/0/RP0/CPU0:router(config-ipsla-op-stats)# buckets 10
```

| Command                 | Description                                                  |
|-------------------------|--------------------------------------------------------------|
| statistics, on page 328 | Sets the statistics collection parameters for the operation. |

### **buckets (statistics interval)**

To specify the maximum number of buckets in which the enhanced history statistics are kept, use the **buckets** command in IP SLA operation statistics configuration mode. To remove the statistics collection of the specified interval, use the **no** form of this command.

buckets bucket-size no buckets

#### **Syntax Description**

bucket-size The bucket size is when the configured bucket limit is reached. Therefore, statistics gathering for the operation ends. Range is 1 to 100. Default is 100.

#### **Command Default**

The default value is 100.

#### **Command Modes**

IP SLA operation statistics configuration

#### **Command History**

| Release     | Modification                 |
|-------------|------------------------------|
| Release 6.0 | This command was introduced. |

#### **Usage Guidelines**

The **buckets** command with the *bucket-size* argument is valid only for the **statistics** command with the **interval** keyword.

#### **Examples**

The following example shows how to collect statistics for a given time interval for the IP SLA UDP jitter operation for the **buckets** command:

```
RP/0/RP0/CPU0:router# configure
RP/0/RP0/CPU0:router(config)# ipsla
RP/0/RP0/CPU0:router(config-ipsla)# operation 1
RP/0/RP0/CPU0:router(config-ipsla-op)# type udp jitter
RP/0/RP0/CPU0:router(config-ipsla-udp-jitter)# statistics interval 60
RP/0/RP0/CPU0:router(config-ipsla-op-stats)# buckets 50
```

| Command                 | Description                                                  |
|-------------------------|--------------------------------------------------------------|
| statistics, on page 328 | Sets the statistics collection parameters for the operation. |

### control disable

To disable the control packets, use the **control disable** command in the appropriate configuration mode. To use the control packets again, use the **no** form of this command.

# control disable no control disable

#### **Syntax Description**

This command has no keywords or arguments.

#### **Command Default**

Control packets are enabled by default.

#### **Command Modes**

IP SLA UDP echo configuration

IP SLA UDP jitter configuration

#### **Command History**

| Release     | Modification                 |
|-------------|------------------------------|
| Release 6.0 | This command was introduced. |

#### **Usage Guidelines**

When you configure the **control disable** command on the agent side, you need to configure a permanent port on the responder side or the operation returns a timeout error. If you configure the **control disable** command, a permanent port of the IP SLA Responder or some other functionality, such as the UDP echo server, is required on the remote device.

The **control disable** command is valid for operations that require a responder.

The IP SLA control protocol is disabled, which is used to send a control message to the IP SLA Responder prior to sending an operation packet. By default, IP SLA control messages are sent to the destination device to establish a connection with the IP SLA Responder.

#### Task ID

| Task<br>ID | Operations     |
|------------|----------------|
| monitor    | read,<br>write |

#### **Examples**

The following example shows how to use the **control disable** command in IP SLA UDP jitter configuration mode:

```
RP/0/RP0/CPU0:router# configure
RP/0/RP0/CPU0:router(config)# ipsla
RP/0/RP0/CPU0:router(config-ipsla)# operation 1
RP/0/RP0/CPU0:router(config-ipsla-op)# type udp jitter
RP/0/RP0/CPU0:router(config-ipsla-udp-jitter)# control disable
```

| Command                | Description                     |  |
|------------------------|---------------------------------|--|
| operation, on page 243 | Configures an IP SLA operation. |  |

| Command                         | Description                    |
|---------------------------------|--------------------------------|
| schedule operation, on page 284 | Schedules an IP SLA operation. |

## datasize request

To set the protocol data size in the request packet in the payload of an operation, use the **datasize request** command in the appropriate configuration mode. To reset the default data size, use the **no** form of this command.

datasize request size no datasize request

### **Syntax Description**

size Specifies the following ranges and default values that are protocol dependent:

- For a UDP jitter operation, range is 16 to 1500 B.
- For a UDP echo operation, range is 4 to 1500 B.
- For an ICMP echo operation, range is 0 to 16384 B.
- For an ICMP path-echo operation, range is 0 to 16384 B.
- For an ICMP path-jitter operation, range is 0 to 16384 B.
- For an MPLS LSP ping operation, range is 100 to 17986 B.

#### **Command Default**

For a UDP jitter operation, the default value is 32 B.

For a UDP echo operation, the default value is 16 B.

For an ICMP echo operation, the default value is 36 B.

For an ICMP path-echo operation, the default value is 36 B.

For an ICMP path-jitter operation, the default value is 36 B.

For an MPLS LSP ping operation, the default value is 100 B.

### **Command Modes**

IP SLA UDP echo configuration

IP SLA UDP jitter configuration

IP SLA ICMP path-jitter configuration

IP SLA ICMP path-echo configuration

IP SLA ICMP echo configuration

IP SLA MPLS LSP ping configuration

### **Command History**

| Release     | Modification                |
|-------------|-----------------------------|
| Release 6.0 | This command was introduced |

## **Usage Guidelines**

No specific guidelines impact the use of this command.

### Task ID

| Task<br>ID | Operations |
|------------|------------|
| monitor    | read,      |
|            | write      |

## **Examples**

The following example shows how to use the **datasize request** command in IP SLA UDP jitter configuration mode:

```
RP/0/RP0/CPU0:router# configure
RP/0/RP0/CPU0:router(config)# ipsla
RP/0/RP0/CPU0:router(config-ipsla)# operation 1
RP/0/RP0/CPU0:router(config-ipsla-op)# type udp jitter
RP/0/RP0/CPU0:router(config-ipsla-udp-jitter)# datasize request 512
```

| Command                            | Description                                      |
|------------------------------------|--------------------------------------------------|
| operation, on page 243             | Configures an IP SLA operation.                  |
| schedule operation, on page 284    | Schedules an IP SLA operation.                   |
| type icmp echo, on page 354        | Configures an IP SLA ICMP echo operation.        |
| type icmp path-echo, on page 355   | Configures an IP SLA ICMP path-echo operation.   |
| type icmp path-jitter, on page 356 | Configures an IP SLA ICMP path-jitter operation. |
| type udp jitter, on page 362       | Configures an IP SLA UDP jitter operation.       |

## destination address (IP SLA)

To identify the address of the target device, use the **destination address** command in the appropriate configuration mode. To unset the destination address, use the **no** form of this command.

destination address *ipv4-address* no destination address

## **Syntax Description**

ipv4-address IP address of the target device.

### **Command Default**

None

### **Command Modes**

IP SLA UDP echo configuration

IP SLA UDP jitter configuration

IP SLA ICMP path-jitter configuration

IP SLA ICMP path-echo configuration

IP SLA ICMP echo configuration

## **Command History**

| Kelease     | Wiodification                |
|-------------|------------------------------|
| Release 6.0 | This command was introduced. |

## **Usage Guidelines**

You must specify the address of the target device. The configuration for the **destination address** command is mandatory for all operations.

### Task ID

| Task<br>ID | Operations     |
|------------|----------------|
| monitor    | read,<br>write |

### **Examples**

The following example shows how to designate an IP address for the **destination address** command in IP SLA UDP jitter configuration mode:

```
RP/0/RP0/CPU0:router# configure
RP/0/RP0/CPU0:router(config)# ipsla
RP/0/RP0/CPU0:router(config-ipsla)# operation 1
RP/0/RP0/CPU0:router(config-ipsla-op)# type udp jitter
RP/0/RP0/CPU0:router(config-ipsla-udp-jitter)# destination address 192.0.2.12
```

| Command                         | Description                     |
|---------------------------------|---------------------------------|
| operation, on page 243          | Configures an IP SLA operation. |
| schedule operation, on page 284 | Schedules an IP SLA operation.  |

# destination port

To identify the port of the target device, use the **destination port** command in the appropriate configuration mode. To unset the destination port, use the **no** form of this command.

destination port port no destination port

## **Syntax Description**

port Port number of the target device. Range is 1 to 65355.

### **Command Default**

None

### **Command Modes**

IP SLA UDP echo configuration

IP SLA UDP jitter configuration

### **Command History**

| Release     | Modification                 |
|-------------|------------------------------|
| Release 6.0 | This command was introduced. |

### **Usage Guidelines**

The **destination port** command is not supported when you configure an ICMP operation; it is supported only to configure UDP operations.

You must specify the port of the target device. The configuration for the **destination port** command is mandatory for both IP SLA UDP echo and IP SLA UDP jitter configurations.

### Task ID

| Task<br>ID | Operations     |
|------------|----------------|
| monitor    | read,<br>write |

### **Examples**

The following example shows how to designate a port for the **destination port** command in IP SLA UDP jitter configuration mode:

```
RP/0/RP0/CPU0:router# configure
RP/0/RP0/CPU0:router(config)# ipsla
RP/0/RP0/CPU0:router(config-ipsla)# operation 1
RP/0/RP0/CPU0:router(config-ipsla-op)# type udp jitter
RP/0/RP0/CPU0:router(config-ipsla-udp-jitter)# destination port 11111
```

| Command                         | Description                     |
|---------------------------------|---------------------------------|
| operation, on page 243          | Configures an IP SLA operation. |
| schedule operation, on page 284 | Schedules an IP SLA operation.  |

## distribution count

To set the number of statistics distributions that are kept for each hop during the lifetime of the IP SLA operation, use the **distribution count** command in IP SLA operation statistics configuration mode. To use the default value, use the **no** form of this command.

distribution count slot no distribution count

### **Syntax Description**

slot Number of statistics distributions that are kept. Range is 1 to 20. Default is 1.

### **Command Default**

The default value is 1.

#### **Command Modes**

IP SLA operation statistics configuration

## **Command History**

| Release     | Modification                 |
|-------------|------------------------------|
| Release 6.0 | This command was introduced. |

## **Usage Guidelines**

In most situations, you do not need to change the number of statistics distributions kept or the time interval for each distribution. Only change these parameters when distributions are needed, for example, when performing statistical modeling of your network. To set the statistics distributions interval, use the **distribution interval** command in IP SLA operation statistics configuration mode. The total number of statistics distributions captured is the value set by the **distribution count** command times the value set by the **maximum path** command times the value set by the **buckets** command.

## Task ID

| Task<br>ID | Operations     |
|------------|----------------|
| monitor    | read,<br>write |

### **Examples**

The following example shows how to set the number of statistics distribution for the **distribution count** command:

```
RP/0/RP0/CPU0:router# configure
RP/0/RP0/CPU0:router(config) # ipsla
RP/0/RP0/CPU0:router(config-ipsla) # operation 1
RP/0/RP0/CPU0:router(config-ipsla-op) # type udp jitter
RP/0/RP0/CPU0:router(config-ipsla-udp-jitter) # statistics hourly
RP/0/RP0/CPU0:router(config-ipsla-op-stats) # distribution count 15
```

| Command                                  | Description                                            |
|------------------------------------------|--------------------------------------------------------|
| buckets (statistics hourly), on page 202 | Sets the number of hours in which statistics are kept. |

| Command                             | Description                                                                                        |
|-------------------------------------|----------------------------------------------------------------------------------------------------|
| distribution interval, on page 212  | Sets the time interval (in milliseconds) for each statistical distribution.                        |
| maximum hops, on page 236           | Sets the number of hops in which statistics are maintained for each path for the IP SLA operation. |
| maximum paths (IP SLA), on page 238 | Sets the number of paths in which statistics are maintained for each hour for an IP SLA operation. |
| statistics, on page 328             | Sets the statistics collection parameters for the operation.                                       |

## distribution interval

To set the time interval (in milliseconds) for each statistical distribution, use the **distribution interval** command in IP SLA operation statistics configuration mode. To use the default value, use the **no** form of this command.

distribution interval interval no distribution interval

### **Syntax Description**

interval Number of milliseconds used for each statistics distribution that is kept. Range is 1 to 100. Default is 20.

### **Command Default**

The default value is 20.

#### **Command Modes**

IP SLA operation statistics configuration

## **Command History**

| Release     | Modification                 |
|-------------|------------------------------|
| Release 6.0 | This command was introduced. |

### **Usage Guidelines**

In most situations, you do not need to change the number of statistics distributions kept or the time interval for each distribution. Only change these parameters when distributions are needed, for example, when performing statistical modeling of your network. To set the statistics distributions count, use the **distribution count** command in IP SLA operation statistics configuration mode. The total number of statistics distributions captured is the value set by the **distribution count** command times the value set by the **maximum hops** command times the value set by the **buckets** command.

## Task ID

| Task<br>ID | Operations     |
|------------|----------------|
| monitor    | read,<br>write |

## **Examples**

The following example shows how to set the time interval for the **distribution interval** command:

```
RP/0/RP0/CPU0:router# configure
RP/0/RP0/CPU0:router(config)# ipsla
RP/0/RP0/CPU0:router(config-ipsla)# operation 1
RP/0/RP0/CPU0:router(config-ipsla-op)# type udp jitter
RP/0/RP0/CPU0:router(config-ipsla-udp-jitter)# statistics hourly
RP/0/RP0/CPU0:router(config-ipsla-op-stats)# distribution interval 50
```

| Command                                  | Description                                                                                                    |
|------------------------------------------|----------------------------------------------------------------------------------------------------|
| buckets (statistics hourly), on page 202 | Sets the number of hours in which statistics are kept.                                                              |
| distribution count, on page 210          | Sets the number of statistics distributions that are kept for each hop during the lifetime of the IP SLA operation. |

| Command                             | Description                                                                                        |
|-------------------------------------|----------------------------------------------------------------------------------------------------|
| maximum hops, on page 236           | Sets the number of hops in which statistics are maintained for each path for the IP SLA operation. |
| maximum paths (IP SLA), on page 238 | Sets the number of paths in which statistics are maintained for each hour for an IP SLA operation. |
| statistics, on page 328             | Sets the statistics collection parameters for the operation.                                       |

## exp

To specify the MPLS experimental field (EXP) value in the header of echo request packets, use the **exp** command in the appropriate configuration mode. To return to the default value, use the **no** form of this command.

exp exp-bits
no exp

### **Syntax Description**

exp-bits Experimental field value in the header of an echo request packet. Valid values are from 0 to 7. Default is 0.

#### **Command Default**

The experimental field value is set to 0.

#### **Command Modes**

IP SLA MPLS LSP ping configuration

IP SLA MPLS LSP trace configuration

IP SLA MPLS LSP monitor ping configuration

IP SLA MPLS LSP monitor trace configuration

## **Command History**

## Release Modification

Release 6.0 This command was introduced.

### **Usage Guidelines**

Use the **exp** command to set the MPLS experimental field in the headers of echo request packets in an MPLS LSP ping or MPLS LSP trace operation. The experimental (EXP) field allows for eight different quality-of-service (QoS) markings that determine the treatment (per-hop behavior) that a transit LSR node gives to a request packet. You can configure different MPLS EXP levels for different operations to create differentiated levels of response.

If the **exp** command is used in IP SLA operation mode, it acts on the headers of echo request packets for the specific operation being configured. If the **exp** command is used in IP SLA MPLS LSP monitor mode, it acts on the headers of echo request packets for all operations associated with the monitored provider edge (PE) routers. This configuration is inherited by all LSP operations that are created automatically.

### Task ID

# Task Operations ID

monitor read, write

## **Examples**

The following example shows how to use the **exp** command:

RP/0/RP0/CPU0:router# configure
RP/0/RP0/CPU0:router(config)# ipsla
RP/0/RP0/CPU0:router(config-ipsla)# operation 1

```
RP/0/RP0/CPU0:router(config-ipsla-op)# type mpls lsp trace
RP/0/RP0/CPU0:router(config-ipsla-mpls-lsp-trace)# exp 5
```

The following example shows how to use the **exp** command in MPLS LSP monitor mode:

```
RP/0/RP0/CPU0:router# configure
RP/0/RP0/CPU0:router(config)# ipsla
RP/0/RP0/CPU0:router(config-ipsla)# mpls lsp-monitor
RP/0/RP0/CPU0:router(config-ipsla-mplslm)# monitor 1
RP/0/RP0/CPU0:router(config-ipsla-mplslm-def)# type mpls lsp trace
RP/0/RP0/CPU0:router(config-ipsla-mplslm-lsp-trace)# exp 5
```

| Command                          | Description                                                |
|----------------------------------|------------------------------------------------------------|
| operation, on page 243           | Configures an IP SLA operation.                            |
| schedule operation, on page 284  | Schedules an IP SLA operation.                             |
| type mpls lsp ping, on page 357  | Tests connectivity in an LSP path in an MPLS VPN.          |
| type mpls lsp trace, on page 359 | Traces the hop-by-hop route of an LSP path in an MPLS VPN. |

## filter

To define the type of information that are kept in the history table for the IP SLA operation, use the **filter** command in IP SLA operation history configuration mode. To unset the history filter, use the **no** form of this command.

filter {all | failures} no filter

### **Syntax Description**

all Stores history data for all operations, if set.

failures Stores data for operations that failed, if set.

### **Command Default**

The default is not to collect the history unless the **filter** command is enabled.

### **Command Modes**

IP SLA operation history configuration

### **Command History**

| Release     | Modification                 |
|-------------|------------------------------|
| Release 6.0 | This command was introduced. |

## **Usage Guidelines**

The **filter** command is supported only to configure the following operations:

- IP SLA ICMP path-echo
- IP SLA ICMP echo
- IP SLA UDP echo

If you use the **no** form of the **filter** command, the history statistics are not collected.

## Task ID

| Task<br>ID | Operations     |
|------------|----------------|
| monitor    | read,<br>write |

### **Examples**

The following example shows how to use the **filter** command in IP SLA UDP echo configuration mode:

RP/0/RP0/CPU0:router# configure
RP/0/RP0/CPU0:router(config)# ipsla
RP/0/RP0/CPU0:router(config-ipsla)# operation 1
RP/0/RP0/CPU0:router(config-ipsla-op)# type udp echo
RP/0/RP0/CPU0:router(config-ipsla-udp-echo)# history
RP/0/RP0/CPU0:router(config-ipsla-op-hist)# filter all

| Command                | Description                     |
|------------------------|---------------------------------|
| operation, on page 243 | Configures an IP SLA operation. |

| Command                         | Description                    |
|---------------------------------|--------------------------------|
| schedule operation, on page 284 | Schedules an IP SLA operation. |

# force explicit-null

To add an explicit null label to the label stack of an LSP when an echo request is sent, use the **force explicit-null** command in the appropriate configuration mode. To return to the default value, use the **no** form of this command.

force explicit-null no force explicit-null

### **Syntax Description**

This command has no keywords or arguments.

### **Command Default**

An explicit null label is not added.

#### **Command Modes**

IP SLA MPLS LSP ping configuration

IP SLA MPLS LSP trace configuration

IP SLA MPLS LSP monitor ping configuration

IP SLA MPLS LSP monitor trace configuration

## **Command History**

| Release     | Modification                 |
|-------------|------------------------------|
| Release 6.0 | This command was introduced. |

### **Usage Guidelines**

Use the **force explicit-null** command to force an unsolicited explicit null label to be added to the MPLS label stack of the LSP when an echo request packet is sent in an MPLS LSP ping or MPLS LSP trace operation.

If the **force explicit-null** command is used in IP SLA operation mode, it acts on the label stack of the LSP for the specific operation being configured. If the **force explicit-null** command is used in IP SLA MPLS LSP monitor mode, it acts on the label stack of all operations associated with the monitored provider edge (PE) routers. This configuration is inherited by all LSP operations that are created automatically.

You cannot use the **force explicit-null** command if pseudowire is specified as the target to be used in an MPLS LSP ping operation.

### Task ID

| Task<br>ID | Operations     |
|------------|----------------|
| monitor    | read,<br>write |

## **Examples**

The following example shows how to use the **force explicit-null** command:

```
RP/0/RP0/CPU0:router# configure
RP/0/RP0/CPU0:router(config)# ipsla
RP/0/RP0/CPU0:router(config-ipsla)# operation 1
RP/0/RP0/CPU0:router(config-ipsla-op)# type mpls lsp trace
RP/0/RP0/CPU0:router(config-ipsla-mpls-lsp-trace)# force explicit-null
```

| Command                          | Description                                                |
|----------------------------------|------------------------------------------------------------|
| operation, on page 243           | Configures an IP SLA operation.                            |
| schedule operation, on page 284  | Schedules an IP SLA operation.                             |
| type mpls lsp ping, on page 357  | Tests connectivity in an LSP path in an MPLS VPN.          |
| type mpls lsp trace, on page 359 | Traces the hop-by-hop route of an LSP path in an MPLS VPN. |

## frequency (IP SLA)

To set the frequency for probing, use the **frequency** command in the appropriate configuration mode. To use the default value, use the **no** form of this command.

frequency seconds no frequency

## **Syntax Description**

seconds Rate at which the specific IP SLA operation is sent into the network. Range is 1 to 604800.

### **Command Default**

If the **frequency** command is not used, the default value is 60 seconds.

In IP SLA MPLS LSP monitor schedule configuration mode, the default value is equal to the schedule period that is set using the **schedule period** command.

### **Command Modes**

IP SLA UDP echo configuration

IP SLA UDP jitter configuration

IP SLA ICMP path-jitter configuration

IP SLA ICMP path-echo configuration

IP SLA ICMP echo configuration

IP SLA MPLS LSP ping configuration

IP SLA MPLS LSP trace configuration

IP SLA MPLS LSP monitor schedule configuration

## **Command History**

| Release     | Modification                 |
|-------------|------------------------------|
| Release 6.0 | This command was introduced. |

## **Usage Guidelines**

If this command is used in IP SLA MPLS LSP monitor schedule configuration mode, it represents the frequency for the schedule period. In other words, if the frequency is set to 1000 seconds and the schedule period is set to 600 seconds, every 1000 seconds the LSP operations are run. Each run takes 600 seconds. Use the **schedule period** command to specify the schedule period.

The frequency value must be greater than or equal to the schedule period.

This configuration is inherited automatically by all LSP operations that are created.

## Task ID

| Task<br>ID | Operations     |
|------------|----------------|
| monitor    | read,<br>write |

## **Examples**

The following example shows how to use the **frequency** command in IP SLA UDP jitter configuration mode:

```
RP/0/RP0/CPU0:router# configure
RP/0/RP0/CPU0:router(config)# ipsla
RP/0/RP0/CPU0:router(config-ipsla)# operation 1
RP/0/RP0/CPU0:router(config-ipsla-op)# type udp jitter
RP/0/RP0/CPU0:router(config-ipsla-udp-jitter)# frequency 300
```

The following example shows how to use the **frequency** command in IP SLA MPLS LSP monitor schedule configuration mode:

```
RP/0/RP0/CPU0:router# configure
RP/0/RP0/CPU0:router(config)# ipsla
RP/0/RP0/CPU0:router(config-ipsla)# mpls lsp-monitor
RP/0/RP0/CPU0:router(config-ipsla-mplslm)# schedule monitor 1
RP/0/RP0/CPU0:router(config-ipsla-mplslm-sched)# frequency 1200
RP/0/RP0/CPU0:router(config-ipsla-mplslm-sched)# schedule period 600
```

| Command                         | Description                                                                                  |
|---------------------------------|----------------------------------------------------------------------------------------------|
| operation, on page 243          | Configures an IP SLA operation.                                                              |
| schedule operation, on page 284 | Schedules an IP SLA operation.                                                               |
| schedule period, on page 286    | Configures the amount of time during which all LSP operations are scheduled to start or run. |

# history

To configure the history parameters for the IP SLA operation, use the **history** command in the appropriate configuration mode. To use the default value, use the **no** form of this command.

**history** [{buckets | buckets | filter {all | failures} | lives | lives | lives | lives | lives | lives | lives | lives | lives | lives | lives | lives | lives | lives | lives | lives | lives | lives | lives | lives | lives | lives | lives | lives | lives | lives | lives | lives | lives | lives | lives | lives | lives | lives | lives | lives | lives | lives | lives | lives | lives | lives | lives | lives | lives | lives | lives | lives | lives | lives | lives | lives | lives | lives | lives | lives | lives | lives | lives | lives | lives | lives | lives | lives | lives | lives | lives | lives | lives | lives | lives | lives | lives | lives | lives | lives | lives | lives | lives | lives | lives | lives | lives | lives | lives | lives | lives | lives | lives | lives | lives | lives | lives | lives | lives | lives | lives | lives | lives | lives | lives | lives | lives | lives | lives | lives | lives | lives | lives | lives | lives | lives | lives | lives | lives | lives | lives | lives | lives | lives | lives | lives | lives | lives | lives | lives | lives | lives | lives | lives | lives | lives | lives | lives | lives | lives | lives | lives | lives | lives | lives | lives | lives | lives | lives | lives | lives | lives | lives | lives | lives | lives | lives | lives | lives | lives | lives | lives | lives | lives | lives | lives | lives | lives | lives | lives | lives | lives | lives | lives | lives | lives | lives | lives | lives | lives | lives | lives | lives | lives | lives | lives | lives | lives | lives | lives | lives | lives | lives | lives | lives | lives | lives | lives | lives | lives | lives | lives | lives | lives | lives | lives | lives | lives | lives | lives | lives | lives | lives | lives | lives | lives | lives | lives | lives | lives | lives | lives | lives | lives | lives | lives | lives | lives | lives | lives | lives | lives | lives | lives | lives | lives | lives | lives | lives | lives | lives | lives | lives | lives | lives | lives | lives | lives | lives | lives | lives | lives | live

## **Syntax Description**

| buckets  | Sets the number of history buckets that are kept during the lifetime of the IP SLA operation.         |
|----------|----------------------------------------------------------------------------------------------------|
| buckets  | Number of history buckets that are kept during the lifetime of an IP SLA operation. Range is 1 to 60. |
| filter   | Defines the type of information that is kept in the history table for the IP SLA operation.           |
| all      | Stores history data for all operations, if set.                                                       |
| failures | Stores data for operations that failed, if set.                                                       |
| lives    | Sets the number of lives that are maintained in the history table for an IP SLA operation.            |
| lives    | Number of lives that are maintained in the history table for an IP SLA operation. Range is 0 to 2.    |

### **Command Default**

None

## **Command Modes**

IP SLA UDP echo configuration

IP SLA UDP jitter configuration

IP SLA ICMP path-jitter configuration

IP SLA ICMP path-echo configuration

IP SLA ICMP echo configuration

IP SLA MPLS LSP ping configuration

IP SLA MPLS LSP trace configuration

## **Command History**

| Release     | Modification                 |
|-------------|------------------------------|
| Release 6.0 | This command was introduced. |

## **Usage Guidelines**

The **history** command enters IP SLA operation history configuration mode in which you can configure more history configuration parameters.

## Task ID

| Task<br>ID | Operations     |
|------------|----------------|
| monitor    | read,<br>write |

## **Examples**

The following example shows how to use the **history** command in IP SLA UDP echo configuration mode:

```
RP/0/RP0/CPU0:router# configure
RP/0/RP0/CPU0:router(config)# ipsla
RP/0/RP0/CPU0:router(config-ipsla)# operation 1
RP/0/RP0/CPU0:router(config-ipsla-op)# type udp echo
RP/0/RP0/CPU0:router(config-ipsla-udp-echo)# history
RP/0/RP0/CPU0:router(config-ipsla-op-hist)#
```

| Command                         | Description                                                                                               |
|---------------------------------|----------------------------------------------------------------------------------------------------|
| buckets (history), on page 200  | Sets the number of history buckets that are kept during the lifetime of the IP SLA operation.             |
| filter, on page 216             | Defines the type of information that are kept in the history table for the IP SLA operation.              |
| operation, on page 243          | Configures an IP SLA operation.                                                                           |
| schedule operation, on page 284 | Schedules an IP SLA operation.                                                                            |
| lives, on page 229              | Sets the number of lives that are maintained in the history table for an IP SLA operation.                |
| samples, on page 277            | Sets the number of hop entries that are kept in the history table for an IP SLA ICMP path-echo operation. |

# hw-timestamp disable

To disable hardware time stamp configuration, use the **hw-timestamp disable** command in the IP SLA configuration mode.

## hw-timestamp disable

## **Syntax Description**

This command has no keywords or arguments.

## **Command Default**

None

### **Command Modes**

IP SLA configuration

## **Command History**

| Release          | Modification                 |
|------------------|------------------------------|
| Release<br>6.0.1 | This command was introduced. |

## **Usage Guidelines**

No specific guidelines impact the use of this command.

### Task ID

| Task<br>ID | Operation      |
|------------|----------------|
| monitor    | read,<br>write |

## **Example**

The following example shows how to disable hardware time stamping:

RP/0/RP0/CPU0:router# configure
RP/0/RP0/CPU0:router(config)# ipsla
RP/0/RP0/CPU0:router(config-ipsla)# hw-timestamp disable

## interval

To configure the refresh interval for MPLS label switched path (LSP) monitoring, use the **interval** command in IP SLA MPLS discovery VPN configuration mode. To use the default value, use the **no** form of this command.

interval refresh-interval no interval

### **Syntax Description**

refresh-interval Specifies the time interval, in minutes, after which routing entries that are no longer valid are removed from the Layer 3 VPN discovery database. Range is 30 to 70560.

### **Command Default**

The default refresh interval is 60 minutes.

#### **Command Modes**

IP SLA MPLS discovery VPN configuration

### **Command History**

| Release     | Modification                 |
|-------------|------------------------------|
| Release 6.0 | This command was introduced. |

## **Usage Guidelines**

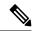

#### Note

If the total number of routes is large, there is a negative impact on the performance during the refresh of the discovery database. Therefore, the value of the *refresh-interval* argument should be large enough that router performance is not affected. If there are a very large number of routes, we recommend that you set the value of the *refresh-interval* argument to be several hours.

### Task ID

| Task<br>ID | Operations     |
|------------|----------------|
| monitor    | read,<br>write |

### **Examples**

The following example shows how to use the **interval** command:

```
RP/0/RP0/CPU0:router# configure
RP/0/RP0/CPU0:router(config)# ipsla
RP/0/RP0/CPU0:router(config-ipsla)# mpls discovery vpn
RP/0/RP0/CPU0:router(config-ipsla-mpls-discovery-vpn)# interval 120
```

| Command                         | Description                                                                    |
|---------------------------------|--------------------------------------------------------------------------------|
| mpls discovery vpn, on page 241 | Configures MPLS label switched path (LSP) provider edge (PE) router discovery. |

# ipsla

To enter IP SLA configuration mode and configure IP Service Level Agreements, use the **ipsla** command in XR Config mode. To return to the default setting, use the **no** form of this command.

ipsla no ipsla

**Syntax Description** 

This command has no keywords or arguments.

**Command Default** 

None

**Command Modes** 

XR Config mode

| Command | History |
|---------|---------|
|---------|---------|

| Release     | Modification                 |
|-------------|------------------------------|
| Release 6.0 | This command was introduced. |

## **Usage Guidelines**

The **ipsla** command enters IP SLA configuration mode where you can configure the various IP service level agreement options.

## Task ID

| Task<br>ID | Operations     |
|------------|----------------|
| monitor    | read,<br>write |

## **Examples**

The following example shows how to enter IP SLA configuration mode:

RP/0/RP0/CPU0:router# configure
RP/0/RP0/CPU0:router(config)# ipsla
RP/0/RP0/CPU0:router(config-ipsla)#

## key-chain

To configure the MD5 authentication for the IP SLA control message, use the **key-chain** command in IP SLA configuration mode. To unset the keychain name and not use MD5 authentication, use the **no** form of this command.

key-chain key-chain-name no key-chain

## **Syntax Description**

key-chain-name Name of the keychain.

### **Command Default**

No default values are defined. No authentication is used.

### **Command Modes**

IP SLA configuration

## **Command History**

| Release     | Modification                 |
|-------------|------------------------------|
| Release 6.0 | This command was introduced. |

## **Usage Guidelines**

When you configure the **key-chain** command, you must also configure the **key chain** command in global configuration mode to provide MD5 authentication.

## Task ID

| Task<br>ID | Operations     |
|------------|----------------|
| monitor    | read,<br>write |

## **Examples**

The following example shows how to use the **ipsla key-chain** command:

RP/0/RP0/CPU0:router# configure
RP/0/RP0/CPU0:router(config)# ipsla
RP/0/RP0/CPU0:router(config-ipsla)# key-chain ipsla-keys

| Command                         | Description                     |
|---------------------------------|---------------------------------|
| operation, on page 243          | Configures an IP SLA operation. |
| schedule operation, on page 284 | Schedules an IP SLA operation.  |

## life

To specify the length of time to execute, use the **life** command in IP SLA schedule configuration mode. To use the default value, use the **no** form of this command.

life {foreverseconds}
no life

## **Syntax Description**

forever Schedules the operation to run indefinitely.

seconds Determines the number of seconds the operation actively collects information. Range is 1 to 2147483647. Default value is 3600 seconds (one hour).

## **Command Default**

The default value is 3600 seconds.

### **Command Modes**

IP SLA schedule configuration

## **Command History**

| Release     | Modification                 |
|-------------|------------------------------|
| Release 6.0 | This command was introduced. |

## **Usage Guidelines**

No specific guidelines impact the use of this command.

## Task ID

| Task<br>ID | Operations     |
|------------|----------------|
| monitor    | read,<br>write |

### **Examples**

The following example shows how to use the **life** command:

RP/0/RP0/CPU0:router# configure
RP/0/RP0/CPU0:router(config)# ipsla
RP/0/RP0/CPU0:router(config-ipsla)# schedule operation 1
RP/0/RP0/CPU0:router(config-ipsla-sched)# life forever

| Command                         | Description                     |
|---------------------------------|---------------------------------|
| operation, on page 243          | Configures an IP SLA operation. |
| schedule operation, on page 284 | Schedules an IP SLA operation.  |

## lives

To set the number of lives that are maintained in the history table for an IP SLA operation, use the **lives** command in IP SLA operation history configuration mode. To use the default value, use the **no** form of this command.

lives lives no lives

### **Syntax Description**

lives Number of lives that are maintained in the history table for an IP SLA operation. Range is 0 to 2.

### **Command Default**

The default value is 0 lives.

### **Command Modes**

IP SLA operation history configuration

### **Command History**

| Release     | Modification                 |
|-------------|------------------------------|
| Release 6.0 | This command was introduced. |

## **Usage Guidelines**

The **lives** command is supported only to configure the following operations:

- IP SLA ICMP path-echo
- IP SLA ICMP echo
- IP SLA UDP echo

If you use the **no** form of the **lives** command, the history statistics are not collected.

### Task ID

| Task<br>ID | Operations     |
|------------|----------------|
| monitor    | read,<br>write |

### **Examples**

The following example shows how to use the **lives** command in IP SLA UDP echo configuration mode:

```
RP/0/RP0/CPU0:router# configure
RP/0/RP0/CPU0:router(config)# ipsla
RP/0/RP0/CPU0:router(config-ipsla)# operation 1
RP/0/RP0/CPU0:router(config-ipsla-op)# type udp echo
RP/0/RP0/CPU0:router(config-ipsla-udp-echo)# history
RP/0/RP0/CPU0:router(config-ipsla-op-hist)# lives 2
```

| Command                        | Description                                                                                   |
|--------------------------------|-----------------------------------------------------------------------------------------------|
| buckets (history), on page 200 | Sets the number of history buckets that are kept during the lifetime of the IP SLA operation. |

| Command                         | Description                                                                                               |  |
|---------------------------------|----------------------------------------------------------------------------------------------------|--|
| filter, on page 216             | Defines the type of information that are kept in the history table for the IP SLA operation.              |  |
| operation, on page 243          | Configures an IP SLA operation.                                                                           |  |
| schedule operation, on page 284 | Schedules an IP SLA operation.                                                                            |  |
| samples, on page 277            | Sets the number of hop entries that are kept in the history table for an IP SLA ICMP path-echo operation. |  |

## local-ip

To configure the test-session parameters for TWAMP-light responder, use the **local-ip** command in the **ipsla responder twamp-light** mode. To remove the set configuration, use the **no** form of the command.

local-ip local-ip-address local-port local-port remote-ip remote-ip-address remote-port remote-port vrf [default|vrf-name]

## **Syntax Description**

| local-ip local-ip-address   | Configure IPv4/IPv6 address of the interface on the local router       |
|-----------------------------|------------------------------------------------------------------------|
| local-port local-port       | Configure the UDP port number of the local router. Range is 1 - 65535  |
| remote-ip remote-ip-address | Configure IPv4/IPv6 address of the interface on the remote router      |
| remote-port remote-port     | Configure the UDP port number of the remote router. Range is 1 - 65535 |
| vrf [default   vrf-name ]   | Configure the VRF that the interface on the local router is part of    |

### **Command Default**

None

## **Command Modes**

IPSLA responder TWAMP-light configuration mode

### **Command History**

| Release          | Modification                |
|------------------|-----------------------------|
| Release<br>6.6.1 | This command is introduced. |

## **Usage Guidelines**

No specific guidelines impact the use of this command.

## **Example**

This example shows how to run the **responder** command in order to configure TWAMP responder:

```
Router(config) # ipsla
Router(config-ipsla) # responder twamp-light test-session 1
Router(config-twamp-light-def) # local-ip 192.0.2.10 local-port 13001 remote-ip 192.0.2.186
remote-port 13002 vrf default
```

## **low-memory**

low-memory value no low-memory

## **Syntax Description**

value Low-water memory mark value. Range is 0 to 4294967295.

## **Command Default**

The default value is 20 MB (free memory).

### **Command Modes**

IP SLA configuration

### **Command History**

| Release     | Modification                 |
|-------------|------------------------------|
| Release 6.0 | This command was introduced. |

## **Usage Guidelines**

IP SLA ensures that the system provides the specified memory before adding new operations or scheduling the pending operation.

When the 0 value is used, no memory limitation is enforced.

### Task ID

| Task<br>ID | Operations     |
|------------|----------------|
| monitor    | read,<br>write |

## **Examples**

The following example shows how to use the **low-memory** command:

RP/0/RP0/CPU0:router# configure
RP/0/RP0/CPU0:router(config)# ipsla
RP/0/RP0/CPU0:router(config-ipsla)# low-memory 102400

| Command                             | Description                                          |
|-------------------------------------|------------------------------------------------------|
| operation, on page 243              | Configures an IP SLA operation.                      |
| schedule operation, on page 284     | Schedules an IP SLA operation.                       |
| show ipsla application, on page 289 | Displays the information for the IP SLA application. |

# **Isp selector ipv4**

To specify the local host IPv4 address used to select an LSP, use the **lsp selector ipv4** command in the appropriate configuration mode. To clear the host address, use the **no** form of this command.

lsp selector ipv4 ip-address no lsp selector ipv4

## **Syntax Description**

ip-address A local host IPv4 address used to select the LSP.

### **Command Default**

The local host IP address used to select the LSP is 127.0.0.1.

### **Command Modes**

IP SLA MPLS LSP ping configuration

IP SLA MPLS LSP trace configuration

IP SLA MPLS LSP monitor ping configuration

IP SLA MPLS LSP monitor trace configuration

### **Command History**

| Release     | Modification                 |
|-------------|------------------------------|
| Release 6.0 | This command was introduced. |

### **Usage Guidelines**

Use the **lsp selector ipv4** command to force an MPLS LSP ping or MPLS LSP trace operation to use a specific LSP when there are multiple equal cost paths between provider edge (PE) routers. This situation occurs when transit label switching routers (LSRs) use the destination address in IP packet headers for load balancing.

The IPv4 address configured with the **lsp selector ipv4** command is the destination address in the User Datagram Protocol (UDP) packet sent as the MPLS echo request. Valid IPv4 addresses are defined in the subnet 127.0.0.0/8 and used to:

- Force the packet to be consumed by the router where an LSP breakage occurs.
- Force processing of the packet at the terminal point of the LSP if the LSP is intact.
- Influence load balancing during forwarding when the transit routers use the destination address in the IP header for load balancing.

If the **lsp selector ipv4** command is used in IP SLA operation mode, it acts on the MPLS echo requests for the specific operation being configured. If the **lsp selector ipv4** command is used in IP SLA MPLS LSP monitor mode, it acts on the MPLS echo requests for all operations associated with the monitored provider edge (PE) routers.

### Task ID

| Task<br>ID | Operations     |
|------------|----------------|
| monitor    | read,<br>write |

## Examples

The following example shows how to use the **lsp selector ipv4** command:

```
RP/0/RP0/CPU0:router# configure
RP/0/RP0/CPU0:router(config)# ipsla
RP/0/RP0/CPU0:router(config-ipsla)# operation 1
RP/0/RP0/CPU0:router(config-ipsla-op)# type mpls lsp trace
RP/0/RP0/CPU0:router(config-ipsla-mpls-lsp-trace)# lsp selector ipv4 127.10.10.1
```

| Command                          | Description                                                |
|----------------------------------|------------------------------------------------------------|
| operation, on page 243           | Configures an IP SLA operation.                            |
| schedule operation, on page 284  | Schedules an IP SLA operation.                             |
| type mpls lsp ping, on page 357  | Tests connectivity in an LSP path in an MPLS VPN.          |
| type mpls lsp trace, on page 359 | Traces the hop-by-hop route of an LSP path in an MPLS VPN. |

## Isr-path

To specify a loose source routing path in which to measure the ICMP, use the **lsr-path** command in the appropriate configuration mode. To use a path other than the specified one, use the **no** form of this command.

 $\label{limits} \begin{tabular}{ll} lsr-path & ipaddress1 & [ipaddress2 & [ \ . \ . \ . & [ipaddress8]]] \\ no & lsr-path \\ \end{tabular}$ 

## **Syntax Description**

*ip* IPv4 address of the intermediate node. Up to eight addresses can be entered. *address* 

### **Command Default**

No path is configured.

#### **Command Modes**

IP SLA ICMP path-jitter configuration

IP SLA ICMP path-echo configuration

## **Command History**

| Release     | Modification                 |
|-------------|------------------------------|
| Release 6.0 | This command was introduced. |

### **Usage Guidelines**

The **lsr-path** command applies only to ICMP path-echo and ICMP path-jitter operation types.

You can configure up to a maximum of eight hop addresses by using the **lsr-path** command, as shown in the following example:

lsr-path ipaddress1 [ipaddress2 [... [ipaddress8]]]

### Task ID

| Task<br>ID | Operations     |
|------------|----------------|
| monitor    | read,<br>write |

### **Examples**

The following example shows how to use the **lsr-path** command in IP SLA ICMP Path-echo configuration mode:

```
RP/0/RP0/CPU0:router# configure
RP/0/RP0/CPU0:router(config)# ipsla
RP/0/RP0/CPU0:router(config-ipsla)# operation 1
RP/0/RP0/CPU0:router(config-ipsla-op)# type icmp path-echo
RP/0/RP0/CPU0:router(config-ipsla-icmp-path-echo)# lsr-path 192.0.2.40
```

| Command                         | Description                     |
|---------------------------------|---------------------------------|
| operation, on page 243          | Configures an IP SLA operation. |
| schedule operation, on page 284 | Schedules an IP SLA operation.  |

# maximum hops

To set the number of hops in which statistics are maintained for each path for the IP SLA operation, use the **maximum hops** command in IP SLA operation statistics configuration mode. To use the default value, use the **no** form of this command.

maximum hops hops no maximum hops

### **Syntax Description**

*hops* Number of hops for which statistics are maintained for each path. Range is 1 to 30. Default value is 16 for path operations; for example, *pathecho*.

### **Command Default**

The default value is 16 hops.

#### **Command Modes**

IP SLA operation statistics configuration

### **Command History**

| Release     | Modification                 |
|-------------|------------------------------|
| Release 6.0 | This command was introduced. |

### **Usage Guidelines**

The **maximum hops** command is supported only when you configure path operations and the IP SLA ICMP path-echo operation.

### Task ID

| Task<br>ID | Operations     |
|------------|----------------|
| monitor    | read,<br>write |

### **Examples**

The following example shows how to set the number of hops for the statistics for the **maximum** command:

```
RP/0/RP0/CPU0:router# configure
RP/0/RP0/CPU0:router(config) # ipsla
RP/0/RP0/CPU0:router(config-ipsla) # operation 1
RP/0/RP0/CPU0:router(config-ipsla-op) # type icmp path-echo
RP/0/RP0/CPU0:router(config-ipsla-icmp-path-echo) # statistics hourly
RP/0/RP0/CPU0:router(config-ipsla-op-stats) # maximum hops 20
```

| Command                                  | Description                                                                                                    |  |
|------------------------------------------|----------------------------------------------------------------------------------------------------|--|
| buckets (statistics hourly), on page 202 | Sets the number of hours in which statistics are kept.                                                              |  |
| distribution count, on page 210          | Sets the number of statistics distributions that are kept for each hop during the lifetime of the IP SLA operation. |  |
| distribution interval, on page 212       | Sets the time interval (in milliseconds) for each statistical distribution.                                         |  |

| Command                             | Description                                                                                        |
|-------------------------------------|----------------------------------------------------------------------------------------------------|
| maximum paths (IP SLA), on page 238 | Sets the number of paths in which statistics are maintained for each hour for an IP SLA operation. |
| statistics, on page 328             | Sets the statistics collection parameters for the operation.                                       |

# maximum paths (IP SLA)

To set the number of paths in which statistics are maintained for each hour for an IP SLA operation, use the **maximum paths** command in IP SLA operation statistics configuration mode. To use the default value, use the **no** form of this command.

maximum paths paths no maximum paths

### **Syntax Description**

paths Number of paths for which statistics are maintained for each hour. Range is 1 to 128. Default value is 5 for path operations; for example, pathecho.

### **Command Default**

The default value is 5 paths.

#### **Command Modes**

IP SLA operation statistics configuration

### **Command History**

| Release     | Modification                 |
|-------------|------------------------------|
| Release 6.0 | This command was introduced. |

### **Usage Guidelines**

The **maximum paths** command is supported only when you configure path operations and the IP SLA ICMP path-echo operation.

### Task ID

| Task<br>ID | Operations     |
|------------|----------------|
| monitor    | read,<br>write |

### **Examples**

The following example shows how to set the number of paths for the statistics for the **maximum** paths command:

```
RP/0/RP0/CPU0:router# configure
RP/0/RP0/CPU0:router(config) # ipsla
RP/0/RP0/CPU0:router(config-ipsla) # operation 1
RP/0/RP0/CPU0:router(config-ipsla-op) # type icmp path-echo
RP/0/RP0/CPU0:router(config-ipsla-icmp-path-echo) # statistics hourly
RP/0/RP0/CPU0:router(config-ipsla-op-stats) # maximum paths 20
```

| Command                                  | Description                                                                                                    |
|------------------------------------------|----------------------------------------------------------------------------------------------------|
| buckets (statistics hourly), on page 202 | Sets the number of hours in which statistics are kept.                                                              |
| distribution count, on page 210          | Sets the number of statistics distributions that are kept for each hop during the lifetime of the IP SLA operation. |
| distribution interval, on page 212       | Sets the time interval (in milliseconds) for each statistical distribution.                                         |

| Command                   | Description                                                                                        |
|---------------------------|----------------------------------------------------------------------------------------------------|
| maximum hops, on page 236 | Sets the number of hops in which statistics are maintained for each path for the IP SLA operation. |
| statistics, on page 328   | Sets the statistics collection parameters for the operation.                                       |

## monitor

To configure an MPLS LSP monitor instance, use the **monitor** command in IP SLA LSP monitor configuration mode. To remove the monitor instance, use the **no** form of this command.

monitor monitor-id
no monitor [monitor-id]

## **Syntax Description**

monitor-id Number of the IP SLA LSP monitor instance to be configured. Range is 1 to 2048.

### **Command Default**

No monitor instance is configured.

#### **Command Modes**

IP SLA LSP monitor configuration

## **Command History**

| Release     | Modification                 |
|-------------|------------------------------|
| Release 6.0 | This command was introduced. |

## **Usage Guidelines**

The **monitor** command enters IP SLA MPLS LSP monitor configuration mode so that you can set the desired monitor type for all operations associated with the monitored provider edge (PE) routers.

To remove all monitor instances, use the **no monitor** command with no argument.

### Task ID

| Task<br>ID | Operations     |
|------------|----------------|
| monitor    | read,<br>write |

### **Examples**

The following example shows how to use the **monitor** command:

RP/0/RP0/CPU0:router# configure
RP/0/RP0/CPU0:router(config)# ipsla
RP/0/RP0/CPU0:router(config-ipsla)# mpls lsp-monitor
RP/0/RP0/CPU0:router(config-ipsla-mplslm)# monitor 1
RP/0/RP0/CPU0:router(config-ipsla-mplslm-def)#

| Command                         | Description                     |
|---------------------------------|---------------------------------|
| operation, on page 243          | Configures an IP SLA operation. |
| schedule operation, on page 284 | Schedules an IP SLA operation.  |

# mpls discovery vpn

To configure MPLS label switched path (LSP) provider edge (PE) router discovery, use the **mpls discovery vpn** command in IP SLA configuration mode. To use the default value, use the **no** form of this command.

mpls discovery vpn [interval interval] no mpls discovery vpn

### **Syntax Description**

interval Configures the refresh interval for MPLS label switched path (LSP) monitoring.

### **Command Default**

None

#### **Command Modes**

IP SLA configuration

### **Command History**

| Dalassa | Madification |  |
|---------|--------------|--|
| Release | Modification |  |

Release 6.0 This command was introduced.

### **Usage Guidelines**

Use the **mpls discovery vpn** command to configure provider edge (PE) router discovery. PE Discovery discovers the LSPs used to reach every routing next hop. Routing entities are stored in a Layer 3 VPN discover database.

#### Task ID

| Task<br>ID | Operations |
|------------|------------|
| monitor    | read,      |
|            | write      |

### **Examples**

The following example shows how to enter IP SLA MPLS discovery VPN mode:

RP/0/RP0/CPU0:router# configure
RP/0/RP0/CPU0:router(config)# ipsla
RP/0/RP0/CPU0:router(config-ipsla)# mpls discovery vpn
RP/0/RP0/CPU0:router(config-ipsla-mpls-discovery-vpn)#

| Command               | Description                                                                    |
|-----------------------|--------------------------------------------------------------------------------|
| interval, on page 225 | Configures the refresh interval for MPLS label switched path (LSP) monitoring. |

# mpls lsp-monitor

To configure MPLS label switched path (LSP) monitoring, use the **mpls lsp-monitor** command in IP SLA configuration mode. To use the default value, use the **no** form of this command.

mpls lsp-monitor no mpls lsp-monitor

### **Syntax Description**

This command has no keywords or arguments.

### **Command Default**

None

#### **Command Modes**

IP SLA configuration

### **Command History**

| Kelease     | Modification                 |
|-------------|------------------------------|
| Release 6.0 | This command was introduced. |

### **Usage Guidelines**

Use the **mpls lsp-monitor** command to configure MPLS LSP PE monitoring on the router. This provides a means to configure all operations associated with the monitored provider edge (PE) routers. The configuration is inherited by all LSP operations that are created automatically by the PE discovery.

### Task ID

| Task<br>ID | Operations     |
|------------|----------------|
| monitor    | read,<br>write |

### **Examples**

The following example shows how to enter IP SLA MPLS LSP monitor mode:

RP/0/RP0/CPU0:router# configure
RP/0/RP0/CPU0:router(config)# ipsla
RP/0/RP0/CPU0:router(config-ipsla)# mpls lsp-monitor
RP/0/RP0/CPU0:router(config-ipsla-mplslm)#

| Command                         | Description                                                                    |
|---------------------------------|--------------------------------------------------------------------------------|
| mpls discovery vpn, on page 241 | Configures MPLS label switched path (LSP) provider edge (PE) router discovery. |

# operation

To configure an IP SLA operation, use the **operation** command in IP SLA configuration mode. To remove the operation, use the **no** form of this command.

operation operation-number
no operation operation-number

### **Syntax Description**

operation-number Operation number. Range is 1 to 2048.

### **Command Default**

None

### **Command Modes**

IP SLA configuration

### **Command History**

| Release     | Modification                 |
|-------------|------------------------------|
| Release 6.0 | This command was introduced. |

### **Usage Guidelines**

No specific guidelines impact the use of this command.

### Task ID

| Task<br>ID | Operations     |
|------------|----------------|
| monitor    | read,<br>write |

### **Examples**

The following example shows how to use the IP SLA **operation** command:

```
RP/0/RP0/CPU0:router# configure
RP/0/RP0/CPU0:router(config)# ipsla
RP/0/RP0/CPU0:router(config-ipsla)# operation 1
RP/0/RP0/CPU0:router(config-ipsla-op)#
```

| Command                         | Description                    |
|---------------------------------|--------------------------------|
| schedule operation, on page 284 | Schedules an IP SLA operation. |

# output interface

To specify the echo request output interface to be used for LSP ping or LSP trace operations, use the **output interface** command in IP SLA MPLS LSP ping or IP SLA MPLS LSP trace configuration mode. To return the output interface to the default, use the **no** form of this command.

**output interface** type interface-path-id **no output interface** 

### **Syntax Description**

type

Interface type. For more information, use the question mark (?) online help function.

interface-path-id Physical interface or virtual interface.

Not

Use the **show interfaces** command to see a list of all interfaces currently configured on the router.

For more information about the syntax for the router, use the question mark (?) online help function.

### **Command Default**

No default behavior or values.

### **Command Modes**

IP SLA MPLS LSP ping configuration

IP SLA MPLS LSP trace configuration

IP SLA MPLS LSP monitor ping configuration

IP SLA MPLS LSP monitor trace configuration

### **Command History**

### Release

Modification

Release 6.0 This command was introduced.

### **Usage Guidelines**

Use the **output interface** command to help monitor path-to-target over the path if there are some ECMP routes in a topology.

You cannot use the **output interface** command if pseudowire is specified as the target to be used in an MPLS LSP ping operation.

### Task ID

|   | a | S |
|---|---|---|
| ı | D |   |

Operations

monitor read, write

### **Examples**

The following example shows how to use the **output interface** command:

RP/0/RP0/CPU0:router# configure
RP/0/RP0/CPU0:router(config)# ipsla

```
RP/0/RP0/CPU0:router(config-ipsla)# operation 1
RP/0/RP0/CPU0:router(config-ipsla-op)# type mpls ls output interface pos 0/1/0/0
```

| Command                          | Description                                                                      |
|----------------------------------|----------------------------------------------------------------------------------|
| operation, on page 243           | Configures an IP SLA operation.                                                  |
| output nexthop, on page 246      | Configures the next-hop address to be used for LSP ping or LSP trace operations. |
| schedule operation, on page 284  | Schedules an IP SLA operation.                                                   |
| type mpls lsp ping, on page 357  | Tests connectivity in an LSP path in an MPLS VPN.                                |
| type mpls lsp trace, on page 359 | Traces the hop-by-hop route of an LSP path in an MPLS VPN.                       |

# output nexthop

To specify the next-hop address to be used for a Label Switched Path (LSP) ping or LSP trace operations, use the **output nexthop** command in the appropriate configuration mode. To return the output next hop to the default, use the **no** form of this command.

output nexthop ip-address
no output nexthop

### **Syntax Description**

*ip-address* IP address of the next hop.

### **Command Default**

No default behavior or values

### **Command Modes**

IP SLA MPLS LSP ping configuration

IP SLA MPLS LSP trace configuration

IP SLA MPLS LSP monitor ping configuration

IP SLA MPLS LSP monitor trace configuration

### **Command History**

### Release Modification

Release 6.0 This command was introduced.

### **Usage Guidelines**

When LSP Path Discovery (LPD) is enabled, the next-hop IP address is also used to filter out the paths that are not associated with the specified next-hop address.

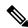

Note

After you configure the output next hop, you must also configure the output interface.

### Task ID

# Task Operations ID

monitor read, write

### **Examples**

The following example shows how to use the **output nexthop** command:

```
RP/0/RP0/CPU0:router# configure
RP/0/RP0/CPU0:router(config)# ipsla
RP/0/RP0/CPU0:router(config-ipsla)# operation 1
RP/0/RP0/CPU0:router(config-ipsla-op)# type mpls lsp trace
RP/0/RP0/CPU0:router(config-ipsla-mpls-lsp-trace)# output nexthop 10.1.1.1
```

| Command                          | Description                                                                                   |
|----------------------------------|-----------------------------------------------------------------------------------------------|
| operation, on page 243           | Configures an IP SLA operation.                                                               |
| output interface, on page 244    | Configures the echo request output interface to be used for LSP ping or LSP trace operations. |
| schedule operation, on page 284  | Schedules an IP SLA operation.                                                                |
| type mpls lsp ping, on page 357  | Tests connectivity in an LSP path in an MPLS VPN.                                             |
| type mpls lsp trace, on page 359 | Traces the hop-by-hop route of an LSP path in an MPLS VPN.                                    |

# packet count

To specify the number of packets that are to be transmitted during a probe, such as a sequence of packets being transmitted for a jitter probe, use the **packet count** command in the appropriate configuration mode. To use the **default** value, use the **no** form of this command.

packet count count
no packet count

### **Syntax Description**

*count* Number of packets to be transmitted in each operation. Range for a UDP jitter operation is 1 to 60000. Range for an ICMP path-jitter operation is 1 to 100.

### **Command Default**

The default packet count is 10.

### **Command Modes**

IP SLA UDP jitter configuration

IP SLA ICMP path-jitter configuration

### **Command History**

| Release     | Modification                 |
|-------------|------------------------------|
| Release 6.0 | This command was introduced. |

### **Usage Guidelines**

No specific guidelines impact the use of this command.

### Task ID

| Task<br>ID | Operations     |
|------------|----------------|
| monitor    | read,<br>write |

### **Examples**

The following example shows how to use the **packet count** command:

```
RP/0/RP0/CPU0:router# configure
RP/0/RP0/CPU0:router(config)# ipsla
RP/0/RP0/CPU0:router(config-ipsla)# operation 1
RP/0/RP0/CPU0:router(config-ipsla-op)# type udp jitter
RP/0/RP0/CPU0:router(config-ipsla-udp-jitter)# packet count 30
```

| Command                         | Description                             |
|---------------------------------|-----------------------------------------|
| operation, on page 243          | Configures an IP SLA operation.         |
| schedule operation, on page 284 | Schedules an IP SLA operation.          |
| packet interval, on page 249    | Specifies the interval between packets. |

# packet interval

To specify the interval between packets, use the **packet interval** command in the appropriate configuration mode. To use the default value, use the **no** form of this command.

packet interval interval no packet interval

### **Syntax Description**

interval Interpacket interval in milliseconds. Range is 1 to 60000 (in milliseconds).

### **Command Default**

The default packet interval is 20 ms.

### **Command Modes**

IP SLA UDP jitter configuration

IP SLA ICMP path-jitter configuration

### **Command History**

| Release     | Modification                 |
|-------------|------------------------------|
| Release 6.0 | This command was introduced. |

### **Usage Guidelines**

No specific guidelines impact the use of this command.

### Task ID

| Task<br>ID | Operations     |
|------------|----------------|
| monitor    | read,<br>write |

### **Examples**

The following example shows how to use the **packet interval** command:

```
RP/0/RP0/CPU0:router# configure
RP/0/RP0/CPU0:router(config)# ipsla
RP/0/RP0/CPU0:router(config-ipsla)# operation 1
RP/0/RP0/CPU0:router(config-ipsla-op)# type udp jitter
RP/0/RP0/CPU0:router(config-ipsla-udp-jitter)# packet interval 30
```

| Command                         | Description                                                                |  |
|---------------------------------|----------------------------------------------------------------------------|--|
| operation, on page 243          | Configures an IP SLA operation.                                            |  |
| schedule operation, on page 284 | Schedules an IP SLA operation.                                             |  |
| packet count, on page 248       | Specifies the number of packets that are to be transmitted during a probe. |  |

# path discover

To enable path discovery and enter MPLS LSP monitor (MPLSLM) LPD submode, use the **path discover** command in IP SLA MPLS LSP monitor ping configuration mode. To use the default value, use the **no** form of this command.

path discover no path discover

**Syntax Description** 

None

**Command Default** 

No default behavior or values

**Command Modes** 

IP SLA MPLS LSP monitor ping configuration

**Command History** 

| Release |   | Modifica | ation |     |  |
|---------|---|----------|-------|-----|--|
| D 1     | 0 | mi .     | - 1   | · . |  |

Release 6.0 This command was introduced.

**Usage Guidelines** 

No specific guidelines impact the use of this command.

Task ID

| Task<br>ID | Operations     |
|------------|----------------|
| monitor    | read,<br>write |

### **Examples**

The following example shows how to enter path discover submode:

```
RP/0/RP0/CPU0:router# configure
RP/0/RP0/CPU0:router(config)# ipsla
RP/0/RP0/CPU0:router(config-ipsla)# mpls lsp-monitor
RP/0/RP0/CPU0:router(config-ipsla-mplslm)# monitor 1
RP/0/RP0/CPU0:router(config-ipsla-mplslm-def)# type mpls lsp ping
RP/0/RP0/CPU0:router(config-ipsla-mplslm-lsp-ping)# path discover
RP/0/RP0/CPU0:router(config-ipsla-mplslm-lpd)#
```

# path discover echo

To configure MPLS LSP echo parameters, use the **path discover** command in the appropriate configuration mode. To use the default value, use the **no** form of this command.

path discover echo {interval time | maximum lsp selector ipv4 host address | multipath bitmap size size | retry count | timeout value}

no path discover echo {interval time | maximum lsp selector ipv4 host address | multipath bitmap size size | retry count | timeout value}

| •      | <b>D</b> | •   |      |
|--------|----------|-----|------|
| Syntax | Desci    | rıp | tıon |

| interval time                          | Configures the interval (in milliseconds) between MPLS LSP echo requests sent during path discovery. Range is 0 to 3600000. Default is 0.                      |  |
|----------------------------------------|----------------------------------------------------------------------------------------------------|--|
| maximum lsp selector ipv4 host-address | Configures a local host IP address (127. <i>x.x.x</i> ) that is the maximum selector value to be used during path discovery. Default is 127.255.255.255.       |  |
| multipath bitmap size size             | Configures the maximum number of selectors sent in the downstream mapping of an MPLS LSP echo request during path discovery. Range is 1 to 256. Default is 32. |  |
| retry count                            | Configures the number of timeout retry attempts for MPLS LSP echo requests sent during path discovery. Range is 0 to 10. Default is 3.                         |  |
| timeout value                          | Configures the timeout value (in seconds) for MPLS LSP echo requests sent during path discovery. Range is 1 to 3600. Default is 5.                             |  |

### **Command Default**

interval time: 0

maximum lsp selector ipv4 host address: 127.255.255.255

multipath bitmap size size : 32

retry count: 3
timeout value: 5

### **Command Modes**

Path discover configuration

MPLS LSP ping configuration

### **Command History**

| Release     | Modification                 |  |
|-------------|------------------------------|--|
| Release 6.0 | This command was introduced. |  |

### **Usage Guidelines**

A retry occurs when either an echo reply was not received on time for an outstanding echo request, or when no selectors are found for a given path by a transit router.

When a selector value is configured in MPLSLM configuration mode, the maximum selector specified must be larger than that value. In such a scenario, the range of selectors used for path discovery is set by the two values.

When the **interval** time is zero, a new echo request is sent after the previous echo retry was received.

### Task ID

monitor read, write

### **Examples**

The following example shows how to configure the path discover echo interval:

```
RP/0/RP0/CPU0:router# configure
RP/0/RP0/CPU0:router(config)# ipsla
RP/0/RP0/CPU0:router(config-ipsla)# mpls lsp-monitor
RP/0/RP0/CPU0:router(config-ipsla-mplslm)# monitor 1
RP/0/RP0/CPU0:router(config-ipsla-mplslm-def)# type mpls lsp ping
RP/0/RP0/CPU0:router(config-ipsla-mplslm-lsp-ping)# path discover
RP/0/RP0/CPU0:router(config-ipsla-mplslm-lsp-lpd)# echo interval 777
```

| Command                            | Description                             |
|------------------------------------|-----------------------------------------|
| path discover path, on page 253    | Configures MPLS LSP path parameters.    |
| path discover scan, on page 255    | Configures MPLS LSP scan parameters.    |
| path discover session, on page 257 | Configures MPLS LSP session parameters. |

# path discover path

To configure MPLS LSP path parameters, use the **path discover path** command in MPLS LSP monitor (MPLSLM) LPD configuration submode. To use the default value, use the **no** form of this command.

path discover path  $\{retry\ range\ |\ secondary\ frequency\ \{both\ |\ connection-loss\ |\ timeout\}\ value\}$  no path-discover path

### **Syntax Description**

| retry range                                                                   | Configures the number of attempts to be performed before declaring a path as down. Default is 1 (LSP group will not retry to perform the echo request if the previous attempt fails). Range is 1 to 16. |
|-------------------------------------------------------------------------------|----------------------------------------------------------------------------------------------------|
| secondary frequency                                                           | Configures a secondary frequency to use after a failure condition (that is, a connection-loss or timeout) occurs.                                                                                       |
| <b>both</b> Enable secondary frequency for a timeout and connection loss.     |                                                                                                    |
| <b>connection-loss</b> Enable secondary frequency for only a connection loss. |                                                                                                    |
| timeout Enable secondary frequency for only a timeout.                        |                                                                                                    |
| value                                                                         | Frequency value range is 1 to 604800.                                                                                                    |

### **Command Default**

None

### **Command Modes**

MPLSLM LPD configuration

### **Command History**

| Release     | Modification                 |  |
|-------------|------------------------------|--|
| Release 6.0 | This command was introduced. |  |

### **Usage Guidelines**

In the event of a path failure, the secondary frequency value is used instead of the normal frequency value. The normal frequency value is determined by a frequency value or schedule period value, and the LSP operations are scheduled to start periodically at this interval. By default, the secondary frequency value is disabled. When failure condition disappears, probing resumes at the regular frequency.

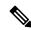

Note

The **secondary** command works in tandem with the **retry** keyword. Both must be configured.

### Task ID

| Task<br>ID | Operations     |
|------------|----------------|
| monitor    | read,<br>write |

### **Examples**

The following example shows how to configure MPLS LSP path parameters:

```
RP/0/RP0/CPU0:router# configure
RP/0/RP0/CPU0:router(config)# ipsla
RP/0/RP0/CPU0:router(config-ipsla)# mpls lsp-monitor
RP/0/RP0/CPU0:router(config-ipsla-mplslm)# monitor 1
RP/0/RP0/CPU0:router(config-ipsla-mplslm-def)# type mpls lsp ping
RP/0/RP0/CPU0:router(config-ipsla-mplslm-lsp-ping)# path discover
RP/0/RP0/CPU0:router(config-ipsla-mplslm-lsp-lpd)# path retry 12
RP/0/RP0/CPU0:router(config-ipsla-mplslm-lsp-lpd)# path secondary frequency both 10
```

| Command                            | Description                             |
|------------------------------------|-----------------------------------------|
| path discover echo, on page 251    | Configures MPLS LSP echo parameters.    |
| path discover scan, on page 255    | Configures MPLS LSP scan parameters.    |
| path discover session, on page 257 | Configures MPLS LSP session parameters. |

# path discover scan

To configure MPLS LSP scan parameters, use the **path discover scan** command in MPLS LSP monitor (MPLSLM) LPD configuration submode. To use the default value, use the **no** form of this command.

path discover scan period value no path discover scan period value

### **Syntax Description**

period Configures the time (in minutes) between consecutive cycles of path discovery requests per walue MPLSLM instance. Range is 0 to 7200. Default is 5.

### **Command Default**

**period** value: 5

### **Command Modes**

MPLSLM LPD configuration submode

### **Command History**

| Release     | Modification                 |
|-------------|------------------------------|
| Release 6.0 | This command was introduced. |

### **Usage Guidelines**

MPLSLM instances periodically trigger path discovery requests for LSP groups. At certain intervals, an MPLSLM instance begins triggering path discovery requests for each group in ascending order (determined by group ID). By default, the path discovery requests are triggered sequentially, although some concurrency may occur if the session limit value is greater than 1. The cycle concludes when the last LSP group finishes path discovery.

If the duration of the discovery cycle is larger than the scan period, a new cycle starts as soon as the previous one completes.

### Task ID

| Task<br>ID | Operations     |
|------------|----------------|
| monitor    | read,<br>write |

### **Examples**

The following example shows how to configure the path discovery scan period value:

```
RP/0/RP0/CPU0:router# configure
RP/0/RP0/CPU0:router(config)# ipsla
RP/0/RP0/CPU0:router(config-ipsla)# mpls lsp-monitor
RP/0/RP0/CPU0:router(config-ipsla-mplslm)# monitor 1
RP/0/RP0/CPU0:router(config-ipsla-mplslm-def)# type mpls lsp ping
RP/0/RP0/CPU0:router(config-ipsla-mplslm-lsp-ping)# path discover
RP/0/RP0/CPU0:router(config-ipsla-mplslm-lsp-lpd)# scan period 2
```

| Command                         | Description                          |
|---------------------------------|--------------------------------------|
| path discover echo, on page 251 | Configures MPLS LSP echo parameters. |

| Command                            | Description                             |
|------------------------------------|-----------------------------------------|
| path discover path, on page 253    | Configures MPLS LSP path parameters.    |
| path discover session, on page 257 | Configures MPLS LSP session parameters. |

# path discover session

To configure MPLS LSP session parameters, use the **path discover session** command in MPLS LSP monitor (MPLSLM) LPD configuration submode. To use the default value, use the **no** form of this command.

path discover session {limit value | timeout value}
no path discover session {limit value | timeout value}

### **Syntax Description**

**limit** *value* Configures the number of concurrent active path discovery requests the MPLSLM instance submits to the LSPV server. Range is 1 to 15. Default is 1.

**timeout** *value* Configures the time (in seconds) the MPLSLM instance will wait for the result of a path discovery request submitted to the LSPV server. Range is 1 to 900. Default is 120.

#### **Command Default**

limit value: 1

timeout value: 120

### **Command Modes**

MPLSLM LPD configuration submode

### **Command History**

| Release     | Modification                 |  |
|-------------|------------------------------|--|
| Release 6.0 | This command was introduced. |  |

### **Usage Guidelines**

An MPLSLM instance considers the path discovery as a failure when it receives no response within the configured timeout configuration value.

### Task ID

| Task<br>ID | Operations     |
|------------|----------------|
| monitor    | read,<br>write |

### **Examples**

The following example shows how to configure the path discovery session timeout value:

```
RP/0/RP0/CPU0:router# configure
RP/0/RP0/CPU0:router(config)# ipsla
RP/0/RP0/CPU0:router(config-ipsla)# mpls lsp-monitor
RP/0/RP0/CPU0:router(config-ipsla-mplslm)# monitor 1
RP/0/RP0/CPU0:router(config-ipsla-mplslm-def)# type mpls lsp ping
RP/0/RP0/CPU0:router(config-ipsla-mplslm-lsp-ping)# path discover
RP/0/RP0/CPU0:router(config-ipsla-mplslm-lsp-lpd)# session timeout 22
```

| Command                         | Description                          |
|---------------------------------|--------------------------------------|
| path discover echo, on page 251 | Configures MPLS LSP echo parameters. |
| path discover path, on page 253 | Configures MPLS LSP path parameters. |

| Command                         | Description                          |
|---------------------------------|--------------------------------------|
| path discover scan, on page 255 | Configures MPLS LSP scan parameters. |

### react

To specify an element to be monitored for a reaction, use the **react** command in the appropriate configuration mode. To remove the specified reaction type, use the **no** form of this command.

 $react \ \{connection-loss \ | \ jitter-average \ [\{dest-to-source \ | \ source-to-dest\}] \ | \ packet-loss \ \{dest-to-source \ | \ source-to-dest\} \ | \ rtt \ | \ timeout \ | \ verify-error\}$ 

no react {connection-loss|jitter-average [{dest-to-source|source-to-dest}]|packet-loss {dest-to-source|source-to-dest}|rtt|timeout|verify-error}

### **Syntax Description**

| connection-loss                                        | Specifies that a reaction occurs if there is a connection-loss for the monitored operation.                                                                                                    |
|--------------------------------------------------------|----------------------------------------------------------------------------------------------------|
| jitter-average<br>[dest-to-source  <br>source-to-dest] | Specifies that a reaction occurs if the average round-trip jitter value violates the upper threshold or lower threshold. The following options are listed for the <b>jitter-average</b> keyword: |
|                                                        | <ul> <li>dest-to-source—(Optional) Specifies the jitter average destination to<br/>source (DS).</li> </ul>                                                                                       |
|                                                        | • source-to-dest—(Optional) Specifies the jitter average source to destination (SD).                                                                                                    |
| packet-loss {dest-to-source   source-to-dest}          | Specifies the reaction on packet loss value violation. The following options are listed for the <b>packet-loss</b> keyword:                                                                      |
|                                                        | • <b>dest-to-source</b> —(Optional) Specifies the packet loss destination to source (DS) violation.                                                                                              |
|                                                        | • source-to-dest—(Optional) Specifies the packet loss source to destination (SD) violation.                                                                                                    |
| rtt                                                    | Specifies that a reaction occurs if the round-trip value violates the upper threshold or lower threshold.                                                                                        |
| timeout                                                | Specifies that a reaction occurs if there is a timeout for the monitored operation.                                                                                                    |
| verify-error                                           | Specifies that a reaction occurs if there is an error verification violation.                                                                                                    |

### **Command Default**

If there is no default value, no reaction is configured.

### **Command Modes**

IP SLA reaction configuration

IP SLA MPLS LSP monitor reaction configuration

### **Command History**

| Release     | Modification                 |
|-------------|------------------------------|
| Release 6.0 | This command was introduced. |

### **Usage Guidelines**

For the **connection-loss** keyword, **jitter-average** keyword, and **rtt** keyword, the reaction does not occur when the value violates the upper or the lower threshold. The reaction condition is set when the upper threshold is passed, and it is cleared when values go below the lower threshold.

For the **connection-loss** keyword and **verify-error** keyword, thresholds do not apply to the monitored element.

For the **jitter-average** keyword, **packet-loss** keyword, and **rtt** keyword, if the upper threshold for react threshold type average 3 is configured as 5000 ms and the last three results of the operation are 6000, 6000, and 5000 ms, the average is 6000 + 6000 + 5000 = 17000/3 = 5667—therefore violating the 5000 - ms upper threshold. The threshold type average must be configured when setting the type. These keywords are not available if connection-loss, timeout, or verify-error is specified as the monitored element, because upper and lower thresholds do not apply to these options.

In IP SLA MPLS LSP monitor reaction configuration mode, only the **connection-loss** and **timeout** keywords are available. If the **react** command is used in IP SLA MPLS LSP monitor reaction configuration mode, it configures all operations associated with the monitored provider edge (PE) routers. The configuration is inherited by all LSP operations that are created automatically by the PE discovery.

This table lists the Supported Reaction Configuration, by IP SLA Operation.

Table 22: Supported Reaction Configuration, by IP SLA Operation

| Operation      | ICMP<br>Echo | Path<br>Echo | UDP<br>Jitter | UDP<br>Echo | ICMP Path<br>Jitter | MPLS LSP<br>Ping | MPLS LSP<br>Trace |
|----------------|--------------|--------------|---------------|-------------|---------------------|------------------|-------------------|
| Failure        |              |              |               |             |                     |                  |                   |
| RTT            | Y            | Y            | Y             | Y           | Y                   | Y                | Y                 |
| RTTAvg         |              |              |               |             |                     |                  |                   |
| Timeout        | Y            | Y            | Y             | Y           | Y                   | Y                | Y                 |
| connectionLoss |              |              | Y             | Y           |                     | Y                | Y                 |
| verifyError    |              |              | Y             | Y           |                     |                  |                   |
| jitterSDAvg    |              |              | Y             |             |                     |                  |                   |
| jitterDSAvg    |              |              | Y             |             |                     |                  |                   |
| jitterAvg      |              |              | Y             |             |                     |                  |                   |
| PacketLossDS   |              |              | Y             |             |                     |                  |                   |
| PacketLossSD   |              |              | Y             |             |                     |                  |                   |
| PacketLoss     |              |              | Y             |             |                     |                  |                   |

# Task ID Task Operations ID monitor read,

write

**Examples**The following example shows how to use the **react** command with the **connection-loss** keyword:

RP/0/RP0/CPU0:router# configure

```
RP/0/RP0/CPU0:router(config) # ipsla
RP/0/RP0/CPU0:router(config-ipsla) # reaction operation 432
RP/0/RP0/CPU0:router(config-ipsla-react) # react connection-loss
RP/0/RP0/CPU0:router(config-ipsla-react-cond) #
```

The following example shows how to use the **react** command with the **jitter-average** keyword:

```
RP/0/RP0/CPU0:router# configure
RP/0/RP0/CPU0:router(config)# ipsla
RP/0/RP0/CPU0:router(config-ipsla)# reaction operation 432
RP/0/RP0/CPU0:router(config-ipsla-react)# react jitter-average
RP/0/RP0/CPU0:router(config-ipsla-react-cond)#
```

The following example shows how to use the **react** command with the **packet-loss** keyword:

```
RP/0/RP0/CPU0:router# configure
RP/0/RP0/CPU0:router(config)# ipsla
RP/0/RP0/CPU0:router(config-ipsla)# reaction operation 432
RP/0/RP0/CPU0:router(config-ipsla-react)# react packet-loss dest-to-source
RP/0/RP0/CPU0:router(config-ipsla-react-cond)#
```

The following example shows how to use the **react** command with the **rtt** keyword:

```
RP/0/RP0/CPU0:router# configure
RP/0/RP0/CPU0:router(config)# ipsla
RP/0/RP0/CPU0:router(config-ipsla)# reaction operation 432
RP/0/RP0/CPU0:router(config-ipsla-react)# react rtt
RP/0/RP0/CPU0:router(config-ipsla-react-cond)#
```

The following example shows how to use the **react** command with the **timeout** keyword:

```
RP/0/RP0/CPU0:router# configure
RP/0/RP0/CPU0:router(config)# ipsla
RP/0/RP0/CPU0:router(config-ipsla)# reaction operation 432
RP/0/RP0/CPU0:router(config-ipsla-react)# react timeout
RP/0/RP0/CPU0:router(config-ipsla-react-cond)#
```

The following example shows how to use the **react** command with the **verify-error** keyword:

```
RP/0/RP0/CPU0:router# configure
RP/0/RP0/CPU0:router(config)# ipsla
RP/0/RP0/CPU0:router(config-ipsla)# reaction operation 432
RP/0/RP0/CPU0:router(config-ipsla-react)# react verify-error
RP/0/RP0/CPU0:router(config-ipsla-react-cond)#
```

| Command                      | Description                                                                                                    |
|------------------------------|----------------------------------------------------------------------------------------------------|
| action (IP SLA), on page 197 | Specifies what action or combination of actions the operation performs when you configure the <b>react</b> command or when threshold events occur. |
| operation, on page 243       | Configures an IP SLA operation.                                                                                                    |

| Command                                 | Description                                            |
|-----------------------------------------|--------------------------------------------------------|
| schedule operation, on page 284         | Schedules an IP SLA operation.                         |
| threshold, on page 338                  | Sets the lower-limit and upper-limit values.           |
| threshold type average, on page 340     | Takes action on average values to violate a threshold. |
| threshold type consecutive, on page 342 | Takes action after a number of consecutive violations. |
| threshold type immediate, on page 344   | Takes action immediately upon a threshold violation.   |
| threshold type xofy, on page 346        | Takes action upon X violations in Y probe operations.  |

# react lpd

To specify that a reaction should occur if there is an LSP Path Discovery (LPD) violation, use the **react lpd** command in the appropriate configuration mode. To use the default value, use the **no** form of this command.

react lpd {lpd-group | tree-trace} action logging
no react lpd {lpd-group | tree-trace}

### **Syntax Description**

lpd-groupSpecifies that a reaction should occur if there is a status violation for the monitored LPD group.tree-traceSpecifies that a reaction should occur if there is a path discovery violation for the monitored LPD group.actionConfigures the action to be taken on threshold violation.loggingSpecifies the generation of a syslog alarm on threshold violation.

### **Command Default**

None

### **Command Modes**

IP SLA MPLS LSP monitor configuration

### **Command History**

| Release     | Modification                 |
|-------------|------------------------------|
| Release 6.0 | This command was introduced. |

### **Usage Guidelines**

A status violation for a monitored LPD group happens when the Label Switched Path (LSP) group status changes (with the exception of the status change from the initial state).

A path discovery violation for the monitored LPD group happens when path discovery to the target PE fails, or successful path discovery clears such a failure condition.

### Task ID

| Task<br>ID | Operations     |
|------------|----------------|
| monitor    | read,<br>write |

### **Examples**

The following example shows how to specify that a reaction should occur if there is a status violation for the monitored LPD group:

```
RP/0/RP0/CPU0:router# configure
RP/0/RP0/CPU0:router(config)# ipsla
RP/0/RP0/CPU0:router(config-ipsla)# mpls lsp-monitor
RP/0/RP0/CPU0:router(config-ipsla-mplslm)# reaction monitor 1
RP/0/RP0/CPU0:router(config-ipsla-mplslm-react)# react lpd lpd-group action logging
```

| Command                         | Description                     |
|---------------------------------|---------------------------------|
| operation, on page 243          | Configures an IP SLA operation. |
| schedule operation, on page 284 | Schedules an IP SLA operation.  |

### reaction monitor

To configure MPLS label switched path (LSP) monitoring reactions, use the **reaction monitor** command in IP SLA MPLS LSP monitor configuration mode. To remove the reaction so that no reaction occurs, use the **no** form of this command.

reaction monitor monitor-id no reaction monitor [monitor-id]

### **Syntax Description**

*monitor-id* Number of the IP SLA MPLS LSP monitor instance for the reactions to be configured. Range is 1 to 2048.

#### **Command Default**

No reaction is configured.

### **Command Modes**

IP SLA MPLS LSP monitor configuration

### **Command History**

| Release     | Modification                 |
|-------------|------------------------------|
| Release 6.0 | This command was introduced. |

### **Usage Guidelines**

The **reaction monitor** command enters IP SLA LSP monitor reaction configuration mode so that you can set the desired threshold and action in the event of a connection loss or timeout.

To remove all reactions, use the **no reaction monitor** command with no *monitor-id* argument.

The **reaction monitor** command configures reactions for all operations associated with the monitored provider edge (PE) routers. This configuration is inherited by all LSP operations that are created automatically.

### Task ID

| Task<br>ID | Operations     |
|------------|----------------|
| monitor    | read,<br>write |

### **Examples**

The following example shows how to use the **reaction operation** command:

```
RP/0/RP0/CPU0:router# configure
RP/0/RP0/CPU0:router(config)# ipsla
RP/0/RP0/CPU0:router(config-ipsla)# mpls lsp-monitor
RP/0/RP0/CPU0:router(config-ipsla-mplslm)# reaction monitor 1
RP/0/RP0/CPU0:router(config-ipsla-mplslm-react)#
```

| Command                      | Description                                                                                                    |
|------------------------------|----------------------------------------------------------------------------------------------------|
| action (IP SLA), on page 197 | Specifies what action or combination of actions the operation performs when you configure the <b>react</b> command or when threshold events occur. |

| Command                                 | Description                                                        |
|-----------------------------------------|--------------------------------------------------------------------|
| monitor, on page 240                    | Configures an IP SLA MPLS LSP monitor instance.                    |
| react, on page 259                      | Specifies an element to be monitored for a reaction.               |
| schedule monitor, on page 283           | Schedules an IP SLA MPLS LSP monitor instance.                     |
| threshold type consecutive, on page 342 | Specifies to take action after a number of consecutive violations. |
| threshold type immediate, on page 344   | Specifies to take action immediately upon a threshold violation.   |

# reaction operation

To configure certain actions that are based on events under the control of the IP SLA agent, use the **reaction operation** command in IP SLA configuration mode. To remove the reaction so that no reaction occurs, use the **no** form of this command.

reaction operation operation-id no reaction operation operation

### **Syntax Description**

operation-id Number of the IP SLA operation for the reactions to be configured. Range is 1 to 2048.

### **Command Default**

No reaction is configured.

### **Command Modes**

IP SLA configuration

### **Command History**

| Release     | Modification                 |
|-------------|------------------------------|
| Release 6.0 | This command was introduced. |

### **Usage Guidelines**

No specific guidelines impact the use of this command.

### Task ID

| Task<br>ID | Operations     |
|------------|----------------|
| monitor    | read,<br>write |

### **Examples**

The following example shows how to use the **reaction operation** command:

```
RP/0/RP0/CPU0:router# configure
RP/0/RP0/CPU0:router(config)# ipsla
RP/0/RP0/CPU0:router(config-ipsla)# reaction operation 1
RP/0/RP0/CPU0:router(config-ipsla-react)#
```

| Command                         | Description                     |
|---------------------------------|---------------------------------|
| operation, on page 243          | Configures an IP SLA operation. |
| schedule operation, on page 284 | Schedules an IP SLA operation.  |

# reaction trigger

To define a second IP SLA operation to make the transition from a pending state to an active state when one of the trigger-type options is defined with the **reaction operation** command, use the **reaction trigger** command in IP SLA configuration mode. To remove the reaction trigger when the *triggering-operation* argument does not trigger any other operation, use the **no** form of this command.

reaction trigger triggering-operation triggered-operation no reaction trigger triggering-operation triggered-operation

### **Syntax Description**

*triggering-operation* Operation that contains a configured action-type trigger and can generate reaction events. Range is 1 to 2048.

*triggered-operation* Operation that is started when the *triggering-operation* argument generates a trigger reaction event. Range is 1 to 2048.

### **Command Default**

No triggered operation is configured.

### **Command Modes**

IP SLA configuration

### **Command History**

| Release     | Modification                |  |
|-------------|-----------------------------|--|
| Release 6.0 | This command was introduced |  |

### **Usage Guidelines**

Both the *triggering-operation* and *triggered-operation* arguments must be configured. The triggered operation must be in the pending state.

### Task ID

| Task<br>ID | Operations     |
|------------|----------------|
| monitor    | read,<br>write |

### **Examples**

The following example shows how to use the **ipsla reaction trigger** command:

RP/0/RP0/CPU0:router# configure
RP/0/RP0/CPU0:router(config)# ipsla
RP/0/RP0/CPU0:router(config-ipsla)# reaction trigger 1 2

| Command                         | Description                     |
|---------------------------------|---------------------------------|
| operation, on page 243          | Configures an IP SLA operation. |
| schedule operation, on page 284 | Schedules an IP SLA operation.  |

# recurring

To indicate that the operation starts automatically at the specified time and for the specified duration every day, use the **recurring** command in IP SLA schedule configuration mode. To not start the operation everyday, use the **no** form of this command.

# recurring no recurring

**Syntax Description** 

This command has no keywords or arguments.

**Command Default** 

Recurring is disabled.

**Command Modes** 

IP SLA schedule configuration

**Command History** 

| Release     | Modification                 |
|-------------|------------------------------|
| Release 6.0 | This command was introduced. |

### **Usage Guidelines**

No specific guidelines impact the use of this command.

### Task ID

| Task<br>ID | Operations     |
|------------|----------------|
| monitor    | read,<br>write |

### **Examples**

The following example shows how to use the **recurring** command:

```
RP/0/RP0/CPU0:router# configure
RP/0/RP0/CPU0:router(config)# ipsla
RP/0/RP0/CPU0:router(config-ipsla)# schedule operation 1
RP/0/RP0/CPU0:router(config-ipsla-sched)# recurring
```

| Command                         | Description                     |
|---------------------------------|---------------------------------|
| operation, on page 243          | Configures an IP SLA operation. |
| schedule operation, on page 284 | Schedules an IP SLA operation.  |

# reply dscp

To specify the differentiated services codepoint (DSCP) value used in echo reply packets, use the **reply dscp** command in the appropriate configuration mode. To return to the default value, use the **no** form of this command.

reply dscp dscp-bits no reply dscp

### **Syntax Description**

dscp-bits Differentiated services codepoint (DSCP) value for an echo reply packet. Valid values are from 0 to 63.

Reserved keywords such as EF (expedited forwarding) and AF11 (assured forwarding class AF11) can be specified instead of numeric values.

### **Command Default**

No default behavior or values

#### **Command Modes**

IP SLA MPLS LSP ping configuration

IP SLA MPLS LSP trace configuration

IP SLA MPLS LSP monitor ping configuration

IP SLA MPLS LSP monitor trace configuration

### **Command History**

### Release Modification

Release 6.0 This command was introduced.

### **Usage Guidelines**

Use the **reply dscp** command to set the DCSP value used in the headers of IPv4 UDP packets sent as echo replies in an MPLS LSP ping or MPLS LSP trace operation.

The DSCP value consists of the six most significant bits of the 1-byte IP type of service (ToS) field. These bits determine the quality-of-service (QoS) treatment (per-hop behavior) that an transit LSR node gives to an echo reply packet. For information about how packets are classified and processed depending on the value you assign to the 6-bit DSCP field, refer to "The Differentiated Services Model (DiffServ)" at the following URL:

http://www.cisco.com/en/US/products/ps6610/products data sheet09186a00800a3e30.html

If the **reply dscp** command is used in IP SLA operation mode, it acts on the headers of echo replies for the specific operation being configured. If the **reply dscp** command is used in IP SLA MPLS LSP monitor mode, it acts on the headers of echo replies for all operations associated with the monitored provider edge (PE) routers. This configuration is inherited by all LSP operations that are created automatically.

### Task ID

| Task<br>ID | Operations     |
|------------|----------------|
| monitor    | read,<br>write |

### **Examples**

The following example shows how to use the **reply dscp** command:

```
RP/0/RP0/CPU0:router# configure
RP/0/RP0/CPU0:router(config)# ipsla
RP/0/RP0/CPU0:router(config-ipsla)# operation 1
RP/0/RP0/CPU0:router(config-ipsla-op)# type mpls lsp ping
RP/0/RP0/CPU0:router(config-ipsla-mpls-lsp-ping)# reply dscp 5
```

| Command                          | Description                                                |
|----------------------------------|------------------------------------------------------------|
| operation, on page 243           | Configures an IP SLA operation.                            |
| schedule operation, on page 284  | Schedules an IP SLA operation.                             |
| type mpls lsp ping, on page 357  | Tests connectivity in an LSP path in an MPLS VPN.          |
| type mpls lsp trace, on page 359 | Traces the hop-by-hop route of an LSP path in an MPLS VPN. |

# reply mode

To specify how to reply to echo requests, use the **reply mode** command in the appropriate configuration mode. To return to the default value, use the **no** form of this command.

reply mode {control-channel | router-alert} no reply mode

### **Syntax Description**

**control-channel** Sets echo requests to reply by way of a control channel.

Note This option is available only in IP SLA MPLS LSP ping

configuration mode.

router-alert

Sets echo requests to reply as an IPv4 UDP packet with IP router alert.

### **Command Default**

The default reply mode for an echo request packet is an IPv4 UDP packet without IP router alert set.

### **Command Modes**

IP SLA MPLS LSP ping configuration

IP SLA MPLS LSP trace configuration

IP SLA MPLS LSP monitor ping configuration

IP SLA MPLS LSP monitor trace configuration

### **Command History**

### Release Modification

Release 6.0 This command was introduced.

### **Usage Guidelines**

Use the **reply mode** command with the **control-channel** keyword to send echo reply packets by way of a control channel in an MPLS LSP ping operation. If the target is not set to pseudowire, the configuration of the **control-channel** keyword is rejected. Refer to the **target pseudowire** command for information about setting the target.

Use the **reply mode** command with the **router-alert** keyword to set the reply mode of echo reply packets in an MPLS LSP ping or MPLS LSP trace operation. After you enter this command, echo reply packets are set to reply as an IPv4 UDP packet with the IP router alert option in the UDP packet header.

If the **reply mode** command is used in IP SLA operation mode, it sets the reply mode of echo reply packets for the specific operation being configured. If the **reply mode** command is used in IP SLA MPLS LSP monitor mode, it sets the reply mode of echo reply packets for all operations associated with the monitored provider edge (PE) routers. This configuration is inherited by all LSP operations that are created automatically.

The router-alert reply mode forces an echo reply packet to be specially handled by the transit LSR router at each intermediate hop as it moves back to the destination. Because this reply mode is more expensive, it is recommended only if the headend router does not receive echo replies using the default reply mode.

### Task ID

| Task<br>ID | Operations |
|------------|------------|
| monitor    | read,      |

write

### **Examples**

The following example shows how to use the **reply mode** command with the **router-alert** keyword:

```
RP/0/RP0/CPU0:router# configure
RP/0/RP0/CPU0:router(config)# ipsla
RP/0/RP0/CPU0:router(config-ipsla)# operation 1
RP/0/RP0/CPU0:router(config-ipsla-op)# type mpls lsp trace
RP/0/RP0/CPU0:router(config-ipsla-mpls-lsp-trace)# reply mode router-alert
```

The following example shows how to use the **reply mode** command with the **control-channel** keyword:

```
RP/0/RP0/CPU0:router# configure
RP/0/RP0/CPU0:router(config)# ipsla
RP/0/RP0/CPU0:router(config-ipsla)# operation 1
RP/0/RP0/CPU0:router(config-ipsla-op)# type mpls lsp ping
RP/0/RP0/CPU0:router(config-ipsla-mpls-lsp-ping)# target pseudowire 192.168.1.4 4211
RP/0/RP0/CPU0:router(config-ipsla-mpls-lsp-ping)# reply mode control-channel
```

| Command                          | Description                                                |
|----------------------------------|------------------------------------------------------------|
| operation, on page 243           | Configures an IP SLA operation.                            |
| schedule operation, on page 284  | Schedules an IP SLA operation.                             |
| type mpls lsp ping, on page 357  | Tests connectivity in an LSP path in an MPLS VPN.          |
| type mpls lsp trace, on page 359 | Traces the hop-by-hop route of an LSP path in an MPLS VPN. |

# responder

To configure the responder for IP SLA, use the **responder** command in the **ipsla** mode. To remove the set configuration, use the **no** form of the command.

responder [twamp| [twamp-light test-session test-session-id]] [timeout timeout-value]

### **Syntax Description**

| twamp                        | Configure TWAMP responder                                                    |  |
|------------------------------|------------------------------------------------------------------------------|--|
| twamp-light                  | Configure TWAMP-light responder                                              |  |
| test-session test-session-id | Configure TWAMP-light test-session id. Range is 1 - 65535                    |  |
| timeout timeout-value        | Configure the inactivity timeout period (in seconds)                         |  |
|                              | For TWAMP, the range is 1 - 604800. For TWAMP-light, the range is 60 - 86400 |  |

### **Command Default**

Default timeout for TWAMP responder is 900 seconds.

By default, there is no timeout for TWAMP-light responder.

### **Command Modes**

IPSLA configuration mode

### **Command History**

| Release          | Modification                                          |
|------------------|-------------------------------------------------------|
| Release 6.3.1    | This command is introduced for TWAMP responder.       |
| Release<br>6.6.1 | This command is introduced for TWAMP-light responder. |

### **Usage Guidelines**

No specific guidelines impact the use of this command.

### **Example**

This example shows how to configure the TWAMP responder:

Router(config)# ipsla
Router(config-ipsla)# responder twamp timeout 100

This example shows how to configure the TWAMP-light responder:

Router(config)# ipsla
Router(config-ipsla)# responder twamp-light test-session 1 timeout 100

# responder twamp light

To configure the TWAMP-light responder, use the **responder twamp-light** command in the **ipsla** configuration mode.

responder twamp-light test-session test-session-id [ local-ip { local-ip-address | any { ipv4 | ipv6 } } local-port local-port-number remote-ip { remote-ip-address | any { ipv4 | ipv6 } } remote-port { remote-port-number | any } vrf { vrf-name | any | default } | timeout timeout-value ]

### **Syntax Description**

| test-session test-session-id                          | Configure TWAMP-light test-session id.                                                            |
|-------------------------------------------------------|---------------------------------------------------------------------------------------------------|
|                                                       | Range: 1 - 65535                                                                                  |
| local-ip { local-ip-address   any { ipv4   ipv6 } }   | Configure the local ip-address or allow any local IPv4 or IPv6 address                            |
| local-port local-port-number                          | Configure the local UDP port number.                                                              |
|                                                       | Range: 1 - 65535                                                                                  |
| remote-ip { remote-ip-address   any { ipv4   ipv6 } } | Configure the remote client's ip-address or allow connection from any remote IPv4 or IPv6 address |
| remote-port { remote-port-number   any }              | Configure the UDP port number of the remote client or allow connection from any remote port.      |
|                                                       | Range: 1 - 65535                                                                                  |
| vrf { vrf-name   any   default }                      | Configure vrf for the local ip-address.                                                           |
|                                                       | Possible values for vrf:                                                                          |
|                                                       | • vrf-name of the vrf of the local ip-address                                                     |
|                                                       | • any: use this only when <b>local-ip</b> is configured as any                                    |
|                                                       | <ul> <li>default: use this when the local ip-address belongs<br/>to default vrf</li> </ul>        |
| timeout timeout-value                                 | Configure the inactivity timeout period (in seconds)                                              |
|                                                       | For TWAMP-light, the range is 60 - 86400                                                          |

### **Command Default**

Default timeout is 900 seconds.

### **Command Modes**

IPSLA configuration mode

### **Command History**

| Release       | Modification                                                                     |  |
|---------------|----------------------------------------------------------------------------------|--|
| Release 7.4.1 | The <b>any</b> option was included for local-ip, remote-ip, remote-port and vrf. |  |

| Release          | Modification                 |
|------------------|------------------------------|
| Release<br>6.6.1 | This command was introduced. |

### **Usage Guidelines**

- Caution must be taken by the administrator when using **any** option as this configuration opens up the specified **local-port** for packets from any IP address.
- Configure vrf as any only when you configure local-ip as any.
- Configure vrf with a valid vrf value, when you configure local-ip with a valid IPv4/IPv6 address.

### Task ID

| Task<br>ID | Operation      |
|------------|----------------|
| monitor    | read,<br>write |

### Example

This example shows how to configure the twamp-light responder:

```
Router# configure
Router(config)# ipsla
Router(config-ipsla)# responder twamp-light test-session 1 local-ip 192.0.2.10 local-port
13001 remote-ip 192.0.2.186 remote-port 13002 vrf default
Router(config-ipsla)# responder twamp-light test-session 1 timeout 60
Router(config-ipsla)# commit
```

### samples

To set the number of hop entries that are kept in the history table for an IP SLA ICMP path-echo operation, use the **samples** command in IP SLA operation ICMP path-echo history configuration mode. To use the default value, use the **no** form of this command.

samples sample-count no samples

#### **Syntax Description**

sample-count Number of history samples that are kept in the history table for an IP SLA ICMP path-echo operation. Range is 1 to 30.

#### **Command Default**

The default value is 16.

#### **Command Modes**

IP SLA operation ICMP path-echo history configuration

#### **Command History**

| Release     | Modification                 |
|-------------|------------------------------|
| Release 6.0 | This command was introduced. |

#### **Usage Guidelines**

The samples command is supported only when you configure an IP SLA ICMP path-echo operation.

#### Task ID

| Task<br>ID | Operations     |
|------------|----------------|
| monitor    | read,<br>write |

#### **Examples**

The following example shows how to use the **samples** command:

```
RP/0/RP0/CPU0:router# configure
RP/0/RP0/CPU0:router(config)# ipsla
RP/0/RP0/CPU0:router(config-ipsla)# operation 1
RP/0/RP0/CPU0:router(config-ipsla-op)# type icmp path-echo
RP/0/RP0/CPU0:router(config-ipsla-icmp-path-echo)# history
RP/0/RP0/CPU0:router(config-ipsla-op-hist)# samples 30
```

| Command                        | Description                                                                                   |
|--------------------------------|-----------------------------------------------------------------------------------------------|
| buckets (history), on page 200 | Sets the number of history buckets that are kept during the lifetime of the IP SLA operation. |
| filter, on page 216            | Defines the type of information that are kept in the history table for the IP SLA operation.  |
| history, on page 222           | Configures the history parameters for the IP SLA operation.                                   |
| operation, on page 243         | Configures an IP SLA operation.                                                               |

| Command                         | Description                    |
|---------------------------------|--------------------------------|
| schedule operation, on page 284 | Schedules an IP SLA operation. |

### scan delete-factor

To specify the frequency with which the MPLS LSP monitor (MPLSLM) instance searches for provider edge (PE) routers to delete, use the **scan delete-factor** command in the appropriate configuration mode. To return to the default value, use the **no** form of this command.

scan delete-factor factor-value no scan delete-factor

#### **Syntax Description**

factor-value Specifies a factor that is multiplied by the scan interval to determine the frequency at which the MPLS LSP monitor instance deletes the provider edge (PE) routers that are no longer valid. Range is 0 to 2147483647.

#### **Command Default**

factor-value: 1

#### **Command Modes**

IP SLA MPLS LSP monitor ping configuration

IP SLA MPLS LSP monitor trace configuration

#### **Command History**

| Release     | Modification                 |
|-------------|------------------------------|
| Release 6.0 | This command was introduced. |

#### **Usage Guidelines**

The scan delete-factor command specifies a factor value for automatic PE deletion. The specified factor-value is multiplied by the scan interval to acquire the frequency at which the MPLS LSP monitoring instance deletes not-found PEs. A scan delete factor of zero (0) means that provider edge (PE) routers that are no longer valid are never removed.

#### Task ID

| Task<br>ID | Operations     |
|------------|----------------|
| monitor    | read,<br>write |

#### **Examples**

The following example shows how to use the **scan delete-factor** command:

```
RP/0/RP0/CPU0:router# configure
RP/0/RP0/CPU0:router(config)# ipsla
RP/0/RP0/CPU0:router(config-ipsla)# mpls lsp-monitor
RP/0/RP0/CPU0:router(config-ipsla-mplslm)# monitor 1
RP/0/RP0/CPU0:router(config-ipsla-mplslm-def) # type mpls lsp ping
RP/0/RP0/CPU0:router(config-ipsla-mplslm-lsp-ping) # scan delete-factor 214
```

| Command              | Description                                     |
|----------------------|-------------------------------------------------|
| monitor, on page 240 | Configures an IP SLA MPLS LSP monitor instance. |

| Command                          | Description                                                                             |
|----------------------------------|-----------------------------------------------------------------------------------------|
| scan interval, on page 281       | Specifies the frequency at which the MPLSLM instance checks the scan queue for updates. |
| type mpls lsp ping, on page 357  | Tests connectivity in an LSP path in an MPLS VPN.                                       |
| type mpls lsp trace, on page 359 | Traces the hop-by-hop route of an LSP path in an MPLS VPN.                              |

### scan interval

To specify the frequency at which the MPLS LSP monitor (MPLSLM) instance checks the scan queue for updates, use the **scan interval** command in the appropriate configuration mode. To return to the default value, use the **no** form of this command.

scan interval scan-interval no scan interval

#### **Syntax Description**

scan-interval Time interval between provider edge (PE) router updates. Range is 1 to 70560.

#### **Command Default**

interval: 240 minutes

#### **Command Modes**

IP SLA MPLS LSP monitor ping configuration

IP SLA MPLS LSP monitor trace configuration

#### **Command History**

| Release     | Modification                 |
|-------------|------------------------------|
| Release 6.0 | This command was introduced. |

#### **Usage Guidelines**

Use the **scan interval** command to specify a frequency value in minutes at which the MPLS LSP monitoring instance checks the scan queue for PE updates. Updates from PE discovery are not processed immediately, but rather stored in a scan queue for batched processing at periodic intervals, specified by this value.

#### Task ID

| Task<br>ID | Operations     |
|------------|----------------|
| monitor    | read,<br>write |

#### **Examples**

The following example shows how to use the **scan** command:

```
RP/0/RP0/CPU0:router# configure
RP/0/RP0/CPU0:router(config)# ipsla
RP/0/RP0/CPU0:router(config-ipsla)# mpls lsp-monitor
RP/0/RP0/CPU0:router(config-ipsla-mplslm)# monitor 1
RP/0/RP0/CPU0:router(config-ipsla-mplslm-def)# type mpls lsp ping
RP/0/RP0/CPU0:router(config-ipsla-mplslm-lsp-ping)# scan interval 120
```

| Command                         | Description                                                                               |
|---------------------------------|-------------------------------------------------------------------------------------------|
| operation, on page 243          | Configures an IP SLA operation.                                                           |
| scan delete-factor, on page 279 | Specifies the frequency with which the MPLSLM instance searches for PE routers to delete. |

| Command                          | Description                                                |
|----------------------------------|------------------------------------------------------------|
| schedule operation, on page 284  | Schedules an IP SLA operation.                             |
| type mpls lsp ping, on page 357  | Tests connectivity in an LSP path in an MPLS VPN.          |
| type mpls lsp trace, on page 359 | Traces the hop-by-hop route of an LSP path in an MPLS VPN. |

### schedule monitor

To schedule MPLS LSP monitoring instances, use the **schedule monitor** command in IP SLA LSP monitor configuration mode. To unschedule the monitoring instances, use the **no** form of this command.

schedule monitor monitor-id no schedule monitor [monitor-id]

#### **Syntax Description**

monitor-id Number of the monitoring instance to schedule. Range is 1 to 2048.

#### **Command Default**

No schedule is configured.

#### **Command Modes**

IP SLA MPLS LSP monitor configuration

#### **Command History**

| Release     | Modification                 |
|-------------|------------------------------|
| Release 6.0 | This command was introduced. |

#### **Usage Guidelines**

The **schedule monitor** command enters IP SLA MPLS LSP monitor schedule configuration mode so that you can set the desired schedule parameters for the MPLS LSP monitor instance. This schedules the running of all operations created for the specified monitor instance.

To remove all configured schedulers, use the **no schedule monitor** command with no *monitor-id* argument.

#### Task ID

| Task<br>ID | Operations     |
|------------|----------------|
| monitor    | read,<br>write |

#### **Examples**

The following example shows how to access and use the **schedule monitor** command:

```
RP/0/RP0/CPU0:router# configure
RP/0/RP0/CPU0:router(config)# ipsla
RP/0/RP0/CPU0:router(config-ipsla)# mpls lsp-monitor
RP/0/RP0/CPU0:router(config-ipsla-mplslm)# schedule monitor 1
RP/0/RP0/CPU0:router(config-ipsla-mplslm-sched)#
```

| Command                         | Description                                                                                      |
|---------------------------------|--------------------------------------------------------------------------------------------------|
| frequency (IP SLA), on page 220 | Configures the frequency interval during which LSP groups and operations are scheduled to start. |
| schedule period, on page 286    | Configures the amount of time during which all LSP operations are scheduled to start or run.     |
| start-time, on page 326         | Determines the time when an operation starts.                                                    |

### schedule operation

To enter schedule configuration mode, use the **schedule operation** command in IP SLA configuration mode. To remove the scheduler, use the **no** form of this command.

schedule operation operation-number no schedule operation operation-number

#### **Syntax Description**

operation-number Configuration number or schedule number that is used to schedule an IP SLA operation. Range is 1 to 2048.

#### **Command Default**

None

#### **Command Modes**

IP SLA configuration

#### **Command History**

| Release     | Modification                 |
|-------------|------------------------------|
| Release 6.0 | This command was introduced. |

#### **Usage Guidelines**

The **schedule operation** command enters the IP SLA schedule configuration mode. You can configure more schedule configuration parameters to schedule the operation. When an operation is scheduled, it continues collecting information until the configured life expires.

#### Task ID

| Task<br>ID | Operations     |
|------------|----------------|
| monitor    | read,<br>write |

#### **Examples**

The following example shows how to use the **schedule operation** command:

```
RP/0/RP0/CPU0:router# configure
RP/0/RP0/CPU0:router(config)# ipsla
RP/0/RP0/CPU0:router(config-ipsla)# schedule operation 1
RP/0/RP0/CPU0:router(config-ipsla-sched)#
```

| Command                | Description                                                                                                    |
|------------------------|----------------------------------------------------------------------------------------------------|
| ageout, on page 199    | Specifies the number of seconds to keep the operation in memory when it is not actively collecting information.   |
| operation, on page 243 | Configures an IP SLA operation.                                                                                   |
| life, on page 228      | Specifies the length of time to execute.                                                                          |
| recurring, on page 269 | Indicates that the operation starts automatically at the specified time and for the specified duration every day. |

| Command                 | Description                                    |
|-------------------------|------------------------------------------------|
| start-time, on page 326 | Determines the time when the operation starts. |

### schedule period

To configure the amount of time during which all LSP operations are scheduled to start or run, use the **schedule period** command in IP SLA MPLS LSP monitor schedule configuration mode. To remove the scheduler, use the **no** form of this command.

schedule period seconds no schedule period

#### **Syntax Description**

seconds Amount of time in seconds for which label switched path (LSP) operations are scheduled to run. Range is 1 to 604800.

#### **Command Default**

None

#### **Command Modes**

IP SLA MPLS LSP monitor schedule configuration

#### **Command History**

| Kelease     | Modification                 |
|-------------|------------------------------|
| Release 6.0 | This command was introduced. |

#### **Usage Guidelines**

Use the **schedule period** command to specify the amount of time in seconds during which all LSP operations are scheduled to start running. All LSP operations are scheduled equally spaced throughout the schedule period.

For example, if the schedule period is 600 seconds and there are 60 operations to be scheduled, they are scheduled at 10-second intervals.

Use the **frequency** command to specify how often the entire set of operations is performed. The frequency value must be greater than or equal to the schedule period.

You must configure the schedule period before you can start MPLS LSP monitoring. Start MPLS LSP monitoring using the **start-time** command.

#### Task ID

| Task<br>ID | Operations     |
|------------|----------------|
| monitor    | read,<br>write |

#### Examples

The following example shows how to use the **schedule period** command:

```
RP/0/RP0/CPU0:router# configure
RP/0/RP0/CPU0:router(config)# ipsla
RP/0/RP0/CPU0:router(config-ipsla)# mpls lsp-monitor
RP/0/RP0/CPU0:router(config-ipsla-mplslm)# schedule monitor 20
RP/0/RP0/CPU0:router(config-ipsla-mplslm-sched)# schedule period 6000
```

| Command                 | Description                                                                                      |
|-------------------------|--------------------------------------------------------------------------------------------------|
| 77 1 0                  | Configures the frequency interval during which LSP groups and operations are scheduled to start. |
| start-time, on page 326 | Determines the time when the operation starts.                                                   |

### server twamp

To configure the TWAMP server, use the **server twamp** command in the appropriate mode. To remove the set configuration, use the **no** form of the command.

server twamp [ port number | timer inactivity value ] noserver twamp [ port number | timer inactivity value ]

#### **Syntax Description**

| port             | Configures the port for the server.                    |
|------------------|--------------------------------------------------------|
| number           | Port number. Range is 1 to 65535.                      |
| timer            | Configures the timer for the server.                   |
| inactivity value | Inactivity timer value in seconds. Range is 1 to 6000. |

#### **Command Default**

Default port is 862.

Default timer value is 900 seconds.

#### **Command Modes**

IPSLA configuration mode

#### **Command History**

| Release       | Modification                 |
|---------------|------------------------------|
| Release 6.3.1 | This command was introduced. |

#### **Usage Guidelines**

No specific guidelines impact the use of this command.

#### Task ID

| Task<br>ID | Operation      |
|------------|----------------|
| monitor    | read,<br>write |

#### **Example**

This example shows how to use the **server twamp** command:

RP/0/RP0/CPU0:router (config-ipsla) # server twamp timer inactivity 100

## show ipsla application

To display the information for the IP SLA application, use the **show ipsla application** command in XR EXEC mode.

#### show ipsla application

#### **Syntax Description**

This command has no keywords or arguments.

#### **Command Default**

None

#### **Command Modes**

XR EXEC mode

#### **Command History**

| Release     | Modification                 |  |
|-------------|------------------------------|--|
| Release 6.0 | This command was introduced. |  |

#### **Usage Guidelines**

No specific guidelines impact the use of this command.

#### Task ID

# Task Operations ID Operations read

#### **Examples**

The following sample output is from the **show ipsla application** command:

#### RP/0/RP0/CPU0:router# show ipsla application

```
Estimated system max number of entries: 2048

Number of Entries configured: 1

Number of active Entries : 0

Number of pending Entries : 0

Number of inactive Entries : 1

Supported Operation Types: 7

Type of Operation: ICMP ECHO
Type of Operation: ICMP PATH JITTER
Type of Operation: ICMP PATH ECHO
Type of Operation: UDP JITTER
Type of Operation: UDP JITTER
Type of Operation: UDP ECHO
Type of Operation: MPLS LSP PING
Type of Operation: MPLS LSP TRACE

Number of configurable probes : 2047

SA Agent low memory water mark: 20480 (KB)
```

This table describes the significant fields shown in the display.

Table 23: show ipsla application Field Descriptions

| Field                                  | Description                                                                                                    |
|----------------------------------------|----------------------------------------------------------------------------------------------------|
| Estimated system max number of entries | Maximum number of operations that are configured in the system. The low-memory configured parameter and the available memory in the system are given.                                                                                       |
| Number of Entries configured           | Total number of entries that are configured, such as active state, pending state, and inactive state.                                                                                                    |
| Number of active Entries               | Number of entries that are in the active state. The active entries are scheduled and have already started a life period.                                                                                                    |
| Number of pending Entries              | Number of entries that are in pending state. The pending entries have a start-time scheduled in the future. These entries either have not started the first life, or the entries are configured as recurring and completed one of its life. |
| Number of inactive Entries             | Number of entries that are in the inactive state. The inactive entries do not have a start-time scheduled. Either the start-time has never been scheduled or life has expired. In addition, the entries are not configured as recurring.    |
| Supported Operation Types              | Types of operations that are supported by the system.                                                                                                    |
| Number of configurable probes          | Number of remaining entries that can be configured. The number is just an estimated value and it may vary over time according to the available resources.                                                                                   |
| SA Agent low memory water mark         | Available memory for the minimum system below which the IP SLA feature does not configure any more operations.                                                                                                    |

| Command                 | Description                         |
|-------------------------|-------------------------------------|
| low-memory, on page 232 | Configures a low-water memory mark. |
| operation, on page 243  | Configures an IP SLA operation.     |

### show ipsla history

To display the history collected for all IP SLA operations or for a specified operation, use the **show ipsla history** command in XR EXEC mode.

**show ipsla history** [operation-number]

**Syntax Description** 

operation-number (Optional) Number of the IP SLA operation.

**Command Default** 

None

**Command Modes** 

XR EXEC mode

**Command History** 

| Release |             | Modification                |  |
|---------|-------------|-----------------------------|--|
|         | Release 6.0 | This command was introduced |  |

#### **Usage Guidelines**

By default, history statistics are not collected. To have any data displayed by using the **show ipsla history** command, you must configure the history collection.

This table lists the response return values that are used in the **show ipsla history** command.

Table 24: Response Return Values for the show ipsla history Command

| Code | Description          |
|------|----------------------|
| 1    | Okay                 |
| 2    | Disconnected         |
| 3    | Over Threshold       |
| 4    | Timeout              |
| 5    | Busy                 |
| 6    | Not Connected        |
| 7    | Dropped              |
| 8    | Sequence Error       |
| 9    | Verify Error         |
| 10   | Application Specific |

If the default tabular format is used, the response return description is displayed as code in the Sense column. The Sense field is always used as a return code.

#### Task ID

Task Operations ID monitor read

#### **Examples**

The following sample output is from the **show ipsla history** command:

#### RP/0/RP0/CPU0:router# show ipsla history 1

```
Point by point History
Multiple Lines per Entry
Line 1:
Entry = Entry number
LifeI = Life index
BucketI = Bucket index
SampleI = Sample index
SampleT = Sample start time
CompT = RTT (milliseconds)
Sense = Response return code
Line 2 has the Target Address
Entry LifeI BucketI Sam
```

| Entry | LifeI | BucketI | SampleI | SampleT       | CompT | Sense | TargetAddr |
|-------|-------|---------|---------|---------------|-------|-------|------------|
| 1     | 0     | 0       | 0       | 1134419252539 | 9     | 1     | 192.0.2.6  |
| 1     | 0     | 1       | 0       | 1134419312509 | 6     | 1     | 192.0.2.6  |
| 1     | 0     | 2       | 0       | 1134419372510 | 6     | 1     | 192.0.2.6  |
| 1     | 0     | 3       | 0       | 1134419432510 | 5     | 1     | 192.0.2.6  |
|       |       |         |         |               |       |       |            |

This table describes the significant fields shown in the display.

#### Table 25: show ipsla history Field Descriptions

| Field           | Description                                                  |
|-----------------|--------------------------------------------------------------|
| Entry<br>number | Entry number.                                                |
| LifeI           | Life index.                                                  |
| BucketI         | Bucket index.                                                |
| SampleI         | Sample index.                                                |
| SampleT         | Sample start time.                                           |
| CompT           | Completion time in milliseconds.                             |
| Sense           | Response return code.                                        |
| TargetAddr      | IP address of intermediate hop device or destination device. |

| Command                                       | Description                                                                                 |
|-----------------------------------------------|---------------------------------------------------------------------------------------------|
| show ipsla statistics aggregated, on page 307 | Displays the statistical errors for all the IP SLA operations or for a specified operation. |

# show ipsla mpls discovery vpn

To display routing information relating to the BGP next-hop discovery database in the MPLS VPN network, use the **show ipsla mpls discovery vpn** command in XR EXEC mode.

#### show ipsla mpls discovery vpn

**Syntax Description** 

This command has no keywords or arguments.

**Command Default** 

No default behavior or values

**Command Modes** 

XR EXEC mode

**Command History** 

| Release     | Modification                 |
|-------------|------------------------------|
| Release 6.0 | This command was introduced. |

#### **Usage Guidelines**

No specific guidelines impact the use of this command.

#### Task ID

| Task<br>ID | Operations |
|------------|------------|
| monitor    | read       |

#### **Examples**

The following sample output is from the **show ipsla mpls discovery vpn** command:

RP/0/RP0/CPU0:router# show ipsla mpls discovery vpn

Next refresh after: 46 seconds

| BGP next hop | Prefix         | VRF                   | PfxCount         |
|--------------|----------------|-----------------------|------------------|
| 192.255.0.4  | 192.255.0.4/32 | red                   | 10               |
|              |                | blue                  | 5                |
|              |                | green                 | 7                |
| 192.255.0.5  | 192.255.0.5/32 | red                   | 5                |
|              |                | green                 | 3                |
| 192.254.1.6  | 192.254.1.0/24 | yellow                | 4                |
|              |                | green<br>red<br>green | 7<br>5<br>3<br>4 |

This table describes the significant fields shown in the display.

#### Table 26: show ipsla mpls discovery vpn Field Descriptions

| Field           | Description                                                                                                    |
|-----------------|----------------------------------------------------------------------------------------------------|
| BGP next<br>hop | Identifier for the BGP next-hop neighbor.                                                                             |
| Prefix          | IPv4 Forward Equivalence Class (FEC) of the BGP next-hop neighbor to be used by the MPLS LSP ping or trace operation. |

| Field    | Description                                                                                                    |
|----------|----------------------------------------------------------------------------------------------------|
| VRF      | Names of the virtual routing and forwarding instances (VRFs) that contain routing entries for the specified BGP next-hop neighbor. |
| PfxCount | Count of the routing entries that participate in the VRF for the specified BGP next-hop neighbor.                                  |

## show ipsla mpls lsp-monitor lpd

To display LSP Path Discovery (LPD) operational status, use the **show ipsla mpls lsp-monitor lpd** command in XR EXEC mode.

show ipsla mpls lsp-monitor lpd {statistics [{group-ID| aggregated group-ID}}]|summary group}

| statistics group-ID | Displays statistics for the specified LPD group, including the latest LPD start time, return code, completion time, and paths.           |
|---------------------|----------------------------------------------------------------------------------------------------|
| aggregated group-ID | Displays the aggregated statistics of the LPD group.                                                                                     |
| summary group-ID    | Displays the current LPD operational status, which includes LPD start time, return code, completion time, and all ECMP path information. |

#### **Command Default**

None

#### **Command Modes**

XR EXEC mode

#### **Command History**

| Release | Modification |  |
|---------|--------------|--|
|         |              |  |

Release 6.0 This command was introduced.

#### **Usage Guidelines**

For the aggregated group ID, a maximum of two buckets are allowed.

#### Task ID

| lask<br>ID | Operations |
|------------|------------|
| monitor    | read       |

#### **Examples**

The following sample output is from the **show ipsla mpls lsp-monitor lpd statistics** command:

RP/0/RP0/CPU0:router# show ipsla mpls lsp-monitor lpd statistics 10001

```
Group ID: 100001

Latest path discovery start time : 00:41:01.129 UTC Sat Dec 10 2005

Latest path discovery return code : OK

Latest path discovery completion time (ms): 3450

Completion Time Values:

NumOfCompT: 1 CompTMin: 3450 CompTMax : 3450 CompTAvg: 3450

Number of Paths Values:

NumOfPaths: 10 MinNumOfPaths: 10 MaxNumOfPaths: 10
```

This table describes the significant fields shown in the display.

Table 27: show ipsla mpls lsp-monitor lpd statistics Field Descriptions

| Field                                 | Description                                                                                          |
|---------------------------------------|----------------------------------------------------------------------------------------------------|
| Group ID                              | LPD group ID number.                                                                                 |
| Latest path discovery start time      | LPD start time.                                                                                      |
| Latest path discovery return code     | LPD return code.                                                                                     |
| Latest path discovery completion time | LPD completion time.                                                                                 |
| Completion Time Values                | Completion time values, consisting of Number of Completion Time samples and Minimum Completion Time. |
| Number of Paths Values                | Number of paths values, consisting of Minimum number of paths and Maximum number of paths.           |

### show ipsla mpls lsp-monitor scan-queue

To display information about BGP next-hop addresses that are waiting to be added to or deleted from the MPLS label switched path (LSP) monitor instance, use the **show ipsla mpls lsp-monitor scan-queue** command in XR EXEC mode.

show ipsla mpls lsp-monitor scan-queue [monitor-id]

#### **Syntax Description**

monitor-id (Optional) Number of the IP SLA MPLS LSP monitor instance.

#### **Command Default**

None

#### **Command Modes**

XR EXEC mode

#### **Command History**

| Release     | Modification                |
|-------------|-----------------------------|
| Release 6.0 | This command was introduced |

#### **Usage Guidelines**

If the *monitor-id* argument is not specified, the scan-queue is displayed for all MPLS LSP monitor instances.

#### Task ID

| Task<br>ID | Operations |
|------------|------------|
| monitor    | read       |

#### **Examples**

The following sample output is from the **show ipsla mpls lsp-monitor scan-queue** command:

```
RP/0/RP0/CPU0:router# show ipsla mpls lsp-monitor scan-queue 1
```

```
IPSLA MPLS LSP Monitor: 1

Next scan Time after : 23 seconds
Next Delete scan Time after: 83 seconds

BGP Next hop Prefix Add/Delete?
192.255.0.2 192.255.0.2/32 Add
192.255.0.3 192.255.0.5/32 Delete
```

This table describes the significant fields shown in the display.

#### Table 28: show ipsla responder statistics port Field Descriptions

| Field                  | Description                                                                                                    |
|------------------------|----------------------------------------------------------------------------------------------------|
| IPSLA MPLS LSP Monitor | Monitor identifier.                                                                                                    |
| Next scan Time after   | Amount of time before the MPLS LSP monitor instance checks the scan queue for adding BGP next-hop neighbors. At the start of each scan time, IP SLA operations are created for all newly discovered neighbors. |

| Field                  | Description                                                                                                    |
|------------------------|----------------------------------------------------------------------------------------------------|
| Next delete Time after | Amount of time left before the MPLS LSP monitor instance checks the scan queue for deleting BGP next-hop neighbors. At the start of each delete scan time, IP SLAs operations are deleted for neighbors that are no longer valid. |
| BGP next hop           | Identifier for the BGP next-hop neighbor.                                                                                                    |
| Prefix                 | IPv4 Forward Equivalence Class (FEC) of the BGP next-hop neighbor to be used.                                                                                                    |
| Add/Delete             | Indicates that the specified BGP next-hop neighbor will be added or removed.                                                                                                    |

### show ipsla mpls lsp-monitor summary

To display the list of operations that have been created automatically by the specified MPLS LSP monitor (MPLSLM) instance, use the **show ipsla mpls lsp-monitor summary** command in XR EXEC mode.

show ipsla mpls lsp-monitor summary [monitor-id [group [group id]]]

#### **Syntax Description**

| monitor-id               | (Optional) Displays a list of LSP group, ping, and trace operations created automatically by the specified MPLSLM instance. |
|--------------------------|----------------------------------------------------------------------------------------------------|
| <b>group</b><br>group-id | (Optional) Displays the ECMP LSPs found through ECMP path discovery within the specified LSP group.                         |

#### **Command Default**

None

#### **Command Modes**

XR EXEC mode

#### **Command History**

| Release     | Modification                 |
|-------------|------------------------------|
| Release 6.0 | This command was introduced. |

#### **Usage Guidelines**

The **show ipsla mpls lsp-monitor summary** command shows the list of LSP operations that were created automatically by the specified MPLS LSP monitor instance. It also shows the current status and the latest operation time of each operation.

If the *monitor-id* argument is not specified, the list of operations is displayed for all MPLS LSP monitor instances.

The **show ipsla mpls lsp-monitor summary** command with the **group** option shows the list of ECMP paths that are found automatically by the specified LSP path discovery (LPD). In addition, this command with option shows the current status; the number of successes, failures; the most recent round trip time (RTT); and the latest operation time of each path.

If the *group-id* argument is not specified, the list of paths is displayed for all operations created by the MPLS LSP monitor instance.

#### Task ID

| Task<br>ID | Operations |
|------------|------------|
| monitor    | read       |

#### **Examples**

The following sample output is from the **show ipsla mpls lsp-monitor summary** command. This output shows a pending status when an MPLS LSP ping operation is waiting to receive the timeout response from the LSP Verification (LSPV) process.

RP/0/RP0/CPU0:router# show ipsla mpls lsp-monitor summary 1

MonID Op/GrpID TargetAddress Status Latest Operation Time
1 100001 192.255.0.4/32 up 19:33:37.915 EST Mon Feb 28 2005

```
1 100002 192.255.0.5/32 down 19:33:47.915 EST Mon Feb 28 2005
1 100003 192.255.0.6/32 pending 19:33:35.915 EST Mon Feb 28 2005
```

The following sample output shows that a down status is displayed after a timeout response is received.

#### $\label{eq:rp_operator} \mbox{RP/O/RPO/CPUO:} \mbox{router\# show ipsla mpls lsp-monitor summary 1}$

| MonID | Op/GrpID | TargetAddress  | Status  | Latest Opera | tion | Time | 9   |    |      |
|-------|----------|----------------|---------|--------------|------|------|-----|----|------|
| 1     | 100001   | 193.100.0.1/32 | down    | 12:47:16.417 | PST  | Tue  | Oct | 23 | 2007 |
| 1     | 100002   | 193.100.0.2/32 | partial | 12:47:22.418 | PST  | Tue  | Oct | 23 | 2007 |
| 1     | 100003   | 193.100.0.3/32 | partial | 12:47:22.429 | PST  | Tue  | Oct | 23 | 2007 |
| 1     | 100004   | 193.100.0.4/32 | down    | 12:47:16.429 | PST  | Tue  | Oct | 23 | 2007 |
| 1     | 100005   | 193.100.0.5/32 | down    | 12:47:21.428 | PST  | Tue  | Oct | 23 | 2007 |

This table describes the significant fields shown in the display.

#### Table 29: show ipsla mpls Isp-monitor summary Field Descriptions

| Field                 | Description                                                                                                    |  |  |  |
|-----------------------|----------------------------------------------------------------------------------------------------|--|--|--|
| MonID                 | Monitor identifier.                                                                                                    |  |  |  |
| Op/GrpID              | Operation identifiers that have been created by this MPLS LSP monitor instance.                                                                                                    |  |  |  |
| TargetAddress         | Pv4 Forward Equivalence Class (FEC) to be used by this operation.                                                                                                    |  |  |  |
| Status                | Status of the paths. Values can be as follows:  • up—Indicates that the latest operation cycle was successful.  • down—Indicates that the latest operation cycle was not successful.  • pending—Indicates that the latest operation cycle is waiting for an LSP ping or trace response. |  |  |  |
| Latest Operation Time | Time the latest operation cycle was issued.                                                                                                    |  |  |  |

The following sample output is from the **show ipsla mpls lsp-monitor summary group** command:

#### $\label{eq:reconstruction} \texttt{RP/0/RP0/CPU0:} router \# \ \textbf{show ipsla mpls lsp-monitor summary 1 group 100001}$

| GrpID  | LSP-Selector | Status | Failure | Success | RTT | Latest Operation Time        |  |
|--------|--------------|--------|---------|---------|-----|------------------------------|--|
| 100001 | 127.0.0.13   | up     | 0       | 78      | 32  | 20:11:37.895 EST Feb 28 2005 |  |
| 100001 | 127.0.0.15   | retry  | 1       | 77      | 0   | 20:11:37.995 EST Feb 28 2005 |  |
| 100001 | 127.0.0.16   | up     | 0       | 78      | 32  | 20:11:38.067 EST Feb 28 2005 |  |
| 100001 | 127 0 0 26   | un     | Λ       | 7.8     | 32  | 20.11.38 175 EST Feb 28 2005 |  |

This table describes the significant fields shown in the display.

Table 30: show ipsla mpls Isp-monitor summary group Field Descriptions

| Field        | Description                                                              |  |
|--------------|--------------------------------------------------------------------------|--|
| GrpID        | Group identifer that has been created by this MPLS LSP monitor instance. |  |
| LSP-Selector | LSP selector address.                                                    |  |

| Field                 | Description                                                                                                    |  |
|-----------------------|----------------------------------------------------------------------------------------------------|--|
| Status                | Status of the paths. Values can be as follows:                                                                                              |  |
|                       | • up—Indicates that all the paths were successful.                                                                                          |  |
|                       | down—Indicates that all the paths were not successful.                                                                                      |  |
|                       | • partial—Indicates that only some paths were successful.                                                                                   |  |
|                       | • unknown—Indicates that some (or all) of the paths did not complete a single LSP echo request so the group status could not be identified. |  |
| Failure               | Number of failures.                                                                                                    |  |
| Success               | Number of successes.                                                                                                    |  |
| RTT                   | Round Trip Time (RTT) in milliseconds of the latest LSP echo request for the path.                                                          |  |
| Latest Operation Time | Time the latest operation cycle was issued for the path.                                                                                    |  |

## show ipsla responder statistics

To display the number of probes that are received or handled by the currently active ports on the responder, use the **show ipsla responder statistics ports** command in XR EXEC mode.

show ipsla responder statistics {all | permanent} ports

#### **Syntax Description**

all Port statistics is displayed for all ports.

**permanent** Port statistics is displayed only for permanent ports.

#### **Command Default**

None

#### **Command Modes**

XR EXEC mode

#### **Command History**

#### Release Modification

Release 6.0 This command was introduced.

#### **Usage Guidelines**

The output of the **show ipsla responder statistics port** command is available only for specific intervals of time in which only nonpermanent ports are being used at the responder. The reason is that the responder closes the nonpermanent ports after each operation cycle. However, if both permanent and nonpermanent ports are used, the output always contains rows for the permanent ports. The rows for the nonpermanent ports are displayed only if those nonpermanent ports are enabled at the instant the command is issued.

#### Task ID

| Task<br>ID | Operations |
|------------|------------|
| monitor    | read       |

#### **Examples**

The following sample output is from the **show ipsla responder statistics port** command:

RP/0/RP0/CPU0:router# show ipsla responder statistics all port

Port Statistics

| Local Address | Port  | Port Type | Probes | Drops | CtrlProbes | Discard |
|---------------|-------|-----------|--------|-------|------------|---------|
| 172.16.5.1    | 3001  | Permanent | 0      | 0     | 0          |         |
| 172.16.5.1    | 10001 | Permanent | 728160 | 0     | 24272      |         |
| 172.16.5.5    | 8201  | Dynamic   | 12132  | 0     | 12135      | ON      |
| 172.16.5.1    | 4441  | Dynamic   | 207216 | 0     | 3641       | ON      |

This table describes the significant fields shown in the display.

Table 31: show ipsla responder statistics port Field Descriptions

| Field                                                                                   | Description                                                                                        |  |
|-----------------------------------------------------------------------------------------|----------------------------------------------------------------------------------------------------|--|
| Local Address Local IP address of the responder device used to respond to IPSLA probes. |                                                                                                    |  |
| Port                                                                                    | UDP socket local to the responder device used to respond to IPSLA probes.                          |  |
| Port Type                                                                               | It could be "permanent" or "dynamic"; depends upon whether a permanent port configuration is done. |  |
| Probes                                                                                  | Number of probe packets the responder has received.                                                |  |
| Drops                                                                                   | Number of probes dropped.                                                                          |  |
| CtrlProbes                                                                              | Number of control packets the responder has received.                                              |  |
| Discard                                                                                 | If the state is ON, the responder will not respond to probes.                                      |  |

### show ipsla statistics

To display the operational data and the latest statistics for the IP SLA operation in tabular format, use the **show ipsla statistics** command in XR EXEC mode.

**show ipsla statistics** [operation-number]

#### **Syntax Description**

operation-number (Optional) Operation for which the latest statistics are to be displayed. Range is 1 to 2048.

#### **Command Default**

None

#### **Command Modes**

XR EXEC mode

#### **Command History**

| Release     | Modification                 |  |  |
|-------------|------------------------------|--|--|
| Release 6.0 | This command was introduced. |  |  |

#### **Usage Guidelines**

No specific guidelines impact the use of this command.

#### Task ID

# Task Operations ID

monitor read

#### **Examples**

The output of the **show ipsla statistics** command varies depending on the operation type.

The following sample output is from the **show ipsla statistics** command for an ICMP echo operation:

RP/0/RP0/CPU0:router# show ipsla statistics 100025

```
Entry number: 100025
   Modification time: 00:36:58.602 UTC Sat Dec 10 2007
                  : 00:36:58.605 UTC Sat Dec 10 2007
   Number of operations attempted: 5
   Number of operations skipped : 0
   Current seconds left in Life : Forever
   Operational state of entry : Active
    Connection loss occurred
                                : FALSE
   Timeout occurred
                                : FALSE
   Latest RTT (milliseconds)
                                : 3
   Latest operation start time : 00:41:01.129 UTC Sat Dec 10 2007
   Latest operation return code : OK
   RTT Values:
                         RTTMin: 71
                                            RTTMax : 71
     RTTAvg : 71
                         RTTSum: 71
                                            RTTSum2: 729
     NumOfRTT: 1
    Path Information:
     Path Path LSP
                               Outgoing
                                             Nexthop
                                                           Downstream
     Idx Sense Selector
                                             Address
                                                            Label Stack
                               Interface
     1
          1
                127.0.0.13
                               PO0/2/5/0
                                              192.12.1.2
                                                             38
     2
          1
               127.0.0.6
                               PO0/2/5/0
                                              192.12.1.2
                                                             38
     3
               127.0.0.1
                             PO0/2/5/0
                                             192.12.1.2
         1
                                                             38
               127.0.0.2
                             PO0/2/5/0
                                             192.12.1.2
```

| 5  | 1 | 127.0.0.13 | PO0/2/5/1 | 192.12.2.2 | 38 |
|----|---|------------|-----------|------------|----|
| 6  | 1 | 127.0.0.6  | PO0/2/5/1 | 192.12.2.2 | 38 |
| 7  | 1 | 127.0.0.1  | PO0/2/5/1 | 192.12.2.2 | 38 |
| 8  | 1 | 127.0.0.2  | PO0/2/5/1 | 192.12.2.2 | 38 |
| 9  | 1 | 127.0.0.4  | Gi0/2/0/0 | 192.15.1.2 | 38 |
| 10 | 1 | 127.0.0.5  | Gi0/2/0/0 | 192.15.1.2 | 38 |

This table describes the significant fields shown in the display.

Table 32: show ipsla statistics Field Descriptions

| Field                          | Description                                                                                                    |  |  |
|--------------------------------|----------------------------------------------------------------------------------------------------|--|--|
| Entry number                   | Entry number.                                                                                                    |  |  |
| Modification time              | Latest time the operation was modified.                                                                                                    |  |  |
| Start time                     | Time the operation was started.                                                                                                    |  |  |
| Number of operations attempted | Number of operation cycles that were issued.                                                                                                    |  |  |
| Number of operations skipped   | Number of operation cycles that were not issued because one of the cycles extended over the configured time interval.                                            |  |  |
| Current seconds left in Life   | Time remaining until the operation stops execution.                                                                                                    |  |  |
| Operational state of entry     | State of the operation, such as active state, pending state, or inactive state.                                                                                  |  |  |
| Connection loss occurred       | Whether or not a connection-loss error happened.                                                                                                    |  |  |
| Timeout occurred               | Whether or not a timeout error happened.                                                                                                    |  |  |
| Latest RTT (milliseconds)      | Value of the latest RTT sample.                                                                                                    |  |  |
| Latest operation start time    | Time the latest operation cycle was issued.                                                                                                    |  |  |
| Latest operation return code   | Return code of the latest operation cycle                                                                                                    |  |  |
| RTTAvg                         | Average RTT value that is observed in the last cycle.                                                                                                    |  |  |
| RTTMin                         | Minimum RTT value that is observed in the last cycle.                                                                                                    |  |  |
| RTTMax                         | Maximum RTT value that is observed in the last cycle.                                                                                                    |  |  |
| NumOfRTT                       | Number of successful round trips.                                                                                                    |  |  |
| RTTSum                         | Sum of all successful round-trip values in milliseconds.                                                                                                    |  |  |
| RTTSum2                        | Sum of squares of the round-trip values in milliseconds.                                                                                                    |  |  |
| Path Idx                       | Path index number.                                                                                                    |  |  |
| Path Sense                     | Response return code for the path. (See Table 24: Response Return Values for the show ipsla history Command, on page 291, in <b>show ipsla history</b> command.) |  |  |
| LSP Selector                   | LSP selector address of the path.                                                                                                    |  |  |

| Field                  | Description                     |
|------------------------|---------------------------------|
| Outgoing Interface     | Outgoing interface of the path. |
| Nexthop Address        | Next hop address of the path.   |
| Downstream Label Stack | MPLS label stacks of the path.  |

| Command | Description                                                                                 |
|---------|---------------------------------------------------------------------------------------------|
|         | Displays the statistical errors for all the IP SLA operations or for a specified operation. |

### show ipsla statistics aggregated

To display the hourly statistics for all the IP SLA operations or specified operation, use the **show ipsla statistics aggregated** command in XR EXEC mode.

show ipsla statistics aggregated [detail] [operation-number]

#### **Syntax Description**

| detail           | Displays detailed information.                              |
|------------------|-------------------------------------------------------------|
| operation-number | (Optional) Number of IP SLA operations. Range is 1 to 2048. |

#### **Command Default**

None

#### **Command Modes**

XR EXEC mode

#### **Command History**

| Release | Release     | Modification                |  |
|---------|-------------|-----------------------------|--|
|         | Release 6.0 | This command was introduced |  |

#### **Usage Guidelines**

The **show ipsla statistics aggregated** command displays information such as the number of failed operations and the reason for failure. Unless you configured a different amount of time for the **buckets** command (**statistics** command with **hourly** keyword), the **show ipsla statistics aggregated** command displays the information collected over the past two hours.

For one-way delay and jitter operations to be computed for UDP jitter operations, the clocks on local and target devices must be synchronized using NTP or GPS systems. If the clocks are not synchronized, one-way measurements are discarded. If the sum of the source to destination (SD) and the destination to source (DS) values is not within 10 percent of the round-trip time, the one-way measurement values are assumed to be faulty, and are discarded.

#### Task ID

| Task<br>ID | Operations |
|------------|------------|
| monitor    | read       |

#### **Examples**

The output of the **show ipsla statistics aggregated** command varies depending on operation type. The following sample output shows the aggregated statistics for UDP echo operation from the **show ipsla statistics aggregated** command:

RP/0/RP0/CPU0:router# show ipsla statistics aggregated 1

```
Entry number: 1

Hour Index: 0

Start Time Index: 21:02:32.510 UTC Mon Dec 12 2005

Number of Failed Operations due to a Disconnect : 0

Number of Failed Operations due to a Timeout : 0

Number of Failed Operations due to a Busy : 0

Number of Failed Operations due to a No Connection : 0

Number of Failed Operations due to an Internal Error: 0
```

```
Number of Failed Operations due to a Sequence Error : 0
Number of Failed Operations due to a Verify Error : 0
RTT Values:
RTTAvg : 6 RTTMin: 4 RTTMax : 38
NumOfRTT: 36 RTTSum: 229 RTTSum2: 2563
```

The following sample output is from the **show ipsla statistics aggregated** command in which operation 10 is a UDP jitter operation:

```
RP/0/RP0/CPU0:router# show ipsla statistics aggregated 10
```

```
Entry number: 10
Hour Index: 0
   Start Time Index: 00:35:07.895 UTC Thu Mar 16 2006
   Number of Failed Operations due to a Disconnect
   Number of Failed Operations due to a Timeout
                                                      : 0
   Number of Failed Operations due to a Busy
   Number of Failed Operations due to a No Connection : 0
   Number of Failed Operations due to an Internal Error: 0
   Number of Failed Operations due to a Sequence Error: 0
   Number of Failed Operations due to a Verify Error \,:\, 0
   RTT Values:
     RTTAvg : 14
                         RTTMin: 2
                                            RTTMax : 99
     NumOfRTT: 70
                        RTTSum: 1034
                                           RTTSum2: 60610
    Packet Loss Values:
     PacketLossSD : 0
                                    PacketLossDS: 0
     PacketOutOfSequence: 0
                                    PacketMIA : 0
     PacketLateArrival : 0
                       : 0
                                    Busies
                                                : 0
     Errors
    Jitter Values :
     MinOfPositivesSD: 1
                               MaxOfPositivesSD: 19
     NumOfPositivesSD: 17
                                SumOfPositivesSD: 65
     Sum2PositivesSD : 629
     MinOfNegativesSD: 1
                                MaxOfNegativesSD: 16
     NumOfNegativesSD: 24
                                 SumOfNegativesSD: 106
     Sum2NegativesSD: 914
     MinOfPositivesDS: 1
                                 MaxOfPositivesDS: 7
     NumOfPositivesDS: 17
                                 SumOfPositivesDS: 44
     Sum2PositivesDS: 174
                                 MaxOfNegativesDS: 8
     MinOfNegativesDS: 1
     NumOfNegativesDS: 24
                                 SumOfNegativesDS: 63
     Sum2NegativesDS: 267
     Interarrival jitterout: 0
                                           Interarrival jitterin: 0
    One Way Values :
     NumOfOW: 0
     OWMinSD: 0
                          OWMaxSD: 0
                                             OWSumSD: 0
     OWSum2SD: 0
     OWMinDS: 0
                          OWMaxDS: 0
                                             OWSumDS: 0
```

This table describes the significant fields shown in the display.

Table 33: show ipsla statistics aggregated Field Descriptions

| Field             | Description                                                                                                 |
|-------------------|----------------------------------------------------------------------------------------------------|
| Busies            | Number of times that the operation cannot be started because the previously scheduled run was not finished. |
| Entry Number      | Entry number.                                                                                               |
| Hop in Path Index | Hop in path index.                                                                                          |

| Field                                                | Description                                                                                                    |
|------------------------------------------------------|----------------------------------------------------------------------------------------------------|
| Errors                                               | Number of internal errors.                                                                                      |
| Jitter Values                                        | Jitter statistics appear on the specified lines. Jitter is defined as interpacket delay variance.               |
| NumOfJitterSamples                                   | Number of jitter samples that are collected. The number of samples are used to calculate the jitter statistics. |
| Number of Failed Operations due to a Disconnect      | Number of failed operations due to a disconnect.                                                                |
| Number of Failed Operations due to a Timeout         | Number of failed operations due to a timeout.                                                                   |
| Number of Failed Operations due to a Busy            | Number of failed operations due to a busy error.                                                                |
| Number of Failed Operations due to a No Connection   | Error that refers to the case in which the control connection cannot be established.                            |
| Number of Failed Operations due to an Internal Error | Number of failed operations due to an internal error.                                                           |
| Number of Failed Operations due to a Sequence Error  | Number of failed operations due to a sequence error.                                                            |
| Number of Failed Operations due to a Verify Error    | Number of failed operations due to a verify error.                                                              |
| MaxOfNegativesSD                                     | Maximum negative jitter values from the source to the destination. The absolute value is given.                 |
| MaxOfPositivesSD                                     | Maximum jitter values from the source to the destination in milliseconds.                                       |
| MaxOfPositivesDS                                     | Maximum jitter values from the destination to the source in milliseconds.                                       |
| MaxOfNegativesDS                                     | Maximum negative jitter values from destination-to-source. The absolute value is given.                         |
| MinOfPositivesDS                                     | Minimum jitter values from the destination to the source in milliseconds.                                       |
| MinOfNegativesSD                                     | Minimum negative jitter values from the source to the destination. The absolute value is given.                 |
| MinOfPositivesSD                                     | Minimum jitter values from the source to the destination in milliseconds.                                       |
| MinOfNegativesDS                                     | Minimum negative jitter values from the destination to the source. The absolute value is given.                 |

| Field               | Description                                                                                                    |
|---------------------|----------------------------------------------------------------------------------------------------|
| NumOfOW             | Number of successful one-way time measurements.                                                                                                    |
| NumOfNegativesDS    | Number of jitter values from the destination to the source that are negative; for example, network latency decreases for two consecutive test packets.                                                                                 |
| NumOfNegativesSD    | Number of jitter values from the source to the destination that are negative; for example, network latency decreases for two consecutive test packets.                                                                                 |
| NumOfPositivesDS    | Number of jitter values from the destination to the source that are positive; for example, network latency increases for two consecutive test packets.                                                                                 |
| NumOfPositivesSD    | Number of jitter values from the source to the destination that are positive; for example, network latency increases for two consecutive test packets.                                                                                 |
| NumOfRTT            | Number of successful round trips.                                                                                                    |
| One Way Values      | One-way measurement statistics appear on the specified lines. One Way (OW) values are the amount of time that it took the packet to travel from the source router to the target router or from the target router to the source router. |
| OWMaxDS             | Maximum time from the destination to the source.                                                                                                    |
| OWMaxSD             | Maximum time from the source to the destination.                                                                                                    |
| OWMinDS             | Minimum time from the destination to the source.                                                                                                    |
| OWMinSD             | Minimum time from the source to the destination.                                                                                                    |
| OWSumDS             | Sum of one-way delay values from the destination to the source.                                                                                                    |
| OWSumSD             | Sum of one-way delay values from the source to the destination.                                                                                                    |
| OWSum2DS            | Sum of squares of one-way delay values from the destination to the source.                                                                                                    |
| OWSum2SD            | Sum of squares of one-way delay values from the source to the destination.                                                                                                    |
| PacketLateArrival   | Number of packets that arrived after the timeout.                                                                                                    |
| PacketLossDS        | Number of packets lost from the destination to the source (DS).                                                                                                    |
| PacketLossSD        | Number of packets lost from the source to the destination (SD).                                                                                                    |
| PacketMIA           | Number of packets lost in which the SD direction or DS direction cannot be determined.                                                                                                    |
| PacketOutOfSequence | Number of packets that are returned out of order.                                                                                                    |

| Field            | Description                                                                                                    |
|------------------|----------------------------------------------------------------------------------------------------|
| Path Index       | Path index.                                                                                                    |
| Port Number      | Target port number.                                                                                                    |
| RTTSum           | Sum of all successful round-trip values in milliseconds.                                                                                |
| RTTSum2          | Sum of squares of the round-trip values in milliseconds.                                                                                |
| RTT Values       | Round-trip time statistics appear on the specified lines.                                                                               |
| Start Time       | Start time, in milliseconds.                                                                                                    |
| Start Time Index | Statistics that are aggregated for over 1-hour intervals. The value indicates the start time for the 1-hour interval that is displayed. |
| SumOfPositivesDS | Sum of the positive jitter values from the destination to the source.                                                                   |
| SumOfPositivesSD | Sum of the positive jitter values from the source to the destination.                                                                   |
| SumOfNegativesDS | Sum of the negative jitter values from the destination to the source.                                                                   |
| SumOfNegativesSD | Sum of the negative jitter values from the source to the destination.                                                                   |
| Sum2PositivesDS  | Sum of squares of the positive jitter values from the destination to the source.                                                        |
| Sum2PositivesSD  | Sum of squares of the positive jitter values from the source to the destination.                                                        |
| Sum2NegativesDS  | Sum of squares of the negative jitter values from the destination to the source.                                                        |
| Sum2NegativesSD  | Sum of squares of the negative jitter values from the source to the destination.                                                        |
| Target Address   | Target IP address.                                                                                                    |

The output of the **show ipsla statistics aggregated detail** command varies depending on operation type. The following sample output is from the **show ipsla statistics aggregated detail** command in tabular format, when the output is split over multiple lines:

```
RP/0/RP0/CPU0:router# show ipsla statistics aggregated detail 2
```

```
Captured Statistics
       Multiple Lines per Entry
Line1:
Entry
        = Entry number
StartT = Start time of entry (hundredths of seconds)
Pth
        = Path index
        = Hop in path index
Нор
Dst
        = Time distribution index
        = Operations completed
Comps
        = Sum of RTT (milliseconds)
SumCmp
Line2:
```

```
SumCmp2H = Sum of RTT squared high 32 bits (milliseconds)
SumCmp2L = Sum of RTT squared low 32 bits (milliseconds)
      = RTT maximum (milliseconds)
TMax
TMin
       = RTT minimum (milliseconds)
Entry StartT
                 Pth Hop Dst Comps
                                      SumCmp
     SumCmp2H
                 SumCmp2L
                            TMax
                                      TMin
     1134423910701 1 1 0 12
                                      367
                 1231
                           6
2
     1134423851116 1 1 1 2
                                      129
                 2419
     0
                            41
                                      41
     1134423070733 1 1
                            1
                                      101
     0
                 1119
                            16
                                      16
                 1 1 3
                           0
     0
                                      0
     0
                 0
                            0
                                      0
```

This table describes the significant fields shown in the display.

Table 34: show ipsla statistics aggregated detail Field Descriptions

| Field    | Description                                                    |
|----------|----------------------------------------------------------------|
| Entry    | Entry number.                                                  |
| StartT   | Start time of entry, in hundredths of seconds.                 |
| Pth      | Path index.                                                    |
| Нор      | Hop in path index.                                             |
| Dst      | Time distribution index.                                       |
| Comps    | Operations completed.                                          |
| SumCmp   | Sum of completion times, in milliseconds.                      |
| SumCmp2L | Sum of completion times squared low 32 bits, in milliseconds.  |
| SumCmp2H | Sum of completion times squared high 32 bits, in milliseconds. |
| TMax     | Completion time maximum, in milliseconds.                      |
| TMin     | Completion time minimum, in milliseconds.                      |

The following sample output is from the **show ipsla statistics aggregated** command when a path discovery operation is enabled. Data following the hourly index is aggregated for all paths in the group during the given hourly interval.

```
RP/0/RP0/CPU0:router# show ipsla statistics aggregated 100041

Entry number: 100041

Hour Index: 13

<The following data after the given hourly index is aggregated for all paths in the group during the given hourly interval.>

Start Time Index: 12:20:57.323 UTC Tue Nov 27 2007

Number of Failed Operations due to a Disconnect : 0
```

: 0

```
Number of Failed Operations due to a No Connection : 0
   Number of Failed Operations due to an Internal Error: 0
   Number of Failed Operations due to a Sequence Error: 0
   Number of Failed Operations due to a Verify Error
<end>
   RTT Values:
     RTTAvg : 21
                          RTTMin: 19
                                            RTTMax: 73
     NumOfRTT: 2780
                         RTTSum: 59191
                                            RTTSum2: 1290993
<The following data for LSP path information is available after path discovery is enabled.>
   Path Information:
     Path Path LSP
                                Outgoing
                                               Nexthop
                                                               Downstream
     Idx Sense Selector
                                               Address
                                                               Label Stack
                                Interface
                127.0.0.1
                                Gi0/4/0/0
                                                192.39.1.1
                                                                677
                127.0.0.1
                               Gi0/4/0/0.1
                                                               677
     2
                                               192.39.2.1
          1
              127.0.0.1
                              Gi0/4/0/0.2
                                              192.39.3.1
                                                               677
     4
          1
               127.0.0.1
                              Gi0/4/0/0.3
                                               192.39.4.1
                                                               677
     5
          1
                127.0.0.8
                               Gi0/4/0/0
                                               192.39.1.1
                                                               677
     6
                127.0.0.8
                               Gi0/4/0/0.1
                                               192.39.2.1
                                                               677
     7
          1
                127.0.0.8
                               Gi0/4/0/0.2
                                               192.39.3.1
                                                               677
               127.0.0.8
                              Gi0/4/0/0.3
                                              192.39.4.1
                                                               677
     8
          1
<end>
Hour Index: 14
   Start Time Index: 13:20:57.323 UTC Tue Nov 27 2007
                                                      : 0
   Number of Failed Operations due to a Disconnect
   Number of Failed Operations due to a Timeout
                                                      . 122
   Number of Failed Operations due to a Busy
   Number of Failed Operations due to a No Connection : 0
   Number of Failed Operations due to an Internal Error: 0
   Number of Failed Operations due to a Sequence Error: 0
   Number of Failed Operations due to a Verify Error : 0
   RTT Values:
                          RTTMin: 19
     RTTAvg : 21
                                            RTTMax : 212
     NumOfRTT: 3059
                        RTTSum: 65272
                                            RTTSum2: 1457612
   Path Information:
     Path Path LSP
                                Outgoing
                                               Nexthop
                                                               Downstream
     Idx Sense Selector
                                                               Label Stack
                                Interface
                                               Address
     1
          1 127.0.0.1
                               Gi0/4/0/0
                                               192.39.1.1
                                                               677
     2
          1
               127.0.0.1
                               Gi0/4/0/0.1
                                               192.39.2.1
                                                               677
                               Gi0/4/0/0.2
     3
                127.0.0.1
                                               192.39.3.1
                                                               677
          1
                               Gi0/4/0/0.3
                127.0.0.1
                                               192.39.4.1
                                                               677
     5
          1
                127.0.0.8
                               Gi0/4/0/0
                                               192.39.1.1
                                                               677
     6
          1
                127.0.0.8
                               Gi0/4/0/0.1
                                              192.39.2.1
                                                               677
                                               192.39.3.1
                127.0.0.8
                                Gi0/4/0/0.2
                                                               677
     8
          1
                127.0.0.8
                                Gi0/4/0/0.3
                                               192.39.4.1
                                                               677
```

This table describes the significant fields shown in the display.

Number of Failed Operations due to a Timeout Number of Failed Operations due to a Busy

Table 35: show ipsla statistics aggregated (with Path Discovery enabled) Field Descriptions

| Field                                              | Description                                      |  |
|----------------------------------------------------|--------------------------------------------------|--|
| Entry Number                                       | Entry number.                                    |  |
| Start Time Index                                   | Start time.                                      |  |
| Number of Failed Operations due to a<br>Disconnect | Number of failed operations due to a disconnect. |  |

| Field                                                  | Description                                                                                                    |
|--------------------------------------------------------|----------------------------------------------------------------------------------------------------|
| Number of Failed Operations due to a<br>Timeout        | Number of failed operations due to a timeout.                                                                                                    |
| Number of Failed Operations due to a Busy              | Number of failed operations due to a busy error.                                                                                                    |
| Number of Failed Operations due to a No<br>Connection  | Error that refers to the case in which the control connection cannot be established.                                                                             |
| Number of Failed Operations due to an Internal Error   | Number of failed operations due to an internal error.                                                                                                    |
| Number of Failed Operations due to a<br>Sequence Error | Number of failed operations due to a sequence error.                                                                                                    |
| Number of Failed Operations due to a Verify Error      | Number of failed operations due to a verify error.                                                                                                    |
| RTT Values                                             | Round-trip time statistics appear on the specified lines.                                                                                                    |
| RTT Min/Avg/Max                                        | Maximum values of the RTT that are observed in the latest cycle (*).                                                                                             |
| NumOfRTT                                               | Number of successful round trips.                                                                                                    |
| RTT Sum                                                | Sum of all successful round-trip values, in milliseconds.                                                                                                    |
| RTT Sum2                                               | Sum of squares of the round-trip values, in milliseconds.                                                                                                    |
| RTT Min/Avg/Max                                        | Maximum values of the RTT that are observed in the latest cycle (*).                                                                                             |
| NumOfRTT                                               | Number of successful round trips.                                                                                                    |
| Path Idx                                               | Path index number.                                                                                                    |
| Path Sense                                             | Response return code for the path. (See Table 24: Response Return Values for the show ipsla history Command, on page 291, in <b>show ipsla history</b> command.) |
| LSP Selector                                           | LSP selector address of the path.                                                                                                    |
| Outgoing Interface                                     | Outgoing interface name of the path.                                                                                                    |
| Nexthop Address                                        | Next hop address of the path.                                                                                                    |
| Downstream Label Stack                                 | MPLS label stacks of the path.                                                                                                    |

| Command                            | Description                                             |
|------------------------------------|---------------------------------------------------------|
| show ipsla statistics, on page 304 | Displays the operational data for the IP SLA operation. |

| Command                                                | Description                                                                                 |
|--------------------------------------------------------|---------------------------------------------------------------------------------------------|
| show ipsla statistics enhanced aggregated, on page 316 | Displays the statistical errors for all the IP SLA operations or for a specified operation. |

## show ipsla statistics enhanced aggregated

To display the enhanced history statistics for all collected enhanced history buckets for the specified IP SLA operation, use the **show ipsla statistics enhanced aggregated** command in XR EXEC mode.

show ipsla statistics enhanced aggregated [operation-number] [interval seconds]

#### **Syntax Description**

*operation-number* (Optional) Operation number for which to display the enhanced history distribution statistics.

**interval** seconds (Optional) Specifies the aggregation interval in seconds for which to display the enhanced history distribution statistics.

#### **Command Default**

None

#### **Command Modes**

XR EXEC mode

#### **Command History**

#### Release Modification

Release 6.0 This command was introduced.

#### **Usage Guidelines**

The **show ipsla statistics enhanced aggregated** command displays data for each bucket of enhanced history data shown individually; for example, one after the other. The number of buckets and the collection interval is set using the **interval** keyword, *seconds* argument, **buckets** keyword, and *number-of-buckets* argument.

#### Task ID

## Task Operations ID Operations

#### **Examples**

The output of the **show ipsla statistics enhanced aggregated** command varies depending on the operation type.

The following sample output is from the **show ipsla statistics enhanced aggregated** command for the UDP echo operation:

RP/0/RP0/CPU0:router# show ipsla statistics enhanced aggregated 20

```
RTTAvg : 2
                        RTTMin: 2
                                           RTTMax : 5
   NumOfRTT: 5
                        RTTSum: 13
                                           RTTSum2: 41
Bucket: 2 (300 - 600 seconds)
  Start Time Index: 00:43:12.747 UTC Thu Mar 16 2006
                                                     : 0
 Number of Failed Operations due to a Disconnect
 Number of Failed Operations due to a Timeout
 Number of Failed Operations due to a Busy
                                                     : 0
 Number of Failed Operations due to a No Connection : 0
 Number of Failed Operations due to an Internal Error: 0
 Number of Failed Operations due to a Sequence Error : 0
 Number of Failed Operations due to a Verify Error \,:\, 0
  RTT Values:
   RTTAvg : 2
                        RTTMin: 2
                                           RTTMax : 2
   NumOfRTT: 1
                        RTTSum: 2
                                           RTTSum2: 4
```

This table describes the significant fields shown in the display.

Table 36: show ipsla statistics enhanced aggregated Field Descriptions

| Field                                                 | Description                                                                                                    |
|-------------------------------------------------------|----------------------------------------------------------------------------------------------------|
| Entry Number                                          | Entry number.                                                                                                    |
| Interval                                              | Multiple of the frequency of the operation. The Enhanced interval field defines the interval in which statistics displayed by the <b>show ipsla statistics enhanced aggregated</b> command are aggregated. This field must be configured so that the enhanced aggregated statistics are displayed. |
| Bucket                                                | Bucket index.                                                                                                    |
| Start Time Index                                      | Statistics that are aggregated depend on the interval configuration mode. The value depends on the interval configuration that is displayed.                                                                                                    |
| RTT Values                                            | Round-trip time statistics appear on the specified lines.                                                                                                    |
| RTT Min/Avg/Max                                       | Maximum values of the RTT that are observed in the latest cycle (*).                                                                                                    |
| NumOfRTT                                              | Number of successful round trips.                                                                                                    |
| RTT Sum                                               | Sum of all successful round-trip values, in milliseconds.                                                                                                    |
| RTT Sum2                                              | Sum of squares of the round-trip values, in milliseconds.                                                                                                    |
| Number of Failed Operations due to a Disconnect       | Number of failed operations due to a disconnect.                                                                                                    |
| Number of Failed Operations due to a<br>Timeout       | Number of failed operations due to a timeout.                                                                                                    |
| Number of Failed Operations due to a<br>Busy          | Number of failed operations due to a busy error.                                                                                                    |
| Number of Failed Operations due to a No<br>Connection | Error that refers to the case in which the control connection cannot be established.                                                                                                    |

| Field                                                  | Description                                           |
|--------------------------------------------------------|-------------------------------------------------------|
| Number of Failed Operations due to an Internal Error   | Number of failed operations due to an internal error. |
| Number of Failed Operations due to a<br>Sequence Error | Number of failed operations due to a sequence error.  |
| Number of Failed Operations due to a<br>Verify Error   | Number of failed operations due to a verify error.    |

| Command                                       | Description                                                                                 |
|-----------------------------------------------|---------------------------------------------------------------------------------------------|
| show ipsla statistics, on page 304            | Displays the operational data for the IP SLA operation.                                     |
| show ipsla statistics aggregated, on page 307 | Displays the statistical errors for all the IP SLA operations or for a specified operation. |

## show ipsla twamp connection

To display the Two-Way Active Management Protocol (TWAMP) connections, use the **show ipsla twamp conection** command in the XR EXEC mode.

| show ipsla twamp connection [ detailsource-ip | requests ] |
|-----------------------------------------------|------------|
|-----------------------------------------------|------------|

| Syntax Description | detail source-ip | Displays details of the connection for a specified source-ip. |
|--------------------|------------------|---------------------------------------------------------------|
|                    | requests         | Displays request details.                                     |

**Command Default** 

None

**Command Modes** 

XR EXEC mode

| Command History | Release        | Modification                 |
|-----------------|----------------|------------------------------|
|                 | Release<br>6.0 | This command was introduced. |

#### **Usage Guidelines**

No specific guidelines impact the use of this command.

#### Task ID

| Task ID     | Operation |
|-------------|-----------|
| ip-services | read      |

#### **Example**

This example shows how to run the **show ipsla twamp conection** command with the **requests** keyword:

RP/0/RP0/CPU0:router # show ipsla twamp connection requests

## show ipsla twamp session

To display the Two-way Active Management Protocol (TWAMP) sessions, use the **show ipsla twamp session** command in the XR EXEC mode.

**show ipsla twamp session** [ **source-ip** *host-name* | **brief** ]

#### **Syntax Description**

| source-ip host-name | Displays session information for the specified source-ip and hostname. |
|---------------------|------------------------------------------------------------------------|
| brief               | Displays the session details in brief in tabular format                |

#### **Command Default**

None

#### **Command Modes**

XR EXEC mode

#### **Command History**

| Release          | Modification                                  |
|------------------|-----------------------------------------------|
| Release 6.3.1    | This command was introduced.                  |
| Release<br>7.4.1 | A new keyword, <b>brief</b> , was introduced. |

#### **Usage Guidelines**

No specific guidelines impact the use of this command.

#### Task ID

| Task<br>ID | Operation |
|------------|-----------|
| monitor    | read      |

#### **Example**

This example shows how to run **show ipsla twamp session** command:

```
Router# show ipsla twamp session
***** TWAMP Sessions *****
No records matching query found
***** TWAMP-LIGHT Sessions *****
Session status: Active
Recvr Addr: any (IPV4)
Recvr Port: 2345
Sender Addr: any (IPV4)
Sender Port: any
Sender VRF Name: any
Session ID: 10
Mode: Unauthenticated
Number of Packets Received: 0
Session timeout: 0
Number of Packets Sent: 0
```

The sample output of **show ipsla twamp session brief** command:

#### Router# show ipsla twamp session brief

\* M - Mode of authentication D - DSCP value PL - Pad Length RX - Packets Received TX - Packets Sent T - TWAMP TWL - TWAMP Light > - field trimmed

| S.No Receiver Address_Port/<br>Address_Port  | VRF Name | M/D PL | RX/TX   | Туре     | Sender |
|----------------------------------------------|----------|--------|---------|----------|--------|
| 1 10.0.88.23_11232 /<br>10.173.125.230 11332 | default  | U/24 8 | 3150/   | 3150 TWL |        |
| 2 10.0.88.23_11233 /<br>10.173.125.230_11333 | default  | U/40 1 | 1274/   | 1274 TWL |        |
| 3 10.0.88.23_11234 /<br>10.173.125.230_11334 | default  | U/40 8 | 3181/   | 3181 TWL |        |
| 4 10.0.88.23_11235 / 10.173.125.230_11335    | default  | U/40 2 | 298 11/ | 11 TWL   |        |
| 5 10.0.88.23_11236 /<br>10.173.125.230_11336 | default  | U/8 2  | 298 18/ | 18 TWL   |        |
| 6 10.0.88.23_11237 /<br>10.173.125.230_11337 | default  | U/O 2  | 298 15/ | 15 TWL   |        |

## show ipsla twamp standards

To display the Two-way Active Management Protocol (TWAMP) standards, use the **show ipsla twamp standards** command in the XR EXEC mode.

The relevant RFC standards for the TWAMP server and TWAMP reflector are indicated.

#### show ipsla twamp standards

**Syntax Description** 

This command has no keywords or arguments.

**Command Default** 

None

**Command Modes** 

XR EXEC mode

| Command | History |
|---------|---------|
|---------|---------|

| Release        | Modification                 |
|----------------|------------------------------|
| Release<br>6.0 | This command was introduced. |

#### **Usage Guidelines**

No specific guidelines impact the use of this command.

#### Task ID

| Task ID     | Operation |
|-------------|-----------|
| ip-services | read      |

#### **Example**

This example shows how to use the **show ipsla twamp standards** command:

RP/0/RP0/CPU0:router # show ipsla twamp standards

Feature Organization Standard
TWAMP Server IETF RFC5357
TWAMP Reflector IETF RFC5357

### source address

To identify the address of the source device, use the **source address** command in the appropriate configuration mode. To use the best local address, use the **no** form of this command.

source address ipv4-address no source address

#### **Syntax Description**

ipv4-address IP address or hostname of the source device.

#### **Command Default**

IP SLA finds the best local address to the destination and uses it as the source address.

#### **Command Modes**

IP SLA UDP echo configuration

IP SLA UDP jitter configuration

IP SLA ICMP path-jitter configuration

IP SLA ICMP path-echo configuration

IP SLA ICMP echo configuration

IP SLA MPLS LSP ping configuration

IP SLA MPLS LSP trace configuration

#### **Command History**

#### Release Modification

Release 6.0 This command was introduced.

#### **Usage Guidelines**

No specific guidelines impact the use of this command.

#### Task ID

## Task Operations ID

monitor read, write

#### **Examples**

The following example shows how to designate an IP address for the **source address** command in IP SLA UDP jitter configuration mode:

```
RP/0/RP0/CPU0:router# configure
RP/0/RP0/CPU0:router(config)# ipsla
RP/0/RP0/CPU0:router(config-ipsla)# operation 1
RP/0/RP0/CPU0:router(config-ipsla-op)# type udp jitter
RP/0/RP0/CPU0:router(config-ipsla-udp-jitter)# source address 192.0.2.9
```

| Command                         | Description                     |
|---------------------------------|---------------------------------|
| operation, on page 243          | Configures an IP SLA operation. |
| schedule operation, on page 284 | Schedules an IP SLA operation.  |

## source port

To identify the port of the source device, use the **source port** command in the appropriate configuration mode. To use the unused port number, use the **no** form of this command.

source port
no source port

#### **Syntax Description**

**port** Identifies the port number of the source device. Range is 1 to 65535. *port* 

#### **Command Default**

IP SLA uses an unused port that is allocated by system.

#### **Command History**

| Releas      | Modification                 |
|-------------|------------------------------|
| Release 6.0 | This command was introduced. |

#### **Usage Guidelines**

The **source port** command is not supported to configure ICMP operations; it is supported only to configure UDP operations.

The specified source port should not be used in other IPSLA operations configured on the same source IP address and source VRF.

#### Task ID

| Task<br>ID | Operations     |
|------------|----------------|
| monitor    | read,<br>write |

#### **Examples**

The following example shows how to designate a port for the **source port** command in IP SLA UDP jitter configuration mode:

```
RP/0/RP0/CPU0:router# configure
RP/0/RP0/CPU0:router(config)# ipsla
RP/0/RP0/CPU0:router(config-ipsla)# operation 1
RP/0/RP0/CPU0:router(config-ipsla-op)# type udp jitter
RP/0/RP0/CPU0:router(config-ipsla-udp-jitter)# source port 11111
```

| Command                         | Description                     |
|---------------------------------|---------------------------------|
| operation, on page 243          | Configures an IP SLA operation. |
| schedule operation, on page 284 | Schedules an IP SLA operation.  |

## start-time

To determine the time when the operation or MPLS LSP monitor instance starts, use the **start-time** command in the appropriate configuration mode. To stop the operation and place it in the default state, use the **no** form of this command.

**start-time**  $\{hh:mm:ss \mid \{day \mid month \mid day \mid year\}\} \mid after \mid hh:mm:ss \mid now \mid pending\}$  **no start-time** 

#### **Syntax Description**

| hh:mm:ss       | Absolute start time in hours, minutes, and seconds. You can use the 24-hour clock notation. For example, the <b>start-time</b> 01:02 is defined as 1:02 am, or <b>start-time</b> 13:01:30 is defined as start at 1:01 pm. and 30 seconds. The current day is used; unless, you specify a <i>month</i> and <i>day</i> . |
|----------------|----------------------------------------------------------------------------------------------------|
| month          | (Optional) Name of the month to start the operation. When you use the <i>month</i> argument, you are required to specify a day. You can specify the month by using the full English name or the first three letters of the month.                                                                                      |
| day            | (Optional) Number of the day, in the range of 1 to 31, to start the operation. In addition, you must specify a month.                                                                                                    |
| year           | (Optional) Year in the range of 1993 to 2035.                                                                                                    |
| after hh:mm:ss | Specifies that the operation starts at <i>hh</i> hours, <i>mm</i> minutes, and <i>ss</i> seconds after the <b>start-time</b> command is used.                                                                                                    |
| now            | Specifies that the operation should start immediately.                                                                                                    |
| pending        | Specifies that no information is collected. The default value is the <b>pending</b> keyword.                                                                                                    |

#### **Command Default**

If a month and day are not specified, the current month and day are used.

#### **Command Modes**

IP SLA schedule configuration

IP SLA MPLS LSP monitor schedule configuration

#### **Command History**

| Release     | Modification                 |
|-------------|------------------------------|
| Release 6.0 | This command was introduced. |

#### **Usage Guidelines**

If the **start-time** command is used in IP SLA operation mode, it configures the start time for the specific operation being configured. If the **start-time** command is used in IP SLA MPLS LSP monitor mode, it configures the start time for all monitor instances associated with the monitored provider edge (PE) routers.

#### Task ID

| Task<br>ID | Operations     |
|------------|----------------|
| monitor    | read,<br>write |

#### **Examples**

The following example shows how to use the **start-time** command option for the schedule operation:

```
RP/0/RP0/CPU0:router# configure
RP/0/RP0/CPU0:router(config)# ipsla
RP/0/RP0/CPU0:router(config-ipsla)# schedule operation 1
RP/0/RP0/CPU0:router(config-ipsla-sched)# start-time after 01:00:00
```

The following example shows how to use the **start-time** command in IP SLA MPLS LSP monitor schedule configuration mode:

```
RP/0/RP0/CPU0:router# configure
RP/0/RP0/CPU0:router(config)# ipsla
RP/0/RP0/CPU0:router(config-ipsla)# mpls lsp-monitor
RP/0/RP0/CPU0:router(config-ipsla-mplslm)# schedule monitor 1
RP/0/RP0/CPU0:router(config-ipsla-mplslm-sched)# start-time after 01:00:00
```

The following example shows how to use the **start-time** command and specify a year for a scheduled operation:

```
RP/0/RP0/CPU0:router# configure
RP/0/RP0/CPU0:router(config)# ipsla operation 2
RP/0/RP0/CPU0:router(config-ipsla-op)# type icmp echo
RP/0/RP0/CPU0:router(config-ipsla-icmp-echo)# destination address 192.0.2.9
RP/0/RP0/CPU0:router(config-ipsla-icmp-echo)# exit
RP/0/RP0/CPU0:router(config-ipsla-op)# exit
RP/0/RP0/CPU0:router(config-ipsla)# schedule operation 2
RP/0/RP0/CPU0:router(config-ipsla-sched)# start 20:0:0 february 7 2008
RP/0/RP0/CPU0:router(config-ipsla-sched)#
```

| Command                         | Description                                                                                                    |
|---------------------------------|----------------------------------------------------------------------------------------------------|
| life, on page 228               | Specifies the length of time to execute.                                                                          |
| operation, on page 243          | Configures an IP SLA operation.                                                                                   |
| recurring, on page 269          | Indicates that the operation starts automatically at the specified time and for the specified duration every day. |
| schedule monitor, on page 283   | Schedules an IP SLA MPLS LSP monitoring instance.                                                                 |
| schedule operation, on page 284 | Schedules an IP SLA operation.                                                                                    |

## statistics

To set the statistics collection parameters for the operation, use the **statistics** command in the appropriate configuration mode. To remove the statistics collection or use the default value, use the **no** form of this command.

statistics {hourly | interval seconds}
no statistics {hourly | interval seconds}

#### **Syntax Description**

| hourly              | Sets the distribution for statistics configuration that is aggregated for over an hour.                                                 |
|---------------------|----------------------------------------------------------------------------------------------------|
| interval<br>seconds | Collects statistics over a specified time interval. Interval (in seconds) over which to collect statistics. Range is 1 to 3600 seconds. |

#### **Command Default**

None

#### **Command Modes**

IP SLA operation UDP jitter configuration

IP SLA MPLS LSP ping configuration

IP SLA MPLS LSP trace configuration

IP SLA MPLS LSP monitor ping configuration

IP SLA MPLS LSP monitor trace configuration

#### **Command History**

| Release     | Modification                 |
|-------------|------------------------------|
| Release 6.0 | This command was introduced. |

#### **Usage Guidelines**

The **statistics interval** command is not supported for the configuration of ICMP path-echo and ICMP path-jitter operations, nor for the configuration of MPLS LSP monitor instances.

If the **statistics** command is used in IP SLA operation mode, it configures the statistics collection for the specific operation being configured. If the **statistics** command is used in IP SLA MPLS LSP monitor mode, it configures the statistics collection for all operations associated with the monitored provider edge (PE) routers. This configuration is inherited by all LSP operations that are created automatically.

#### Task ID

| Task<br>ID | Operations     |
|------------|----------------|
| monitor    | read,<br>write |

#### **Examples**

The following example shows how to set the number of hours in which statistics are maintained for the IP SLA UDP jitter operation for the **statistics** command:

RP/0/RP0/CPU0:router# configure
RP/0/RP0/CPU0:router(config)# ipsla

```
RP/0/RP0/CPU0:router(config-ipsla)# operation 1
RP/0/RP0/CPU0:router(config-ipsla-op)# type udp jitter
RP/0/RP0/CPU0:router(config-ipsla-udp-jitter)# statistics hourly
RP/0/RP0/CPU0:router(config-ipsla-op-stats)#
```

The following example shows how to collect statistics for a specified time interval, using the **statistics** command in an IP SLA UDP jitter operation:

```
RP/0/RP0/CPU0:router# configure
RP/0/RP0/CPU0:router(config)# ipsla operation 1
RP/0/RP0/CPU0:router(config-ipsla-op)# type udp jitter
RP/0/RP0/CPU0:router(config-ipsla-udp-jitter)# statistics interval 60
RP/0/RP0/CPU0:router(config-ipsla-op-stats)#
```

The following example shows how to set the number of hours in which statistics are maintained for the IP SLA MPLS LSP monitor ping operation, using the **statistics** command:

```
RP/0/RP0/CPU0:router# configure
RP/0/RP0/CPU0:router(config)# ipsla
RP/0/RP0/CPU0:router(config-ipsla)# mpls lsp-monitor
RP/0/RP0/CPU0:router(config-ipsla-mplslm)# monitor 1
RP/0/RP0/CPU0:router(config-ipsla-mplslm-def)# type mpls lsp ping
RP/0/RP0/CPU0:router(config-ipsla-mplslm-lsp-ping)# statistics hourly
RP/0/RP0/CPU0:router(config-ipsla-mplslm-stats)#
```

| Command                                    | Description                                                                                                    |
|--------------------------------------------|----------------------------------------------------------------------------------------------------|
| buckets (statistics hourly), on page 202   | Sets the number of hours in which statistics are kept.                                                              |
| buckets (statistics interval), on page 203 | Refers to the data buckets in which the enhanced history statistics are kept.                                       |
| distribution count, on page 210            | Sets the number of statistics distributions that are kept for each hop during the lifetime of the IP SLA operation. |
| distribution interval, on page 212         | Sets the time interval (in milliseconds) for each statistical distribution.                                         |
| monitor, on page 240                       | Configures an IP SLA MPLS LSP monitor instance.                                                                     |
| operation, on page 243                     | Configures an IP SLA operation.                                                                                     |
| schedule operation, on page 284            | Schedules an IP SLA operation.                                                                                      |
| maximum hops, on page 236                  | Sets the number of hops in which statistics are maintained for each path for the IP SLA operation.                  |
| maximum paths (IP SLA), on page 238        | Sets the number of paths in which statistics are maintained for each hour for an IP SLA operation.                  |

## tag (IP SLA)

To create a user-specified identifier for an IP SLA operation, use the **tag** command in the appropriate configuration mode. To unset the tag string, use the **no** form of this command.

tag [text] no tag

#### **Syntax Description**

text (Optional) Specifies a string label for the IP SLA operation.

#### **Command Default**

No tag string is configured.

#### **Command Modes**

IP SLA UDP echo configuration

IP SLA UDP jitter configuration

IP SLA ICMP path-jitter configuration

IP SLA ICMP path-echo configuration

IP SLA ICMP echo configuration

IP SLA MPLS LSP ping configuration

IP SLA MPLS LSP trace configuration

IP SLA MPLS LSP monitor ping configuration

IP SLA MPLS LSP monitor trace configuration

#### **Command History**

#### Release Modification

Release 6.0 This command was introduced.

#### **Usage Guidelines**

If the **tag** command is used in IP SLA operation mode, it configures the user-defined tag string for the specific operation being configured. If the **tag** command is used in IP SLA MPLS LSP monitor mode, it configures the user-defined tag string for all operations associated with the monitored provider edge (PE) routers. This configuration is inherited by all LSP operations that are created automatically.

#### Task ID

## Task Operations ID

monitor read, write

#### **Examples**

The following example shows how to use the **tag** command in IP SLA UDP jitter configuration mode:

RP/0/RP0/CPU0:router# configure
RP/0/RP0/CPU0:router(config)# ipsla

```
RP/0/RP0/CPU0:router(config-ipsla)# operation 1
RP/0/RP0/CPU0:router(config-ipsla-op)# type udp jitter
RP/0/RP0/CPU0:router(config-ipsla-udp-jitter)# tag ipsla
```

The following example shows how to use the **tag** command in IP SLA MPLS LSP monitor ping configuration mode:

```
RP/0/RP0/CPU0:router(config) # ipsla
RP/0/RP0/CPU0:router(config-ipsla) # mpls lsp-monitor
RP/0/RP0/CPU0:router(config-ipsla-mplslm) # monitor 1
RP/0/RP0/CPU0:router(config-ipsla-mplslm-def) # type mpls lsp ping
RP/0/RP0/CPU0:router(config-ipsla-mplslm-lsp-ping) # tag mplslm-tag
```

| Command                         | Description                     |
|---------------------------------|---------------------------------|
| operation, on page 243          | Configures an IP SLA operation. |
| schedule operation, on page 284 | Schedules an IP SLA operation.  |

## target ipv4

To specify the IPv4 address of the target router to be used in an MPLS LSP ping or MPLS LSP trace operation, use the **target ipv4** command in the appropriate configuration mode. To unset the address, use the **no** form of this command.

target ipv4 destination-address destination-mask no target ipv4

#### **Syntax Description**

destination-address IPv4 address of the target device to be tested.

destination-mask

Number of bits in the network mask of the target address. The network mask can be specified in either of two ways:

- The network mask can be a four-part dotted decimal address. For example, 255.0.0.0 indicates that each bit equal to 1 means the corresponding address bit belongs to the network address.
- The network mask can be indicated as a slash (/) and number. For example, /8 indicates that the first 8 bits of the mask are ones, and the corresponding bits of the address are network address.

#### **Command Default**

None

#### **Command Modes**

IP SLA MPLS LSP ping configuration

IP SLA MPLS LSP trace configuration

#### **Command History**

#### Release Modification

Release 6.0 This command was introduced.

#### **Usage Guidelines**

Use the **target ipv4** command to specify the IPv4 address of the target router at the end of the LSP to be tested or traced and to indicate the destination as an Label Distribution Protocol (LDP) IPv4 address. The target IPv4 address identifies the appropriate label stack associated with the LSP.

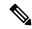

Note

Using the **target ipv4** command, you can configure only one LDP IPv4 address as the target in an MPLS LSP ping or trace operation. If you enter the command a second time and configure a different IPv4 target address, you overwrite the first IPv4 address.

An MPLS LSP ping operation tests connectivity in the LSP using verification on the specified Forwarding Equivalence Class (FEC)—in this case, LDP IPv4 prefix—between the ping origin and the egress node identified with the **target ipv4** command. This test is carried out by sending an MPLS echo request along the same data path as other packets belonging to the FEC. When the ping packet reaches the end of the path, it is sent to the control plane of the egress label switching router (LSR), which then verifies that it is indeed an egress for the LSP. The MPLS echo request contains information about the LSP that is being verified.

In an MPLS network, an MPLS LSP trace operation traces LSP paths to the target router identified with the **target ipv4** command. In the verification of LSP routes, a packet is sent to the control plane of each transit

LSR, which performs various checks, including one that determines if it is a transit LSR for the LSP path. Each transit LSR also returns information related to the LSP being tested (that is, the label bound to the LDP IPv4 prefix).

#### Task ID

| Task<br>ID | Operations     |
|------------|----------------|
| monitor    | read,<br>write |

#### **Examples**

The following example shows how to use the **target ipv4** command:

```
RP/0/RP0/CPU0:router# configure
RP/0/RP0/CPU0:router(config)# ipsla
RP/0/RP0/CPU0:router(config-ipsla)# operation 1
RP/0/RP0/CPU0:router(config-ipsla-op)# type mpls lsp ping
RP/0/RP0/CPU0:router(config-ipsla-mpls-lsp-ping)# target ipv4 192.168.1.4 255.255.255.255
```

| Command                          | Description                                                |
|----------------------------------|------------------------------------------------------------|
| operation, on page 243           | Configures an IP SLA operation.                            |
| schedule operation, on page 284  | Schedules an IP SLA operation.                             |
| type mpls lsp ping, on page 357  | Tests connectivity in an LSP path in an MPLS VPN.          |
| type mpls lsp trace, on page 359 | Traces the hop-by-hop route of an LSP path in an MPLS VPN. |

## target pseudowire

To specify the pseudowire as the target to be used in an MPLS LSP ping operation, use the **target pseudowire** command in IP SLA MPLS LSP ping configuration mode. To unset the target, use the **no** form of this command.

target pseudowire destination-address circuit-id no target pseudowire

#### **Syntax Description**

| destination-address | IPv4 address of the target device to be tested.       |
|---------------------|-------------------------------------------------------|
| circuit-id          | Virtual circuit identifier. Range is 1 to 4294967295. |

#### **Command Default**

No default behavior or values

#### **Command Modes**

IP SLA MPLS LSP ping configuration

#### **Command History**

| Release     | Modification                 |
|-------------|------------------------------|
| Release 6.0 | This command was introduced. |

#### **Usage Guidelines**

Use the **target pseudowire** command to specify a target router and to indicate the destination as a Layer 2 VPN pseudowire in an MPLS LSP ping operation. The **target pseudowire** command identifies the target address and the virtual circuit (VC) identifier.

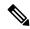

#### Note

Using the **target pseudowire** command, you can configure only one pseudowire address as the target in an MPLS LSP ping operation. If you use the command a second time and configure a different pseudowire target address, the first pseudowire address is overwritten.

A pseudowire target of the LSP ping operation allows active monitoring of statistics on Pseudowire Edge-to-Edge (PWE3) services across an MPLS network. PWE3 connectivity verification uses the Virtual Circuit Connectivity Verification (VCCV).

For more information on VCCV, refer to the VCCV draft, "Pseudowire Virtual Circuit Connectivity Verification (VCCV)" on the IETF web page.

#### Task ID

# Task Operations ID read, write

#### Examples

The following example shows how to use the **target pseudowire** command:

```
RP/0/RP0/CPU0:router# configure
RP/0/RP0/CPU0:router(config)# ipsla
RP/0/RP0/CPU0:router(config-ipsla)# operation 1
```

RP/0/RP0/CPU0:router(config-ipsla-op)# type mpls lsp ping
RP/0/RP0/CPU0:router(config-ipsla-mpls-lsp-trace)# target pseudowire 192.168.1.4 4211

| Command                         | Description                                       |
|---------------------------------|---------------------------------------------------|
| operation, on page 243          | Configures an IP SLA operation.                   |
| schedule operation, on page 284 | Schedules an IP SLA operation.                    |
| type mpls lsp ping, on page 357 | Tests connectivity in an LSP path in an MPLS VPN. |

## target traffic-eng

To specify the target MPLS traffic engineering tunnel to be used in an MPLS LSP ping or MPLS LSP trace operation, use the **target traffic-eng** command in the appropriate configuration mode. To unset the tunnel, use the **no** form of this command.

target traffic-eng tunnel tunnel-interface no target traffic-eng

#### **Syntax Description**

**tunnel** *tunnel-interface* Tunnel ID of an MPLS traffic-engineering tunnel (for example, tunnel 10) configured on the router. Range is 0 to 65535.

#### **Command Default**

No default behavior or values

#### **Command Modes**

IP SLA MPLS LSP ping configuration

IP SLA MPLS LSP trace configuration

#### **Command History**

#### Release Modification

Release 6.0 This command was introduced.

#### **Usage Guidelines**

Use the **target traffic-eng** command to specify a target router and to indicate the destination as an MPLS traffic-engineering (TE) tunnel in an MPLS LSP ping or MPLS LSP trace operation. The **target traffic-eng** command identifies the tunnel interface and the appropriate label stack associated with the LSP to be pinged or traced. An LSP tunnel interface is the head-end of a unidirectional virtual link to a tunnel destination.

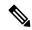

Note

Using the **target traffic-eng** command, you can configure only one MPLS TE tunnel as the target in an MPLS LSP ping or trace operation. If you enter the command a second time and configure a different tunnel interfaces, you overwrite the first tunnel ID.

An IP SLA ping operation tests connectivity in the LSP using verification on the specified Forwarding Equivalence Class (FEC)—in this case, MPLS TE tunnel—between the ping origin and the egress node identified with the **target traffic-eng** command. This test is carried out by sending an MPLS echo request along the same data path as other packets belonging to the tunnel. When the ping packet reaches the end of the path, it is sent to the control plane of the egress label switching router (LSR), which then verifies that it is indeed an egress for the MPLS TE tunnel. The MPLS echo request contains information about the tunnel whose LSP path is being verified.

In an MPLS network, an IP SLA trace operation traces the LSP paths to a target router identified with the **target traffic-eng** command. In the verification of LSP routes, a packet is sent to the control plane of each transit LSR, which performs various checks, including one that determines if it is a transit LSR for the LSP path. Each transit LSR also returns information related to the MPLS TE tunnel to see if the local forwarding information matches what the routing protocols determine as the LSP path.

MPLS traffic engineering automatically establishes and maintains LSPs across the backbone. The path that an LSP uses is determined by the LSP resource requirements and network resources, such as bandwidth.

For more information on MPLS traffic-engineering tunnels, refer to MPLS Traffic Engineering and Enhancements.

#### Task ID

| Iask<br>ID | Uperations     |
|------------|----------------|
| monitor    | read,<br>write |

#### **Examples**

The following example shows how to use the **target traffic-eng tunnel** command:

```
RP/0/RP0/CPU0:router# configure
RP/0/RP0/CPU0:router(config)# ipsla
RP/0/RP0/CPU0:router(config-ipsla)# operation 1
RP/0/RP0/CPU0:router(config-ipsla-op)# type mpls lsp trace
RP/0/RP0/CPU0:router(config-ipsla-mpls-lsp-trace)# target traffic-eng tunnel 101
```

| Command                          | Description                                                |
|----------------------------------|------------------------------------------------------------|
| operation, on page 243           | Configures an IP SLA operation.                            |
| schedule operation, on page 284  | Schedules an IP SLA operation.                             |
| type mpls lsp ping, on page 357  | Tests connectivity in an LSP path in an MPLS VPN.          |
| type mpls lsp trace, on page 359 | Traces the hop-by-hop route of an LSP path in an MPLS VPN. |

## threshold

To set the lower-limit and upper-limit values, use the **threshold** command in IP SLA reaction condition configuration mode. To use the default value, use the **no** form of this command.

threshold lower-limit value upper-limit value no threshold lower-limit value upper-limit value

#### **Syntax Description**

| lower-limit value           | Specifies the threshold lower-limit value. Range is 1 to 4294967295 ms. Default <b>lower-limit</b> value is 3000 ms.    |
|-----------------------------|----------------------------------------------------------------------------------------------------|
| <b>upper-limit</b><br>value | Specifies the threshold upper-limit value. Range is 5000 to 4294967295 ms. Default <b>upper-limit</b> value is 5000 ms. |

#### **Command Default**

**lower-limit** *value*: 3000 ms **upper-limit** *value*: 5000 ms

#### **Command Modes**

IP SLA reaction condition configuration

#### **Command History**

| Release     | Modification                 |
|-------------|------------------------------|
| Release 6.0 | This command was introduced. |

#### **Usage Guidelines**

The **threshold** command is supported only when used with the **react** command and **jitter-average** and **packet-loss** keywords.

#### Task ID

| Task<br>ID | Operations     |
|------------|----------------|
| monitor    | read,<br>write |

#### **Examples**

The following example shows how to set the lower-limit and upper-limit values for the **react** command with the **jitter-average** keyword for the **threshold** command:

```
RP/0/RP0/CPU0:router# configure
RP/0/RP0/CPU0:router(config)# ipsla
RP/0/RP0/CPU0:router(config-ipsla)# reaction operation 432
RP/0/RP0/CPU0:router(config-ipsla-react)# react jitter-average
RP/0/RP0/CPU0:router(config-ipsla-react-cond)# threshold lower-limit 8000 upper-limit 10000
```

The following example shows how to set the lower-limit and upper-limit values for the **react** command with the **packet-loss** keyword for the **threshold** command:

```
RP/0/RP0/CPU0:router# configure
RP/0/RP0/CPU0:router(config)# ipsla
RP/0/RP0/CPU0:router(config-ipsla)# reaction operation 432
```

RP/0/RP0/CPU0:router(config-ipsla-react)# react packet-loss dest-to-source
RP/0/RP0/CPU0:router(config-ipsla-react-cond)# threshold lower-limit 8000 upper-limit 10000

| Command                                 | Description                                                                                |
|-----------------------------------------|--------------------------------------------------------------------------------------------|
| operation, on page 243                  | Configures an IP SLA operation.                                                            |
| schedule operation, on page 284         | Schedules an IP SLA operation.                                                             |
| reaction operation, on page 267         | Configures certain actions that are based on events under the control of the IP SLA agent. |
| react, on page 259                      | Specifies an element to be monitored for a reaction.                                       |
| threshold type average, on page 340     | Takes action on average values to violate a threshold.                                     |
| threshold type consecutive, on page 342 | Takes action after a number of consecutive violations.                                     |
| threshold type immediate, on page 344   | Takes action immediately upon a threshold violation.                                       |
| threshold type xofy, on page 346        | Takes action upon X violations in Y probe operations.                                      |

## threshold type average

To take action on average values to violate a threshold, use the **threshold type average** command in IP SLA reaction condition configuration mode. To clear the threshold type (reaction will never happen), use the **no** form of this command.

threshold type average number-of-probes no threshold type

#### **Syntax Description**

number-of-probes When the average of the last five values for the monitored element exceeds the upper threshold or the average of the last five values for the monitored element drops below the lower threshold, the action is performed as defined by the action command. Range is 1 to 16.

#### **Command Default**

If there is no default value, no threshold type is configured.

#### **Command Modes**

IP SLA reaction condition configuration

#### **Command History**

| ease | Mod |  |
|------|-----|--|
|      |     |  |
|      |     |  |

Release 6.0 This command was introduced.

#### **Usage Guidelines**

The **threshold type average** command is supported only when used with the **react** command and **jitter-average**, **packet-loss**, and **rtt** keywords.

#### Task ID

| Task<br>ID | Operations |
|------------|------------|
| monitor    | read,      |

write

#### **Examples**

The following example shows how to set the number of probes for the **react** command with the **jitter-average** keyword for the **threshold type average** command:

```
RP/0/RP0/CPU0:router# configure
RP/0/RP0/CPU0:router(config) # ipsla
RP/0/RP0/CPU0:router(config-ipsla)# reaction operation 432
RP/0/RP0/CPU0:router(config-ipsla-react)# react jitter-average
RP/0/RP0/CPU0:router(config-ipsla-react-cond)# threshold type average 8
```

The following example shows how to set the number of probes for the **react** command with the packet-loss keyword for the threshold type average command:

```
RP/0/RP0/CPU0:router# configure
RP/0/RP0/CPU0:router(config) # ipsla reaction operation 432
RP/0/RP0/CPU0:router(config-ipsla-react)# react packet-loss dest-to-source
RP/0/RP0/CPU0:router(config-ipsla-react-cond)# threshold type average 8
```

| Command                                 | Description                                                                                |
|-----------------------------------------|--------------------------------------------------------------------------------------------|
| action (IP SLA), on page 197            | Specifies what action or combination of actions the operation performs.                    |
| operation, on page 243                  | Configures an IP SLA operation.                                                            |
| schedule operation, on page 284         | Schedules an IP SLA operation.                                                             |
| reaction operation, on page 267         | Configures certain actions that are based on events under the control of the IP SLA agent. |
| react, on page 259                      | Specifies an element to be monitored for a reaction.                                       |
| threshold, on page 338                  | Sets the lower-limit and upper-limit values.                                               |
| threshold type consecutive, on page 342 | Takes action after a number of consecutive violations.                                     |
| threshold type immediate, on page 344   | Takes action immediately upon a threshold violation.                                       |
| threshold type xofy, on page 346        | Takes action upon X violations in Y probe operations.                                      |

## threshold type consecutive

To take action after a number of consecutive violations, use the **threshold type consecutive** command in the appropriate configuration mode. To clear the threshold type (reaction will never happen), use the **no** form of this command.

threshold type consecutive occurrences no threshold type

#### **Syntax Description**

occurrences When the reaction condition is set for a consecutive number of occurrences, there is no default value. The number of occurrences is set when specifying the threshold type. The number of consecutive violations is 1 to 16.

#### **Command Default**

No default behavior or values

#### **Command Modes**

IP SLA reaction condition configuration

IP SLA MPLS LSP monitor reaction condition configuration

#### **Command History**

| <b>n</b> |       | B. 1.C. 4.     |
|----------|-------|----------------|
| KΔ       | lease | Modification   |
| 116      | เซนงซ | www.iiiicauoii |
|          |       |                |

Release 6.0 This command was introduced.

#### **Usage Guidelines**

If the threshold type consecutive command is used in IP SLA reaction condition mode, it configures the threshold for the specific operation being configured. If the **threshold type consecutive** command is used in IP SLA MPLS LSP monitor reaction condition configuration mode, it configures the threshold for all operations associated with the monitored provider edge (PE) routers. This configuration is inherited by all LSP operations that are created automatically.

#### Task ID

#### Task Operations ID

monitor read. write

#### **Examples**

The following example shows how to use the **threshold type consecutive** command:

```
RP/0/RP0/CPU0:router# configure
RP/0/RP0/CPU0:router(config) # ipsla
RP/0/RP0/CPU0:router(config-ipsla)# reaction operation 432
RP/0/RP0/CPU0:router(config-ipsla-react)# react jitter-average
RP/0/RP0/CPU0:router(config-ipsla-react-cond) # threshold type consecutive 8
```

The following example shows how to use the **threshold type consecutive** command in IP SLA MPLS LSP monitor reaction condition configuration mode:

```
RP/0/RP0/CPU0:router(config)# ipsla
RP/0/RP0/CPU0:router(config-ipsla) # mpls lsp-monitor
RP/0/RP0/CPU0:router(config-ipsla-mplslm)# reaction monitor 2
```

RP/0/RP0/CPU0:router(config-ipsla-mplslm-react)# react connection-loss
RP/0/RP0/CPU0:router(config-ipsla-mplslm-react-cond)# threshold type consecutive 2

| Command                               | Description                                                                                |
|---------------------------------------|--------------------------------------------------------------------------------------------|
| action (IP SLA), on page 197          | Specifies what action or combination of actions the operation performs.                    |
| operation, on page 243                | Configures an IP SLA operation.                                                            |
| schedule operation, on page 284       | Schedules an IP SLA operation.                                                             |
| reaction monitor, on page 265         | Configures MPLS LSP monitoring reactions.                                                  |
| reaction operation, on page 267       | Configures certain actions that are based on events under the control of the IP SLA agent. |
| react, on page 259                    | Specifies an element to be monitored for a reaction.                                       |
| threshold, on page 338                | Sets the lower-limit and upper-limit values.                                               |
| threshold type average, on page 340   | Takes action on average values to violate a threshold.                                     |
| threshold type immediate, on page 344 | Takes action immediately upon a threshold violation.                                       |
| threshold type xofy, on page 346      | Takes action upon X violations in Y probe operations.                                      |

## threshold type immediate

To take action immediately upon a threshold violation, use the **threshold type immediate** command in the appropriate configuration mode. To clear the threshold type (reaction will never happen), use the **no** form of this command.

## threshold type immediate no threshold type

#### **Syntax Description**

This command has no keywords or arguments.

#### **Command Default**

If there is no default value, no threshold type is configured.

#### **Command Modes**

IP SLA reaction condition configuration

IP SLA MPLS LSP monitor reaction condition configuration

#### **Command History**

#### Release Modification

Release 6.0 This command was introduced.

#### **Usage Guidelines**

When the reaction conditions, such as threshold violations, are met for the monitored element, the action is immediately performed as defined by the **action** command.

If the **threshold type immediate** command is used in IP SLA reaction condition mode, it configures the threshold for the specific operation being configured. If the **threshold type immediate** command is used in IP SLA MPLS LSP monitor reaction condition configuration mode, it configures the threshold for all operations associated with the monitored provider edge (PE) routers. This configuration is inherited by all LSP operations that are created automatically.

#### Task ID

## Task Operations ID monitor read, write

#### **Examples**

The following example shows how to use the **threshold type immediate** command:

```
RP/0/RP0/CPU0:router# configure
RP/0/RP0/CPU0:router(config)# ipsla
RP/0/RP0/CPU0:router(config-ipsla)# reaction operation 432
RP/0/RP0/CPU0:router(config-ipsla-react)# react jitter-average
RP/0/RP0/CPU0:router(config-ipsla-react-cond)# threshold type immediate
```

The following example shows how to use the **threshold type immediate** command in IP SLA MPLS LSP monitor reaction condition configuration mode:

```
RP/0/RP0/CPU0:router(config)# ipsla
RP/0/RP0/CPU0:router(config-ipsla)# mpls lsp-monitor
```

```
RP/0/RP0/CPU0:router(config-ipsla-mplslm)# reaction monitor 2
RP/0/RP0/CPU0:router(config-ipsla-mplslm-react)# react connection-loss
RP/0/RP0/CPU0:router(config-ipsla-mplslm-react-cond)# threshold type immediate
```

| Command                                 | Description                                                                                |
|-----------------------------------------|--------------------------------------------------------------------------------------------|
| action (IP SLA), on page 197            | Specifies what action or combination of actions the operation performs.                    |
| operation, on page 243                  | Configures an IP SLA operation.                                                            |
| schedule operation, on page 284         | Schedules an IP SLA operation.                                                             |
| reaction monitor, on page 265           | Configures MPLS LSP monitoring reactions.                                                  |
| reaction operation, on page 267         | Configures certain actions that are based on events under the control of the IP SLA agent. |
| react, on page 259                      | Specifies an element to be monitored for a reaction.                                       |
| threshold, on page 338                  | Sets the lower-limit and upper-limit values.                                               |
| threshold type average, on page 340     | Takes action on average values to violate a threshold.                                     |
| threshold type consecutive, on page 342 | Takes action after a number of consecutive violations.                                     |
| threshold type xofy, on page 346        | Takes action upon X violations in Y probe operations.                                      |

## threshold type xofy

To take action upon X violations in Y probe operations, use the **threshold type xofy** command in IP SLA reaction condition configuration mode. To clear the threshold type (reaction will never happen), use the **no** form of this command.

threshold type xofy x-value y-value no threshold type

#### **Syntax Description**

x-value y-value When the reaction conditions, such as threshold violations, are met for the monitored element after some x number of violations within some other y number of probe operations (for example, x of y), the action is performed as defined by the **action** command. Default is 5 for both x-value and y-value; for example, **xofy** 5 5. Range is 1 to 16.

#### **Command Default**

If there is no default value, no threshold type is configured.

#### **Command Modes**

IP SLA reaction condition configuration

#### **Command History**

| Release | Modification |
|---------|--------------|
|         |              |

Release 6.0 This command was introduced.

#### **Usage Guidelines**

No specific guidelines impact the use of this command.

#### Task ID

| Task<br>ID | Operations     |
|------------|----------------|
| monitor    | read,<br>write |

#### **Examples**

The following example shows how to use the **threshold type xofy** command:

RP/0/RP0/CPU0:router# configure RP/0/RP0/CPU0:router(config)# ipsla RP/0/RP0/CPU0:router(config-ipsla)# reaction operation 432 RP/0/RP0/CPU0:router(config-ipsla-react)# react jitter-average RP/0/RP0/CPU0:router(config-ipsla-react-cond) # threshold type xofy 1 5

| Command                         | Description                                                             |
|---------------------------------|-------------------------------------------------------------------------|
| action (IP SLA), on page 197    | Specifies what action or combination of actions the operation performs. |
| operation, on page 243          | Configures an IP SLA operation.                                         |
| schedule operation, on page 284 | Schedules an IP SLA operation.                                          |

| Command                                 | Description                                                                                |
|-----------------------------------------|--------------------------------------------------------------------------------------------|
| reaction operation, on page 267         | Configures certain actions that are based on events under the control of the IP SLA agent. |
| react, on page 259                      | Specifies an element to be monitored for a reaction.                                       |
| threshold, on page 338                  | Sets the lower-limit and upper-limit values.                                               |
| threshold type average, on page 340     | Takes action on average values to violate a threshold.                                     |
| threshold type consecutive, on page 342 | Takes action after a number of consecutive violations.                                     |
| threshold type immediate, on page 344   | Takes action immediately upon a threshold violation.                                       |

## timeout (IP SLA)

To set the probe or control timeout interval, use the **timeout** command in the appropriate configuration mode. To use the default value, use the **no** form of this command.

timeout milliseconds no timeout

#### **Syntax Description**

*milliseconds* Sets the amount of time (in milliseconds) that the IP SLA operation waits for a response from the request packet. Range is 1 to 604800000.

#### **Command Default**

None.

#### **Command Modes**

IP SLA UDP echo configuration

IP SLA UDP jitter configuration

IP SLA ICMP path-jitter configuration

IP SLA ICMP path-echo configuration

IP SLA ICMP echo configuration

IP SLA MPLS LSP ping configuration

IP SLA MPLS LSP trace configuration

IP SLA MPLS LSP monitor ping configuration

IP SLA MPLS LSP monitor trace configuration

#### **Command History**

## Release Modification

Release 6.0 This command was introduced.

#### **Usage Guidelines**

If the **timeout** command is used in IP SLA operation mode, it configures the amount of time that a specific IP SLA operation waits for a response from the request packet. If the **timeout** command is used in IP SLA MPLS LSP monitor mode, it configures the amount of time that all operations associated with the monitored provider edge (PE) routers wait for a response from the request packet. This configuration is inherited by all LSP operations that are created automatically.

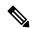

Note

The IP SLA responder needs at least one second to open a socket and program Local Packet Transport Services (LPTS). Therefore, configure the IP SLA timeout to at least 2000 milli seconds.

#### Task ID

| Task<br>ID | Operations |
|------------|------------|
| monitor    | read,      |
|            | write      |

#### **Examples**

The following example shows how to use the **timeout** command in IP SLA UDP jitter configuration mode:

```
RP/0/RP0/CPU0:router# configure
RP/0/RP0/CPU0:router(config)# ipsla
RP/0/RP0/CPU0:router(config-ipsla)# operation 1
RP/0/RP0/CPU0:router(config-ipsla-op)# type udp jitter
RP/0/RP0/CPU0:router(config-ipsla-udp-jitter)# timeout 10000
```

The following example shows how to use the **timeout** command in IP SLA MPLS LSP monitor configuration mode:

```
RP/0/RP0/CPU0:router(config) # ipsla
RP/0/RP0/CPU0:router(config-ipsla) # mpls lsp-monitor
RP/0/RP0/CPU0:router(config-ipsla-mplslm) # monitor 2
RP/0/RP0/CPU0:router(config-ipsla-mplslm-def) # type mpls lsp ping
RP/0/RP0/CPU0:router(config-ipsla-mplslm-lsp-ping) # timeout 10000
```

| Command                         | Description                     |
|---------------------------------|---------------------------------|
| operation, on page 243          | Configures an IP SLA operation. |
| schedule operation, on page 284 | Schedules an IP SLA operation.  |

## tos

To set the type of service (ToS) in a probe packet, use the **tos** command in the appropriate configuration mode. To use the default value, use the **no** form of this command.

tos number no tos

## **Syntax Description**

number Type of service number. Range is 0 to 255.

#### **Command Default**

The type of service number is 0.

#### **Command Modes**

IP SLA UDP echo configuration

IP SLA UDP jitter configuration

IP SLA ICMP path-jitter configuration

IP SLA ICMP path-echo configuration

IP SLA ICMP echo configuration

## **Command History**

#### Release Modification

Release 6.0 This command was introduced.

## **Usage Guidelines**

The ToS value is an 8-bit field in IP headers. The field contains information, such as precedence and ToS. The information is useful for policy routing and for features like Committed Access Rate (CAR) in which routers examine ToS values. When the type of service is defined for an operation, the IP SLA probe packet contains the configured tos value in the IP header.

#### Task ID

# Task Operations ID

monitor read, write

#### **Examples**

The following example shows how to use the **tos** command in IP SLA UDP jitter configuration mode:

RP/0/RP0/CPU0:router# configure
RP/0/RP0/CPU0:router(config)# ipsla
RP/0/RP0/CPU0:router(config-ipsla)# operation 1
RP/0/RP0/CPU0:router(config-ipsla-op)# type udp jitter
RP/0/RP0/CPU0:router(config-ipsla-udp-jitter)# tos 60

| Command                         | Description                     |
|---------------------------------|---------------------------------|
| operation, on page 243          | Configures an IP SLA operation. |
| schedule operation, on page 284 | Schedules an IP SLA operation.  |

## ttl

To specify the time-to-live (TTL) value in the MPLS label of echo request packets, use the **ttl** command in the appropriate configuration mode. To return to the default value, use the **no** form of this command.

ttl time-to-live

no ttl

## **Syntax Description**

time-to-live Maximum hop count for an echo request packet. Valid values are from 1 to 255.

#### **Command Default**

For an MPLS LSP ping operation, the default time-to-live value is 255.

For an MPLS LSP trace operations, the default time-to-live value is 30.

#### **Command Modes**

IP SLA MPLS LSP ping configuration

IP SLA MPLS LSP trace configuration

IP SLA MPLS LSP monitor ping configuration

IP SLA MPLS LSP monitor trace configuration

#### **Command History**

#### Release Modification

Release 6.0 This command was introduced.

#### **Usage Guidelines**

Use the **ttl** command to set the maximum number of hops allowed for echo request packets in an MPLS LSP ping or MPLS LSP trace operation. Note that the number of possible hops differs depending the type of IP SLA operation:

- For MPLS LSP ping operations, valid values are from 1 to 255 and the default is 255.
- For MPLS LSP trace operations, valid values are from 1 to 30 and the default is 30.

If the **ttl** command is used in IP SLA operation mode, it configures the time-to-live value for the specific operation being configured. If the **ttl** command is used in IP SLA MPLS LSP monitor mode, it configures the time-to-live value for all operations associated with the monitored provider edge (PE) routers. This configuration is inherited by all LSP operations that are created automatically.

#### Task ID

## Task Operations ID

monitor read, write

## **Examples**

The following example shows how to use the **ttl** command:

RP/0/RP0/CPU0:router# configure
RP/0/RP0/CPU0:router(config)# ipsla
RP/0/RP0/CPU0:router(config-ipsla)# operation 1

RP/0/RP0/CPU0:router(config-ipsla-op)# type mpls lsp ping
RP/0/RP0/CPU0:router(config-ipsla-mpls-lsp-ping)# ttl 200

| Command                          | Description                                                |
|----------------------------------|------------------------------------------------------------|
| operation, on page 243           | Configures an IP SLA operation.                            |
| schedule operation, on page 284  | Schedules an IP SLA operation.                             |
| type mpls lsp ping, on page 357  | Tests connectivity in an LSP path in an MPLS VPN.          |
| type mpls lsp trace, on page 359 | Traces the hop-by-hop route of an LSP path in an MPLS VPN. |

# type icmp echo

To use the ICMP echo operation type, use the **type icmp echo** command in IP SLA operation configuration mode. To remove the operation, use the **no** form of this command.

type icmp echo no type icmp echo

**Syntax Description** 

This command has no keywords or arguments.

**Command Default** 

No default behavior or values

**Command Modes** 

IP SLA operation configuration

**Command History** 

| Release     | Modification                 |
|-------------|------------------------------|
| Release 6.0 | This command was introduced. |

## **Usage Guidelines**

No specific guidelines impact the use of this command.

Task ID

| Task<br>ID | Operations     |
|------------|----------------|
| monitor    | read,<br>write |

## **Examples**

The following example shows how to use the **type icmp echo** command:

```
RP/0/RP0/CPU0:router# configure
RP/0/RP0/CPU0:router(config)# ipsla
RP/0/RP0/CPU0:router(config-ipsla)# operation 1
RP/0/RP0/CPU0:router(config-ipsla-op)# type icmp echo
RP/0/RP0/CPU0:router(config-ipsla-icmp-echo)#
```

| Command                         | Description                     |
|---------------------------------|---------------------------------|
| operation, on page 243          | Configures an IP SLA operation. |
| schedule operation, on page 284 | Schedules an IP SLA operation.  |

# type icmp path-echo

To use the ICMP path-echo operation type, use the **type icmp path-echo** command in IP SLA operation configuration mode. To remove the operation, use the **no** form of this command.

type icmp path-echo no type icmp path-echo

**Syntax Description** 

This command has no keywords or arguments.

**Command Default** 

None

**Command Modes** 

IP SLA operation configuration

**Command History** 

| Kelease     | Modification                 |
|-------------|------------------------------|
| Release 6.0 | This command was introduced. |

## **Usage Guidelines**

No specific guidelines impact the use of this command.

#### Task ID

| Task<br>ID | Operations     |
|------------|----------------|
| monitor    | read,<br>write |

## **Examples**

The following example shows how to use the **type icmp path-echo** command:

```
RP/0/RP0/CPU0:router# configure
RP/0/RP0/CPU0:router(config)# ipsla
RP/0/RP0/CPU0:router(config-ipsla)# operation 1
RP/0/RP0/CPU0:router(config-ipsla-op)# type icmp path-echo
RP/0/RP0/CPU0:router(config-ipsla-icmp-path-echo)#
```

| Command                         | Description                     |
|---------------------------------|---------------------------------|
| operation, on page 243          | Configures an IP SLA operation. |
| schedule operation, on page 284 | Schedules an IP SLA operation.  |

# type icmp path-jitter

To use the ICMP path-jitter operation type, use the **type icmp path-jitter** command in IP SLA operation configuration mode. To remove the operation, use the **no** form of this command.

type icmp path-jitter no type icmp path-jitter

**Syntax Description** 

This command has no keywords or arguments.

**Command Default** 

No default behavior or values

**Command Modes** 

IP SLA operation configuration

**Command History** 

| Kelease     | Modification                 |
|-------------|------------------------------|
| Release 6.0 | This command was introduced. |

#### **Usage Guidelines**

No specific guidelines impact the use of this command.

#### Task ID

| Task<br>ID | Operations     |
|------------|----------------|
| monitor    | read,<br>write |

## **Examples**

The following example shows how to use the **type icmp path-jitter** command:

```
RP/0/RP0/CPU0:router# configure
RP/0/RP0/CPU0:router(config)# ipsla
RP/0/RP0/CPU0:router(config-ipsla)# operation 1
RP/0/RP0/CPU0:router(config-ipsla-op)# type icmp path-jitter
RP/0/RP0/CPU0:router(config-ipsla-icmp-path-jitter)#
```

| Command                         | Description                     |
|---------------------------------|---------------------------------|
| operation, on page 243          | Configures an IP SLA operation. |
| schedule operation, on page 284 | Schedules an IP SLA operation.  |

# type mpls lsp ping

To verify the end-to-end connectivity of a label switched path (LSP) and the integrity of an MPLS network, use the **type mpls lsp ping** command in the appropriate configuration mode. To remove the operation, use the **no** form of this command.

type mpls lsp ping no type mpls lsp ping

#### **Syntax Description**

This command has no keywords or arguments.

#### **Command Default**

No default behavior or values

#### **Command Modes**

IP SLA operation configuration

IP SLA MPLS LSP monitor definition configuration

## **Command History**

| Release     | Modification                |
|-------------|-----------------------------|
| Release 6.0 | This command was introduced |

## **Usage Guidelines**

Use the **type mpls lsp ping** command to configure parameters for an IP SLA LSP ping operation. After you enter the command, you enter IP SLA MPLS LSP Ping configuration mode.

An MPLS LSP ping operation tests connectivity between routers along an LSP path in an MPLS network and measures round-trip delay of the LSP by using an echo request and echo reply.

The MPLS LSP ping operation verifies LSP connectivity by using one of the supported Forwarding Equivalence Class (FEC) entities between the ping origin and egress node of each FEC. The following FEC types are supported for an MPLS LSP ping operation:

- IPv4 LDP prefixes (configured with the target ipv4, on page 332 command)
- MPLS TE tunnels (configured with the target traffic-eng, on page 336 command)
- Pseudowire (configured with the target pseudowire, on page 334 command)

For MPLS LSP monitor ping operations, only IPv4 LDP prefixes are supported.

If the **type mpls lsp ping** command is used in IP SLA operation configuration mode, it configures the parameters for the specific operation being configured. If the **type mpls lsp ping** command is used in IP SLA MPLS LSP monitor configuration mode, it configures the parameters for all operations associated with the monitored provider edge (PE) routers. This configuration is inherited by all LSP operations that are created automatically.

#### Task ID

| Task<br>ID | Operations     |
|------------|----------------|
| monitor    | read,<br>write |

#### **Examples**

The following example shows how to use the **type mpls lsp ping** command:

```
RP/0/RP0/CPU0:router# configure
RP/0/RP0/CPU0:router(config)# ipsla
RP/0/RP0/CPU0:router(config-ipsla)# operation 1
RP/0/RP0/CPU0:router(config-ipsla-op)# type mpls lsp ping
RP/0/RP0/CPU0:router(config-ipsla-mpls-lsp-ping)#
```

The following example shows how to use the **type mpls lsp ping** command in IP SLA MPLS LSP monitor configuration mode:

```
RP/0/RP0/CPU0:router# configure
RP/0/RP0/CPU0:router(config)# ipsla
RP/0/RP0/CPU0:router(config-ipsla)# mpls lsp-monitor
RP/0/RP0/CPU0:router(config-ipsla-mplslm)# monitor 2
RP/0/RP0/CPU0:router(config-ipsla-mplslm-def)# type mpls lsp ping
RP/0/RP0/CPU0:router(config-ipsla-mplslm-lsp-ping)#
```

| Command                          | Description                                                |
|----------------------------------|------------------------------------------------------------|
| monitor, on page 240             | Configures an IP SLA MPLS LSP monitor instance.            |
| operation, on page 243           | Configures an IP SLA operation.                            |
| schedule monitor, on page 283    | Schedules an IP SLA MPLS LSP monitoring instance.          |
| schedule operation, on page 284  | Schedules an IP SLA operation.                             |
| type mpls lsp trace, on page 359 | Traces the hop-by-hop route of an LSP path in an MPLS VPN. |

# type mpls lsp trace

To trace LSP paths and localize network faults in an MPLS network, use the **type mpls lsp trace** command in the appropriate configuration mode. To remove the operation, use the **no** form of this command.

type mpls lsp trace no type mpls lsp trace

### **Syntax Description**

This command has no keywords or arguments.

#### **Command Default**

None

#### **Command Modes**

IP SLA operation configuration

IP SLA MPLS LSP monitor definition configuration

#### **Command History**

| Release     | Modification                 |  |
|-------------|------------------------------|--|
| Release 6.0 | This command was introduced. |  |

#### **Usage Guidelines**

Use the **type mpls lsp trace** command to configure parameters for an IP SLA LSP trace operation. After you enter the command, you enter IP SLA MPLS LSP Trace configuration mode.

An MPLS LSP trace operation traces the hop-by-hop route of LSP paths to a target router and measures the hop-by-hop round-trip delay for IPv4 LDP prefixes and TE tunnel FECs in an MPLS network. Echo request packets are sent to the control plane of each transit label switching router (LSR). A transit LSR performs various checks to determine if it is a transit LSR for the LSP path. A trace operation allows you to troubleshoot network connectivity and localize faults hop-by-hop.

In an MPLS LSP trace operation, each transit LSR returns information related to the type of Forwarding Equivalence Class (FEC) entity that is being traced. This information allows the trace operation to check if the local forwarding information matches what the routing protocols determine as the LSP path.

An MPLS label is bound to a packet according to the type of FEC used for the LSP. The following FEC types are supported for an MPLS LSP trace operation:

- LDP IPv4 prefixes (configured with the target ipv4, on page 332 command)
- MPLS TE tunnels (configured with the target traffic-eng, on page 336 command)

For MPLS LSP monitor trace operations, only IPv4 LDP prefixes are supported.

If the **type mpls lsp trace** command is used in IP SLA operation configuration mode, it configures the parameters for the specific operation being configured. If the **type mpls lsp trace** command is used in IP SLA MPLS LSP monitor configuration mode, it configures the parameters for all operations associated with the monitored provider edge (PE) routers. This configuration is inherited by all LSP operations that are created automatically.

#### Task ID

| Task<br>ID | Operations     |
|------------|----------------|
| monitor    | read,<br>write |
|            |                |

## **Examples**

The following example shows how to use the **type mpls lsp trace** command:

```
RP/0/RP0/CPU0:router# configure
RP/0/RP0/CPU0:router(config)# ipsla
RP/0/RP0/CPU0:router(config-ipsla)# operation 1
RP/0/RP0/CPU0:router(config-ipsla-op)# type mpls lsp trace
RP/0/RP0/CPU0:router(config-ipsla-mpls-lsp-trace)#
```

The following example shows how to use the **type mpls lsp trace** command in IP SLA MPLS LSP monitor configuration mode:

```
RP/0/RP0/CPU0:router# configure
RP/0/RP0/CPU0:router(config)# ipsla
RP/0/RP0/CPU0:router(config-ipsla)# mpls lsp-monitor
RP/0/RP0/CPU0:router(config-ipsla-mplslm)# monitor 2
RP/0/RP0/CPU0:router(config-ipsla-mplslm-def)# type mpls lsp trace
RP/0/RP0/CPU0:router(config-ipsla-mplslm-lsp-trace)#
```

| Command                         | Description                                       |
|---------------------------------|---------------------------------------------------|
| operation, on page 243          | Configures an IP SLA operation.                   |
| schedule monitor, on page 283   | Schedules an IP SLA MPLS LSP monitoring instance. |
| schedule operation, on page 284 | Schedules an IP SLA operation.                    |
| type mpls lsp ping, on page 357 | Tests connectivity in an LSP path in an MPLS VPN. |

# type udp echo

To use the UDP echo operation type, use the **type udp echo** command in IP SLA operation configuration mode. To remove the operation, use the **no** form of this command.

type udp echo no type udp echo

**Syntax Description** 

This command has no keywords or arguments.

**Command Default** 

None

**Command Modes** 

IP SLA operation configuration

**Command History** 

| Release     | Modification                 |
|-------------|------------------------------|
| Release 6.0 | This command was introduced. |

## **Usage Guidelines**

No specific guidelines impact the use of this command.

Task ID

| Iask<br>ID | Uperations     |
|------------|----------------|
| monitor    | read,<br>write |

## **Examples**

The following example shows how to use the **type udp echo** command:

```
RP/0/RP0/CPU0:router# configure
RP/0/RP0/CPU0:router(config)# ipsla
RP/0/RP0/CPU0:router(config-ipsla)# operation 1
RP/0/RP0/CPU0:router(config-ipsla-op)# type udp echo
RP/0/RP0/CPU0:router(config-ipsla-udp-echo)#
```

| Command                         | Description                     |
|---------------------------------|---------------------------------|
| operation, on page 243          | Configures an IP SLA operation. |
| schedule operation, on page 284 | Schedules an IP SLA operation.  |

# type udp jitter

To use the UDP jitter operation type, use the **type udp jitter** command in IP SLA operation configuration mode. To remove the operation, use the **no** form of this command.

type udp jitter no type udp jitter

**Syntax Description** 

This command has no keywords or arguments.

**Command Default** 

None

**Command Modes** 

IP SLA operation configuration

**Command History** 

| Release     | Modification                 |
|-------------|------------------------------|
| Release 6.0 | This command was introduced. |

## **Usage Guidelines**

No specific guidelines impact the use of this command.

Task ID

| Task<br>ID | Operations     |
|------------|----------------|
| monitor    | read,<br>write |

## **Examples**

The following example shows how to use the **type udp jitter** command:

```
RP/0/RP0/CPU0:router# configure
RP/0/RP0/CPU0:router(config)# ipsla
RP/0/RP0/CPU0:router(config-ipsla)# operation 1
RP/0/RP0/CPU0:router(config-ipsla-op)# type udp jitter
RP/0/RP0/CPU0:router(config-ipsla-udp-jitter)#
```

| Command                         | Description                     |
|---------------------------------|---------------------------------|
| operation, on page 243          | Configures an IP SLA operation. |
| schedule operation, on page 284 | Schedules an IP SLA operation.  |

# type udp ipv4 address

To configure a permanent port in the IP SLA responder for UDP echo or jitter operations, use the **type udp ipv4 address** command in IP SLA responder configuration mode. To remove the specified permanent port, use the **no** form of this command.

type udp ipv4 address ip-address port port no type udp ipv4 address ip-address port port

#### **Syntax Description**

ip-address Specifies the IPv4 address at which the operation is received.

**port** *port* Specifies the port number at which the operation is received. Range is identical to the one used for the subagent that is, 1 to 65355.

#### **Command Default**

If there is no default value, no permanent port is configured.

#### **Command Modes**

IP SLA responder configuration

#### **Command History**

| Release     | Modification                 |
|-------------|------------------------------|
| Release 6.0 | This command was introduced. |

## **Usage Guidelines**

No specific guidelines impact the use of this command.

#### Task ID

| Task<br>ID | Operations     |
|------------|----------------|
| monitor    | read,<br>write |

#### **Examples**

The following example shows how to configure a permanent port for the **type udp ipv4 address** command:

```
RP/0/RP0/CPU0:router# configure
RP/0/RP0/CPU0:router(config)# ipsla
RP/0/RP0/CPU0:router(config-ipsla)# responder
RP/0/RP0/CPU0:router(config-ipsla-resp)# type udp ipv4 address 192.0.2.11 port 10001
```

# verify-data

To check each IP SLA response for corruption, use the **verify-data** command in the appropriate configuration mode. To disable data corruption checking, use the **no** form of this command.

verify-data no verify-data

**Syntax Description** 

This command has no keywords or arguments.

**Command Default** 

The **verify-data** command is disabled.

**Command Modes** 

IP SLA UDP echo configuration

IP SLA UDP jitter configuration

**Command History** 

| Kelease     | Modification                 |
|-------------|------------------------------|
| Release 6.0 | This command was introduced. |

## **Usage Guidelines**

No specific guidelines impact the use of this command.

#### Task ID

| Task<br>ID | Operations     |
|------------|----------------|
| monitor    | read,<br>write |

### **Examples**

The following example shows how to use the **verify-data** command in IP SLA UDP jitter configuration mode:

```
RP/0/RP0/CPU0:router# configure
RP/0/RP0/CPU0:router(config)# ipsla
RP/0/RP0/CPU0:router(config-ipsla)# operation 1
RP/0/RP0/CPU0:router(config-ipsla-op)# type udp jitter
RP/0/RP0/CPU0:router(config-ipsla-udp-jitter)# verify-data
```

| Command                         | Description                     |
|---------------------------------|---------------------------------|
| operation, on page 243          | Configures an IP SLA operation. |
| schedule operation, on page 284 | Schedules an IP SLA operation.  |

## vrf (IP SLA)

To enable the monitoring of a Virtual Private Network (VPN) in an ICMP echo, ICMP path-echo, ICMP path-jitter, UDP echo, or UDP jitter operation, use the **vrf** command in the appropriate configuration mode. To disable VPN monitoring, use the **no** form of this command.

vrf vrf-name
no vrf

## **Syntax Description**

vrf-name Name of the VPN. Maximum length is 32 alphanumeric characters.

#### **Command Default**

VPN monitoring is not configured for an IP SLA operation.

#### **Command Modes**

IP SLA ICMP path-jitter configuration

IP SLA ICMP path-echo configuration

IP SLA ICMP echo configuration

IP SLA UDP echo configuration

IP SLA UDP jitter configuration

IP SLA MPLS LSP ping configuration

IP SLA MPLS LSP trace configuration

## **Command History**

## Release Modification

Release 6.0 This command was introduced.

#### **Usage Guidelines**

Use the **vrf** command to configure a non-default VPN routing and forwarding (VRF) table for an IP SLA operation. A VPN is commonly identified using the name of a VRF table. If you use the **vrf** command in the configuration of an IP SLA operation, the *vrf-name* value is used to identify the VPN for the particular operation.

The default VRF table is used if no value is specified with the **vrf** command. If you enter a VPN name for an unconfigured VRF, the IP SLA operation fails and the following information is displayed in the results for the show ipsla statistics, on page 304 command:

Latest operation return code : VrfNameError

The **vrf** command is supported only to configure the following IP SLA operations:

- IP SLA ICMP echo
- IP SLA ICMP path-echo
- IP SLA ICMP path-jitter
- IP SLA UDP echo
- IP SLA UDP jitter
- IP SLA MPLS LSP ping

#### • IP SLA MPLS LSP trace

## Task ID

| Task<br>ID | Operations     |
|------------|----------------|
| monitor    | read,<br>write |

## **Examples**

The following example shows how to use the **vrf** command:

```
RP/0/RP0/CPU0:router# configure
RP/0/RP0/CPU0:router(config)# ipsla
RP/0/RP0/CPU0:router(config-ipsla)# operation 1
RP/0/RP0/CPU0:router(config-ipsla-op)# type udp jitter
RP/0/RP0/CPU0:router(config-ipsla-udp-jitter)# vrf vpn2
```

| Command                            | Description                                      |
|------------------------------------|--------------------------------------------------|
| operation, on page 243             | Configures an IP SLA operation.                  |
| schedule operation, on page 284    | Schedules an IP SLA operation.                   |
| type udp jitter, on page 362       | Configures an IP SLA UDP jitter operation.       |
| type icmp echo, on page 354        | Configures an IP SLA ICMP echo operation.        |
| type icmp path-echo, on page 355   | Configures an IP SLA ICMP path-echo operation.   |
| type icmp path-jitter, on page 356 | Configures an IP SLA ICMP path-jitter operation. |
| type udp echo, on page 361         | Configures an IP SLA UDP echo operation.         |

# vrf (IP SLA MPLS LSP monitor)

To specify which virtual routing and forwarding instance (VRF) is monitored in an IP SLA MPLS LSP monitor ping or trace, use the **vrf** command in the the appropriate configuration mode. To revert to the monitoring of all VRFs, use the **no** form of this command.

vrf vrf-name
no vrf

## **Syntax Description**

vrf-name Name of the VRF. Maximum length is 32 alphanumeric characters.

#### **Command Default**

All VRFs are monitored.

#### **Command Modes**

IP SLA MPLS LSP monitor ping configuration

IP SLA MPLS LSP monitor trace configuration

## **Command History**

| Kelease     | Modification                 |
|-------------|------------------------------|
| Release 6.0 | This command was introduced. |

#### **Usage Guidelines**

The **vrf** command in IP SLA MPLS LSP monitor configuration mode specifies to monitor a specific VRF in ping and trace operations. The default is that all VRFs are monitored.

## Task ID

| Task<br>ID | Operations     |
|------------|----------------|
| monitor    | read,<br>write |

## **Examples**

The following example shows how to use the **vrf** command in IP SLA MPLS LSP monitor configuration mode:

```
RP/0/RP0/CPU0:router# configure
RP/0/RP0/CPU0:router(config)# ipsla
RP/0/RP0/CPU0:router(config-ipsla)# mpls lsp-monitor
RP/0/RP0/CPU0:router(config-ipsla-mplslm)# monitor 2
RP/0/RP0/CPU0:router(config-ipsla-mplslm-def)# type mpls lsp trace
RP/0/RP0/CPU0:router(config-ipsla-mplslm-lsp-trace)# vrf vpn-lsp
```

| Command                          | Description                                                |
|----------------------------------|------------------------------------------------------------|
| monitor, on page 240             | Configures an IP SLA MPLS LSP monitor instance.            |
| type mpls lsp ping, on page 357  | Tests connectivity in an LSP path in an MPLS VPN.          |
| type mpls lsp trace, on page 359 | Traces the hop-by-hop route of an LSP path in an MPLS VPN. |

vrf (IP SLA MPLS LSP monitor)

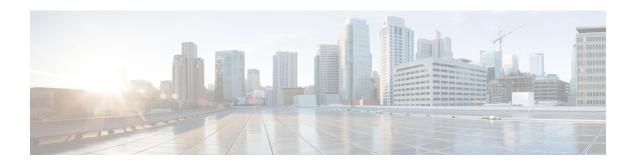

# **Out Of Resource Handling Commands**

This module describes the Cisco IOS XR Software commands to configure graceful handling of out of resource situations for system monitoring on the router.

For detailed information about graceful handling of out of resource concepts, configuration tasks, and examples, see the *Graceful Handling of Out of Resource Situations* chapter in the *System Monitoring Configuration Guide for Cisco NCS 5500 Series Routers*.

- oor hw, on page 370
- hw-module profile qos free-buffer-int-threshold, on page 371
- show controllers npu resources, on page 372
- show controllers npu resources qos, on page 376
- show grid pool, on page 379

## oor hw

To configure threshold values to handle Out of Resource (OOR) situations, use the **oor hw** command in XR Config mode. To remove the **oor hw** configuration file, use the **no** form of this command.

oor hw threshold { red | yellow } threshold-value

## **Syntax Description**

| threshold       | Enables the threshold values of OOR states.  |
|-----------------|----------------------------------------------|
| red             | Specifies the OOR state, <b>Red</b> .        |
| yellow          | Specifies the OOR state, <b>Yellow</b> .     |
| threshold-value | Specifies the threshold value for OOR state. |

#### **Command Default**

The default threshold values for **Red** and **Yellow** OOR states are 95% and 80% respectively.

#### **Command Modes**

XR Config mode

## **Command History**

| Release       | Modification                 |  |  |  |
|---------------|------------------------------|--|--|--|
| Release 7.1.1 | This command was introduced. |  |  |  |

#### Task ID

| Task ID         | Operations     |  |  |
|-----------------|----------------|--|--|
| config-services | read,<br>write |  |  |

## **Examples**

This example shows how to enable threshold values for OOR states:

```
Router(config) #oor hw threshold red 90
Router(config) #oor hw threshold yellow 75
Router(config) #commit
```

# hw-module profile qos free-buffer-int-threshold

To configure threshold limits for Traffic Manager (TM) buffers, use the **hw-module profile qos free-buffer-int-threshold** command in the XR Config mode.

hw-module profile qos free-buffer-int-threshold set-value clear-value

## **Syntax Description**

Set-value Configure the value at which the router should set the interrupt for TM free buffers.

Range: 0 - 100

Clear-value Configure the value at which the router should clear the interrupt for TM free buffers.

Range: 0 - 100

#### **Command Default**

These thresholds are not enabled by default.

If only set-value is configured then clear-value defaults to 100.

#### **Command Modes**

XR Config mode

#### **Command History**

| Release       | Modification                 |
|---------------|------------------------------|
| Release 7.7.1 | This command was introduced. |

## **Usage Guidelines**

You must reload all locations to enable the threshold values for free buffers.

The set-value should be configured lower than the clear-value.

#### Task ID

| Task<br>ID | Operation      |
|------------|----------------|
| qos        | read,<br>write |

The following example shows how to enable the wred-stats mode.

#### Router#config

 ${\tt Router}\,(\texttt{config})\, \# \textbf{hw-module profile qos free-buffer-int-threshold 50~75}$ 

Router(config) #commit

Router(config)#exit

Roueter#reload location all

# show controllers npu resources

To display the usage of Open Forwarding Abstraction (OFA) resources, use the **show controllers npu resources** command in the XR EXEC mode. OFA is an infrastructure layer which provides an abstraction interface for networking hardware.

show controllers npu resources { fec | ecmpfec | encap | encapAC | encapPWE | encaptunnels | encapARP | all } location { all location-id }

## **Syntax Description**

| all                  | Displays the usage of all the OFA hardware resources with respect to a single or all locations.                                                        |
|----------------------|----------------------------------------------------------------------------------------------------|
| fec                  | Displays the usage of Forward Equivalence Class (FEC) hardware resources for a single location or all locations.                                       |
| ecmpfec              | Displays the usage of Equal Cost Multi-Path (ECMP) FEC hardware resources for a single location or all locations.                                      |
| encap                | Displays the usage of Egress Encapsulation Database (EEDB) hardware resources for a single location or all locations.                                  |
| encapAC              | Displays the usage of Egress Encapsulation Database (EEDB) for attachment circuit (AC) encapsulation for a single location or all locations.           |
| encapPWE             | Displays the usage of Egress Encapsulation Database (EEDB) for pseudowire encapsulation for a single location or all locations.                        |
| encaptunnels         | Displays the usage of Egress Encapsulation Database (EEDB) for tunnel encapsulation for a single location or all locations.                            |
| encapARP             | Displays the usage of Egress Encapsulation Database (EEDB) for Address Resolution Protocol (ARP) encapsulation for a single location or all locations. |
| location location-id | Displays the usage of a single or all resource type with respect to a specified location.                                                              |
| location all         | Displays the usage of a single or all resource type for all locations.                                                                                 |

**Command Default** 

None

**Command Modes** 

XR EXEC mode

| Command History | Release       | Modification                                            |
|-----------------|---------------|---------------------------------------------------------|
|                 | Release 7.8.1 | The following optional keywords were introduced:        |
|                 |               | • encapAC                                               |
|                 |               | • encapPWE                                              |
|                 |               | • encaptunnels                                          |
|                 |               | • encapARP                                              |
|                 | Release 7.6.1 | Keyword <b>encap</b> was introduced.                    |
|                 | Release 7.5.1 | Keywords <b>fec</b> and <b>ecmpfec</b> were introduced. |
|                 | Release 7.1.1 | This command was introduced.                            |

## Task ID

| Task ID       | Operations |
|---------------|------------|
| interface     | read       |
| cisco-support | read       |

The **show controllers npu resources** command displays Out of Resource (OOR) state.

```
Router# show controllers npu resources encap location 1/0/CPU0
HW Resource Information For Location: 0/1/CPU0
HW Resource Information
Name : encap
Asic Type : Jericho
NPU-0
OOR Summary
Red Threshold : 95 %
Yellow Threshold : 80 %
OFA Table Information
(May not match HW usage)
ipnh : 9
ip6nh : 0
mplsnh : 10984
llnh : 0
srv6nh : 0
ipvrf : 1
mplsmdtbud : 0
\verb"iptunnelencap": 0
tep : 0
Current Hardware Usage
Name: encap
Name: bank 0
Estimated Max Entries : 4096
Total In-Use : 2394 (58 %)
```

```
OOR State : Green
OOR State Change Time : 2021.Apr.16 00:22:36 WIB
Bank Info : phase=2 extended=no
--More--
Name: bank 1
Estimated Max Entries : 4096
Total In-Use: 12 (0 %)
OOR State : Green
Bank Info : phase=8 extended=no
Name: bank 2
Estimated Max Entries: 4096
Total In-Use : 9 (0 %)
OOR State : Green
Bank Info : phase=4 extended=no
Name: bank 3
Estimated Max Entries: 4096
Total In-Use : 2 (0 %)
OOR State : Green
OOR State Change Time : 2021.May.02 11:37:03 WIB
Bank Info : phase=2 extended=no
Name: bank 4
Estimated Max Entries : 4096
Total In-Use : 0 (0 %)
OOR State : Green
Bank Info : phase=0 extended=no
Name: bank 5
Estimated Max Entries: 4096
Total In-Use : 0 (0 %)
OOR State : Green
Bank Info : phase=0 extended=no
Name: bank 6
Estimated Max Entries : 4096
Total In-Use : 4096 (100 %)
OOR State : Red
OOR State Change Time : 2021.Apr.24 19:39:09 WIB
Bank Info : phase=1 extended=no
Name: bank 7
Estimated Max Entries: 4096
Total In-Use : 3 (0 %)
OOR State : Green
Bank Info : phase=4 extended=no
Name: bank 8
Estimated Max Entries: 4096
Total In-Use : 4096 (100 %)
OOR State : Red
OOR State Change Time : 2021.Apr.28 02:56:28 WIB
Bank Info : phase=1 extended=no
```

```
Name: bank_9
Estimated Max Entries : 4096
Total In-Use : 2477 (60 %)
OOR State : Green
```

View the encapsulation specific resource details using the respective keyword in the show command. For example, to view the resource details for attachment circuits, use the **show controllers npu resources encapAC** command:

```
Router# show controllers npu resources encapAC location 0/RP0/CPU0
HW Resource Information
   Name
                                   : encap AC
   Asic Type
                                   : Jericho Two
NPU-0
OOR Summary
                                 : 95 %
       Red Threshold
       Yellow Threshold
                                  : 80 %
OFA Table Information
(May not match HW usage)
                                   : 0
       ip6nh
                                   : 0
       ipmctxintf
       12intf
                                   : 0
                                   : 0
       12port
Current J2 Hardware Usage
  Cluster Bank Pair: EEDB S1 L1
                                   : 98304
   Max-Entries
   Total In-use
                                  : 18
   Logical phase
                                  : 8 (Encap Ac)
       Cluster Bank
          Bank Size : S1
Estimated Max Entries : 98304
OOR State : Green
          OOR State : Gre
          EEDB Bank:
            Estimated Max Entries : 8192
            Estimateu Ban.

OOR State : Gi
                                   : Green
            Total In-Use
   Logical phase
                                  : 2 (Encap NativeArp)
       Cluster Bank
          Bank Size
                                  : L1
          Estimated Max Entries : 81920
                                  : Green
          OOR State
          Total In-Use
                                 : 0
          EEDB Bank:
            Estimated Max Entries : 30720
            OOR State : Green Total In-Use : 0
```

# show controllers npu resources qos

To view the QoS utilization of some packet processing and traffic management resources, use the **show controllers npu resources qos** command in the XR EXEC mode.

show controllers npu resources qos [{ all | connectors | egq-profile | egress-qos-map | policer | rate-class-profile | voq }] instance { num | all } location { all | location-id }

## **Syntax Description**

| Displays the usage of the traffic management and packet processing hardware resources with respect to a single or all locations.                                                                           |
|----------------------------------------------------------------------------------------------------|
| Displays the usage of the number of NPU connectors or Fabric Access Processors (FAP) for a single location or all locations.                                                                               |
| Displays the usage of egress queue maps for a single location or all locations. They are consumed when you create egress policies with priority marking.                                                   |
| Displays the usage of resources used in creating traffic class and drop precedence (or discard class) maps for egress traffic.                                                                             |
| The number of policers that are allocated and that you can create. The total number of policer banks is inversely proportional to the class map size.                                                      |
| Displays the usage of rate profile pool for a single location or all locations. Interfaces with different line rates and policies with significantly differing shaper and queue lengths use rate profiles. |
| Displays the usage of the number of Virtual Output Queues (VOQs) used at a global level from a common pool for a single location or all locations.                                                         |
| Displays the usage of a single or all resource types with respect to a specific ASIC number or instance to which the interface is mapped.                                                                  |
| Displays the usage of a single or all resource types for all ASIC numbers or instances.                                                                                                    |
| Displays the usage of a single or all resource types with respect to a specified location.                                                                                                    |
| Displays the usage of a single or all resource types for all locations.                                                                                                    |
|                                                                                                    |

**Command Default** 

None

#### **Command Modes**

XR EXEC mode

| Command | l Hietory  |
|---------|------------|
| Oummand | ı iliətdiy |

| Release        | Modification                 |  |  |
|----------------|------------------------------|--|--|
| Release 7.11.1 | This command was introduced. |  |  |

## **Usage Guidelines**

No specific guidelines impact the use of this command.

#### Task ID

| Task ID       | Operations |  |  |
|---------------|------------|--|--|
| interface     | read       |  |  |
| cisco-support | read       |  |  |

The show controllers npu resources qos command displays usage of packet processing and traffic management resources.

Router#show controllers npu resources qos all instance all location 0/0/CPU0

QoS TM Connectors Information For Location: 0/0/CPU0

System information for NPU 0:

| Core 0:     |              |      |       |       |       |       |          |               |
|-------------|--------------|------|-------|-------|-------|-------|----------|---------------|
|             |              |      | Used( | 용)    | Free  | Total | Reserved | Per Interface |
| Consumption | on           |      |       |       |       |       |          |               |
| Normal      | Connector 16 | Set: | 384 ( | ( 0%) | 59008 | 5939  | 92 6144  |               |
| Lowrate     | connector    | Set: | 0 (   | ( 0%) | 0     |       | 0        |               |
| Core 1:     |              |      |       |       |       |       |          |               |
|             |              |      | Used( | 용)    | Free  | Total | Reserved | Per Interface |
| Consumption | on           |      |       |       |       |       |          |               |
| Normal      | Connector 16 | Set: | 384 ( | ( 0%) | 59008 | 5939  | 92 6144  |               |

0

Free Total

\_\_\_\_\_

0 ( 0%)

QoS TM Rate Profile Information:

Lowrate connector Set:

Note: - This is a global resource and shared across all LCs

| 1    | Used( | 응)  | Free | Total | Reserved | Highest |
|------|-------|-----|------|-------|----------|---------|
| Used | 3 (   | 5%) | 56   | 59    | 5        |         |
| 3    |       |     |      |       |          |         |

QoS TM EGQ Profile Information For Location: 0/0/CPU0

System information for NPU 0:

Core 0:

Used( %) 0 8 8 (100%) Core 1: Used(%) Free Total 8 8 (100%) 0

QoS PP Policer Banks Information For Location: 0/0/CPU0

System information for NPU 0:

Core 0:

Used( %) Free Total Class-map size Policer Banks info: 0 ( 0%) 218 218 32

Core 1:

Used( %) Free Total Class-map size Policer Banks info: 0 ( 0%) 218 218 32

\_\_\_\_\_\_

QoS PP Egress QoS Map Information For Location: 0/0/CPU0

System information for NPU 0: Used( %) Free Total L2 Profile Pool: 0 ( 0%) 14 14 L3 Profile Pool: 0 ( 0%) 3 3

\_\_\_\_\_\_

QoS VOQ Information For Location: 0/0/CPU0

Note:- This is a global resources shared by all NPUs

Used( %) Free Total VOQ info: 175( 1%) 11984 12159

# show grid pool

To display the utilization of banks in the NPU resources, use the **show grid pool** command in the XR EXEC mode.

show grid pool  $\{ pool-id \mid all \} [ bank \{ bank-id \mid all \} ]$ 

## **Syntax Description**

| pool-id | Displays the utilization of pool in the NPU resource.  |
|---------|--------------------------------------------------------|
|         | Range: 0 - 16                                          |
| bank-id | Displays the utilization of bank in the specified pool |
|         | Range: 0 - 255                                         |
|         |                                                        |

#### **Command Default**

None

#### **Command Modes**

XR EXEC mode

## **Command History**

| Release       | Modification                 |
|---------------|------------------------------|
| Release 6.5.3 | This command was introduced. |

#### **Usage Guidelines**

No specific guidelines impact the use of this command.

## Task ID

| Task ID       | Operations |
|---------------|------------|
| interface     | read       |
| cisco-support | read       |

## **Examples**

This following example shows how to check the utilization of resources in the bank.

```
Router#show grid pool 1 bank all
Tue Jul 26 11:44:24.960 UTC
Bank Ptr : 0x308ca4bd50
Bank ID : 0
Pool : RIF (id 1)
Bank Start : -1
Bank End : -1
Max Bank Size : 1
Max Resource Pages : 1
Available resource IDs : 1 (100.000% free)
Alarm state : Green
Bank statistics: Success Error (since last clear)
Resource IDs reserved 0 0 0 0
Resource IDs returned 0 0 0 0
Bank Ptr : 0x308ca4bdb8
Bank ID : 1
Pool : RIF (id 1)
Bank Start : 6
Bank End : 8192
Max Bank Size : 8187
```

```
Max Resource Pages : 256
Available resource IDs : 8119 (99.169% free)
Alarm state : Green
HW Resources:
RIF VSI
Bank statistics: Success Error (since last clear)
Resource IDs reserved 986 0 986 0
Resource IDs returned 918 0 918 0
Client : vlan-fib
Resource IDs reserved 933 0 933 0
Resource IDs returned 865 0 865 0
current usage : 68
Client : ip-tunnel
Resource IDs reserved 32 0 32 0
Resource IDs returned 32 0 32 0
current usage : 0
Client : redirectvrf
Resource IDs reserved 1 0 1 0
Resource IDs returned 1 0 1 0
current usage : 0
Client: 12vpn-mgr
Resource IDs reserved 20 0 20 0 \,
Resource IDs returned 20 0 20 0
current usage : 0
```

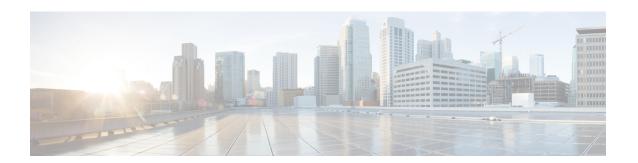

# **Tech-Support Commands**

This module describes commands used to collect the **show** command outputs using Cisco IOS XR software.

The **show tech-support** commands collect common data from commands such as **show version**. Each **show tech-support** command also generates and gathers relevant data for a specific area. This data includes trace output to collect debugging information available in the specific area of interest.

To use commands of this module, you must be in a user group associated with a task group that includes appropriate task IDs. If the user group assignment is preventing you from using any command, contact your AAA administrator for assistance.

- show tech-support custom, on page 382
- show tech-support mgbl, on page 395
- show tech-support mgbl grpc, on page 397
- show tech-support mgbl netconf, on page 399
- show tech-support mgbl telemetry, on page 401

# show tech-support custom

To generate and gather tech-support information related to a specific area such as network traffic, control-plane, and the system, use the **show tech-support custom** command in EXEC mode.

show tech-support custom { traffic | control-plane | system | sysadmin }

## **Syntax Description**

| traffic       | Generates tech-support information related to network traffic.          |
|---------------|-------------------------------------------------------------------------|
| control-plane | Generates tech-support information related to the control-plane.        |
| system        | Generates tech-support information related to the system.               |
| sysadmin      | Generates tech-support information related to the system-admin profile. |

#### **Command Default**

None

## **Command Modes**

EXEC mode

Config mode

## **Command History**

| Release       | Modification                               |
|---------------|--------------------------------------------|
| Release 7.3.6 | The <b>sysadmin</b> option was introduced. |
| Release 7.3.5 | This command was introduced.               |

## **Usage Guidelines**

This command generates tech-support information that is useful for Cisco Technical Support representatives when troubleshooting a router. By default, the output of this command is saved on the router's hard disk in a file with .tgz extension. You can share this file with Cisco Technical Support. To share, use the **copy** command to copy the .tgz file to a server or local machine. For example, **copy harddisk:/showtech/**name.tgz **tftp://**server\_path.

For Cisco Technical Support contact information, see the 'Obtaining Documentation and Submitting a Service Request' section in the Preface.

Table 37: List of Commands collected by each custom option

| <b>Custom Option</b> | Release       | List of commands outputs collected |
|----------------------|---------------|------------------------------------|
| Control-plane        | Release 7.3.6 |                                    |

| Custom Option | Release | List of commands outputs collected  |
|---------------|---------|-------------------------------------|
|               |         | show tech-support aib               |
|               |         | show tech-support ipv6 nd           |
|               |         | show tech-support arp               |
|               |         | show tech-support service-layer     |
|               |         | show tech-support routing bgp       |
|               |         | show tech-support routing isis      |
|               |         | show tech-support routing bfd       |
|               |         | show tech-support bfdhwoff          |
|               |         | show tech-support mpls ldp          |
|               |         | show tech-support bcdlv2            |
|               |         | show tech-support rib               |
|               |         | show tech-support mpls lsd          |
|               |         | show tech-support cef               |
|               |         | show tech-support cef platform      |
|               |         | show tech-support gsp               |
|               |         | show tech-support 12rib             |
|               |         | show tech-support l2vpn             |
|               |         | show tech-support lpts              |
|               |         | show tech-support spp               |
|               |         | show tech-support clns              |
|               |         | show tech-support fabric            |
|               |         | show tech-support l2vpn evpn        |
|               |         | show tech-support tunnel-ip         |
|               |         | show tech-support grpc              |
|               |         | show tech-support appmgr            |
|               |         | show tech-support netconf           |
|               |         | show tech-support yserver           |
|               |         | show tech-support access-lists ipv4 |
|               |         | show tech-support access-lists ipv6 |
|               |         | show tech-support bcdl              |
|               |         | show tech-support bundles           |
|               |         | show tech-support dhcp ipv4 base    |
|               |         | show tech-support dhcp ipv4 client  |

| <b>Custom Option</b> | Release | List of commands outputs collected |
|----------------------|---------|------------------------------------|
|                      |         | show tech-support dhep ipv4 proxy  |
|                      |         | show tech-support dhep ipv4 relay  |
|                      |         | show tech-support dhcp ipv4 server |
|                      |         | show tech-support dhcp ipv4 snoop  |
|                      |         | show tech-support dhcp ipv6 base   |
|                      |         | show tech-support dhcp ipv6 client |
|                      |         | show tech-support dhcp ipv6 proxy  |
|                      |         | show tech-support dhcp ipv6 relay  |
|                      |         | show tech-support dhcp ipv6 server |
|                      |         | show tech-support flowspec         |
|                      |         | show tech-support ipinfra          |
|                      |         | show tech-support pbr              |
|                      |         | show tech-support placed           |
|                      |         | show tech-support raw              |
|                      |         | show tech-support rsi              |
|                      |         | show tech-support spio             |
|                      |         | show tech-support static           |
|                      |         | show tech-support sysdb            |
|                      |         | show tech-support tcp nsr          |
|                      |         | show tech-support udp              |
|                      |         | show tech-support pfi              |
|                      |         | show tech-support cfgmgr           |
|                      |         | show tech-support tty              |
|                      |         | show tech-support rdsfs            |

| Custom Option | Release       | List of commands outputs collected |
|---------------|---------------|------------------------------------|
| Traffic       | Release 7.3.6 |                                    |

| Custom Option | Release | List of commands outputs collected                 |
|---------------|---------|----------------------------------------------------|
|               |         | show tech-support access-lists ethernet-services   |
|               |         | show tech-support access-lists ipv4                |
|               |         | show tech-support access-lists ipv6                |
|               |         | show tech-support aib                              |
|               |         | show tech-support arp                              |
|               |         | show tech-support bcdl                             |
|               |         | show tech-support bcdlv2                           |
|               |         | show tech-support bfdhwoff                         |
|               |         | show tech-support bundles                          |
|               |         | show tech-support cef                              |
|               |         | show tech-support cef platform                     |
|               |         | show tech-support cfgmgr                           |
|               |         | show tech-support dhep ipv4 base                   |
|               |         | show tech-support dhep ipv4 client                 |
|               |         | show tech-support dhep ipv4 proxy                  |
|               |         | show tech-support dhep ipv4 relay                  |
|               |         | show tech-support dhcp ipv4 server                 |
|               |         | show tech-support dhcp ipv4 snoop                  |
|               |         | show tech-support dhcp ipv6 base                   |
|               |         | show tech-support dhcp ipv6 client                 |
|               |         | show tech-support dhcp ipv6 proxy                  |
|               |         | show tech-support dhcp ipv6 relay                  |
|               |         | show tech-support dhcp ipv6 server                 |
|               |         | show tech-support ethernet cfm pd                  |
|               |         | show tech-support ethernet interfaces              |
|               |         | show tech-support ethernet platform                |
|               |         | show tech-support ethernet protocols oam           |
|               |         | show tech-support ethernet service-activation-test |
|               |         | show tech-support fabric                           |
|               |         | show tech-support flowspec                         |
|               |         | show tech-support grid                             |
|               |         | show tech-support gsp                              |
|               |         | show tech-support ipinfra                          |
|               |         | 1                                                  |

| Release | List of commands outputs collected            |
|---------|-----------------------------------------------|
|         | show tech-support ipv6 nd                     |
|         | show tech-support 12rib                       |
|         | show tech-support 12vpn                       |
|         | show tech-support 12vpn evpn                  |
|         | show tech-support 12vpn platform              |
|         | show tech-support lpts                        |
|         | show tech-support mirror                      |
|         | show tech-support mpls lsd                    |
|         | show tech-support mpls oam                    |
|         | show tech-support mpls rsvp                   |
|         | show tech-support mpls static                 |
|         | show tech-support mpls traffic-eng            |
|         | show tech-support netflow                     |
|         | show tech-support ofa                         |
|         | show tech-support optics                      |
|         | show tech-support pbr                         |
|         | show tech-support pfi                         |
|         | show tech-support placed                      |
|         | show tech-support platform-pfc                |
|         | show tech-support protection-notif            |
|         | show tech-support qos pi                      |
|         | show tech-support qos platform                |
|         | show tech-support qos tm                      |
|         | show tech-support raw                         |
|         | show tech-support resmon                      |
|         | show tech-support rib                         |
|         | show tech-support routing bfd                 |
|         | show tech-support rsi                         |
|         | show tech-support secy                        |
|         | show tech-support segment-routing traffic-eng |
|         | show tech-support snmp ifmib                  |
|         | show tech-support span                        |
|         | show tech-support spio                        |
|         | Release                                       |

| Custom Option | Release | List of commands outputs collected |
|---------------|---------|------------------------------------|
|               |         | show tech-support spp              |
|               |         | show tech-support static           |
|               |         | show tech-support statsd           |
|               |         | show tech-support statsd           |
|               |         | show tech-support sysdb            |
|               |         | show tech-support tcp nsr          |
|               |         | show tech-support tunnel-ip        |
|               |         | show tech-support udp              |

| Custom Option | Release       | List of commands outputs collected |
|---------------|---------------|------------------------------------|
| System        | Release 7.3.6 |                                    |

| Custom Option | Release | List of commands outputs collected          |
|---------------|---------|---------------------------------------------|
|               |         | show tech-support spi                       |
|               |         | show tech-support ofa                       |
|               |         | show tech-support optics                    |
|               |         | show tech-support gsp                       |
|               |         | show tech-support platform timing           |
|               |         | show tech-support gnss platform             |
|               |         | show tech-support ptp                       |
|               |         | show tech-support frequency synchronization |
|               |         | show tech-support ethernet controllers      |
|               |         | show tech-support ethernet interfaces       |
|               |         | show tech-support pfi                       |
|               |         | show tech-support protection-notif          |
|               |         | show tech-support cfgmgr                    |
|               |         | show tech-support sysdb                     |
|               |         | show tech-support processmgr                |
|               |         | show tech-support grpc                      |
|               |         | show tech-support telemetry model-driven    |
|               |         | show tech-support parser                    |
|               |         | show tech-support fabric                    |
|               |         | show tech-support secy                      |
|               |         | show tech-support macsec                    |
|               |         | show tech-support keychain                  |
|               |         | show tech-support kim                       |
|               |         | show tech-support ntp                       |
|               |         | show tech-support placed                    |
|               |         | show tech-support pmengine                  |
|               |         | show tech-support pool                      |
|               |         | show tech-support rdsfs                     |
|               |         | show tech-support resmon                    |
|               |         | show tech-support sdr-invmgr                |
|               |         | show tech-support sdr-mgbl-proxy            |
|               |         | show tech-support shmwin                    |
|               |         | show tech-support snmp                      |

| <b>Custom Option</b> | Release | List of commands outputs collected |
|----------------------|---------|------------------------------------|
|                      |         | show tech-support ssh              |
|                      |         | show tech-support system-recovery  |
|                      |         | show tech-support tacacs           |
|                      |         | show tech-support tty              |
|                      |         | show tech-support type6            |
|                      |         | show tech-support ztp              |
|                      |         | show tech-support alarm-mgr        |
|                      |         | show tech-support cepki            |
|                      |         | show tech-support statsd           |
|                      |         | show tech-support bundles          |
|                      |         | show tech-support snmp ifmib       |
|                      |         | show tech-support ipinfra          |
|                      |         | show tech-support cef              |
|                      |         | show tech-support cef platform     |
|                      |         | show tech-support rsi              |

| Custom Option | Release       | List of commands outputs collected       |
|---------------|---------------|------------------------------------------|
|               |               | admin show tech-support HBloss           |
|               |               | admin show tech-support aaa              |
|               |               | admin show tech-support alarm_mgr        |
|               |               | admin show tech-support card-mgr         |
|               |               | admin show tech-support cm               |
|               |               | admin show tech-support confd            |
|               |               | admin show tech-support control-ethernet |
|               |               | admin show tech-support ctrace           |
|               |               | admin show tech-support ds               |
|               |               | admin show tech-support envmon           |
| Sysadmin      | Release 7.3.6 | admin show tech-support fabric           |
|               |               | admin show tech-support fpd              |
|               |               | admin show tech-support install          |
|               |               | admin show tech-support obfl             |
|               |               | admin show tech-support os               |
|               |               | admin show tech-support pm               |
|               |               | admin show tech-support sdr_mgr          |
|               |               | admin show tech-support shelf_mgr        |
|               |               | admin show tech-support syslog           |
|               |               | admin show tech-support tacacs-server    |
|               |               | admin show tech-support tam              |

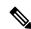

Note

This command is not required during normal use of the router.

#### Task ID

# Task ID Operations basic-services or cisco-support read

The following example shows the output of the **show tech-support custom traffic** command:

```
Router# show tech-support custom traffic
++ Show tech start time: 2023-Jun-16.195852.UTC ++
Fri Jun 16 19:58:52 UTC 2023 Waiting for gathering to complete
....
Fri Jun 16 20:05:45 UTC 2023 Compressing show tech output
Show tech output available at 0/RP0/CPU0:
/harddisk:/showtech/showtech-custom-traffic-2023-Jun-16.195852.UTC.tgz
++ Show tech end time: 2023-Jun-16.200546.UTC ++
```

#### The following example shows the output of the **show tech-support custom control-plane** command:

```
Router# show tech-support custom control-plane
++ Show tech start time: 2023-Jun-16.194006.UTC ++
Fri Jun 16 19:40:06 UTC 2023 Waiting for gathering to complete
....
Fri Jun 16 19:44:59 UTC 2023 Compressing show tech output
Show tech output available at 0/RP0/CPU0:
/harddisk:/showtech/showtech-custom-control-2023-Jun-16.194006.UTC.tgz
++ Show tech end time: 2023-Jun-16.194459.UTC ++
```

#### The following example shows the output of the **show tech-support custom system** command:

#### The following example shows the output of the **show tech-support custom sysadmin** command:

# show tech-support mgbl

To collect the logs or traces for gRPC module, Network Configuration Protocol (NETCONF) module, and telemetry, use the **show tech-support mgbl** command in the XR EXEC mode.

show tech-support mgbl {file | grpc | list-CLIs | location | netconf | rack | telemetry | time-out}

| Syntax Description | mgbl | Executes the commands for manageability components.                           |
|--------------------|------|-------------------------------------------------------------------------------|
|                    | file | Specifies a file name with or without a file path where the output is stored. |
|                    |      | You can either specify the filename or the path of the file.                  |
|                    |      | • To specify only the name of the file, use this command:                     |
|                    |      | show tech-support mgbl file filename                                          |
|                    |      | • To specify the file path, use this command:                                 |
|                    |      | show tech-support mgbl file filepath                                          |
|                    |      | Valid file path options are:                                                  |
|                    |      | • apphost: filename                                                           |
|                    |      | • config: filename                                                            |
|                    |      | • disk0: filename                                                             |

• ftp: filename

• harddisk: filename

• rootfs: filename

|                             | • tftp: filename                            |
|-----------------------------|---------------------------------------------|
| show tech-support mgbl grpc | Collects the logs or traces for gRPC module |

| show tech-support mgbl grpc      | Collects the logs or traces for gRPC module.                                                                                                    |
|----------------------------------|----------------------------------------------------------------------------------------------------|
| list-CLIs                        | Lists the CLIs related to the manageability components.                                                                                         |
| location                         | Specifies the node location.                                                                                                    |
| show tech-support mgbl netconf   | Collects the logs or traces for Network Configuration Protocol (NETCONF) module.                                                                |
| rack                             | Specifies the rack $(0/1/2)$ .                                                                                                    |
| show tech-support mgbl telemetry | Collects the logs or traces for telemetry.                                                                                                    |
| time-out                         | Specifies the timeout configuration for each show command in seconds. The default value is 900 seconds and its ranges between 120-3600 seconds. |

#### **Command Default**

<sup>•</sup> The command output is compressed.

• The command does not support location-based collection.

#### **Command Modes**

XR EXEC mode

#### **Command History**

### Release Modification

Release 24.1.1 This command was introduced.

#### **Usage Guidelines**

This command generates tech-support information that is useful for Cisco Technical Support representatives when troubleshooting a router. By default, the output of this command is saved on the router's hard disk in a file with .tgz extension. You can share this file with Cisco Technical Support. To share, use the copy command to copy the .tgz file to a server or local machine. For example, copy harddisk:/showtech/name.tgz tftp://server\_path.

For Cisco Technical Support contact information, see the 'Obtaining Documentation and Submitting a Service Request' section in the Preface.

#### Task ID

#### Task ID Operations

cisco-support read

This example shows the output of the **show tech-support mgbl** command.

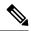

#### Note

The show tech-support mgblcommand does not support location-based collection.

```
RP/0/RP0/CPU0:R0#show tech-support mgbl location 0/RP0/CPU0
```

```
Mon Feb 19 02:37:03.652 UTC ++ Show tech start time: 2024-Feb-19.023703.UTC ++ This show tech-support doesn't support location based collection. Exiting. ++ Show tech end time: 2024-Feb-19.023703.UTC ++
```

### show tech-support mgbl grpc

To collect the logs or traces for gRPC module, use the **show tech-support mgbl grpc** command in the XR EXEC mode.

show tech-support mgbl grpc file {filename | filepath}

#### **Syntax Description**

| Executes the commands for manageability components.                           |
|-------------------------------------------------------------------------------|
| Collects the logs or traces for gRPC module.                                  |
| Specifies a file name with or without a file path where the output is stored. |
| Specifies the name of the file.                                               |
| show tech-support mgbl grpc file filename                                     |
| 5                                                                             |

filepath Specifies the file path with the file name.

#### show tech-support mgbl grpc file filepath

Valid file path options are:

• apphost: filename

• config: filename

• disk0: filename

• ftp: filename

• harddisk: filename

• rootfs: filename

• tftp: filename

#### **Command Default**

- The command output is compressed.
- The command does not support location-based collection.

#### **Command Modes**

XR EXEC mode

#### **Command History**

| Release        | Modification                 |
|----------------|------------------------------|
| Release 24.1.1 | This command was introduced. |

#### **Usage Guidelines**

This command generates tech-support information that is useful for Cisco Technical Support representatives when troubleshooting a router. By default, the output of this command is saved on the router's hard disk in a file with .tgz extension. You can share this file with Cisco Technical Support. To share, use the copy command to copy the .tgz file to a server or local machine. For example, copy harddisk:/showtech/name.tgz tftp://server\_path.

For Cisco Technical Support contact information, see the 'Obtaining Documentation and Submitting a Service Request' section in the Preface.

#### Task ID

#### Task ID Operations

cisco-support read

This example shows the output of the **show tech-support mgbl grpc file** command.

```
RP/0/RP0/CPU0:R0#show tech-support mgbl grpc file disk0:tmp.log
Fri Feb 2 06:12:15.098 UTC
++ Show tech start time: 2024-Feb-02.061215.UTC ++
Fri Feb 2 06:12:16 UTC 2024 Waiting for gathering to complete
......
Fri Feb 2 06:12:53 UTC 2024 Compressing show tech output
Show tech output available at 0/RP0/CPU0: /disk0:/tmp.log.tgz
++ Show tech end time: 2024-Feb-02.061254.UTC ++
```

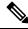

#### Note

The **show tech-support mgbl grpc** command does not support location-based collection.

```
RP/0/RP0/CPU0:R0#show tech-support mgbl grpc location 0/RP0/CPU0
```

```
Fri Feb 2 06:13:34.590 UTC ++ Show tech start time: 2024-Feb-02.061334.UTC ++ This show tech-support doesn't support location based collection. Exiting. ++ Show tech end time: 2024-Feb-02.061335.UTC ++
```

## show tech-support mgbl netconf

To collect the logs or traces for Network Configuration Protocol (NETCONF) module, use the **show tech-support mgbl netconf** command in the XR EXEC mode.

**show tech-support mgbl netconf file** {filename | filepath}

#### **Syntax Description**

 mgbl
 Executes the commands for manageability components.

 netconf
 Collects the logs or traces for Network Configuration Protocol (NETCONF) module.

**file** Specifies a file name with or without a file path where the output is stored.

filename Specifies the name of the file.

 ${\bf show} \ {\bf tech\text{-}support} \ {\bf mgbl} \ {\bf netconf} \ {\bf file} \ {\it filename}$ 

filepath Specifies the file path with the file name.

show tech-support mgbl netconf file filepath

Valid file path options are:

• apphost: filename

• config: filename

• disk0: filename

• ftp: filename

· harddisk: filename

• rootfs: filename

• tftp: filename

#### **Command Default**

- The command output is compressed.
- The command does not support location-based collection.

#### **Command Modes**

XR EXEC mode

#### **Command History**

| Release        | Modification                 |
|----------------|------------------------------|
| Release 24.1.1 | This command was introduced. |

#### **Usage Guidelines**

This command generates tech-support information that is useful for Cisco Technical Support representatives when troubleshooting a router. By default, the output of this command is saved on the router's hard disk in a file with .tgz extension. You can share this file with Cisco Technical Support. To share, use the **copy** command to copy the .tgz file to a server or local machine. For example, **copy harddisk:/showtech/**name.tgz **tftp://server\_path**.

For Cisco Technical Support contact information, see the 'Obtaining Documentation and Submitting a Service Request' section in the Preface.

#### Task ID

#### Task ID Operations

cisco-support read

This example shows the output of the **show tech-support mgbl netconf file** command.

```
RP/0/RP0/CPU0:R0#show tech-support mgbl netconf file disk0:tmp.log
Fri Feb 2 06:12:15.098 UTC
++ Show tech start time: 2024-Feb-02.061215.UTC ++
Fri Feb 2 06:12:16 UTC 2024 Waiting for gathering to complete
......
Fri Feb 2 06:12:53 UTC 2024 Compressing show tech output
Show tech output available at 0/RP0/CPU0: /disk0:/tmp.log.tgz
++ Show tech end time: 2024-Feb-02.061254.UTC ++
```

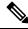

#### Note

The **show tech-support mgbl netconf** command does not support location-based collection.

```
RP/0/RP0/CPU0:R0#show tech-support mgbl netconf location 0/RP0/CPU0
```

```
Fri Feb 2 06:13:34.590 UTC ++ Show tech start time: 2024-Feb-02.061334.UTC ++ This show tech-support doesn't support location based collection. Exiting. ++ Show tech end time: 2024-Feb-02.061335.UTC ++
```

# show tech-support mgbl telemetry

To collect the logs or traces for telemetry, use the **show tech-support mgbl telemetry** command in the XR EXEC mode.

show tech-support mgbl telemetry file {filename | filepath}

#### **Syntax Description**

| mgbl      | Executes the commands for manageability components.                           |  |
|-----------|-------------------------------------------------------------------------------|--|
| telemetry | y Collects the logs or traces for telemetry.                                  |  |
| file      | Specifies a file name with or without a file path where the output is stored. |  |
| filename  | filename Specifies the name of the file.                                      |  |
|           | show tech-support mgbl telemetry file filename                                |  |
| filepath  | Specifies the file path with the file name.                                   |  |
|           | show tech-support mgbl telemetry file filepath                                |  |
|           | Valid file path options are:                                                  |  |
|           | • apphost: filename                                                           |  |
|           | • config: filename                                                            |  |
|           | • disk0: filename                                                             |  |
|           | • ftp: filename                                                               |  |
|           | • harddisk: filename                                                          |  |
|           | • rootfs: filename                                                            |  |
|           | • tftp: filename                                                              |  |

#### **Command Default**

- The command output is compressed.
- The command does not support location-based collection.

#### **Command Modes**

XR EXEC mode

#### **Command History**

| Release        | Modification                 |
|----------------|------------------------------|
| Release 24.1.1 | This command was introduced. |

#### **Usage Guidelines**

This command generates tech-support information that is useful for Cisco Technical Support representatives when troubleshooting a router. By default, the output of this command is saved on the router's hard disk in a file with .tgz extension. You can share this file with Cisco Technical Support. To share, use the copy command to copy the .tgz file to a server or local machine. For example, copy harddisk:/showtech/name.tgz tftp://server\_path.

For Cisco Technical Support contact information, see the 'Obtaining Documentation and Submitting a Service Request' section in the Preface.

#### Task ID

#### Task ID Operations

cisco-support read

This example shows the output of the **show tech-support mgbl telemetry file** command.

```
RP/0/RP0/CPU0:R0#show tech-support mgbl telemetry file disk0:tmp.log
Fri Feb 2 06:12:15.098 UTC
++ Show tech start time: 2024-Feb-02.061215.UTC ++
Fri Feb 2 06:12:16 UTC 2024 Waiting for gathering to complete
......
Fri Feb 2 06:12:53 UTC 2024 Compressing show tech output
Show tech output available at 0/RP0/CPU0 : /disk0:/tmp.log.tgz
++ Show tech end time: 2024-Feb-02.061254.UTC ++
```

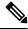

#### Note

The **show tech-support mgbl telemetry** command does not support location-based collection.

```
RP/0/RP0/CPU0:R0#show tech-support mgbl telemetry location 0/RP0/CPU0
Fri Feb 2 06:13:34.590 UTC
++ Show tech start time: 2024-Feb-02.061334.UTC ++
This show tech-support doesn't support location based collection. Exiting.
++ Show tech end time: 2024-Feb-02.061335.UTC ++
```

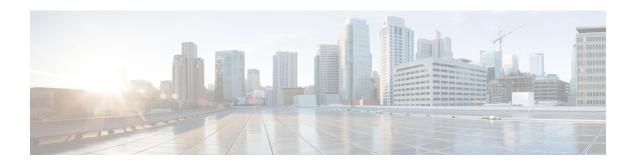

# **Traffic Monitoring Commands**

This module describes the Cisco IOS XR Software commands to monitor traffic on the router.

For detailed information about monitoring traffic concepts, configuration tasks, and examples, see the *Traffic Monitoring* chapter in the *System Monitoring Configuration Guide for Cisco NCS 5500 Series Routers*.

• show drops all, on page 404

# show drops all

To display the exact packet drop location in a node, use the **show drops all** command in the XR EXEC mode.

show drops all  $\{ \text{ commands location } | \text{ location } | \text{ ongoing location } \} = \{ \text{ node-id } | \text{ all } \}$ 

#### **Syntax Description**

| commands | Displays commands executed.                         |
|----------|-----------------------------------------------------|
| location | Specifies location of line card or route processor. |
| ongoing  | Shows drops occuring since last executed.           |

#### **Command Default**

None

#### **Command Modes**

XR EXEC mode

#### **Command History**

| Release       | Modification                 |
|---------------|------------------------------|
| Release 7.3.5 | This command was introduced. |

#### **Usage Guidelines**

No specific guidelines impact the use of this command.

#### Task ID

| Task ID       | Operations |
|---------------|------------|
| interface     | read       |
| cisco-support | read       |

The **show drops all location all** command displays packet drops for all nodes on all locations.

The command outputs given here are truncated.

```
RP/0/RP0/CPU0:ios#show drops all location all
```

Checking for drops on 0/4/CPU0

```
show controllers npu stats counters-all instance all location:
[np:Slot: 4, instance: 2] ENQ_DISCARDED_PACKET_COUNTER : 48
[np:Slot: 4, instance: 3] ENQ_DISCARDED_PACKET_COUNTER : 38
```

show controllers npu stats counters-all detail instance all location: .

```
[np:Slot: 4, instance: 5] FDR P1FDRDscrdCntA : 4536
[np:Slot: 4, instance: 5] FDR P1FDRDscrdCntB : 4536
```

show spp node-counters:

```
[spp:fretta/classify] dropped in classify node: 6
[spp:fretta/classify] lnx 12 drop in classify node: 6

show controller fia statistics detail instance all location:
.
.
.
[fia:FIA Statistics Rack: 0, Slot: 4, instance: 2] FDR P1FDRDscrdCntA: 4536
[fia:FIA Statistics Rack: 0, Slot: 4, instance: 2] FDR P1FDRDscrdCntB: 4536
[fia:FIA Statistics Rack: 0, Slot: 4, instance: 2] FDR P2FDRDscrdCntB: 4536
[fia:FIA Statistics Rack: 0, Slot: 4, instance: 2] FDR P2FDRDscrdCntA: 4536
[fia:FIA Statistics Rack: 0, Slot: 4, instance: 2] FDR P2FDRDscrdCntB: 4536

show controller fia diagshell all "diag counter nZ" location:
.
.
[fia:R/s/I: 0/4/0] DRCAO DrcaCntGddr5BistDataErrGlobal: 96
[fia:R/s/I: 0/4/0] DRCBO DrcbCntGddr5BistDbiErrGlobal: 96
[fia:R/s/I: 0/4/0] DRCBO DrcbCntGddr5BistDbiErrGlobal: 96
[fia:R/s/I: 0/4/0] DRCBO DrcbCntGddr5BistDbiErrGlobal: 96
[fia:R/s/I: 0/4/0] DRCBO DrcbCntGddr5BistDbiErrGlobal: 96
```

The **show drops all ongoing location all** command displays the packet drops since last executed.

```
Router#show drops all ongoing location all
Checking for ongoing drops on 0/4/CPU0
_____
filtering...
_____
Checking for ongoing drops on 0/4/CPU0
_____
Checking for ongoing drops on 0/3/CPU0
______
show controllers npu stats counters-all instance all location:
[np:Slot: 3, instance: 3] ENQ DISCARDED PACKET COUNTER : +1950
show controllers npu stats counters-all detail instance all location:
[np:Slot: 3, instance: 0] IQM1 TotDscrdByteCnt
                                                     : +133008
show controller fia statistics detail instance all location:
[fia:FIA Statistics Rack: 0, Slot: 3, instance: 0] IQMO QueueEnqDscrdPktCnt: +1304
show controller fia diagshell all "diag counter nZ" location:
[fia:R/S/I: 0/3/1] IQMO IqmQueueEnqDiscardedPacketCounter: +45
```

```
_____
Checking for ongoing drops on {\rm O/RP0/CPU0}
_____
show interfaces:
[Interface:Bundle-Ether10000] input errors: +65
[Interface:Bundle-Ether10001] input errors: +65
[Interface:Bundle-Ether10002] input errors: +65
[Interface:Bundle-Ether10003] input errors: +64
[Interface:Bundle-Ether10004] input errors: +65
[Interface:Bundle-Ether10005] input errors: +65
[Interface:Bundle-Ether10006] input errors: +65
[Interface:Bundle-Ether10007] input errors: +64
[Interface:Bundle-Ether10008] input errors: +64
[Interface:Bundle-Ether10009] input errors: +65
[Interface:Bundle-Ether20001] input errors: +65
_____
Checking for ongoing drops on 0/2/CPU0
_____
show controller fia statistics detail instance all location:
[fia:FIA Statistics Rack: 0, Slot: 2, instance: 0] IQMO IqmCntCmdErrorsFilterA: +4590
[fia:FIA Statistics Rack: 0, Slot: 2, instance: 0] IQMO IqmCntCmdErrorsFilterB: +4590
[fia:FIA Statistics Rack: 0, Slot: 2, instance: 0] IQMO IrppCntCmdErrorsFilterA: +4590
[fia:FIA Statistics Rack: 0, Slot: 2, instance: 0] IQMO IrppCntCmdErrorsFilterB: +4590
[fia:FIA Statistics Rack: 0, Slot: 2, instance: 0] IQM1 IqmCntCmdErrorsFilterA: +4590
[fia:FIA Statistics Rack: 0, Slot: 2, instance: 0] IQM1 IqmCntCmdErrorsFilterB: +4590
show controller fia diagshell all "diag counter nZ" location:
[fia:R/S/I: 0/2/0] IPSO IpsFsmrqDelayCounter: +9
[fia:R/S/I: 0/2/0] IPS1 IpsFsmrqDelayCounter: +7
[fia:R/S/I: 0/2/1] IPSO IpsFsmrqDelayCounter: +10
[fia:R/S/I: 0/2/1] IPS1 IpsFsmrqDelayCounter: +7
show interfaces:
[Interface:HundredGigE0/2/0/28] input errors: +113
```

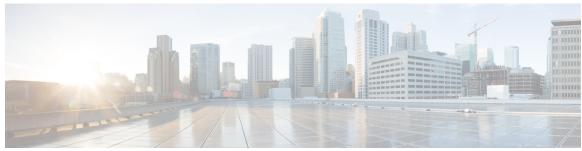

### INDEX

| A                                                                                                    | K                                                                                                    |
|----------------------------------------------------------------------------------------------------|----------------------------------------------------------------------------------------------------|
| access-list command 195 action (IP SLA) command 197                                                             | key-chain command 227                                                                                                    |
| ageout command 199                                                                                              | L                                                                                                    |
| buckets (history) command 200 buckets (statistics hourly) command 202 buckets (statistics interval) command 203 | life command 228 lives command 229 low-memory command 232 lsp selector ipv4 command 233 lsr-path command 235                                                                                                  |
| C                                                                                                    | M                                                                                                    |
| Control disable command 204  D  datasize request command 206 destination address (IP SLA) command 208           | maximum hops command 236 maximum paths (IP SLA) command 238 monitor command 240 monitor interface command 139 mpls discovery vpn command 241 mpls lsp-monitor command 242                                     |
| destination port command 209 distribution count command 210 distribution interval command 212                   | 0                                                                                                    |
| E                                                                                                    | output interface command output nexthop command 244                                                                                                    |
| exp command 214                                                                                                 | P                                                                                                    |
| F filter command 216 force explicit-null command 218 frequency (IP SLA) command 220 H                           | packet count command 248 packet interval command 249 path discover command 250 path discover echo command 251 path discover path command 253 path discover scan command 255 path discover session command 257 |
| history command 222<br>hw-timestamp disable command 224                                                         | R                                                                                                    |
| I interval command 225                                                                                          | react command 259 react lpd command 263 reaction monitor command 265 reaction operation command 267 reaction trigger command 268                                                                              |

| recurring command 269                                                                                                    | T                                                                                                    |
|----------------------------------------------------------------------------------------------------|----------------------------------------------------------------------------------------------------|
| reply dscp command 270                                                                                                    |                                                                                                    |
| reply mode command 272                                                                                                    | tag (IP SLA) command 330<br>target ipv4 command 332                                                                                                    |
| S samples command 277                                                                                                    | target pseudowire command 334 target traffic-eng command 336 threshold command 338                                                                                                    |
| scan delete-factor command 279                                                                                                    | threshold type average command 340                                                                                                    |
| scan interval command 281 schedule monitor command 283 schedule operation command 284 schedule period command 286 show alarms 36 show event manager environment command 80 show ipsla application command 289 show ipsla history command 291 show ipsla mpls discovery vpn command 293 show ipsla mpls lsp-monitor lpd command 295 show ipsla mpls lsp-monitor scan-queue command 297 show ipsla mpls lsp-monitor summary command 299 show ipsla mpls lsp-monitor summary command 299 show ipsla responder statistics ports command 302 show ipsla statistics aggregated command 307 show ipsla statistics command 304 show ipsla statistics enhanced aggregated command 316 | threshold type consecutive command threshold type immediate command 344 threshold type xofy command 346 timeout command 350 ttl command 352 type icmp echo command 354 type icmp path-echo command 356 type mpls lsp ping command 357 type mpls lsp trace command 359 type udp echo command 361 type udp jitter command 363 type udp jitter command 363 type udp jitter command 362 |
| source address command 323<br>source port command 325                                                                                                    | verify-data command <b>364</b>                                                                                                    |
| start-time command 326                                                                                                    | vrf (IP SLA MPLS LSP monitor) command 367                                                                                                    |
| statistics command 328                                                                                                    | vrf (IP SLA) command 365                                                                                                    |